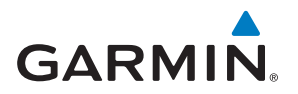

# **ENDUROT**

## Használati útmutató

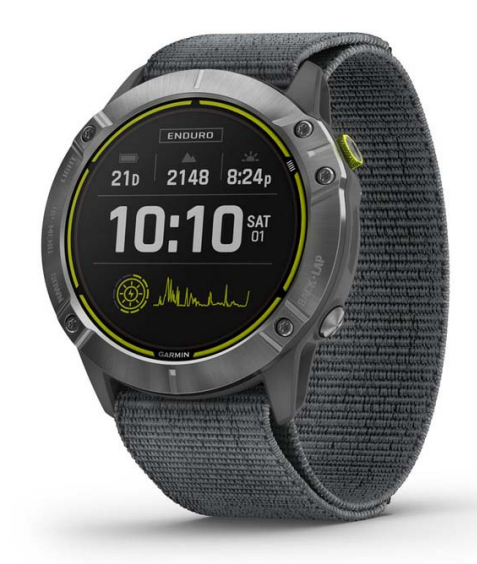

## **TARTALOM**

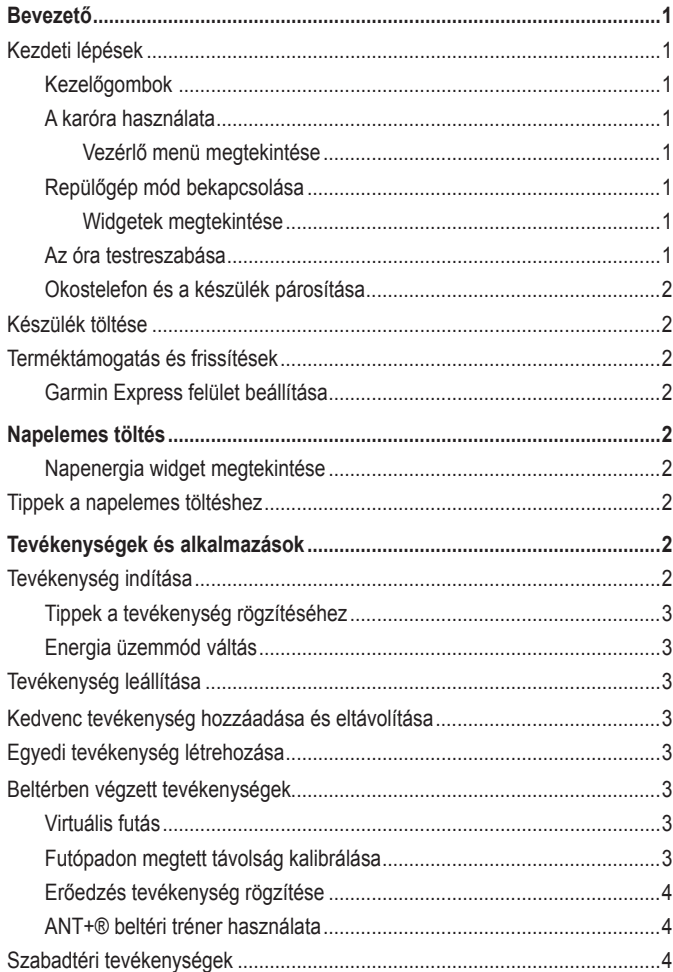

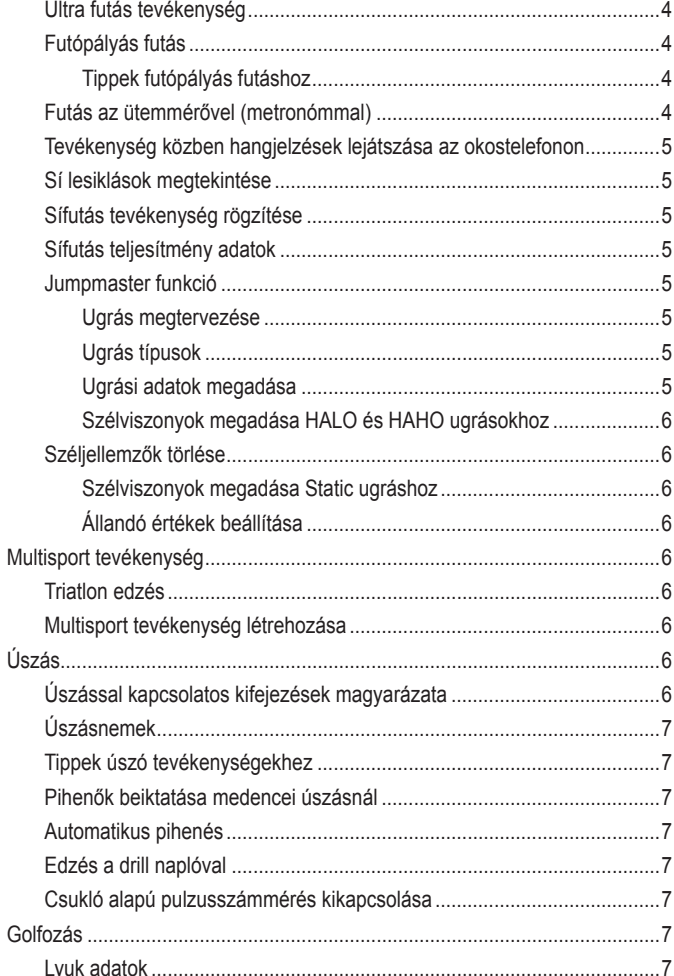

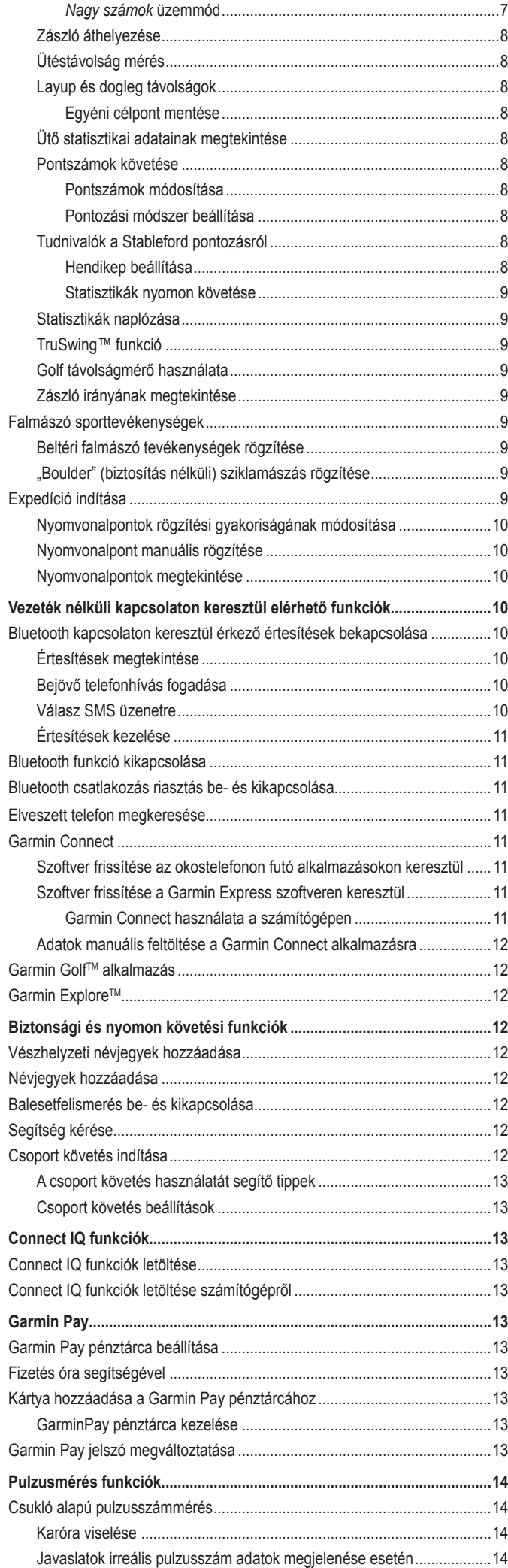

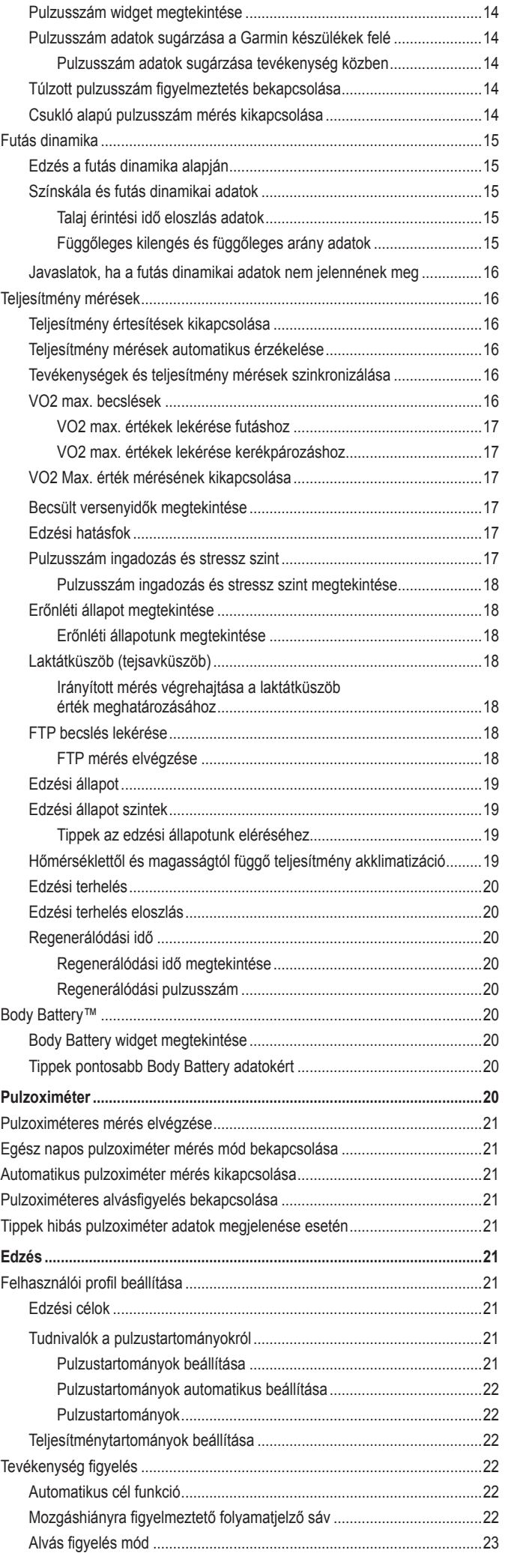

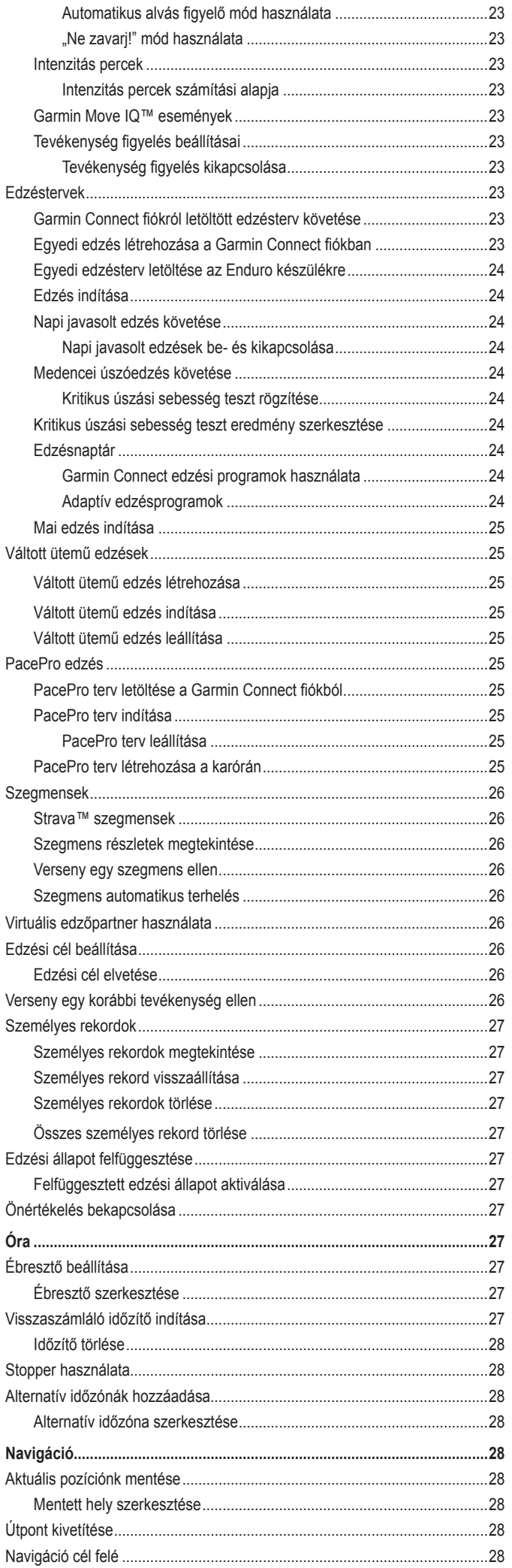

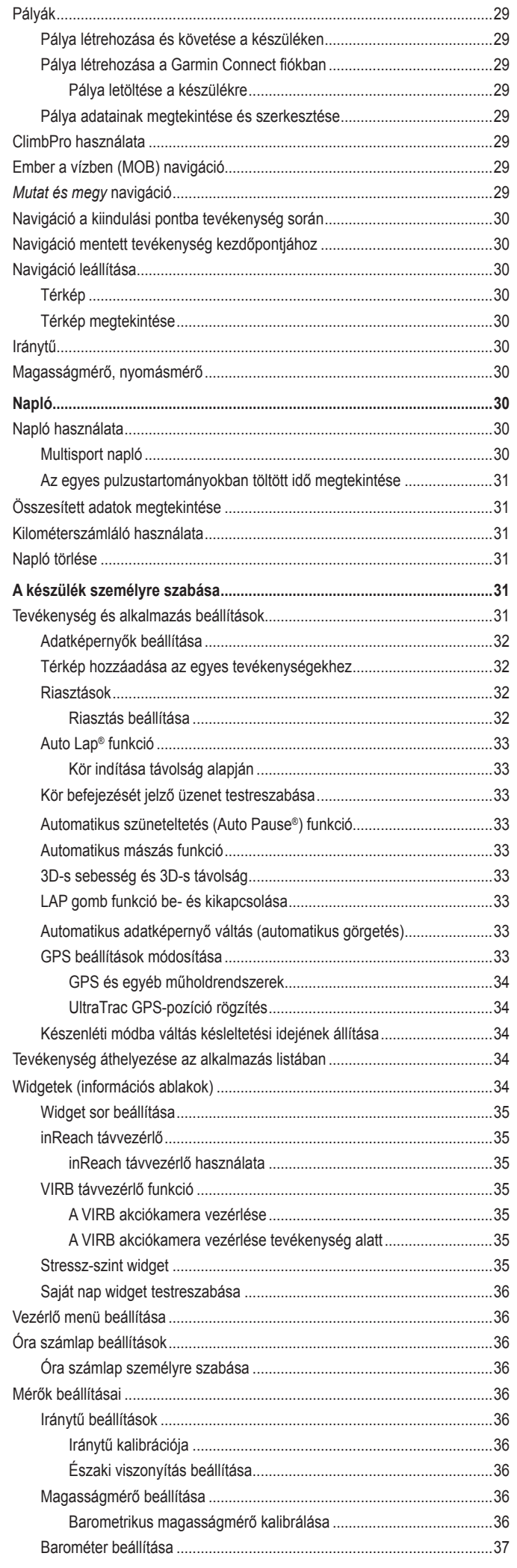

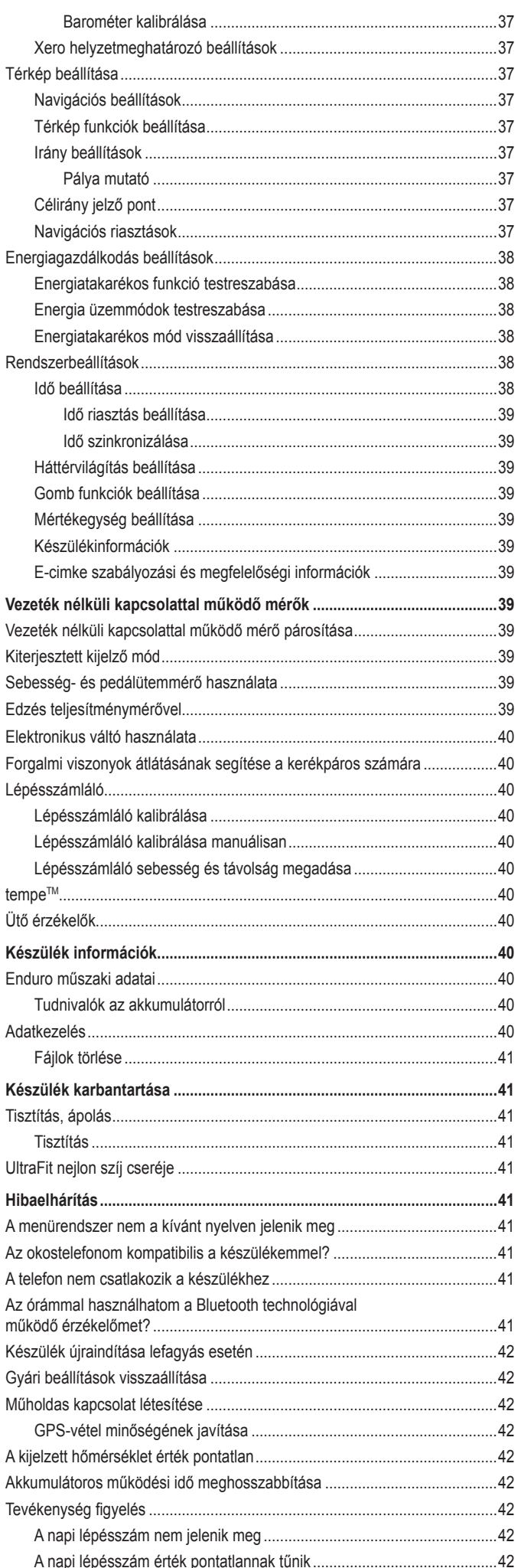

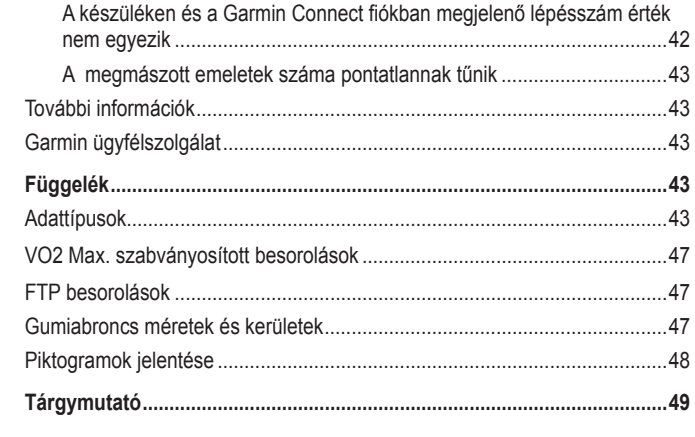

## **Bevezető**

#### **Vigyázat! Introduction Introduction** When watch the first time, you should complete the first time, you should complete the first time, you should complete the first time,  $\frac{1}{2}$

**A termékkel kapcsolatos figyelmeztetésekért és egyéb fontos információkért <br>A termékkel kapcsolatos figyelmeztetésekért és egyéb fontos információkért** A temlekker kapcsolátos ligyelmeztetésekett és egyeb töntös imormációker<br>lásd a *Fontos Biztonsági és Termékinformációk* útmutatót a termék dobozában. A termékkel kapcsolatos figyelmeztetésekért és egyéb fontos információk<br>taskozottania gyérmeztetek

windig konzultáljunk orvossal, szakértővel, mielőtt egy felkészülési tréninget wintug konzultarjunk orvossar, szakertover, mielo<br>elindítanánk, vagy az edzéstervet módosítanánk. Mindig Ronzultan bin or vossal, szakchovci, miclott cgy relikeszülési trening<br>elindítanánk, vagy az edzéstervet módosítanánk. elindítanánk, vagy az edzéstervet módosítanánk.<br><u>Jénaszti II. szlovatata a mindetek a</u>rangosát a mindetek a mindetek a mindetek a mindetek a mindetek a mindetek lindig konzultaljunk orvossal, szakertovel, mielott egy felkeszülesi trening<br>''

#### **Kezdeti lépések elete a langon de la proposable de la proposable de la proposable de la proposable de la proposable de la proposable de la proposable de la proposable de la proposable de la proposable de la proposable de** information.

<span id="page-4-0"></span>**Getting Started**

Amikor első alkalommal használjuk a készüléket, végezzük el az alábbi lé-Amikor első alkalommar használjuk a készüleket, végezzük el az alabol le-<br>péseket a készülék beállítása és az alapvető funkciók megismerése céljából. counct a hobedien bei

- poonet a hoculien odamided of az alaptere talmelen megfametede dejazol.<br>**1.** Nyomjuk meg a LIGHT gombot az óra bekapcsolásához ("Kezelőgombok"; 1. oldal). 1. Nyomjuk meg a LIGHT gombot az óra bekapcsolásához ("Ke
- ook , i. oldarj.<br>2. Kövessük a képernyőn megjelenő utasításokat a kezdeti beállítások el-2. Kövessuk a keperityön megjelenő utastiasokat a kezdeti beamie<br>végzéséhez. 2. Kövessük a képernyőn megjelenő utasításokat a kezdeti beállítások el-<br>Wégzésébez

A kezdeti beállítás során okostelefonunkat párosíthatjuk a készülékkel, így megtekinthetjük rajta az értesítéseket, szinkronizálhatjuk a tevékenységeket, és egyéb funkciókat is elérünk ("Okostelefon és a készülék pá[rosítása"; 2. oldal](#page-5-1)). more (*Pairing Your Smartphone*, page 2).  $\alpha$  received notifications, sync your activities, and  $\alpha$  $D_{\text{out}}(x)$  shows the initial setup, you can pair  $y$  shows small  $y$ 

- **3.** Töltsük fel teljesen a készüléket ("Készülék töltése"; 2. oldal). **3** Charge the device (*Charging the Device*, page 2). **3** Charge the device (*Charging the Device*, page 2). **5.** Tollsuk fel leijesen a keszüleket ("Keszülek lollese", 2 **3.** Töltsük fel teljesen a készüléket ("Készülék tölte öltsük fel teljesen a készüléket ("Készülék töltése"; 2. oldal).
- **4.** Kezdjünk el egy tevékenységet (["Tevékenység indítása"; 2. oldal](#page-5-3)). **4.** Kezdjünk el egy tevékenységet ("Tevékenység indítása"; 2

## <span id="page-4-1"></span> $\textsf{Kezelőgombok}$

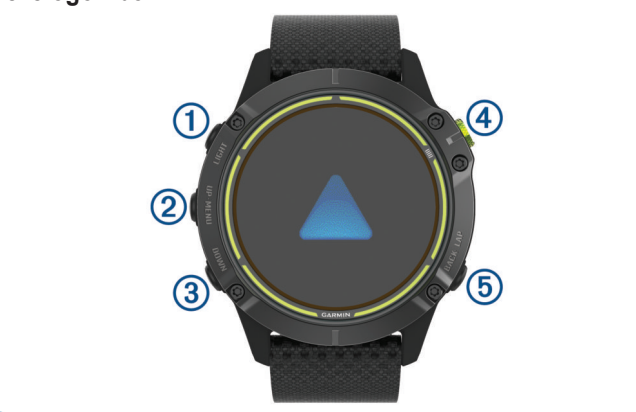

## **LIGHT** gomb

- **A** háttérvilágítás be- és kikapcsolása.<br>• A háttérvilágítás be- és kikapcsolása.
- **Press to turn the device one of the device one of the device one of the device one one of the device Setup**<br>• A készülék bekikapcsolása.
- Pressuance of the device of the device on the device of the device on the device on the device on the device on the state of the state of the state of the state of the state of the state of the state of the state of the • Hosszan lenyomva a vezérlő menüt tekinthetjük meg. • Pressual temperature wide scroller including through through LI<sub>OSS7</sub>

## **2 UP•MENU** gomb

- Comment gunner<br>• Léptetés a widget sor és menük között.
- Hosszan lenyomva a menüt tekinthetjük meg.

#### **B** DOWN gomb **NOTE:** While diving, hold functions are disabled.

- Léptetés a widget sor és menük között.  $\mathcal{L}_{\mathcal{A}}$ • Hold to view the menu.

 $\circ$   $\bullet$ 

- Tevékenységlista megjelenítése és tevékenység indítása/leállítása.
- · Menü opció kiválasztása.

#### • Press to choose an option in a menu. **BACK·LAP BACK•LAP BACK·LAP**

- U DROK-LAR<br>• Visszalépés az előző képernyőre.
- Press to return to the previous screen. • Kör indítása, illetve multisport tevékenység során levezető vagy váltó<br>szakasz indítása seanaoz i szakasz indítása.  $\alpha$ and a lap surface a multisport a multisport a multisport and multisport and multisport and multisport and multisport and multisport and multisport and multisport and multisport and multisport and multisport and multis
- · Hosszan lenyomva bármelyik képernyőről az óra számlapot jeleníthet-**Figure 1998**<br>• Press to record a lapsortion of previous screen.  $\mu$ K the watch face from any screen.

## A karóra használata

- **A Rai ora hasznalata**<br>• Nyomjuk le hosszan a <mark>LIGHT</mark> gombot a vezérlő menü megtekintéséhez. A vezérlő menüben gyorsan elérhetjük a gyakran használt funkciókat, mint a hely mentése, a "ne zavarj!" üzemmód elindítása, vagy a háttérvi-<br>https://www.com/sec.com/sec.com/sec.com/sec.com/sec.com/sec.com/sec.com/sec.com/sec.com/sec.com/sec.com/sec.co nocation, and to scroll the watch of the controls menu provides to the control to the control to frequently used<br>Iágítás kikapcsolása. • Hold **LIGHT** to view the controls menu.
	- From the watch face, press **UP** or **DOWN** to scroll through the widget loop. Az óra számlapon nyomjuk meg az **UP** vagy **DOWN** gombokat. A készüthe wide stammapon hydnijuk meg az **or** vagy **bowin** gombokat. A kest lék így léptet a widgetek között. • Az óra számlapon nyomjuk meg az UP vagy DOWN gombokat. A készi

Your watch comes preloaded with widgets that provide at-a-glance information. More widgets are available when you pair könnyen leolvasható információkat tartalmaznak. Okostelefonnal párosít-**DOWN** va még több widgetet érhetünk el. A készülék előre feltöltve is tartalmaz pár widgetet, amelyek rápillantásra • Press to scroll through the widget loop and menus. Kunnyen leutvashalu infurniaciukat lahainiazhak. Ukustelelumiai parusit-<br>Vo móg több widgetet érbetürk el szulek előre feltöltve

- va meg tobb widgetet emetank er.<br>• Az óra számlapon nyomjuk le a  $\bigcirc$  gombot tevékenység vagy alkalmazás Az ora szamlapor hyonyak ke a G gombot tevekenység vagy alkalmazása<br>indításához (lásd "Tevékenységek és alkalmazások"; 2. oldal). Az ura szamiapun nyumjuk i<del>c</del> a  $\bullet$  yo glance information. More widgets are available when you pair  $\overline{A}$ z ora szamapon nyomjuk ie a $\overline{A}$ -yombol levekenyseg vagy aikamiaz indításához (lásd "Tevékenységek és alkalmazások"; 2. oldal).
- Nyomjuk le hosszan a MENU gombot az óra számlap testreszabásához, a beállítások módosításához és a vezeték nélküli kapcsolattal működő<br>a beállítások módosításához és a vezeték nélküli kapcsolattal működő a podmiacom modocniac mérők párosításához.<br> **Enduare település and App (***Activities and Applications and Applications and other important* important important appoincing *a* proposed and **Apple 2011** and Apple 2011 and Apple 2011 and Apple 2012 Nyomiuk le hosszan a MENU gombot az óra számlap testreszabásához, ryomjuk ic hosszan a **merve** gombot az ora szamlap testeszabasaik.<br>a beállítások módosításához és a vezeték nélküli kapcsolattal műkö a beamason modoshasanoz es a vezetek neikali kaposolatlar makodo<br>mérők párosításához.

#### <span id="page-4-2"></span>*Viewing the Controls Menu* The controls menu contains options, such as turning on do not *Vezérlő menü megtekintése* ensors.<br>**Vezérlő menü megtekintése**

**vezerio menu megtekintese**<br>A vezérlő menüvel gyorsított módon érhetünk el olyan funkciókat, mint a "ne zadisturb model in the control of the keys of the control of the control of the control of  $\alpha$  in the device of  $\alpha$ varj" mód, a gombok lezárása vagy a készülék kikapcsolása. Innen a Garmin Pay™ pénztárcánkat is elérhetjük. A vezérlő menüvel gyorsított módon érhetünk el olyan funkciókat, mint a "ne za- **WARNING** Soon emetunk ei olyan funkciokat, mint a "ne za-

NOTE: **NOTE:** *NOTE: Add*, respectively. NE FELEDJÜK! A vezérlő menüben található menü opciókat, funkciókat eltávolíthatjuk, átrendezhetjük, de új funkcióval is bővíthetjük ("Vezérlő menü beállítása"; 36. oldal).

 $f$ unctions, such as turning  $f$  as turning  $f$ 1. Bármely képernyőről nyomjuk meg hosszan a LIGHT gombot.

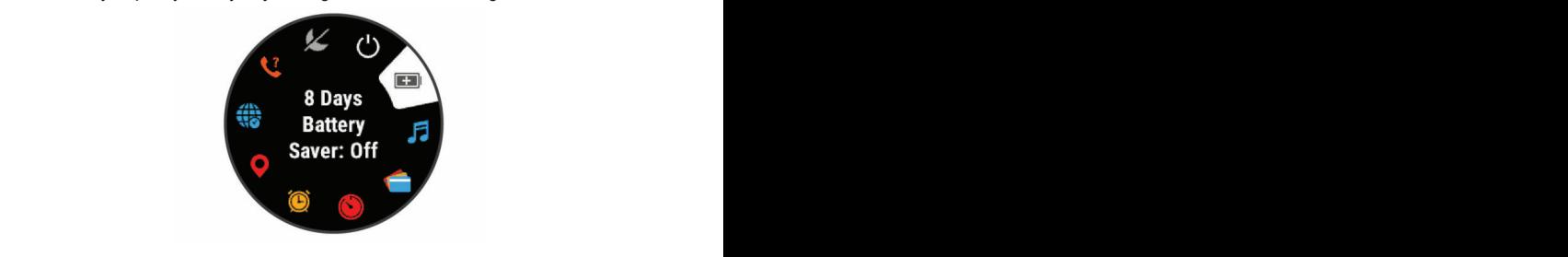

**Enabling Airplane Mode** 2. Az UP és DOWN gombokkal válasszunk a funkciók, ment 2. Az UP és DOWN gombokkal válasszunk a funkciók, menü opciók közül.

#### Repülőgép mód bekapcsolása **Exaption Airplane Mode Dekapcsolasa**

A vezeték nélküli kommunikáció teljes körű letiltásához válasszuk a repülő**gép módot.**<br>communications.

MEGJEGYZÉS! A vezérlő menühöz további funkciókat, módokat rendelhe-*A* Select Transaction Menunuz tovalismes<br>**tünk [\("Vezérlő menü beállítása"; 36. oldal](#page-39-1)**).

- **1.** Nyomjuk le hoss **1.** Nyomjuk le hosszan a **LIGHT** gombot.
- **2.** Válasszuk a  $\blacktriangledown$  -t.

#### are available when you pair your device with a smartphone. **Widgetek megtekintése**

Mugeren megrenmese<br>A készülék előre feltöltve is tartalmaz pár widgetet, de okostelefonnal párosítva újakat is letölthetünk.

- summary data for each widget. Press **UP** or **DOWN**. Press **UP** or **DOWN**. Röviden nyomjuk meg az **UP** vagy **DOWN** gombokat.
- · Röviden nyomjuk meg az UP vagy DOWN gombokat.<br>A készülék így léptet a widgetek között és egy összesítő képernyőt jelenít meg az egyes widgetekről.

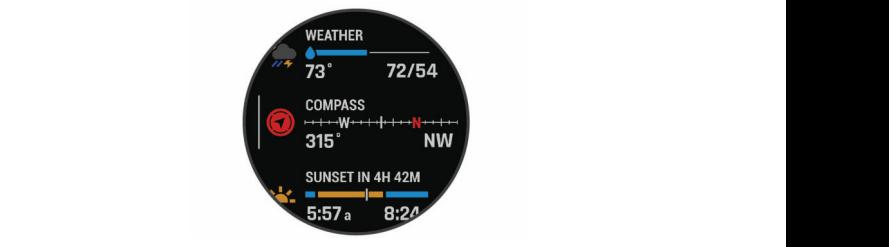

A a gomb megnyomásával megielennek az adott widgethez tar funkciók és beállítások. • A  $\odot$  gomb megnyomásával megjelennek az adott widgethez tartozó **TIP:** You can press **DOWN** to view additional screens for a

iurinción es pealitiason.<br>**TIPPI** A DOWN gomb megnyomásával a widgethez tartozó továb ernyőket tekinthetünk meg, a 
i gombot lenyomva pedig további opciókat és funkciókat jeleníthetünk meg az adott widgethez. **TIPP!** A DOWN gomb megnyomásával a widgethez tartozó további kép-TIPP! A DOWN gomb megnyomásával a widgethez tartozó további kép-

- · A BACK gomb hosszanti megnyomásával bármely képernyőről visszah Dreit gemeinderzeiten meghypmadatan bannen, nepennyelen neder<br>léphetünk az óra számlapra.
- · Ha tevékenységet rögzítünk, a BACK gombbal a tevékenység adatképerma tevekenyseg<br>nyőihez léphetür • From the controls menu, hold **MENU** to add, remove, and **Customized the Watching Contains the Watch Customizing the Watch**<br>Customizika the Watchine Watch nyőihez léphetünk vissza.

#### **Az óra testreszabása Using the Watch Az óra testreszabása**

- Az ora testreszábasa<br>• Az óra számlapon nyomjuk le hosszan a MENU gombot az óra számlap • From any screen, hold **MENU** to change additional settings. widget options. • From the controls menu, hold **MENU** to add, remove, and The controls menu provides quick access to frequently used módosításához.
- From the controls menu, hold **MENU** to add, remove, and reorder the controls. functions, such as turning on do not disturb mode, saving a tások módosításához. vidget kepernyon nyomjuk le hosszan a <mark>n</mark> **Using the Watches** • Hold **LIGHT** to view the controls menu. • A widget képernyőn nyomjuk le hosszan a **MENU** gombot a widget beállí-
- Introduction 1 location, and turning the watch off. adásához, eltávolításához és átrendezéséhez. theorem essentasemen.<br>► A vezériő menu benüben nyomjuk le hosszan a MENU gombot vezériők hozzá-<br>← A téckhan altérational settem any setting used to frequently then • A vezérlő menüben nyomjuk le hosszan a **MENU** gombot vezérlők hozzá-
- lítások módosításához. Kesztőtelett a között a területett a hitások módosításához.  $II$ tasok modositasanoz. • Bármely képernyőn nyomjuk le hosszan a MENU gombot a további beál-

## <span id="page-5-1"></span><span id="page-5-0"></span>**Okostelefon és a készülék párosítása**<br>A készülék vezeték a filolli fuglajájaok teljes kitel kitegezetlésében a készülé

A készülék vezeték nélküli funkcióinak teljes körű kihasználásához a készülé-R RESZLIER TEIRINI TUTINOMITIAR TEIJES KOLU KITIASZTIAIASAITOZ A RESZLIE-<br>The cannot connect<sup>TM</sup> al-<br>At the connect<sup>TM</sup> alkalmazáson keresztül csatlakoztassuk az okostelefonhoz. ket ne az okostelefon Bluetooth® beállításaiból, hanem a Garmin Connect™

- 1. Az okostelefon alkalmazás tárából telepítsük, majd nyissuk meg a Garmin Connect alkalmazást.
- 2. Válasszunk az alábbi párosítási módok közül:
	- A kezdeti beállítás során válasszuk az **Igen**t, amikor a készülék felszóen a part with your smartphone. The pair of the pair of the pair of the pair of the pair of the pair of the pair of the pair of the pair of the pair of the pair of the pair of the pair of the pair of the pair of the pair o
- Amennyiben korábban átugrottuk a párosítási eljárást, nyomjuk le If you previously skipped the pairing process, hold **MENU**, and select **Pair Phone**. Amennyiben Rolabban alagrollak a parositási eljarást, hydnyak le<br>hosszan a MENU gombot, majd válasszuk a **Telefon párosítása** pontot. **3** Select and your account:  $\frac{1}{2}$  Select and your account:  $\frac{1}{2}$  Select and your account:  $\frac{1}{2}$  Select and  $\frac{1}{2}$  Select and  $\frac{1}{2}$  Select and  $\frac{1}{2}$  Select and  $\frac{1}{2}$  Select and  $\frac{1}{2}$  Select a  $\mathbf{f}$  this is the first time  $\mathbf{f}$  that the first time  $\mathbf{f}$  the first time  $\mathbf{f}$
- **III.**<br>2. A készülék Garmin Dive fiókhoz történő hozzáadásához válasszunk az • • noozaton Carmin Crio nomicz tonene inszzaadadamoz raiacsza.<br>alábbi lehetőségek közül:
	- alabb lenetosegek kozal.<br>• Amennyiben első alkalommal párosítunk eszközt a Garmin Dive alkalmazáson keresztül, kövessük a képernyőn megjelenő utasításokat. **Britanglerice Bevice Bevice Bevice** betwire being the proportion of  $D$
- Amennyiben egy másik eszközt már párosítottunk a Garmin Dive alkalmazáson keresztül, válasszuk a **Hozzáad** > **Készülékek** pontot, majd **Charging the Device** kövessük a képernyőn megjelenő utasításokat. instructions.

### <span id="page-5-2"></span>**Készülék töltése** This device contains a lithium-ion battery. See the *Important*

#### **Vigyázat!** This device contains a lithium-ion battery. See the *Important Safety and Product Information* guide in the product box for  **WARNING**

**A készüléket egy beépített lítium-ion akkumulátor táplálja. A termékkel kap-**<br>A készüléket egy beépített lítium-ion akkumulátor táplálja. A termékkel kapcsolatos figyelmeztetésekért és egyéb fontos információkért lásd a Fontos *Biztonsági és Termékinformációk* útmutatót a termék dobozában. *NOTICE* To prevent corrosion, thoroughly clean and dry the contacts and

#### **Figyelem!** To prevent corrosion, thoroughly clean and dry the contacts and computer. Refer to the cleaning instructions (*Device Care*, the surrounding area before charging or connecting to a

A rozsdásodást megelőzendő minden egyes töltés vagy számítógéphez történő csatlakoztatás előtt töröljük szárazra az érintkezőket és az azokat öve-computer. Refer to the cleaning instructions (*Device Care*, teno esalianozialas elott lologian szárázla az emiticzonet és az azonat ove-<br>ző részeket (["Tisztítás, ápolás"; 41. oldal](#page-44-1)).  $S$ zeket ("Tisztit

1. Az USB-kábel kisebbik végét illesszük a készüléken található töltő aljzatba. AZ USD-NAUG

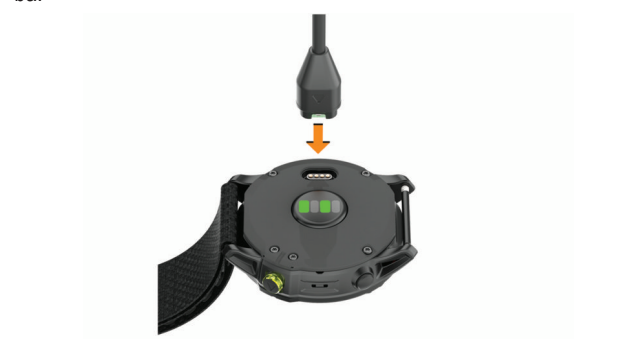

- 2. Az USB-kábel nagyobbik végét illesszük egy USB-s töltő csatlakozóhoz.
- **3.** Teljesen töltsük fel a készüléket.

## **Terméktámogatás és frissítések**

express). programot, vagy az okostelefonon telepítsük a Garmin Connect alkalmazást, melyek gyors hozzáférést biztosítanak az alábbi, Garmin® készü-<br>Lített beszer tották szervičestor gyors lékek használatát segítő szolgáltatásokhoz: Számítógépünkön telepítsük a Garmin Express™ ([www.garmin.com/](http://www.garmin.com/express)

- Szoftver frissítések;
- e Lettret meeneeen,
- $\mathbf{v}$   $\mathbf{v}$   $\mathbf{v}$   $\mathbf{v}$   $\mathbf{v}$   $\mathbf{v}$   $\mathbf{v}$   $\mathbf{v}$   $\mathbf{v}$ • Pálya frissítések;
- Adatfeltöltés a Garmin Dive fiókba;
- Termékregisztráció.

## **Garmin Express felület beállítása**<br> **1** Continuational is USB lithella lászülétet a számításárla a

- **1.** Csatlakoztassuk az USB-kábellel a készüléket a számítógéphez.
- **2.** Lépjünk fel a www.garmin.com/express honlapra.
- **3.** Kövessük a számítógép képernyőjén megjelenő utasításokat.

## **Napelemes töltés**<br>Iok egy étlétezé napelemes töltőlegeéve **Solar Charging**

amelyek használat közben töltik fel a készüléket. **Napelemes modellek egy átlátszó napelemes töltőlencsével rendelkeznek,**<br>A napelemes modellek egy átlátszó napelemes töltőlencsével rendelkeznek, A napelemes modellek egy atlats

#### your watch while you use it. **Napenergia widget megtekintése**

- 1. Áz óra számlapon az UP vagy DOWN gombokkal léptessünk a napener-<br>gia widgethez. **1** From the watch face, press **UP** or **DOWN** to scroll to the solar gia widgethez.
- 2. Nyomjuk meg a  $\bullet$  gombot a legutóbbi 6 óra bejövő napenergia intenzi-2. Press to view the activity of solar intensity of the activity of the activity of the activity.<br>Last grafikonjának megtekintéséhez. See the *Important Safety and Product Information* guide in the

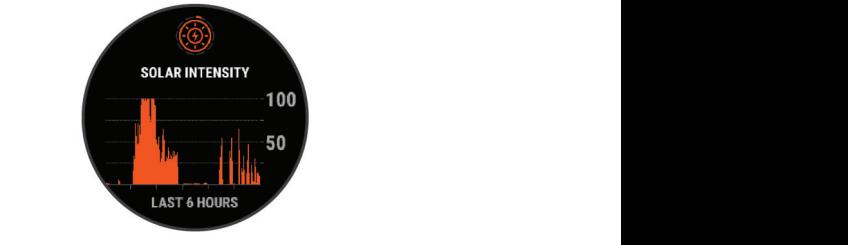

#### • Hold **LIGHT** to view the controls menu. **Tippek a napelemes töltéshez 1** Press **LIGHT** to turn on the watch (*Buttons*, page 1).

az alábbi tippeket. The controls controls menu provides a controls in the controls in the control of the control of the control of<br>The menu provides to frequently used to find the menu provides to frequently used to find the control of the c functions, such as the such as the same model model model model model in the second model of the same of the same of the same of the same of the same of the same of the same of the same of the same of the same of the same location, and turning the watch off. **Tippon a Hapolomoo tolloonoz**<br>Az akkumulátor működési idejének meghosszabbítása érdekében kövessük setup.

- Amikor a készüléket viseljük, ügyeljünk arra, hogy ingujjunkkal • When you are wearing the watch, avoid covering the face with your sleeve. juk el a számlapot. · Amikor a készüléket viseljük, ügyeljünk arra, hogy ingujjunkkal ne takar-<br>iuk el a azámlanet your ana, nogy ingujjunkal n<del>o</del> takai-
- Amikor nem vise • When you are not wearing the watch, point the face toward a source of bright light, such as sunlight or fluorescent light. mely világos fényforrás (pl. napfény vagy fluoreszkáló fény) felé nézzen. Az óra gyorsabban töltődik, ha napfény éri, mivel a napelemes töltőlencse a nap fényspektrumának kihasználására van optimalizálva. an er a szarniapor.<br>• Amikor nem viseljük a készüléket, úgy tegyük le, hogy a számlap vala-<br>• Charging the device (*Charging the Device)*  $T = \frac{1}{2}$   $\frac{1}{2}$  charge faster will charge faster when exposed to suppose the sun  $\frac{1}{2}$  is supposed to suppose the sun  $\frac{1}{2}$  is supposed to suppose the sun  $\frac{1}{2}$  is supposed to suppose the sun of  $\frac{1}{2}$ hery világos tenytörtés (pr. napieny vágy haoreszkáló teny) ele nezzen.<br>Az óra gyorsabban töltődik, ha napfény éri, mivel a napelemes töltőlencse
	- because the solar charging lens is optimized for the spectrum For maximum battery performance, charge the watch in Az akkumulátor működési idejének maximális növeléséhez erős napfény z alattamalator makodooritel<br>alatt töltsük fel a készüléket.

**MEGJEGYZÉS!** A készülék megvédi magát a túlmelegedéssel szemmetabet sunlight. A készülek megvedi magat a tulmelegedéssei szem-<br>ben, és a töltés automatikusan leáll, amennyiben a készülék belső hőnote, og a tenes antennamasan team, antenn<sub>y</sub> a en a necesiten series<br>márcáklata manhaladia a töltáci hőmárcáklati küczöhártákat *(* En mérséklete meghaladja a töltési hőmérsékleti küszöbértéket (["Enduro](#page-43-1)<br>műszeki adetei": 40 eldel) the solar charging temperature threshold (*Specifications*, [műszaki adatai"; 40. oldal](#page-43-1)).

**MEGJEGYZÉS!** A készülék nem használja a napelemes töltést, amikor külső akkumulátorhoz van csatlakoztatva, vagy a készülék akkumulátora<br>külső akkumulátorhoz van csatlakoztatva, vagy a készülék akkumulátora teljesen feltöltött állapotban van.

## <span id="page-5-4"></span>**Activities and Apps** Your device can be used for indoor, outdoor, athletic, and fitness **Tevékenységek és alkalmazások**

Your device can be used for indoor, outdoor, athletic, and fitness records sensor data. You can save activities and share them használható. Amikor elindítunk egy tevékenységet, a készülék megjeleníti és machamato. Minitor emiariam egy tovoltonyoegot, a hoozalok megje rögzíti a mérési adatokat. Elmenthetjük az adatokat, illetve megoszthatjuk<br>czaket a Garmin Connect közögeági aldalan azokat a Garmin Connect közösségi oldalon. A készülék számtalan beltéri, szabadtéri, atlétikai és fitnesz tevékenységhez  $\alpha$ 

A Garmin Connect IQ alkalmazáson keresztül a Connect IQ™ tevékenysé-<br>• Press to turn the device on. En turn the device on. Press to turn the device on gekkel és alkalmazásokkal is bővíthetjük az eszközünket ("Connect IQ funk-<br>Fékik 49 skild) ciók"; 13. oldal).

<sub>zom,</sub> szeress<sub>zy</sub>.<br>További információkért a tevékenységek nyomon követéséről és a fitnesz Foutbox informations that the contemposytic riginion incredibility on the wide of the menus.<br> **Foutbox** press to see the wide from a [garmin.com/ataccuracy](http://www.garmin.com/ataccuracy). • Hold to view the menu.

#### <span id="page-5-3"></span>**Tevékenység indítása**

**Tevekenyseg mutasa**<br>Tevékenység indításakor a GPS-vevő automatikusan bekapcsol (a ben ez szükséges). Tevékenység indításakor a GPS-vevő automatikusan bekapcsol (amennyi-• Press to scroll through the widget loop and menus.

- ben ez szakseges).<br>**1.** Az óra számlapon nyomjuk meg a *s* gombot.
- **2.** Amennyiben első alkalommal indítunk tevékenységet, azon tevékenys gek mellé, melyeket a kedvencekhez hozzá kívánunk adni, tegyünk egy pipát, majd válasszuk a **Kész**t. 2. Amennyiben első alkalommal indítunk tevékenységet, azon tevékenysé
	- pipai, maju valabbzu<br>2 Stélecezunk az olóbk **3.** Válasszunk az alábbi lehetőségek közül:  $\kappa$ ozui:
- $3/6$  $300$ • Válasszunk egy tevékenységet a kedvencek közül.
	- Select an activity from your favorites. • Válasszuk a  $\bullet$ , pontot, majd válasszunk egyet a kibővített tevékenysé-<br>ci listából gi listapol.<br>**4 Imennyiben a tavékenyeégbez CPS vétel ezükeégee, menjünk ki eze** gi listából.
- **4** Ibadtérre, maid váriunk, amíg a készülék készen áll. a clear view of the sky many and wait until the device is ready. **4.** Amennyiben a tevékenységhez GPS-vétel szükséges, menjünk ki sza-**Using the Watch** a clear view of the sky, and wait until the device is ready. badtérre, majd várjunk, amíg a készülék készen áll.

<span id="page-6-0"></span>A készülék akkor áll készen, amikor meghatározza a pulzusszámunkat, **beletés**<br>A en szükséges a mercsolatot létesít (amennyiben szükséges), és csatlakozik a ve-<br>GPS-kapcsolatot létesít (amennyiben szükséges), és csatlakozik a ve- majd zeték nélküli kapcsolaton keresztül működő mérőkkel (amennyiben vannak).

**5.** Nyomjuk meg a  $\bullet$  gombot a számláló indításához. A készülék csak akkor rögzíti a tevékenységi adatokat, ha a számláló fut. <sup>1</sup>4 Az ór

### Tippek a tevékenység rögzítéséhez

- Tevékenység indítása előtt töltsük fel a készüléket [\("Készülék töltése"; 2.](#page-5-2) **2.** Válasszur [oldal\)](#page-5-2). *Deut to tour for a* **Z**<br>Zarazi *i zarazi mizi* za
- Kör lezárásához és új kör indításához nyomjuk meg a LAP gombot. kenysé
- Az UP vagy DOWN gombokkal megtekinthetjük az adatképernyőket.

## <span id="page-6-3"></span><del>Formation</del> face from any series from any screen.<br>Energia üzemmód váltás

5. Amerinyiben<br>Az akkumulátor tevékenység közbeni működési idejének meghosszabbítása az 1. Válasszunk e Az akkunlulatór tevekenység közbeni hidkodési idéjenek hiegnos<del>.</del><br>érdekében megváltoztathatjuk a készülék energia üzemmódját. bitasa  $\overline{a}$ .

- 1. Tevékenység közben nyomjuk le hosszan a MENU gombot. Kancin kenysé
- 2. Válasszuk az Energia üzemmód pontot. Magyar a szerepek a magyar a mot kap,
- **3.** Válasszuk a megjelenő lehetőségek közül.<br>**5.** Select an option.
- From the watch face, press **UP** or the watch face, press **UP** or the watch face, press to screen the screen to screen the screen to screen the screen to screen the screen to screen the screen term of the screen term of t Az óra megjeleníti az adott energia üzemmód kiválasztása esetén fenn-<br>A rend maradó működési időt.  $\mathbf{f}$ **2** Follow the on-screen instructions to complete the initial state that in increase the initial state that is  $\frac{1}{2}$

#### <span id="page-6-2"></span>Tevékenység leállítása **között előteletett a meg**  $\Delta$  can be interested with the initial setup,  $\Delta$

- **1.** Nyomjuk meg a (▲) gombot.  $\sim$  your watch to receive notifications, sync your activities, and  $\sim$
- **2.** Válasszunk az alábbi lehetőségek közül:<br>**2. Válasszunk az alábbi lehetőségek közül:**
- A tevékenység folytatásához válasszuk a Folytatás pontot.
- A tevékenység mentéséhez, valamint karóra módba történő visszalé- **Beltérb** péshez válasszuk a **Mentés > ✔ > Kész** pontot.

**NOTE: Valuation during a multisport is a multiport can enter your canonism** multiport of the multiport of the multiport of the multiport of the multiport of the multiport of the multiport of the multipology of the multi adhatjuk az adott tevékenységre vonatkozóan az erőfeszítési értéke-**ben ság és a lépés**<br>Kulton király (*Buttonik A* lésünket [\("Önértékelés bekapcsolása"; 27. oldal](#page-30-1)).

- vség felfüggesztéséhez és későbbi válasszuk a **Folytatás** közök közsémeztéséhez és későbbi válasszuk a **Folytatás** • Hold **LIGHT** to view the controls menu. select **Resume Later**. • A tevékenység felfüggesztéséhez és későbbi válasszuk a **Folytatás később** pontot.
- OZ Hydnijuk meg a Lap gombol.<br>The controls of the frequently used in the frequently used in the frequently used in the frequently used in th • Kör indításához nyomjuk meg a Lap gombot.
- functions, such as turning on the startions.<br>Interest point of the starting of the starting a starting of the starting a long text of the starting and the út mentén visszavezet a kiindulási helyig. **• A Vissza a starthoz > TracBack** opciót választva a készülék a bejárt vásárolható,

• From the watch face, press **UP** or **DOWN** to scroll through **NOTE:** This feature is available only for activities that use ségeknél érhető el. **NE FELEDJÜK!** Ez a funkció csak a GPS-vevőt alkalmazó tevékeny-• To navigate back to the starting point of your activity by

**• A Vissza a starthoz > Utvonal** opciót választva a készülék a legrövi- merot alkalmazu **NOTE:** This feature is available only for activities that use debb útvonal mentén visszavezet a kiindulási helyig.

NE FELEDJÜK! Ez a funkció csak a GPS-vevőt alkalmazó tevékeny-<br>Virtuális futás futás ségeknél érhető el.

- end of the activity and your terms of the activity and your product rates the activity of the activity of the a<br>• A **Regenerálódási Psz** pontot kiválasztva láthatjuk a tevékenység vé- zással párosí elect Recovert Communication of the time the time the time time the time the timer counterposition of the time<br>gén és az azt 2 percet követően mért pulzusszám értékeinket. A pon-<del>.</del><br>tot kiválasztva várjuk meg, amíg a visszaszámláló lefut. **LIGHT**
- Karóra módba történő visszalépéshez anélkül, hogy a tevékenységet (b. 1986) mentenénk, válasszuk az **Elvetés > Igen** pontot.

and<br>**MEGJEGYZÉS!** Amennyiben nem mentjük el a tevékenységet a tevéminutes. The minutes and the menulation of a tevelenységet a tevellen készülék automatikusan keres  $\mathbf{A}$  **Adding a**  $\mathbf{A}$  **C** elmenti azt.

### Kedvenc tevékenység hozzáadása és eltávolítása **1988. agy alapítók a**nd menus.

**BODIT CHACE ACCESS TO THE WATCH FACE ACCESS TO THE UP TO THE UP TO THE UP TO THE UP TO THE UP TO THE UP TO THE U**<br>Az óra számlapon a **△** gomb lenyomásával megjeleníthetjük kedvenc tevékenységeink listáját, és gyorsan hozzáférhetünk a leggyakrabban használt **Futópadon i** tevékenységeinkhez. Amikor első alkalommal indítunk tevékenységet a valomikor első alkalommal indítunk tevékenységet a valomikor első an gombbal, a készülék felszólít, hogy válasszuk ki kedvenc tevékenységeinket. kében a futóp **1** Hold **MENU**. **BACK·LAP** Később bármikor hozzáadhatunk vagy törölhetünk kedvenc tevékenységet.

- **1.** Nyomjuk le hosszan a **MENU** gombot.
- kenységek és alkalmazások pontot.<br> **kenységek és alkalmazások** pontot. **2.** Válasszuk a **Tevékenységek és alkalmazások** pontot.
- which was activite background. Other heats and the e[xten](#page-5-3)ded list of the extended list of the extended list of the extended list of the extended list of the extended list of the extended list of the extended list of the ext A kedvent tevékenységenik a ilsta telejen jelennek meg, lehet i<br>előtt. A többi tevékenység a teljes listában látható fekete háttér előtt, A kedvenc tevékenységeink a lista tetején jelennek meg, tehér háttér l
- **3.** Válasszunk az elérhető opciók közül: • Hold **LIGHT** to view the controls menu.
- **2** Press **UP** or **DOWN** to scroll through the options. **Enablished Airport Modern Modern Modern Modern Modern Modern Modern Modern Modern Modern Modern Modern Modern** <br>Contract Modern Modern Modern Modern Modern Modern Modern Modern Modern Modern Modern Modern Modern Modern Mo majd válasszuk a **Beállítás kedvencként** pontot. **• Kedvenc tevékenység hozzáadásához válasszuk ki a tevékenységet,**
- · Kedvenc tevékenység eltávolításához válasszuk ki a tevékenységet, majd válasszuk az **Eltávolítás a kedvencek közül** pontot.

#### <span id="page-6-1"></span>• Press to view widget details. *the Controls Menu*, page 36). **Creating a Custom Activity Egyedi tevékenység létrehozása** • Press to scroll through the widget loop and menus. exercise program.  $\mathbf{A}$

- 1. Az óra számlapon nyomjuk meg a @ gombot, majd válasszuk a Hozzá-<br>ad pontot. **ad** pontot. **Getting Started**
- **2.** Válasszunk az alábbi lehetőségek közül:  $\delta$ ose an option in a menu. The set of  $\delta$ 
	- valasozank az alabor lohotosogok kozai.<br>• Egy meglévő korábbi tevékenység alapján is létrehozhatjuk az új tevéero kordoor to ckerrysty didpair is idichoznagak az aj tove-<br>t, ehhez válasszuk a **Tev. másolása** pontot. kenységet, ehhez válasszuk a Tev. másolása pontot. app (*Activities and Apps*, page 2).  **WARNING**  $\overline{\mathsf{Q}}$  $\ddotsc$  $W$  when  $W$  using time,  $W$  and  $W$  and  $W$  should complete the first time,  $W$  should complete these these theorems in  $W$
- j tevékenység létrehozásához válasszuk az **Egyéb** pontot.  $\frac{1}{2}$ <sup>et.</sup> Teljesen új tevékenység létrehozásához válasszuk az Egyéb pontot.  $\mathbf{F}$  from the watch face, press to start and activity or open and activity or open and activity or open and activity of  $\mathbf{F}$  $e^x = 9$  just pointed. renvség létreh
- 3. Amennyiben szükséges, válasszunk egy tevékenység fajtát. er belandages, haldbelann by to changesgrepta.<br>Sany nevet wany adjunk men eav envedi nevet exercise production of
- Amennyiben a tevékenység alapértelmezett nevével mentjük el az új tevéwiddelingen options.<br>With the side is an as kenységet, és már létezik ilyen néven tevékenység, az új név egy sorszá-<br>mot kan, nl. Bike(2) 4. Válasszunk egy nevet, vagy adjunk meg egy egyedi nevet.  $\mathcal{L}$ . mot kap, pl. Bike(2). rékenység alapértelmezett nevével mentjük el az új tevé-<br>Distribuió  $\frac{1}{2}$ .
- reorder the controls. 5. Válasszunk az alábbi lehetőségek közül: functions, such as turning on do not disturb mode, saving as turning  $\alpha$ **4** Start an activity (*Starting an Activity*, page 2).
- fenn-<br>fenn- A rendelkezésre álló beállítási lehetőségekkel alakítsuk saját igényeinknek megfelelően a tevékenységet. Pl. válasszunk egy egyedi jelöhansk megislasom a to okonycegot. Fir ratasztalm ogy ogycarjolc<br>lőszínt, vagy végezzük el az adatképernyők testreszabását.  $\sim$  A renderezes e and beam to set the basic features. - A rendelkezésre álló beállítási lehetőségekkel alakítsuk saját igényengenye<br>Adi iAläcontrols menu (*Customizing the Controls Menu*, page 36). i. valasszulin
- $\overline{AB}$  a  $\overline{AB}$  gombot.<br> **A Kész** gombot választva elmentjük és máris használatba is vehetjük a a szombot választva elmentjük és máris használatba is vehetjük az új tevékenységet. **3** Charge the device (*Charging the Device*, page 2). more (*Pairing Your Smartphone*, page 2). exercis programati<mark>o</mark> exercise program. Te
	- t kiválasztva a tevékenység bekerül a kedvencek listájába<br>**Tipologia szlovák 6.** Az Igen gombot kiválasztva a tevékenység bekerül a kedvencek listájába. 6. Az Igen gombot kiválasztva a tevékenység bekerül a kedvencek listájába.

#### lé- Beltérben végzett tevékenységek The Enduro device can be used for training indoors, such as  $\mathcal{L} = \mathcal{L}$  $W_{\text{max}}$  watch time, you should complete the first time, you should complete the first time, you should complete

szállók szobakerékpározáshoz, vagy fedett pályás futáshoz is használmeg- ható. Beltéri edzés során a GPS vevő kikapcsol, ekkor a sebesség, távolság és a lépésszám meghatározása a készülékbe beépített gyorsulásmérőzett, GPS-vétel melletti futás után lesz igazán pontos a sebesség, távolság, lépésszám gyorsulásmérővel történő meghatározása. vel történik. A gyorsulásmérő önmagát kalibrálja, azonban pár kültérben végyour watch to receive notifications, sync your activities, and you receive  $\alpha$ 

TIPP! A futópadon amennyiben tartósan fogódzkodunk a kapaszkodóba, a mérési pontosság jelentősen lecsökken. Ez esetben javasolt egy külön megvásárolható, cipőre rögzíthető lépésszámlálóval rögzíteni a tempót, a távolreorder the controls.  $W_{\rm eff}$  cycling with GPS turned of  $\sigma_{\rm eff}$  turned of  $\sigma_{\rm eff}$ ságot, lépésszámot.

Amennyiben kikapcsolt GPS-vevő mellett kerékpározunk, a sebesség és távanomi<sub>z</sub>ison ninaposon er el vere menon noronparozum, a sessesseg es la<br>volság adatok nem lesznek elérhetők, kivéve, ha egy külön megvásárolható vidag dadok nom losznok domotok, kiveve, ha egy kalom hogydadomato<br>mérőt alkalmazunk, amely elküldi a sebesség és távolság adatokat a készüand, and your device component with several wider with several wider.<br>En pl. egy sebesség- és pedálütemmérő kiegészítő). lék számára (ilyen pl. egy sebesség- és pedálütemmérő kiegészítő).

#### **Virtuális futás**

• To measure the difference between your heart rate at the app to transmit pace, heart rate, or cadence data. • Press **UP** or **DOWN**. zással párosítva tempó, pulzusszám és lépésszám adatokat küldhetünk. Enduro készülékünket egy kompatibilis, külső gyártótól származó alkalma-

- **1.** Az óra számlapon nyomjuk meg a **●** gombot.
- 2. Válasszuk a Virtuális futás (Virtual Run) pontot.
- **3** Follow the on-screen instructions to start and start a running activity of  $\frac{1}{2}$ <sup>get</sup> 3. Tabletünkön, laptopunkon vagy okostelefonunkon nyissuk meg a Zwift™ y <del>c</del>yy masin'ni lualis tichci ainalmazasi. <sup>2</sup>/<sub>2</sub> alkalmazást vagy egy másik virtuális tréner alkalmazást.  $\mathbf{a}$
- <sup>ve-</sup> 4. Kövessük a képernyőn megjelenő utasításokat a készülékek párosításá-<br>an kezpés az edzés megkezdésébez timer.<br>**hoz és az edzés megkezdéséhez.**
- **5.** A tevékenység számláló indításához nyomjuk meg a @ gombot.
	- **Calibration the Treadmill Distance of the Treadmill District Of the Treadmill District Of the Treadmill District** 6. A futás végeztével a **@** gombbal állítsuk le a számlálót. • Press to view the activity list and start or stop an activity.  $\mathsf{z}$ amaot.

### $\frac{1}{\dot{\mathsf{a}}^{\mathsf{H}}}$  Futópadon megtett távolság kalibrálása

Futópados edzéseink során megtett távolságok pontosabb rögzítése érdeet. kében a futópadon legalább 1,5 km lefutása után kalibrálhatjuk a futópados távolságot. Amennyiben különböző futópadokat használunk, az egyes futások után mindegyik futópad esetén külön-külön kalibrálhatjuk a távolságot. futá- $\mathsf{ot}$ , or press to view additions and functions and functions and functions and functions and functions and functions and functions and functions and functions and functions and functions and functions and functions an • Press to turn the device on.

- 1. Kezdjük meg a futópados tevékenységet ("Tevékenység indítása"; 2. ol-1. The symming of the precise to return yearger (whether is a control of the press of the previous screen. **3** After you complete your run, press . **Customizing the Watch** • Press to record a lap, rest, or transition during a multisport tást nem rögzít.  $\frac{1}{2}$  km fuse. dal), majd fussunk addig, amíg Enduro készülékünk legalább 1,5 km fu-<br>tást nem rögzít • Hold **LIGHT** to view the controls menu.
- 2. A futás befejezését követően nyomjuk meg a @ gombot. • Hold to view the watch face from any screen.  $T_{\rm c}$  menu provides quick access to frequently used to frequently used to frequently used to frequently used to frequently used to frequently used to frequently used to frequently used to frequently used to frequently <u>.</u><br>Princetően nyomiuk mi **2.** A futás befejezését követően nyomjuk meg a (▲) gombot.
- <span id="page-7-0"></span>**3.** Válasszunk az alábbi lehetőségek küzül:
	- A futópados távolság első alkalommal történő kalibrálásához válasz- A <sup>keszulek szapadi •</del><br>Ine feltöltve érkezik</sup> szuk a **Mentés** pontot.

Szabadtéri tevék (A készülék jelzi, hogy végezzük el a futópados kalibrálást.<br>Az alkalmazások

- Az első kalibrálás utáni manuális kalibráláshoz válasszuk a **Kalibrálás & Mentés > Igen** pontot.
- **4.** Ellenőrizzük a futópad kijelzőjén megjelenített távolságot, majd írjuk be azt a készülékbe. a megjelenitett távolságot, majd irjuk be<br>**Ultra futás tevékenység**<br> **A charging terming startedok and menus.** • Press to turn the backlight on and off. **Getting Started**

#### **Erőedzés tevékenység rögzítése**  $\mathbf{e}_{\mathbf{e}}$ • Press to turn the device on.

Erőedzés közben sorozatokat rögzíthetünk. Egy sorozat egy mozgástípus **alatok közben sorozatok**at rögzíthetünk. többszöri ismétlését jelenti. etünk. Egy sorozat egy mozgástípus az a valasztalnak el elne ratal pellett.

- **1.** Az óra számlapon nyomjuk meg a (▲) gombot,
- **2.** Válasszuk az **Erő** pontot.

Amikor első alkalommal rögzítünk erőedzést, ki kell választanunk, hogy **bulatot választanunk**, hogy melyik csuklónkon hordjuk az órát.

- Press to return to the previous screen. **3.** A számláló indításához válasszuk a gombot. more (*Pairing Your Smartphone*, page 2).
- **4.** Kezdjük el az első sorozatot.

activity.<br>Az eszköz számolja az ismétléseket. Az ismétlés számláló akkor jelenik **6.** Amikor meg, ha legalább négy ismétlést végeztünk.<br> **Button any screen.** szamiaio akkor jeien.

**TIPP!** Az eszköz csak egyféle mozgás ismétléseit számolja minden soro- **7.** Az I zatnál. Ha meg szeretnénk változtatni a mozgástípust, először fejezzük (opcionális). be a sorozatot, és kezdjünk el egy újat.

**5.** A LAP gomb megnyomásával befejezzük a sorozatot. **19. saving a sorozatot.** The watch face from any screen.

Az eszköz megjeleníti a sorozat alatt végzett ismétlések számát. • From the watch face, press **UP** or **DOWN** to scroll through **Néhány másodperc múlva megjelenik a pihenés-számláló.**<br>Mielő

6. Szükség esetén nyomjuk le hoszszan a DOWN gombot, majd módosítsuk szabványos formájú 400 m-es az ismétlések számát.

**TIPP!** Megadhatjuk a sorozatnál használt súlyt is.

- From the watch face, press **UP** or **DOWN** to scroll through **7.** Ha befejeztük a pihenést, a **LAP** gomb megnyomásával elkezdhetjük a **1.** Álljunk rá a kültéri következő sorozatot. abavar cinc zuncijum a<sup>3</sup> Starting an activity *starting and activity*, page 2).
- 8. A fenti lépéseket ismételjük el minden erőedzés gyakorlatnál, egészen a tevékenység befejezéséig.
- **9.** Az utolsó sorozat után válasszuk a ▲ gombot az időmérő beállításához. • Press to turn the backlight on and off.
- **10**.Válasszuk a **Mentés** pontot.

#### **ANT+® beltéri tréner használata**

**ANT+© beltéri tréner használata**<br>A kompatibilis ANT+ beltéri tréner használata előtt rögzítsük a kerékpárt a er Kompanullis ANT President to return to return to return to return to return a telepistom a vezeték **bendur to return to return to return to return** a vezeték **bendur to return to return to return to return** a vezeték be [nélküli kapcsolattal működő mérő párosítása"; 39. oldal\)](#page-42-1). Kordász hagya multisport kiselyezett a multisport a mu<br>A multisport kiselyezett a multisport a multisport a multisport a multisport a multisport a multisport a mult sítása<sup>»</sup>: 39. oldal)<br>sítása<sup>»:</sup> 39. oldal)

A beltéri tréner használatával szimulálhatjuk egy pálya, edzés, tevékenység megtétele során jellemző terhelést. Beltéri görgő tréner használata esetén a **KELLE ELLE ELLE ELLE ELLE ELLE ELL Using the Watch** GPS-vevő automatikusan kikapcsol.

- **1.** Az óra számlapon nyomjuk meg a (▲) gombot.  $\blacksquare$  a metal metal metal metal metal metal metal metal metal metal
- **2.** Válasszuk a **Beltéri kerékpár** pontot.
- **3.** Nyomjuk meg hosszan a MENU gombot. **Exercise and a menu.**  $\epsilon$
- **4.** Válasszuk az Okos tréner opciók pontot.
- Press to return to the previous screen. **5.** Válasszunk az alábbi lehetőségek közül:
	- the widget loop. **Kötetlen gurulás** normál tekerés megkezdése.
	- **Pálya követése** mentett pálya követése (["Pályák"; 29. oldal\)](#page-32-1).
	- Hold to view the watch face from any screen. **Edzés követése** mentett edzés követése [\("Edzéstervek"; 23. oldal](#page-26-1)).
	- **Using the Watch Teljesítmény megadása** cél teljesítmény érték megadása. Hold to view the menu.
	- **Meredekség megadása** szimulált kaptató emelkedés megadása.<br>• **Meredekség megadása** szimulált kaptató emelkedés megadása.
	- functions, such as turning on do not disturb mode, saving a **Nehézség megadása** a tréner által kifejtett ellenállás beállítása.
- 6. A tevékenység számláló indításához nyomjuk meg a <sup></sup> @ gombot.

A pálya, túra magasság adatai alapján a görgő tréner növeli vagy csök-**Amental to szocil telep** nem az 1  $\mathbf{t}$  and wideling  $\mathbf{t}$ kenti a kifejtett ellenállást.

#### $\mathbf{a}$ **1** Hold **LIGHT**.  $\mathsf{C}$  and the first time,  $\mathsf{C}$  and  $\mathsf{C}$  and  $\mathsf{C}$  the first time,  $\mathsf{C}$ **International Szabadtéri tevékenységek**<br> **International Szabadtéri tevékenységek** can also open the Garmin Pay™ wallet.<br>Can also open the Garmin Pay™ wallet. **2** Follow the on-screen instructions to complete the initial

ZLABOLOTT te verenye egyek végzését segítő alkalmazásokkal előa, kerékpározásra szolgáló alkalmazások.<br>*ODD and displays viewing viewing viewing viewing viewing viewing viewing viewing view*ing viewing viewing view re fellolive elkezik, ligellek a lutasia, kerekparozasia szolgaló alkalmazások.<br>Szabadtéri tevékenységek esetén a GPS-vevő minden esetben bekapcsol. Az alkalmazásokat bővíthetjük olyan alapértelmezett profilokkal, mint a séta kalibráláshoz válasszuk a **Kalibrálás** és az evezés, de egyedi sovat bagyar alapontemezett promotival, mint a set<br>to cálco más a tevékenysége (a egyedi settengyar tevékenységeket is létrehozhatunk ("Egyedi [tevékenység létrehozása"; 3. oldal](#page-6-1)).<br>tevékenység létrehozása"; 3. oldal). controls menu (*Customizing the Controls Menu*, page 36). glance information. More widgets are available when you pair re feltöltve érkezik. Ilyenek a futásra, kerékpározásra szolgáló alkalmazások.<br>Center kérületekezetek app (*Activities and Apps*, page 2). Szabadtéri tevékenységek esetén a GPS-vevő minden esetben bekapcsol. **UP·MENU** • Press to turn the device on. more (*Pairing Your Smartphone*, page 2). information. **Francia egyedi sport tevénegek organizatorial promotival, mint a scial device (***Charging the menu.* **The device organization of the device of the propriet of the device (***CHarging the Device***). LIGHT** coci ocynu amamiazaovinai ciuadtéri tevékenységek végzését segítő alkalmazásokkal elő-<br><sup>Ikult</sup> szak a futásra karályzásra árra szalaálá alkalmazások **4** Start an activity (*Starting an Activity*, page 2). **International** 

- **4** Start an activity (*Starting an Activity*, page 2).  $T_{\rm eff}$  menu contains options, such as turning on do not as turning on do not as turning on do not as turning on do **1.** Az óra számlapon nyomjuk meg a @ gombot.  $A$
- **itése**<br>
2. Válasszuk az **Ultra futás** pontot. can also open the Garmin Pay  $\alpha$ 
	- controls menu (*Customizing the Controls Menu*, page 36).  $2^{2}$  Follow the on-screen instruction instructions to complete the initial set of  $\omega$  in  $\omega$  in  $\omega$
- Press to scroll through the widget loop and menus. **1 A A a LIGHT a LIGHT a LIGHT a a a a 4.** Kezdjük meg a futást.
- a var gombol,<br>5. A LAP gomb megnyomásával rögzítjük a kört és elindítjuk a pihenő szám $q$ ingence borg wide wide wide wide when  $\alpha$ lálót (lazító szakasz).  $|SZ|$ . t es emigrik a pineno szam-

jön rögzítésre. a *IAD* aomhat úay is hoay lenyomása. **FORTATION TELU:** DEAINTIAYUN A LAF YUMDU the scroll through the same in the same of the same of the same of the same of the same of the same of the same of the same of the same of the same of the same of the same of the s • From any screen, hold **BACK** to return to the watch face. • Press to view widget details. **NOTE:** You can add options to the controls menu (*Customizing*  **MEGJEGYZES!** Beallthatjuk a LAP gombot ugy lk a ● gombot.<br>hogy csak a pihenő számláló induljon el, illetve csak az aktuális kör kerül-<br>jǎn rǎszifásra **EALENT** kor az aktuális kör rögzítésre kerüljön, elinduljon a pihenő számláló, vagy  $\mathsf{g}$ y is, nogy ienyomasa-MEGJEGYZÉSI Beállíthatjuk a LAP gombot úgy is, hogy lenyomása-

- activity data pages. **TIP:** You can press **DOWN** to view additional screens for a számláló akkor jelenik **6.** Amikor végeztünk a lazító szakasszal, nyomjuk meg a **LAP** gombot, és **2**  $\frac{1}{2}$   $\frac{1}{2}$ *Viewing the Controls Menu* 6. Amikor végeztünk a lazító szakasszal, nyomjuk meg a LAP gombot, és<br>folytassuk a futást folytassuk a futást. more (*Pairing Your Smartphone*, page 2).
	- további adatképernyőket tekinthetünk meg 1. Az UP vagy DOWN gombbal további adatképernyőket tekinthetünk meg  $T_{\rm c}$  and  $T_{\rm c}$  menutations  $m$ (opcionális). épernyőket tekinthetünk meg
- una a mengace pasa, secara nagaran ng polonialis).<br>**8.** A futás végén gombot nyomjuk meg a **A** gombot, majd válasszuk a Men-• Press **UP** or **DOWN**. **1 1 Light** (**Buttons**, **let un tés** pontot. 8. A futás végén gombot nyomjuk meg a **@** gombot, majd válasszuk a Men-

### **2** Follow the on-screen instructions to complete the initial **Futópályás futás**

ténő futást, bizonyosodjunk meg róla, hogy widget options. *the Controls Menu*, page 36). During the initial setup, you can pair your smartphone with • Press to return to the previous screen. szabványos formájú 400 m-es futópályán végezzük a tevékenységet. • Press to scroll through the widget loop and menus. exercise program. **Futopaiyas futas**<br>Mielőtt megkezdnénk a pályán történő futást, bizonyosodjunk meg róla, hogy  $\mu$ eno rulasi, bizonyosoginin meg rola, nogy

**Example year activity.** The control of the control of the control of the control of the control of the control of the control of the control of the control of the control of the control of the control of the control of th A futópályás futás tevékenységgel rögzíthetjük a kültéri futópályás adatokat,

- **3** Charge the device (*Charging the Device*, page 2). **1.** Álljunk rá a kültéri futópályára.  $\mathsf{B}$ .
	- **2.** Az óra számlapon nyomjuk meg a @ gombot.  $\mathbf{v}_\mathbf{g}$  where  $\mathbf{v}_\mathbf{g}$  are going to  $\mathbf{v}_\mathbf{g}$
	- Hold **LIGHT** to view the controls menu.  $\bullet$  to view the activity list and start or start or start or start or stop and start or stop and start or stop and start or stop and start or stop and start or stop and start or stop and start or stop and start or stop a **3.** Válasszuk a **Futópályás futás** pontot.
- extended by the wide of the wide of the wide of the wide of the wide of the wide of the wide of the wide of the wide of the wide of the wide of the wide of the wide of the wide of the wide of the wide of the wide of the wi 4. Várjunk, amíg a készülék műholdas kapcsolatot létesít. aao nap
	- **2** Press to disturb to such as the orthos.  $\mathcal{L}$ **5.** Amennyiben az 1. számú sávon futunk, ugorjunk a 11. ponthoz.
	- 6. Nyomjuk le hosszan a MENU gombot. **TIP:**  $\mathbf{X} = \mathbf{Y} \mathbf{X}$ • Press to return to the previous screen.  $y$  where  $y$  is received notifications, sync  $y$  and  $y$  and  $y$  and  $y$  and  $y$  and  $y$  and  $y$  and  $y$  and  $y$  and  $y$  and  $y$  and  $y$  and  $y$  and  $y$  and  $y$  and  $y$  and  $y$  and  $y$  and  $y$  and  $y$  and  $y$  and  $y$  and
	- $\bullet$  Press to choose an option in a menu.  $\mathsf{c}_\mathsf{c}$  or press to view additional options and functions and functions and functions and functions and functions and functions and functions and functions and functions and functions and functions and functions an • From the watch face, press **UP** or **DOWN** to scroll through the widget loop. • Press to record a lap, rest, or transition during a multisport **7.** Válasszuk a tevékenység beállításokat.
		- **8.** Válasszuk a **Sáv szám** pontot. **3** Charge the device (*Charging the Device*, page 2).
		-
		- If you are recording an activity, press **BACK** to return to the .<br> **1** gombot a tevékenység számlálóhoz tör-10. Nyomjuk meg kétszer a **BACK** gombot a tevékenység számlálóhoz tör-<br>ténő visszalénéshez ténő visszalépéshez.  $hez.$
	- nen gorgo trener nasznalata eseten a<br>**11.** Nyomjuk meg a **9** gombot a számláló indításához.  $\frac{1}{2}$  functions, such as the disturb model, satisfying as the disturb model as  $\frac{1}{2}$  $\mathsf{h}$  Press to scroll through the wide wide wide wide wide  $\mathsf{h}$ 
		- **12.** Fussunk végig a pályán.

 $T_{\text{tot}}$  and  $T_{\text{tot}}$  menuting to frequencies to  $T_{\text{tot}}$  and  $T_{\text{tot}}$  and  $T_{\text{tot}}$  and  $T_{\text{tot}}$  and  $T_{\text{tot}}$  and  $T_{\text{tot}}$  and  $T_{\text{tot}}$  are  $T_{\text{tot}}$  and  $T_{\text{tot}}$  and  $T_{\text{tot}}$  and  $T_{\text{tot}}$  are  $T_{\text{tot}}$  and  $T$ functions, such as turning on do not disturb mode, saving a **BACK·LAP** a pálya távolságot. • From the widget screens, hold **MENU** to customize the Serven veden veden a készülék rögzíti a pálya méretét, és kalibrálja **TIP:**  $\frac{1}{2}$  and  $\frac{1}{2}$  to  $\frac{1}{2}$  and  $\frac{1}{2}$  and  $\frac{1}{2}$  and  $\frac{1}{2}$  and  $\frac{1}{2}$  and  $\frac{1}{2}$  and  $\frac{1}{2}$  and  $\frac{1}{2}$  and  $\frac{1}{2}$  and  $\frac{1}{2}$  and  $\frac{1}{2}$  and  $\frac{1}{2}$  and  $\frac{1}{2}$  and  $\frac{1}{$ • Press **UP** or **DOWN**.

**extra face, pontot.**<br>skiközül: mjuk meg a (▲) gombo width or press to view additional options and functions and functions and functions and functions and functions and functions  $\alpha$  $m$ juk meg a  $\textcircled{\tiny{\text{a}}}$  gombot, majd válasz-**13.** A futás befejezését követően nyomjuk meg a <u>(a)</u> gombot, majd válasz-<br>szuk a Montés pontot  $\mathsf{M}$ 

## • Press to record a lap, rest, or transition during a multisport • Press to turn the device on. activity. *Tippek futópályás futáshoz*

- .<br>• A futás megkezdése előtt várjunk, amíg a GPS állapotjelző fény zöldre vált.
- dzes követese ("Edzestervek"; 23. oldal). Kölkében legalább 4 kört együnk meg a pályán.<br>Ál teliesítmény érték magadése • Ismeretlen pályán történő első futás esetén a pályahossz kalibrálása ér-<br>delséhen legelébb 4 kört esetüek meg a pályán

A kör befejezéséhez a kiindulópontnál picivel tovább fusssunk.

- ulált kaptató emelkedés megadása. Mindegyik kört ugyanazon a sávon tegyük meg.<br>r által kifeitett ellenállás heállítása. allás beállítása.<br>MEGJEGYZÉS! Az alapértelmezett Auto Lap® távolság 1600 m, ami a páreorder the controls. **MEGJEGYZES!** Az alapértelmezett Auto Lap® távolság 1600 m, ami a pá-<br>Iván 4 körnek felel meg they. lyán 4 körnek felel meg.
	- e settings.<br>• Amennyiben nem az 1. sávon futunk, a tevékenység beállításaiban válasszuk ki a megfelelő sávot. <del>t</del>y beamdaandi va-• Juni menu premently meg.<br>• Amennyiben nem az 1. sávon futunk, a tevékenység beállításaiban váatam, a torononyoog boamtacaiban ra

## **Futás az ütemmérővel (metronómmal)**

a stabil lépésszámú, egyenletes futáshoz vagy éppen a gyorsabb, lassabb Tutas az utenmierővei (metronommar)<br>A metronóm funkció adott ritmusban hangjelzéseket ad le, ezzel mankót ad tempóban való futáshoz.

**NE FELEDJUK!** A funkció nem mindegyik tevékenységnél érhető el.<br>A ress to scroll through the wide wide to scroll the wide to scroll the wide wide to scroll the wide wide to sc

**1.** Az óra számlapon nyomjuk le a (▲) gombot.

- <span id="page-8-0"></span>**2.** Válasszunk egy tevékenységet.
- **3.** Nyomjuk le hosszan a **MENU** gombot.
- **4.** Válasszuk ki a tevékenység beállításait.
- **5.** Válasszuk a **Metronóm** > **Állapot** > **Bekapcsol** pontot.
- **6.** Válasszunk az alábbi lehetőségek közül:
	- Az **Ütem/perc** opció esetén a tartani kívánt percenkénti lépésszám szerinti értéket adjuk meg.
	- A **Riasztási frekvenciá**val az ütemek gyakoriságát adhatjuk meg.
	- A **Hangok** beállításnál a hangjelzést és rezgést állíthatjuk be.
- **7.** Igény esetén az **Előnézet** opcióval meghallgatjuk a hangjelzést.
- **8.** Indítsuk a futást (["Tevékenység indítása"; 2. oldal\)](#page-5-3). A metrónom automatikusan indul.
- **9.** A futás alatt az UP vagy DOWN gombbal tekinthetjük meg a metronóm sítn képernyőt.
- **10.** lgény szerint a MENU gombot hosszan lenyomva módosíthatjuk a metronóm beállításait.

#### Tevékenység közben hangjelzések lejátszása az **okostelefonon**

A hangjelzések funkció csak akkor érhető el, ha előzőleg a Garmin Connect alkalmazáson keresztül párosítottuk okostelefonunkat és az Enduro készü-<br><sup>Iákat</sup> léket.

Beállíthatjuk készülékünket, hogy futás vagy egyéb tevékenység során mo- A jumpmaster funkció tapaszta tivációs helyzetjelentéseket játszszon le. A hangjelzések a Garmin Connect elsődleges ejtő alkalmazással csatlakoztatott okostelefonunkon játszódnak. Hangjelzés köz- bizolatos megfelelő ben az eszköz vagy okostelefon némítja a fő hangot, hogy a jelzés hallható **bez, akár halálos kimei** legyen. A hangjelzések tartalmazzák a kör számát és a köridőt, tempót vagy  $-\frac{}{A\, \text{jumpm}}$ sebességet, valamint a pulzusszám értéket. A hangerőt a Garmin Connect alkalmazásban állíthatjuk. **3** Select an option to add your device to your Garmin Connect

**MEGJEGYZÉS!** A Kör riasztás hangjelzés alapértelmezés szerint be van kapcsolva. See the *Important Safety and Product Information* guide in the See the *Important Safety and Product Information* guide in the MEGJEGYZÉS! A Kör riasztás hangjelzés alapértelmezés szerint be A Kör riasztás hangjelzés alapértelmezés szerint be van ciót a **3** Charge the device (*Charging the Device*, page 2). When using your watch the first time, you should complete these can also open the Garmin Pay™ wallet. *Ugrás megtervezése*

- 1. A Garmin Connect alkalmazásban válasszuk a ≡ vagy … jelek közül. product box for product warnings and other important product box for product warnings and other important
- 2. Válasszuk a Garmin készülékek pontot. **Garmin Devices** > **Add Device**, and follow the on-screen **1** Press **LIGHT** to turn on the watch (*Buttons*, page 1).
	- $A_{\rm{max}}$ syncs automatically with your smartphone. **3.** Válasszuk a készüléket. **2008 to complete településette településette településette településette településet** suickci.<br>.
	- **4.** Válasszuk a **Tevékenység opciók > Hangjelzések** pontot.<br>sa súlvo

#### For the best GPS reception, position the bike mount so the front Sí lesiklások megtekintése $\frac{1}{4}$  Válas  $\mathbf{F}_{\mathbf{S}}$

mount on the stem or the handlebars. 1<sup>1</sup> September 2011 September 2016 a secure where where it does not device where it does not device where it does snowboardos lesiklás adatait rögzíti. Lejtőn történő lesiklás, snowboardozás esetén ez a funkció alapbeállítás szerint be van kapcsolva, és mozgásunk alapján felismeri, hogy a lesiklás megkezdődött, és automatikusan rögzíti az À Select to wake the device. mount on the stem or the handlebars. A készülék az automatikus lesiklás funkcióval minden egyes síelő vagy adatokat. Amikor a lejtőn lefelé történő mozgás megszűnik, valamint amikor **Buttons** a sífelvonón ülünk, a számláló felfüggesztésre kerül. A sífelvonón való tartózkodás alatt a számláló végig felfüggesztve marad. A lejtőn lefelé történő lesiklás megkezdésével a számláló újra elindul. Az adatokat mind a felfüggesztett, mind az éppen futó számláló mellett is megtekinthetjük.

- Hold to turn the device on and off. 1. Kezdjük meg a síelést vagy snowboardozást.
	- 2. Nyomjuk le hosszan a MENU gombot.
- 3. Válasszuk a Lesiklások megtekintése parancsot.
- 4. Az UP és DOWN gombokkal megtekinthetjük az utolsó lesiklás adatait, az kellet Ã Select to start and stop the timer. aktuális lesiklás adatait, valamint az összesített adatokat.

Select to return to the previous screen. A lesiklás képernyők tartalmazzák az időt, a megtett távolságot, a maximális sebességet, az átlagsebességet, valamint a tejles süllyedést.

### Sífutás tevékenység rögzítése

és az ereszkedés módok között, így a mérési adatok pontosan tükrözik a fu-Heart rate status **Finalie ve Ferren, Europa Tegetébe**<br>A sífutás tevékenységet választva manuálisan válthatunk a kaptató (mászás) tás adatait.

- 1. Az óra számlapon nyomjuk meg a **@** gombot.
- 2. Válasszuk a Sífutás (Backcountry Ski) pontot. LiveTrack status **2.** Válasszuk a Sífutás (Backcountry Ski) pontot.
	- **3.** Válasszunk az alábbi lehetőségek közül: veresszere an option in a menu. Stati
- $T_{\rm H1}$  and  $T_{\rm H2}$  the Eqge device, it must be  $T_{\rm H2}$ vindinguoin egy emelleteten, kaptaton kezüjak meg a tevekenyesget,<br>válasszuk a **Kaptató (Climbing)** pontot. **Egy a szorosztál Ugrás •** Amennyiben egy emelkedőn, kaptatón kezdjük meg a tevékenységet,
- **1 Amennyiben** in thorough manners, portour<br>3n kezdjük meg a tevékenységet, válasszuk az Er  $T_{\rm eff}$  become is powered by a built-in little-in little-in little-in little-in little-in little-in little-in little-in little-in little-in little-in little-in little-in little-in little-in little-in little-in little-in • Amennyiben lejton Amennyiben lejtőn kezdjük meg a tevékenységet, válasszuk az Eresz-<sup>1</sup>. Nyomjuk le a @ gombot.  $T_{\rm p}$  because is powered by a built-in little-in little-in little-in little-in little-in little-in little-in little-in little-in little-in little-in little-in little-in little-in little-in little-in little-in little-in **kedés (Descending)** pontot.
- 5. Nyomjuk meg a LAP gombot a kaptató és az ereszkedés módok közötti váltáshoz.
- **6.** A tevékenység befejezésével nyomjuk meg a (▲) gombot a számláló leállításához.
- **7.** Válasszuk a **Mentés** pontot.

#### **Sífutás teljesítmény adatok**

Az Enduro készüléket HRM-Pro™ kiegészítővel párosítva valós idejű vissza- $\alpha$  -press to record a lapsortion during a multisportion during a multisportion during a multisportion during a multisportion during a multisportion during a multisportion during a multisportion during a multisportion du jelzést kapunk a terepsíelés során elért teljesítményről.

MEGJEGYZÉS! A HRM-Pro kiegészítőt az Enduro készülékkel ANT® technológiával párosíthatjuk.

sítménnyel mérhetjük és javíthatjuk síelési képességünket. **Using the Watch** A teljesítmény a síelés során kifejtett erő. A kimeneti teljesítmény wattban kerül kifejezésre. A teljesítmény befolyásoló tényezők többek között a se-<br>haszág, a megaseségyéltezések a szál és a hávjazoryak. A kimeneti telje The compact measurement menu provides to frequently used to frequently used to frequently used to frequently u<br>Access to frequently used to frequently used to frequently used to frequently used to frequently used to freque functions, such as turning on do not disturb mode, saving as turning as turning as turning as turning as  $\frac{1}{2}$ besség, a magasságváltozások, a szél és a hóviszonyok. A kimeneti telje-

See the *Important Safety and Product Information* guide in the • From the watch face, press to start an activity or open an • From the watch face, press **UP** or **DOWN** to scroll through apportant kompanya z chipcick andiaban halckohyabbak a kerekparozas-<br>ban mint a síelésben. Általánosan igaz, hogy ugyanazon edzési intenzitás Always consult your physician before you begin or modify any jesítménynél. glance information. More widgets are available when you pair iy altalaban alacsonyabb erteket mu <sub>magaa, magy agyamaan saasa masianas.<br>40%-kal alacsonyahh a keréknározási tel-</sub> mellett a síelési teljesítmény 30-40%-kal alacsonyabb a kerékpározási tel-<br>jesítménynél.<br>**Jumomaster funkció MEGJEGYZES!** A síelési teljesítmény általában alacsonyabb értéket mutat, abból adódik, hogy az emberek általában hatékonyabbak a kerékpározásmint a kerékpározási teljesítmény. A jelenség normális, és elmondható, hogy

#### Your watch comes preloaded with widgets that provide at-a-**Jumpmaster funkció**

#### The controls menu contains options, such as turning on do not disturb mode, loc<mark>king the device of the device of</mark> the device of the device of the device of the device of the device of the device of the device of the device of the device of the device of the device of the device of th See the *Important Safety and Product Information* guide in the

A jumpmaster funkció tapasztalt ejtőernyősöknek szól. A funkció nem alkalmas elsődleges ejtőernyős magasságmérőként való használatra. Az ugrással kapcsolatos megfelelő alapadatok betáplálásának hiánya súlyos személyi sérülés-<br>. hez, akár halálos kimenetelű balesethez vezethet.<br>product box for product warnings and other input was and other important the important of the input of the inportant of the interest of the interest of the interest of the interest of the interest of the interest of the in tunkcio tapasz

eket. A hanyerot a Gammi Connect al- ságú ugrási pontot (HARP). A készülék automatikusan érzékeli, hogy kiugrot tunk, és indítja a barométer és az elektronikus iránytű alapján történő navigá-A jumpmaster funkció a katonai irányelvek alapján számítja ki a nagy magasciót a kívánt földetérési pont felé (DIP).<br>**11 Press to turning to turn on the watch (**Buttons, page 1).

## **2** Follow the on-screen instructions to complete the initial

## **NOTE:**  $\blacksquare$  **You can add, respectively. The options in the options in the options in the options in the options in the options in the options in the options in the options in the options in the options in the options in t**

sa súlyos személyi sérüléshez, halálhoz is vezethet. **AJumpmaster funkció kizárólag tapasztalt ejtőernyősök számára készült. El**votification any screen has the product to receive to receive a little to receive any synchronic synchronic sync<br>sődleges ejtőernyős magasságmérőként nem használható. A Jumpmaster funkció használatakor az ugrásra vonatkozó adatok nem megfelelő megadá-more (*Pairing Your Smartphone*, page 2).

- 1. Válasszuk ki az ugrás típusát ("Ugrás típusok"; 5. oldal).
- You can enable airplane mode to disable all wireless **2.** Adjuk meg az ugrási adatokat (["Ugrási adatok megadása"; 5. oldal](#page-8-2)).<br>Distribución **NOTE:** You can add options to the controls menu (*Customizing*  A készülék kiszámolja a HARPot.
- 3. Válasszuk a GO TO HARP parancsot a HARP felé történő navigáció indításához.

#### <span id="page-8-1"></span>*Ugrás típusok*

**2** Press *upessi*: **Downloach the original through the original through the original through the original through the original through the original through the original through the original through the original through th** A kiválasztott ugrástípustól függ, hogy milyen további adatokat kell megadnunk. Az összes ugrástípusra igaz, hogy az ugrási magasságok és a nyitá-**Press Indianages** COL si magasságok lábban, talajszint feletti magasságként (AGL) kerülnek meghatározásra.

- es 24.000 láb (AGL talajszint feletti magasság) között mozog.<br>Lig  $\Lambda = \frac{168}{2}$  and  $\frac{8}{2}$  through the widget loop and displays  $\Lambda = \frac{168}{2}$ = Az ejtőemiyos nagy magasságból HAHO (High Altitude High Opening) – Az ejtőernyős nagy magasságból ugrik, és az ejtőernyőt nagy magasságban nyitja ki. Meg kell adnunk a DIP földetérési pontot, valamint egy ugrási magasságot, amely 1000 lábnál *Viewing Widgets* nem lehet kisebb. Jelen ugrástípusnál az ugrási magasság és a nyitási magasság azonosnak tekintendő. Az ugrási magasság általában 12.000<br>Az 21.000 kilomátok tekintendő. Az ugrási magasság általában 12.000
- Fresh megaani, mint a nyitro agrasital, kiegesztíve a nyitási magasságnál.<br>A nyitási magasság nem lehet nagyobb az ugrási magasságnál. A nyitá-• Press to view the activity list and start or stop an activity. ság) között mozog. si magasság általában 2.000 és 6.000 láb (AGL - talajszint feletti magas-<br>Ság) között magas **HALO** (High Altitude Low Opening) - Az ejtőernyős nagy magasságból ugrik, az ejtőernyőt viszont kis magasságban nyitja. Ugyanazon adatokat<br>Italianagodat mint a UAUO varászál kiszászítve a mittéri magassággal kell megadni, mint a HAHO ugrásnál, kiegészítve a nyitási magassággal. • Press to scroll through the widget loop and menus.
	- **The proposed of the proposed in the proposed of a proposed in the screen of a series of a series for a series**  $\Lambda$ Static - Az ugrás során állandó szélsebességet és -irányt feltételezünk. Az<br>vierási press során kapitább 4000 láb ugrási magasság legalább 1000 láb.

### <span id="page-8-2"></span>Ugrási adatok megadása *• Press to scroll the widget loop and menus.*

- **1.** Nyomjuk le a (▲) gombot.
- 4. Nyomjuk meg a @ gombot a tevékenység számláló indításához. device language. The next screen prompts you to pair with device language. The next screen prompts you to pair with

#### <span id="page-9-0"></span>**2.** Válasszuk a **Jumpmaster**t.

- **3.** Adjuk meg az ugrástípust ("Ugrás típusok"; 5. oldal).
- 4. Adjuk meg az ugrástípusnak megfelelően a szükséges adatokat: **Algussician szeren instructions (CS** 
	- **DIP** kívánt földetérési pontként adjunk meg egy útpontot. setup. exercise program.
	- **Drop Alt** az a talajszint feletti, lábban kifejezett magasság, melynél az **Friatle**<br>• Drop Alt az a talajszint feletti, lábban kifejezett magasság, melynél az **Friatle** ejtőernyős elhagyja a repülőgépet.<br>more *ing Your Smartphone*, watch the first time, you should be first time, you our az a talajszint feletti, lábban kifejezett magasság, melynél az **a talalótotta.**<br>nyek r
	- **Open Alt** az a talajszint feletti, lábban kifejezett magasság, melynél az ejtőernyős kinyitja az ejtőernyőt. **4** Start an activity (*Starting an Activity*, page 2).
	- **Forward Throw** a repülőgép sebességéből adódó vízszintes elmozdulás (méterben). **Inrow** – a repulogep sebessegebol adodo vizszintes elmoz-<br>...
	- Crs to HARP a repülőgép sebességéből elmozdulás iránya (fokok- szabv ban). your watch to receive notifications, sync your activities, and  $\alpha$
	- **Wind** szélsebesség (csomóban) és irány (fokokban) megadása.
	- **Constant** a tervezett ugrás finomhangolása. Az ugrás típusától függően megadhatjuk a Percent Max, Safety Factor, K-Open, K-Freefall vagy **K-Static** értékeket (["Állandó értékek beállítása"; 6. oldal](#page-9-1)).<br>
	- Auto to DIP az ugrást követően a földetérési pont felé vezető automatikus navigáció indításának engedélyezése.
	- GO TO HARP a HARP pont felé vezető navigáció indítása.

#### Szélviszonyok megadása HALO és HAHO ugrásokhoz

- **1.** Nyomjuk le a ▲ gombot.
- **2.** Válasszuk a **Jumpmaster**t. **19. marca or stop and start or stop and start or stop and stop and stop and stop and stop and stop and stop and stop and stop and stop and stop and stop and stop and stop and stop and stop**
- **3.** Adjuk meg az ugrástípust.
- **4.** Válasszuk a **Wind > Add** pontot.
- **5.** Válasszunk egy magasságot.
- 6. Adjuk meg a szélsebességet (csomóban), majd válasszuk a Készt. **holdókoróta a késztette a késztette a kész**tete
- activity. **7.** Adjuk meg a szélirányt fokokban, majd válasszuk a **Készt**.
- Hold to view the watch face from any screen.<br>A széljellemzők hozzáadódnak a listához. Kizárólag a listában szereplő széljellemzők kerülnek figyelembevételre a számítások során.<br>'
- 8. Mindegyik további magasságértékhez ismételjük az 5-7. pontokat.

#### functions, such as turning on  $\alpha$  as turning  $\alpha$  in  $\alpha$ Széljellemzők törlése **press to számos to számos to számos to sz**

- **1.** Nyomjuk le a ▲ gombot.
- **2.** Válasszuk a **Jumpmaster**t.
- 3. Válasszunk a HAHO és HALO ugrástípusok közül.
- **4.** Válasszuk a **Wind > Reset** pontot.
- Az összes széljellemző törlődik a listákból.

#### • Press to record a lap, rest, or transition during a multisport Szélviszonyok megadása Static ugráshoz<br>4 - Nuamiuk lo a *Osmanhet*

- **1.** Nyomjuk le a ▲ gombot.
- Hold to view the watch face from any screen. Press to view the activity list and start or stop an activity. **2.** Válasszuk a **Jumpmaster** > **Static** > **Wind** pontokat.
- **Using the Watch** Press to choose an option in a menu. **3.** Adjuk meg a szélsebességet (csomóban), majd válasszuk a **Kész**t.
- Hold **LIGHT** to view the controls menu. **BACK·LAP 4.** Adjuk meg a szélirányt fokokban, majd válasszuk a **Kész**t.

## <span id="page-9-1"></span>functions, such as turning on do not disturb mode, saving a • Press to return to the previous screen. *Állandó értékek beállítása*

pmaster pontot, adjuk meg az ugrástípust, majd válasszuk Szakasz • From the watch face, press **UP** or **DOWN** to scroll through Válasszuk a **Jumpmaster** pontot, adjuk meg az ugrástípust, majd válasszuk<br>a **Constant** pontot a **Constant** pontot.

- Percent Max: Az ugrási tartomány beállítása az összes ugrástípusra vonat-**Using the Watch** kozóan. 100%-nál kisebb beállítás csökkenti a földetérési pont (DIP) felé vett elsodródási távolságot, 100%-nál nagyobb érték növeli az elsodródá- $\frac{1}{2}$ en csökkenteni kívánják a távolságot, kevésbé tapasztaltak a nagyobb ér- esz téket preferálják majd. si távolságot. Nagyobb tapasztalattal bíró ejtőernyősök valószínűsíthető-
- **Safety Factor:** Az ugrási hibaszázalék megadása (csak **HAHO**). A biztonsá- **Kritik** gi faktor kettő vagy kettőnél nagyobb egész szám lehet, és az ugráshoz megadott adatok alapján kerül meghatározásra.
- zi, és az ejtőernyő formájától, kupola besorolásától függ (csak **HALO**). **K-Freefall:** Szabadesés során az ejtőernyőbe kapó szél légellenállást jellem-Mindegyik ejtőernyő rendelkezik egy K-értékkel.
- **K-Open:** A nyitott ejtőernyőre vonatkozóan az ejtőernyőbe kapó szél légellenési értékét jellemzi, és az ejtőernyő formájától, kupola besorolásától függ (**HALO** és **HAHO**). Mindegyik ejtőernyő rendelkezik egy K-értékkel.

**2** Press **UP** or **DOWN** to scroll through the options. **Englished Mondusofiers**<br>The Model Model Model Model Model Model Model Model Model Model Model Model Model Model Model Model Model Model légellenállási értékét az ejtőernyő kupola besorolásától (K-érték) függően<br>. (csak Static). Mindegyik ejtőernyő rendelkezik egy K-értékkel. atikus ugrásra vonatkozóan adja meg az ejtőenyőbe kapó szél **K-Static:** Statikus ugrásra vonatkozóan adja meg az ejtőenyőbe kapó szél<br> **K-Static:** Statikus ugrásra vonatkozóan adja meg az ejtőenyőbe kapó szél

### **NOTE:** You can add options to the controls menu (*Customizing Viewing the Controls Menu* **Multisport tevékenység**

Triatlonosok, duatlonosok, és egyéb, több számból, sportágból álló versenyek résztvevői számára hasznos funkció a multisport tevékenység, melynek során egyik tevékenységből válthatunk a másikba, miközben az össze-*Viewing Widgets* kerékpárra pattanhatunk, és láthatjuk a kétféle tevékenységgel együttesen<br>mogtott távot, eltelt időt. are available when you pair you pair you pair you with a small your device with a small your device with a small your device with a small your device with a small your device with a small your device with a small your devi sített idő, távolság adatok változatlanul tovább futnak. Például futás végén megtett távot, eltelt időt.

A malusport levekenyseger egyedi igenyelink szemhi at is alakltılağak, vagy a<br>szabványos triatlon versenyekhez alkalmazhatjuk a gyári alapbeállítás sze-**22 Press to the displays to the displays to turn the options.**<br>• Press to turn the device on. **Press to turn the device one of the device** on. **Press to turn the device one of the device** on stehen gegen. megtett taret; etten taet:<br>A multisport tevékenységet egyedi igényeink szerint át is alakíthatjuk, vagy a **UP·MENU**

### **Enabling Airplane Mode Triatlon edzés**

• Huttori Suzse<br>Amikor triatlonon veszünk részt, akkor a triatlon tevékenységgel gyorsan lép-Fremion matorion veszami reszt, amor a matori evenenysegger gyorsam lep<br>tethetünk a sportszegmensek között, valamint mérhetjük az egyes tevékenységek idejét, és elmenthetjük a tevékenységet.

- **the Control of the Controls Menu**, pressure to the backlight on and offer. **Az** óra számlapon nyomjuk meg a **⊛** gombot. **1** Hold **LIGHT**.
- **2.** Válasszuk a **Triatlon** pontot.<br>• Press to scroll the wide wide wide loop and menus.
- **3.** Nyomjuk meg a @ gombot a számláló indításához.
- A váltások be- vagy kikapcsolhatók a triatlon tevékenység beállításaiban. *Viewing Widgets* 4. Nyomjuk meg a LAP gombot minden váltás elején és végén.
- nység elvégzését követően nyomjuk meg a **▲** gombot, majd válasszuk a **Mentés** pontot. the Controls Controls of the Controls of the Controls of the Controls of the Controls of the Controls of the *Menus* n nyomiuk meg a  $\textcircled{a}$  gombot maid vá-, engening<br>. 5. A tevékenység elvégzését követően nyomjuk meg a · gombot, majd vá-

#### for a widget. summary data for each widget. **1** Hold **LIGHT**. • Press to record a lap, rest, or transition during a multisport **Multisport tevékenység létrehozása**  $\mathcal{F}_{\mathcal{F}}$  is the watch face from any screen. • Press to scroll through the widget loop and menus.

- **1.** Az óra számlapon nyomjuk meg a ▲ gombot, majd válasszuk a **Hozzá-**• If you are recording an activity, press **BACK** to return to the *Viewing Widgets* **adás** > **Multisport**ot.  $\bullet$  and  $\bullet$  to view the watch face from any screen.
- nk agy multisnort tavákanyság típust, vagy adjunk mag agy agya. 2. Válasszunk egy multisport tevékenység típust, vagy adjunk meg egy egyefunctions, such as turning on do not disturb mode, satisfactory  $\mathcal{L}$ di nevet.

ben az új tevékenységet meglévő multisport tevékenység nevén **From the wigget of the device screens** of the wide to customize the wide of the wide of the wide of the wide or  $\alpha$  or  $\alpha$  or  $\alpha$  or  $\alpha$  or  $\alpha$  or  $\alpha$  or  $\alpha$  or  $\alpha$  or  $\alpha$  or  $\alpha$  or  $\alpha$  or  $\alpha$  or  $\alpha$  or  $\alpha$  the widget loop. functions, such as turning on do not disturb mode, saving a mentjük el, a név egy sorszámot kap, pl. Triatlon (2).  $y = y$ . Amennyiben az új tevékenységet meglévő multisport tevékenység nevén  $\mu$ ,  $\mu$ . Than  $\epsilon$ .

- $T_{\text{max}}$  menu provides  $\frac{3}{2}$ . Vála widet. and the watch of the watch widet.<br>**3.** Válasszunk legalább két tevékenység profilt.
	- From the controls menu, hold **MENU** to add, remove, and From the watch face, press **UP** or **DOWN** to scroll through **4.** Válasszunk az alábbi lehetőségek közül:  $\delta$ oview the watch face from any screen. We want the watch face from any screen  $\delta$ 
		- ékenység saját igényeinkre történő testreszabásához módosít- $\frac{1}{2}$  and  $\frac{1}{2}$  and  $\frac{1}{2}$  a sokat, amely funkció külön kezeli az egyes tevékenység közötti váltá-<br>sokat for a widget. • A tevékenység saját igényeinkre történő testreszabásához módosít-<br>• A tevékenység saját igényeinkre történő testreszabásához módosít- $\frac{1}{2}$   $\frac{1}{2}$  sokat.
- en a **1990**<br>Internacional press are recording to the computation of the contract of the contract of the contract of the contract of the contract of the contract of the contract of the contract of the contract of the contra .<br>sz gombot választva elmentiük és akár használatba is vehetiük a • A **Kész** gombot választva elmentjük és akár használatba is vehetjük a
	- activity data pages.<br>In the page of the pages of the pages.  $\cdots$  . The state details of  $\cdots$  and  $\cdots$   $\cdots$   $\cdots$   $\cdots$ 5. Az Igen gombot kiválasztva a tevékenység bekerül a kedvencek listájába.

#### **Úszás**

## **Úszással kapcsolatos kifejezések magyarázata**<br>Úszással kapcsolatos kifejezések magyarázata

 $T_{\text{ref}}$  metals menu provides  $\frac{1}{2}$ • From the widget screens, hold **MENU** to customize the **Hossz**: a medence hosszanti mérete, illetve ennek egyirányba történő le-<br>Hossz: a medence hosszanti mérete, illetve ennek egyirányba történő le-• From the controls menu, hold **MENU** to add, remove, and úszása.

Szakasz: egy vagy több összefüggő hossz. Pihenést követően, az úszás folytatásakor egy új szakasz kezdődik.

*Csapás:* egy csapás a készüléket viselő karral megtett teljes kör.

- ot. Nagyobb tapasztalattal biro ejtoernyosok valoszinusitheto-ene pás esetén a pontszám 45. A SWOLF az úszás hatékonyságának mérési SWOLF-pontszám: egy hossz megtételéhez szükséges idő és az ehhez szükséges karcsapások számának összege. Pl. *30* másodperc + *15* csaeszköze, ahol a golfozáshoz hasonlóan minél alacsonyabb a pontszám, annál hatékonyabb az úszás.
	- *Kritikus úszási sebesség Critical swim speed (CSS) –* **a** SS az az elméleti sebesség, amelyet kimerülés nélkül folyamatosan fenn tudunk tartani. A CSS sebességet edzési tempónk összehasonlítási alapjaként tudjuk használni, valamint megfigyelhetjük vele fejlődésünket.

#### <span id="page-10-0"></span>**Úszásnemek** appear in your swimming history and in your Garmin Connect account. You can also select stroke type as a custom data field  $\alpha$  custom data field  $\alpha$

Az úszásnem megjelenik az edzési adatok között (kizárólag medencei úszásnál). A szakasz napló megtekintésekor jelenik meg az úszásnem. Egyedi adatmezőként is megjeleníthetjük az úszásnemet ("Adatképernyők beállítá-<br>szűköldek [sa"; 32. oldal\)](#page-35-1).

**FREE**: szabadstílus. **FLE** DEUDOUDURO

**BACK**: hátúszás.  $MN<sub>n</sub>$ . Haluszas.

**BREAST**: mellúszás.

**FLY**: pillangóúszás.

**MIXED**: egy közön belül több, mint egy úszásnem.

**DRILL**: Drill-napló használata esetén [\("Edzés a drill naplóval"; 7. oldal\)](#page-10-1).  $\Box$  bin hapio has hadd cocion  $\chi$  bases a diminapioval  $\chi$  is order).

### Tippek úszó tevékenységekhez

• A medencei úszás megkezdése előtt tekintsük meg a képernyőn megjelenő utasításokat, melyek szabványos medence esetén a hossz kiválasztására, egyedi medence esetén a hossz megadására szolgálnak.

Amikor legközelebb elkezdünk egy medencei úszást, a készülék a megadott méretet használja majd. A **MENU** gomb hosszanti megnyomásával, majd a tevékenység beállítások és a Medence méret pont kiválasztásával módosíthatjuk a medence méretét.

**•** Medencei úszás alatt pihenő szakasz beiktatásához nyomjuk meg a LAP gombot.  $T$   $\alpha$  also displays the displays two rest time  $\alpha$  rest time  $\alpha$  is also display to  $\alpha$  and  $\alpha$ 

gombot.<br>A készülék automatikusan rögzíti a medencei úszás szakaszait és a hoszszokat. A ROSZUICK durchlam doar Hogzhi a rhouchoch uszas szk<br>ezeket

**·** Nyílt vízi úszás esetén a LAP gombot lenyomva egy új szakaszt indítunk. The display reverse to which a  $\Xi$  is gone of the point of  $\mathcal{S}_j$  by displayed background,

#### Pihenők beiktatása medencei úszásnál

Az alapértelmezett pihenő képernyő két pihenő számlálót jelenít meg. Az utolsó teljesített szakasz ideje és távolsága is megjelenik.

**NE FELEDJUK!** Pihenéskor az úszási adatok nem kerülnek rögzítésre.

**1. U**szás tevékenység alatt a pihenés megkezdéséhez nyomjuk meg a **LAP** gombot.

sombor.<br>A kijelző fekete alapon fehér szövegre vált, és a pihenő képernyő jelenik meg. A Kijelzo lekele alapoli leher szovegre valt, és a pineho keperhyő jeleni  $\log$ .

- 2. A pihenő szakaszban a DOWN vagy UP gombot lenyomva tekinthetjük meg a többi adatképernyőt (nem kötelező).
- **3.** A LAP gombot lenyomva folytatjuk az úszást. YOU can turn on the automobility of an turn of a contract.
- **4.** Ismételjük ezt a műveletsort további pihenő szakaszok beiktatásához.

#### <span id="page-10-2"></span>**TIP:** Automatikus pihenés

Az automatikus pihenés funkció kizárólag medencei úszásnál érhető el. A készülék automatikusan érzékeli, amikor pihenünk, és megjeleníti a pihenési képernyőt. Amennyiben 15 másodpercnél hosszabb ideig pihenünk, a készülék automatikusan pihenő szakaszt iktat be. Amikor folytatjuk az úszást, a készülék automatikusan új úszási szakaszt indít el. Az automatikus pihenés **pihenés**<br>Francúzská alak funkciót a készülék tevékenység beállításaiban kapcsolhatjuk be és ki (["Te](#page-34-1)[vékenység és alkalmazás beállítások"; 31. oldal\)](#page-34-1).

TIPP! A lehető legpontosabb eredmény elérése érdekében pihenés közben lehetőleg minél kevesebbet mozgassuk a karjainkat.

Amennyiben nem szeretnénk igénybe venni az automatikus pihenés funkciót, a LAP gombot lenyomva manuálisan jelölhetjük a pihenési szakaszok kezdetét és végét.

### <span id="page-10-1"></span>**Edzés a drill naplóval**

A drill napló kizárólag medencei úszás esetén érhető el. A drill naplóval kézzel rögzíthetjük a lábtempós (kick), egykaros úszásokat, illetve minden olyan edzéstípust, amely eltér a szokásos négy fő úszásnemtől.

- 1. Medencei úszás közben a DOWN vagy UP gombot röviden lenyomva tekintsük meg a drill napló (Gyakorlatnapló) képernyőt.
- **2.** A LAP gombbal indítsuk a drill számlálót.
- **3.** Egy drill szakasz megtételét követően nyomjuk meg a **LAP** gombot.
- A drill számláló leáll, de a tevékenység számláló tovább fut a teljes úszás tevékenységet tovább rögzítve.
- **4.** Adjuk meg a befejezett drill távolságát. A távolság lépésközök a tevékenység profilhoz választott medencehossztól függően változnak.
- **5.** Válasszunk az alábbi lehetőségek közül:
- Újabb drill szakasz indításához nyomjuk meg a LAP gombot.
- Úszás szakasz indításához az UP vagy DOWN gombbal lépjünk vissza az úszás edzési képernyőkre.  $t = \text{max}$  swem  $\text{max}$  is both write-based heart rate and  $\text{max}$

#### Csukló alapú pulzusszámmérés kikapcsolása

A készüléken a csukló alapú pulzusszám mérés úszási tevékenységekhez alapbeállítás szerint be van kapcsolva. A készülék a HRM-Tri és HRM-Swim kiegészítőkkel is kompatibilis. Amennyiben csukló alapú pulzus adat és mellkasi pulzusmérő által biztosított adat is rendelkezésre áll, a készülék automa-<br>... tikusan a mellkasi mérőn mért pulzusszám adatokat használja fel. **LIGHT 2** Select **Heart Rate Options** > **While Swimming** > **Off**.

1. A pulzusszám widget megtekintése közben nyomjuk le hosszan a MENU gombot.

Megjegyzés! Amennyiben a widget sorban nem szerepel a pulzusszám widget, azt hozzá kell adnunk [\("Widget sor beállítása"; 35. oldal\)](#page-38-1).

**2.** Válasszuk az Opciók > Úszás közben > Kikapcsol pontot. **z.** valasszuk az **Opciók × Oszas közbeli × Kikapcsol** politot.

### **Golfozás**

**Golfozás előtt bizonyosodjunk meg róla, hogy az eszköz fel van töltve (["Ké](#page-5-2)**szülék töltése"; 2. oldal). **Egyis golf (**Charging **Charging** *Charging Charging Charging Charging Charging and Charging Charging School* 

- **1.** Az óra számlapon nyomjuk meg a gombot, majd válasszuk a **Golf** *the Device*, page 2). pontot. **1** From the watch face, press .
- 2. Menjünk ki szabad, fedetlen helyre, majd várjunk, amíg a műholdas kap-**3** Good outside, and wait which was device locates satellites. And was device locates satellites.
- 3. Az elérhető pályák közül válasszuk ki a kívánt pályát.
- 4. Amennyiben szükséges, adjuk meg ütési távolságunkat.
- 5. Az Igent választva rögzítjük a pontszámokat.
- **6.** Az UP vagy DOWN gombokkal válthatunk a lyukak között. Amikor a következő lyukhoz települünk, a készülék automatikusan végrehajtja a váltást. next hole.
- **6.** A játék végén nyomjuk meg a **START** gombot, majd válasszuk a **Kör lezárása**t. **Roundary**

## **Lyuk adatok**

• From the watch face, press **UP** or **DOWN** to scroll through Lyuk dudiok<br>A készülék kimutatja az aktuális lyukat, illetve amikor a következő lyukhoz te-<br>Jonikink, automatikuse végrebejtje a véltéet lepülünk, automatikusa végrehajtja a váltást. a reszuler rimulalja az artualis lyural, liletve amirol a rovetrezo.<br>Izolitotta koncelitozoa (new hollocal (lilet

reparann, automalinesa regrons<sub>i</sub>ng a ransel.<br>**MEGJEGYZÉS!** Mivel a zászlók helyzete változik, a készülék méri a green elejének, közepének és végének távolságát, de nem a zászló helyzetét. **MEGJEGYZES!** MIVEI a zaszlok nelyzete valtozik, a keszülek meri a gree

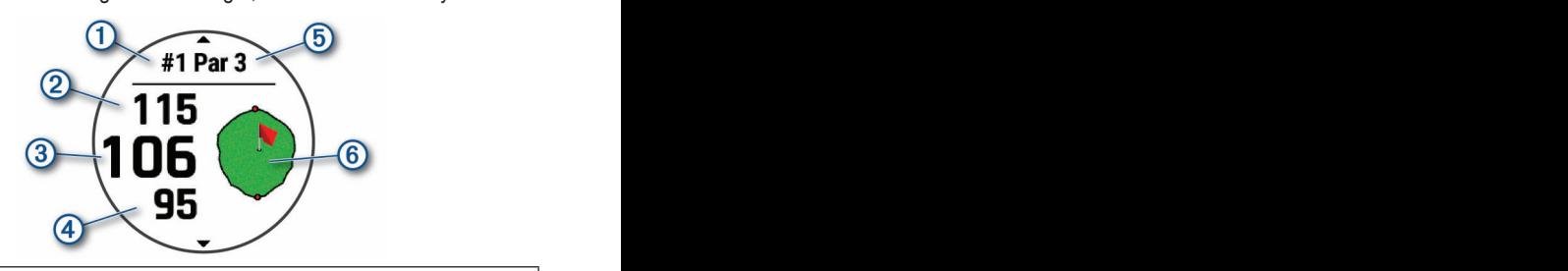

ball. Putts are not detected.

device on your leading wrist and make good contact with the

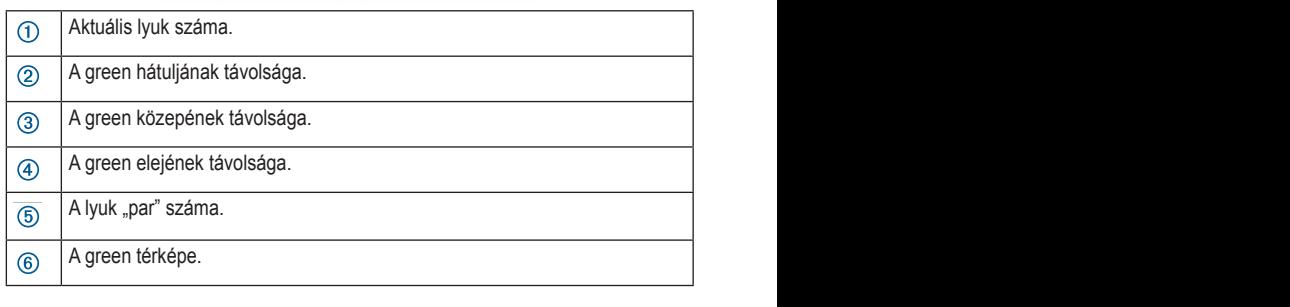

#### *Big Numbers Mode Big Numbers Mode Big Numbers Mode Big Numbers Mode* **Nagy számok** *üzemmód*

Yuyy szumon uzomnou<br>A czómek méretét a huk adetek kénerevőn médecítbetivk n szamu You can change the size of the size of the size of the size of the size of the size of the hole information of **You can** meretét a lyuk adatok képernyőn módosíthatjuk. A számok méretét a lyuk adatok képernyőn módosíthatjuk.<br>A számok

Hold **MENU**, select the activity settings, and select **Big**  Hold **MENU**, select the activity settings, and select **Big Numbers**. An intervention of the activity setting and select the activity setting and select the activity setting  $\alpha$ appear on the screen. Nyomjuk le hosszan a MENU gombot, majd válasszuk ki a tevékenység be-**Numbers** Menumbers and Select the activity setting and select the activity setting of activity setting  $\alpha$  and  $\alpha$  and  $\alpha$  and select the activity setting  $\alpha$ **Numbers**. Each layup and the distance until you reach each layup **2** Select **Layups**. Each layup and the distance until you reach each layup állításokat, és válasszuk a **Nagy számok** pontot.

<span id="page-11-0"></span>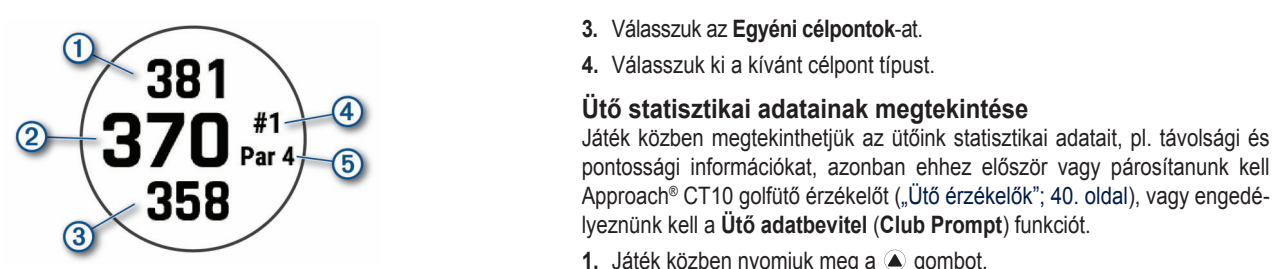

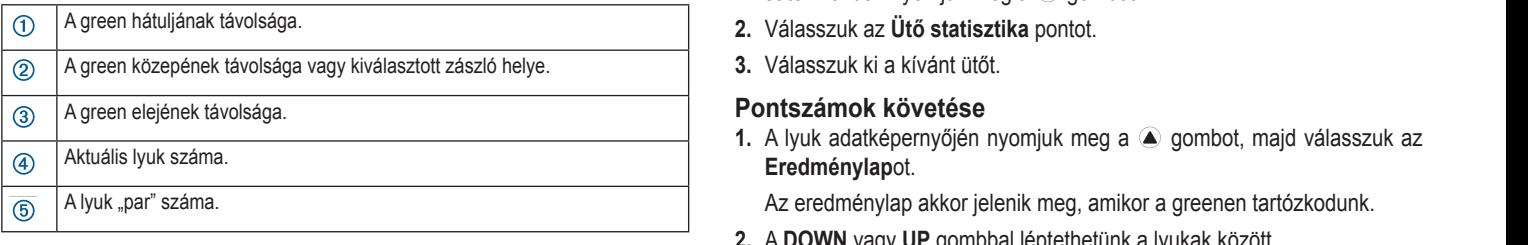

## **Zászló áthelyezése**

Egy közelebbi pillantást vethetünk a greenre, illetve áthelyezhetjük a LaoLio atriory obodo<br>Egy közelebbi pillantást vethetünk a greenre, illetve áthelyezhetjük a zászlót. **3.** A ▲ gomb megnyomás

- **1.** A lyuk adatképernyőjén nyomjuk meg a  $\bullet$  gombot, majd válas: Zászlót áthelyez pontot. 1. A lyuk adatképernyőjén nyomjuk meg a  $\bullet$  gombot, majd válasszuk a  $\bullet$  A DOWN vagy OP gombokkal  $44$  Starting and Activity (*Activity*, *Activity*, *Activity*, *Page 2*).
- <u>- Az UP vagy DOWN gombokkal mozgathatjuk a zászlót.</u><br>2. Az UP vagy DOWN gombokkal mozgathatjuk a zászlót. **Exect the grad control.**<br>2. Az UP vagy DOWN gombokkal mozgathatjuk a zászlót. **2.** Az UP vagy DOWN gombokkal mozgathatjuk a zászlót.<br> **Press to scroll the wideled the wideled to scroll the wideled to scroll the wideled to scroll the wideled to scro**
- **3.** Nyomjuk meg a **a** ⊙ gombot. **3.** Nyomjuk meg a  $\bigcirc$  gombot.

az Eredm<br>A lyuk adatképernyőjén található távolság adatok az új zászló pozíciónak az Eredm megfelelően módosulnak. A zászló helye csak az aktuális körhöz kerül **2. A DOWN** vagy UP gombbal léptet<br>mentésre show the new pin location. The pin location is saved for only in location. The pin location is saved for only i<br>The pin location is say only in the pin location is say on the pin location is said to be a same of the pin lo  $t_{\text{tot}}$  rounder rounders recovered. mentésre.

#### • Press to return to the previous screen. **Ütéstávolság mérés**

Disebit a készülék automatikusa érzékelni és mérni tudná az ütéseket, be az összpontszám friss mielott a keszülek automatikusa erzekelni és memi tudna az üteséket, be<br>kell kapcsolnunk a pontszámok követését. A készülék automatikus ütésérn<del>c</del>ii naposoirium a pomszamon noveleset. A neszulen automalnus uteser-<br>zákalő és rögzítő funkcióval randalkazik. Abányszor a golfpályán ütést bai. **Pontozás** zekelő és togzító turikulóvai terlüelkezik. Artariyszor a golipaiyait ülest fiaj-<br>tunk végre, a készülék rögzíti az ütéstávolságot, amelyet mi készőbb meg-Each time you take a shot along the fairway, the device records The distance to the back of the green The distance to the back of the green tekinthetünk. kon kapcsolnulik a politszaniók követéset. A keszülek autonialikus utést i<br>zékelő és rögzítő funkcióval rendelkezik. Ahányszor a golfpályán ütést haj-**Beállíthatiuk a készülék által** 

----------------<br>TIPP! Az automatikus ütésérzékelés, ha a készüléket domináns **TIP: Automatic shood London, he a hooLalonot admiralle coalities**<br>Visaliük és a lahdát megfelelően ütüük meg. A gurításokat a készülék nen riboljan ob a labuat moglololoon aljun mog. A gumabonat a nobzulon holl<br>zákali ball. Putts are not detected. The distance to the front of the<br>The distance to the front of the front<br>Distance to the front of the green of the green of the green of the green of the green of the green of the gre The current hole number The current hole number The current hole number commetame.<br>TIPP! Az automatikus ütésérzékelés, ha a készüléket domináns csuklónkon <sup>2. Válasszuk</sup> r a distribution of the district of the activities of the middle of the middle of the distribution of the select<br>• From the model of the green of the model of the watch to keep the born of the **2** Melecenth of **Donterée, m** The distance to the front of the green viseljük és a labdát megfelelően ütjük meg. A gurításokat a készülék nem ér- **3.** Válasszuk a **Ponto:**<br>⊒ékeli  $\frac{1}{2}$  functions, such as turning on disturb mode, satisfying as turning as turning as turning as  $\frac{1}{2}$ 4. Válasszunk pontozási módszert. zékeli.

**1.** Golfozás közben nyomjuk meg a @ gombot, majd válasszuk az **Ütésmé-**<br>Tudnival -------<br>1. Golfozás közben nyomjuk meg a ● gombot, majd válasszuk az **Ütésmé-** ← <del>Terapisz</del>elák a **rés** pontot. • From the watch face, press **UP** or **DOWN** to scroll through **LIGHT**

**22 September 1995**<br>**2** Measure Shott and the Shott of the Shot Your last shot distance appears. Megjelenik az utolsó ütéstávolságunk. ree pemet.<br>Megjelenik az utolsó ütéstávolságunk. • Press to choose an option in a menu.

**NEODEO EEO:** Travoisay automatikasan ismailazoak, amikor i<br>itiink auritunko aroonon yogu touóbb lóniinko köyotkoző kulkboz utunk, guritunk a greenen, vagy tovabb lepunk a kovetkezo lyuk  $\frac{f(t)}{t}$  is the from the discrete information screen,  $\frac{f(t)}{t}$  is the button screen,  $\frac{f(t)}{t}$ MEGJEGYZÉS! A távolság automatikusan lenullázódik, amik inLOSEO IZEO: A tavoisag adiomalikusan ichaliazoaik, amir 11 **Press Communist Communist Communist Communist Communist Communist Communist Communist Communist Communist Communist Communist Communist Communist Communist Communist Communist Communist Communist Communist Communist Co MEGJEGYZÉS!** A távolság automatikusan lenullázódik, amikor újat ütünk, gurítunk a greenen, vagy tovább lépünk a következő lyukhoz.  $z$ ő ja

**2. A DOWN** gomb lenyomásával megtekinthetjük az<br>Press veleáset **4** Select **Previous Shots** to view all recorded shot distances. **Changing Holes 2 If a DOWN** gonno renyomasaval meglekinineguk az 2. A DOWN gomb lenyomásával megtekinthetjük az összes rögzített ütéstá-sa szerint pontoz. **2** If  $\alpha$  is a Volságot. **2** If  $\alpha$  is a set of  $\alpha$  is a set of  $\alpha$  is a set of  $\alpha$  is a set of  $\alpha$  is a set of  $\alpha$  is a set of  $\alpha$  is a set of  $\alpha$  is a set of  $\alpha$  is a set of  $\alpha$  is a set of  $\alpha$  is a set of  $\alpha$  is a set of  $\alpha$  is a s

#### <span id="page-11-1"></span><u>-</u><br>Layup és dogleg távolságok You can change holes manually from the hole view screen. **Changing Holes Changing Holes Changing Holes Layup és dogleg távolságok**

A par 4-es és par 5-ös lyukak esetében megtekinthetjük a layup és dogleg tá-<br>A par 4-es és par 5-ös lyukak esetében megtekinthetjük a layup és dogleg tá-**2** Separate Construction of the parameters for participate  $\frac{1}{2}$  and  $\frac{1}{2}$   $\frac{1}{2}$   $\frac{1}{2}$   $\frac{1}{2}$   $\frac{1}{2}$   $\frac{1}{2}$   $\frac{1}{2}$   $\frac{1}{2}$   $\frac{1}{2}$   $\frac{1}{2}$   $\frac{1}{2}$   $\frac{1}{2}$   $\frac{1}{2}$   $\frac{1}{2}$   $\frac{1}{2}$ hologonal r E ogyph colponen is essen a holasan j volságokat. Az egyéni célpontok is ebben a listában jelennek meg.

- **1.** A lyuk adatképernyőn yomjuk meg a gombot.<br>● 3 V// **2.** A lyuk adatképernyőn yomjuk meg a **2.** gombot.<br> **1.** A lyuk adatképernyőn yomjuk meg a **2.** gombot.
- **2.** Válasszuk a **Layu**p<br>. **3** September 2013 Congress and the select a hole of the select a hole of the select a select a select a select a select a select a select a select a select a select a select a select a select a select a select a select a

Az egyes layup eléréséig láthatjuk a layupot és az ahhoz tartozó ta  $\mathfrak{g}$ or. got. Az egyes layup eléréséig láthatjuk a layupot és az ahhoz tartozó távolsá-<br>2-vel par alat  $\alpha$  can take a closer look at the green and move the green and move the pinner and move the pinner and move the pinner and move the pinner and move the pinner and move the pinner and move the pinner and move the pinner a  $\overline{y}$ ou can take at take at the green and move the pine  $\overline{y}$ • From the watch face, press **UP** or **DOWN** to scroll through

**NE FELEDJUN**! Anogy meglesszuk ezeket, a tavolsagok tonognei<br>... them. **2** Select **Move Flag**. **2** Select **Move Flag**. **2** Select **Move Flag**. **1**From the hole information screen, press . tából. **NE FELEDJÜK!** Ahogy megtesszük ezeket, a **NE FELEDJÜK!** Ahogy megtesszük ezeket, a távolságok törlődnek a lis-<br>téhél

#### *Saving Custom Targets* **3** Press **UP** or **DOWN** to move the pin position. **4** Press .  $\overline{\mathbf{g}}$  gyéni célpont mentése **2** Select **Move Flag**. **2**Select **Move Flag**. *Egyéni célpont mentése* **3** Press **UP** or **DOWN** to move the pin position.

Golfozás közben minden lyuknál akár öt egyéni célt állíthatunk be. A célp Sonozas Rozbert himaeri fyaktar akar or egyent een alikutatank be. A celpe<br>mentése a térképen nem látható tárgyak és akadályok feljegyzéséhez has nonses a temper non tanale largyan se analar, en logsgyzesensz<br>nos. A layup és dogleg képernyőn megtekinthetjük ezen célpontok távol it ("Layup és dogleg távolságok"; 8. oldal). r ("Layap oo asglog lavoloagon ; of olaal*).*<br>1 - Álliunk a menteni kívánt célnonthoz közel mentése a térképen nem látható tárgyak és akadályok feljegyzéséhez haszthese a temeper near tanded targyan be allocation to juggy becomes.<br>The pinn of stances of the pine of the same updated to the stance of the hole information and the stance of the stances of the stances of the stances of t **20110283 NUZI** nese a tenepen nem latitato targyak és akadalyok leljegyzésene<br>A layup és dogleg képernyőn megtekinthetjük ezen célpontok táv **Egyem cerpont memese**<br>Golfozás közben minden lyuknál akár öt egyéni célt állíthatunk be. A célpont politics any screen. nos. A layup és dogleg képernyőn megtekinthetjük ezen célpontok távolsága-**4.** Vi

**1.** Álljunk a menteni kívánt célponthoz közel. • Hold to view the menu.

MEGJEGYZÉSI Az aktuálisan kiválasztott lyuktól távol eső célpontok · A pálya hendikep kiszámításához szükséges játékos h nem menthetők. **Nota target település és a target település** target településeket településeket településeket tele

selected hole.<br>Astronomia hole. **2.** A lyuk adatok képernyőn nyomjuk meg a <sup>■</sup> gombot.

- **3.** Válasszuk az Egyéni célpontok-at. can also open the Garmin Pay™ wallet.<br>Can also open the Garmin Pay™ wallet the Garmin Pay™ wallet. • Press to turn the device on.
- **4.** Válasszuk ki a kívánt d 4. Válasszuk ki a kívánt célpont típust. **NOTE:**  $\frac{d}{dt}$ controls menu (*Customizing the Controls Menu*, page 36).  $\mathbf{f}$  to view the controls menu.

#### Ütő statisztikai adatainak megtekintése **Ütő statisztikai adatainak megtekintése** Uto statisztikai adatainak megtekintese communications. **1** From any screen in Source the initial of the initial statisztikai adatainak megtekintése \_\_<br>meatekintéee

Uto statisztikai adatamak megtekmitése<br>Játék közben megtekinthetjük az ütőink statisztikai adatait, pl. távolsági és cack holloch moglommingan all alonin olandamar dadidit; pr. lav<br>pontossági információkat. azonban ehhez először vagy párosíta Approach® CT10 golfütő érzékelőt ("Ütő érzékelők"; 40. oldal), vagy engedérippioden on to gonde creditor<sub>(</sub>, ord credition, 40. or<br>**The Club Prompt**) funkciót **Par 4** 6 pontossági információkat, azonban ehhez először vagy párosítanunk kell lyeznünk kell a Utő adatbevitel (Club Prompt) funkciót. Approach CTT0 gondid erzekelor (<sub>19</sub>010 erzekelon , 40. 0<br>Iyeznünk kell a **Ütő adatbevitel (Club Prompt)** funkciót. lyeznünk kell a Ütő adatbevitel (Club Prompt) funkciót. **1** + 1 + 1 + 3 bio statisztikai adatainak negrekintegelemezetek előlette megfekint az ütőink statisztikai adatait, pl. távolsági és

- **1.** Játék közben nyomjuk meg a **a** gombot. 1. Játék közben nyomjuk meg a **a** gombot. 1. Játék közben nyomjuk meg a @ gombot. • Press **UP** or **DOWN**.
	- $\alpha$  are available with you pair  $\alpha$ .  $\mathbf{C}$  menu contains options, such as turning on do not as turning on do not as turning on do not as turning on do not as turning on do not as turning on do not as turning on do not as turning on do not as turning on do  $\mathsf{p}$  pontot. The activity list and start or start or start or start or start or start or stop and start or stop and start or stop and start or stop and start or stop and start or stop and start or stop and start or st
	- **2 3.** Válasszuk ki a l Your last shot distance appears.  $\Box$  **2** Wélesszuk ki a kívánt **2** Secretaries of  $\alpha$ .

#### **Keeping School School School School School School School School School School School School School School School School School School School School School School School School School School School School School School Sch**  $\alpha$  device scrolls through the widget loop and displays through the widget loop and displays  $\alpha$

**1.** A lyuk adatképernyőjén nyomjuk meg a **a** gombot, <u>Eredménylapot.</u> **1.** A lyuk adatké pernyőjén nyomjuk meg a **A** gombot, 1. A lyuk adatképernyőjén nyomjuk meg a 
△ gombot, majd válasszuk az<br>
Fredménylenet

Az eredménylap akkor jelenik meg, amikor a greenen tartó: Az eredménylapok.<br>Az eredménylap akkor jelenik meg, amikor a Az eredménylap akkor jelenik meg, amikor a greenen tartózkodunk.

- **3** Press Counterly to part of your many through the second that the second through the second through the second through the second through the second through the second through the second through the second through the s **2.** A DOWN vagy UP gombbal léptethetünk a lyukak között. 2. A DOWN vagy UP gombbal léptethetünk a lyukak között.
- **4** Press to select a holes. Custom targets also appear in the selection of the selection of the selection of the selection of the selection of the selection of the selection of the selection of the selection of the select  $h_{\text{left}}$  3. A  $\textcircled{\tiny{\text{a}}}$  gomb megnyomásával válasszuk ki a kívánt lyukat. **16t. 3.** A ● gomb megnyomásával válasszuk ki a kívánt lyukat. *the Control Menu is a controller* your watch to receive notifications, sync your activities, and the synchromation. More wide when you pair and the synchromation. More wide when you pair and the synchromatic when you pair are available when you pair and th **3.** A 
■ gomb megnyomásával válasszuk ki a kívánt lyukat.<br>• Press to turn the device on. It is turn the device on. It is turn the device on. It is turn the device on. It is turn the device on. It is turn the device on. I
- **4. A DOWN** vagy UP gombokkal adjuk meg. **22 September 19 Select 19 Select 19 Select 19 Select 19 Select 19 Select 19 Select 19 Select 19 Select 20 Select 20 Select 20 Select 20 Select 20 Select 20 Select 20 Select 20 Select 20 Select 20 Select 20 Select 20 Selec 2** Separate **Layers Layers**  $\frac{1}{k}$  a 4. A **DOWN** vagy **UP** gombokkal adjuk meg a por Each layup and the distance until you reach each layup r a<br>A<del>z öneznentezém friedít</del>ésre kerül Az összpontszám frissítésre kerül. 4. A DOWN vagy UP gombokkal adjuk meg a pontszámot.  $m$  by a point start and  $n$ .  $\mathbf{r}$ functions, such as turning on do not disturb mode, saving as turning  $\alpha$

#### Pontszámok módosítása<br>**Each layott** juk a zászlót. **Pontszámok módosítása a csak a csak a csak a csak a csak a csak a csak a csak a csak a csak a**

- romszamok modosnasa<br>1. A lyuk adatképernyőjén nyomjuk meg a START gombot, majd válasszuk az Eredménylapot.  $\mathsf{S}$  iak igombo • From any screen, hold **BACK** to return to the watch face. *Viewing Widgets* 1. A lyuk adatképernyőjén nyomjuk meg a START gombot, majd válasszuk
	- **3 2. ADOWN** vagy UP gombbal léptethetünk a lyukak közi erül **2. A DOWN** vagy **UP** gombbal léptethetünk a lyukak között. them.
	- 3. A  $\textcircled{\tiny{\textcircled{\tiny{\textcirc}}} }$  gomb megnyomásával válasszuk ki a kívánt lyuka **3.** A **a** gomb megnyomásával válasszuk ki a kívánt lyuka **Saving a round, you can save up to five custom the function options and functions and functions and functions a**<br>**3.** A ● gomb megnyomásával válasszuk ki a kívánt lyukat. 3. A ● gomb megnyomásával válasszuk ki a kívánt lyukat.
- **4. A DOWN** vagy UP gombokkal módosítsuk az adott lyuk ponts be Az összpontszám frissítésre kerül. 4. A DOWN vagy UP gombokkal módosítsuk az adott lyuk be Az összpontszám frissítésre kerül. 4. A DOWN vagy UP gombokkal módosítsuk az adott lyuk be Az összpontszám frissítésre kerül.  $\bullet$ . A DOWN vagy UP gombokkal módosítsuk az adott lyuk pontszámát.  $\bullet$  Press to turn the backlight on and off. iodositsuk az adott l **NOTE:** You can add options to the controls menu (*Customizing*   $\mathbf{v} \cdot \mathbf{v} = \mathbf{v} \cdot \mathbf{v} \cdot \mathbf{v$ **4.** A DOWN vagy UP can also open the Garmin Payment. *Notes as a door from pomozamal.* ar valdsszák ki a kíválit lyakat.<br>Ikal módosítsuk az adott lvuk nontszámát 4. A DOWN vagy UP gombokkal módosítsuk az adott lyuk pontszámát.

#### <span id="page-11-2"></span>*Setting the Scoring Method* **1** Stand near the target you want to save. **1** Stand near the target you want to save. (*Viewing Layup and Dogleg Distances*, page 6). (*Viewing Layup and Dogleg Distances*, page 6). (*Viewing Layup and Dogleg Distances*, page 6). activity data pages. The controls menu provides quick access to frequently used **BACK·LAP** *Pontozási módszer beállítása* distances to these targets from the layup and dogleg screen

inyszor a golfpályán ütést haj-**között a között kezülék által alkalmazott** pontozási módszert.<br>got, amelyet mi készőbb meg-Beállíthatjuk a készülék által alkalmazott pontozási módszert.

- **1** A hurk adatkénernyőn nyomurk le hosszan a **MENU**.co **2** From the hole information screen, press ... selected hole. The contract of the current save a target that is far from the current of the current of the current of the current of the current of the current of the current of the current of the current of the current o iselected holeszan a MENU gombo d. A lyuk adatképernyőn nyomjuk le hosszan a MENU gombot. reorder the controls.
	- بر در در در بارسیده در این محمد افراد به این محمد از این محمد است.<br>افراد مطالبان این محمد از این محمد افراد به این محمد از این محمد از این محمد از این محمد از این محمد از این مح **8 4.** Valasszuk a levekt szüléket domináns csuklónkon **2.** Válasszuk a tevékenység beállításokat.
		- **3. Válasszuk a Pontozási mód 2 3** Select **Curres**<br> **3** Select **Custom Targets 2**From the hole information screen, press . widget options. • Hold to view the watch face from any screen. **3.** Válasszuk a **Pontozási módszer** pontot. • From any screen, hold **MENU** to change additional settings. r nontot  $\alpha$  is a smaller with a smaller with a smaller with a smaller with a smaller with a smaller with a smaller with a smaller with a smaller with a smaller with a smaller with a smaller with a smaller with a smaller with a s
		- **4** Málosozunk pontozási médez **About Stableford Scoring 4.** valass<br>... **4** Select a target type. Value of the target type. **3Custom Targets**. **4.** ValassZulik pr • From the controls menu, hold **MENU** to add, remove, and

#### <sup>né-</sup> Tudnivalók a Stableford pontozásról  $T<sub>1</sub>$  and displays the widget loop and displays the widget loop and displays the widget loop and displays  $T<sub>2</sub>$  $\frac{1}{2}$  Introduction 1  $\frac{1}{2}$  Introduction 1  $\frac{1}{2}$  Introduction 1  $\frac{1}{2}$ • Hold **LIGHT** to view the controls menu.  $\alpha$  . Controls means to frequently  $\alpha$  frequently used to frequently used to frequently used to frequently used to frequently used to frequently used to frequently used to frequently used to frequently used to frequentl **Tudnivalók a Stableford pontozásról**

Amikor a Stableford pontozási módszert választjuk ("Pontozási módszer beállítása"; 8. oldal), a pontok a parhoz képest megtett ütések száma alapján újat vannak meghatározva. A kör végén a legnagyobb pontszámmal rendelkező játékos nyer. A készülék a United State **5** Sa Szerint pontoz . aját – valiflak hiegnatározva. A Köl vegen a legnagyok<br>ző játékos nyer. A készülék a United States Golf 20 Jackos Hydr. A Kc k a greenen, vagy tovább lépünk a következő lyukhoz. Magyar varmak meghalalozva. A kor vegen a legnagyobb pontszammai rendeke-<br>Ik a greenen, vagy tovább lépünk a következő lyukhoz. Magyar a szerint pontsz • If you are recording an activity, press **BACK** to return to the • Press to turn the backlight on and off. rt választjuk ("Pontozási módszer be Amikor a Stableford pontozási módszert választjuk ("Pontozási módszer bező játékos nyer. A készülék a United States Golf Association meghatározá-

sta-<br>A Stableford módszerben játszódo **Points Relative to Parameters** *Points* **<b>Parameters** *Points* A Stableford módszerben játszódo **4**to select a hole. **5** Press **UP** or **DOWN** to set the score.  $\frac{M_{\text{S}}}{M_{\text{S}}}\frac{M_{\text{S}}}{M_{\text{S}}}\frac{M_{\text{S}}}{M_{\text{S}}}\frac{M_{\text{S}}}{M_{\text{S}}}\frac{M_{\text{S}}}{M_{\text{S}}}\frac{M_{\text{S}}}{M_{\text{S}}}\frac{M_{\text{S}}}{M_{\text{S}}}\frac{M_{\text{S}}}{M_{\text{S}}}\frac{M_{\text{S}}}{M_{\text{S}}}\frac{M_{\text{S}}}{M_{\text{S}}}\frac{M_{\text{S}}}{M_{\text{S}}}\frac{M_{\text{S}}}{M_{\text{S}}}\frac{M$  $\mathsf{H}$  . Hold to view the watch face from any screen. activity data pages. A Stableford módszerben játszódott kör pontozólapja pontokat mutat ütések International Contract of the Contract of the Contract of the Contract of the Contract of the Contract of the Contract of the Contract of the Contract of the Contract of the Contract of the Contract of the Contract of the

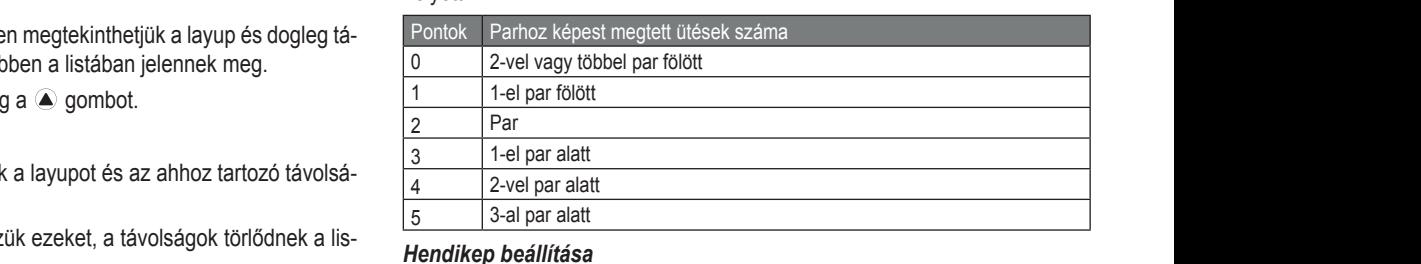

### <span id="page-11-3"></span><sup>118-</sup> Hendikep beállítása

- nenunep beamasa<br>1. A lyuk adatképernyőn nyomjuk meg hosszan a MENU 1. A lyuk adatképernyőn nyomjuk meg hosszan a MENU gombot. 1. A lyuk adatképernyőn nyomjuk meg hosszan a **MENU** gombot.
- **2.** Válasszuk a tevékenység beá  $\frac{1}{2}$ . Válasszuk a tevékenység beállításokat.
	- **3. Válasszuk az Hendikep pont**o  $\overline{a}$   $\overline{b}$   $\overline{c}$   $\overline{c}$   $\overline{$ **SZ- S.** Valasszuk az **Hel** ont<br><sub>1S7-</sub> **3.** Válasszuk az **Hendikep pontozás** pontot.
	- <sub>sz-</sub><br>ga- **4** Válasszunk hendikep pontozási lehet **32-**<br>ga- **4.** Válasszunk hendikep pontozási lehetőséget: • From the watch face, hold **MENU** to change the watch face.
	- To enter the number of strokes to be subtracted from your total score, select **Local Handicap**.  $\frac{1}{2}$   $\frac{1}{2}$  gunder a scoreen a scoreen method.<br>• Az összpontszámunkból kivonandó ütések számának megadásához vá-The coordination menu provides to frequently used to frequently used to frequently used to frequently used to f<br>The frequently used to frequently used to frequently used to frequently used to frequently used to frequently functions, such as turning on do not disturb mode, saving a lasszuk a **Helyi hendikep** pontot. • Az összpontszámunkból kivonandó ütések számának megadásához vá-• From the controls menu, hold **MENU** to add, remove, and
- $\lambda$  palya hendikep kiszamitasanoz szukseges jatekos hendikep nem menthetők.<br>
es pálya meredekségi besorolás megadásához válasszuk a Mutató/Me**redekség** pontot. • A pálya hendikep kiszámításához szükséges játékos hendikep mutató
	- **5.** Adjuk meg hendikepünket.

#### <span id="page-12-0"></span>Statisztikák nyomon követése

A statisztika követő funkcióval játék közben nyomon követhetjük a részletes **bilan pair your sziptete** játék adatokat. n nyomon követhetjük a részletes **a következi a következül** a kezdjük meg az első útvonalunkat. your watch to receive notifications, synchronously activities, and  $\alpha$ 

- <sub>jatek</sub> adatokat.<br>**1.** A lyuk adatképernyőjén nyomjuk meg hosszan a **MENU** gombot.
- tikusan lezárja a gon<br>2. A tevékenység beállításokban a **Statisztika követés** pontot kiválasztva elemente kioldásához bekapcsoljuk a statisztika nyomon követését.

### Statisztikák naplózása

Ehhez először aktiválnunk kell a statisztikák nyomon követését ("Statisztikák **Karlinga számlanda azomlanemi**um [nyomon követése"; 8. oldal\)](#page-11-3).

- **1.** A pontozólapon válasszunk egy lyukat.
- **2.** Adjuk meg az elvégzett ütések számát, majd nyomjuk meg a gombot. **9. Valasszunk az alabbi lehet** ju rijuri<br>. if  $\alpha$
- **3.** Adjuk meg az elvégzett gurítások számát, majd nyomjuk meg a (▲) gom- <sub>p</sub>ontot. bot.
- **4.** Amennyiben szükséges, válasszunk az alábbiak közül:<br>**Azzalia Your Startedorum** Your Startedorum velki po

**MEGJEGYZÉS!** Amennyiben 3 parral rendelkező lyuknál vagyunk, a **adminisztót alapjána vagyatotta alapjána** vagyatott fairway információk nem jelennek meg.<br>tasks to set it up and get to set it up and get to know the basic features.

- **10.** Nulla a labdánk a fairway-en landolt, válasszuk a **Fairway-en** pontot.<br>• Ha a labdánk a fairway-en landolt, válasszuk a **Fairway-en** pontot.
- activity of the manufally complete the on-screen instructions of the original complete the original of the ori<br>**11.** Amikor elegendőn kazdijak el a fairway-t, akkor válasszunk a **Kihagyott** kazdijak peki az új jobbra vagy Kihagyott balra pontok közül.
- **5.** Igény szerint adjuk meg a büntetőütések számát.

#### **TruSwing™ funkció**

karórán láthatjuk a TruSwing mérő által rögzített adatokat (részletesen lásd A készülék kompatibilis a TruSwing érzékelővel. A TruSwing alkalmazással a karoran iamaijuk a TruSwing mero alial rogzitett adatokat (reszietesen lasd<br>a TruSwing készülék használati útmutatójában. TruSwing készülék beszer- "**Boulde** zésével kapcsolatosan forduljunk a Garmin ügyfélszolgálathoz.  $\sim$  Press to turn the backlight on and off. <sup>ilis</sup> a TruSwing érzékelővel. A TruSwing alkalmazással a **14.** Válasszuk a

## **Golf távolságmérő használata** • Press to scroll through the widget loop and menus.

A távolságmérővel rögzíthetjük az eltelt időt, a távolságot, a megtett lépések számát. A tévolságmérő automatikusan elindul, majd megáll, amikor elindítunk és befejezünk egy kört. Press to scroll through the wide wide wide wide and menus.

- **1.** Nyomjuk meg a gombot, majd válasszuk a **Távolságmérő** pontot.
- **2.** Amennyiben szükséges, válasszuk a Reset pontot a számláló nullázásá-betevék hoz.

### **BACK·LAP Zászló irányának megtekintése**

A PinPointer funkció egy iránytű, amely megmutatja a zászló irányát akkor a vállaló vállaló vállaló vállaló vá is, ha nem látjuk a greent. Ez a funkció segít abban, hogy akkor is megfelelő irányba üssük a labdát, ha fák között, vagy éppen mély homokcsapdá-<br>Ielő irányba üssük a labdát, ha fák között, vagy éppen mély homokcsapdában vagyunk.

Use Has⊒haijan a 1 m.<br>Ocsi által okozott interfe gyunk, mivel a kocsi által okozott interferencia zavarhatja az iránytű pontos-<br>ságát MEGJEGYZÉS! Ne használjuk a PinPointer funkciót, ha golfkocsiban vaságát. • Press to turn the backlight on and off.

 $T$   $\bullet$   $R$   $S$  mernyőn pyomiuk meg a  $\textcircled{a}$  gombot maid válasszuk a $\textcircled{a}$ A lyuk adatok képernyőn nyomjuk meg a  $\bigcirc$  gombot, majd válasszuk a szorottura.<br>Pin Pointer t **PinPointer**-t.

• From the watch face, press **UP** or **DOWN** to scroll through A nyíl a zászló helye felé mutat.

### Falmászó sporttevékenységek

### Beltéri falmászó tevékenységek rögzítése

Beltéri mászó tevékenység során rögzíthetjük a bejárt útvonalat. Útvonal a **boga**, Amikor elegendőnek ítéltük a nihe activity. beltéri mászófalon megtett utunk.

- **1.** Az óra számlapon nyomjuk meg a (▲) gombot.
- **2.** Válasszuk a **Beltéri mászás** pontot.
- 3. Az útvonal statisztika rögzítéséhez válasszuk az **Igen**t. **11. Az utoláta az igentete**
- **4.** Válasszunk egy nehézségi fokozati rendszert.

**MEGJEGYZÉS!** Amikor legközelebb elindítunk egy beltéri mászási tevé-<sup>12. Va</sup> nehýsegel, a heszalén agyaniazt a henezségi fokozati fendszert fogja ar **Expedició i Inditasa**<br>kalmazni. A nehézségi fokozati rendszer módosításához nyomjuk le hosz- ben a synedíció alkalmazás segítség kali lazhi. A hellezsegi lokozati fendszer hiddosításanoz hyorijuk le hosz-kaz expedíció<br>szan a MENU gombot, válasszuk ki a tevékenység beállításokat, majd vá-kumulátorána kenységet, a készülék ugyanazt a nehézségi fokozati rendszert fogja al-**koroznalázió indítása** lasszuk a **Nehézségi fokozat** (Grading System) pontot.

**Using the Watch 5.** Válasszuk ki az útvonal nehézségi fokozatát. • Hold **LIGHT** to view the controls menu.

- See the *Important Safety and Product Information* guide in the **6.** Nyomjuk meg a gombot.
	- **4** Start and activity (*Starting and Activity*, page 2).

MEGJEGYZÉS! Amikor az útvonal számláló elindul, a készülék automa-• Press to turn the device on. *Viewing the Controls Menu* • Press to return to the previous screen. gombok kioldásához bármelyik gombot nyomjuk meg hosszan. osszan a meno gombol.<br>ztika követés pontot kiválasztva király a megelézentő az akaratlan gombnyomást. A When using your watch time, you should complete the first time, you should complete the first time, you should complete the first time, you should complete the first time, you should complete the first time of the second c ES! Amikor az utvonal szamlalo elindul, a keszülek automa-

• Press to scroll through the widget loop and menus. disturb mode, locking the keys, and turning the device off. You 8. Amikor befejeztük az útvonalat, ereszkedjünk le a padlóra.  $\frac{1}{2}$  is a subset are available width with  $\frac{1}{2}$ ik az ut

expressed through the scribbe to see the wide with the wide with the wide with the wide with the wide with the window of the window of the window of the window of the window of the window of the window of the window of the  $m<sub>K</sub>$  region  $\alpha$  also pay  $\alpha$ . A pihenő számláló azonnal elindul, amint leértünk a padlóra.

**11 Press LIGHTLES.** Szamocy dotom and other wards and other product wards and other important important important in<br>hetjük az útvonalat. ausztikak riyorilori követeset ("Stausztikak **MEGJEGYZÉS!** Szükség esetén a LAP gomb megnyomásával befejez-<br>hetiük az útvonalat more (*Pairing Your Smartphone*, page 2).

- Press to scroll through the widget loop and menus. **Enabling Airplane Mode** 9. Válasszunk az alábbi lehetőségek közül: **1** From any screen, hold **LIGHT**.
- a gombot.<br>• A sikeres útvonal mentéséhez válasszuk a Teljesítve (Completed) szamat, majú hydrijuk meg a szombot.<br>Nazámát, majd nyomitik meg a @ gom. **beszületetete**t útvonal mentéséhez válasszuk a **Teljesítve (Completed)** pontot. See the *Important Safety and Product Information* guide in the
	- · Sikertelen útvonal mentéséhez válasszuk az Attempted (Megkíséfor a widget. *relt)* pontot. bhigh transitional mentéséhez válasszuk az Attempted (Megkísé-• From the watch face, press **UP** or **DOWN** to scroll through
		- vagyunk, a velectivonal törléséhez válasszuk az **Elvet** *(Discard)* pontot. • From any screen, hold **BACK** to return to the watch face.
	- asszuk a Fairway-en pontot **10.** Adjuk meg az útvonalra vonatkozó esések számát. **10.** Adjuk meg az útvonalra vonatkozó esések számát.
		- **Kihaqvott** Figure the Million elegentionies itenus a pinem records to record a lapsition during to record a lapsition during the records.<br>11 Amikor elemendőnek ítáltük a nihenést nyomiuk meg a **l AP** gombot és **Customizing the Watch** 11. Amikor elegendőnek ítéltük a pihenést, nyomjuk meg a  $\text{LAP}$  gombot és kezdjünk neki az új útvonalnak.  $t$ , rigoritjuk rijeg a LAP getriede es See the *Important Safety and Product Information* guide in the whenest, hyomjuk meg a LAP gombot es
	- tok közül.<br>12. Ismételjük meg az eljárást az összes útvonalra vonatkozóan egészen adtések számát. Elett a másod a másod a másod a másod a másod a másod a másod a másod a másod a másod a másod a m • From the widget screens, hold **MENU** to customize the SZes utvonalra vonatkozoan egeszen ad-<br>ékenységet See the *Important Safety and Product Information* guide in the eg az eljárást az összés utvoriáli a voltatkozoan egeszen ad-
	- **13.** Nyomjuk meg a  $\bigcirc$  gombot.
		- $\frac{1}{2}$  functions, such as the not disturb mode, satisfies  $\frac{1}{2}$  mode, satisfies as the mode, satisfies as the model of  $\frac{1}{2}$  model of  $\frac{1}{2}$  model of  $\frac{1}{2}$  model of  $\frac{1}{2}$  model of  $\frac{1}{2}$  model of location, and turning the watch off. The controls menu provides quick access to frequently used • Press to view the activity list and start or stop an activity. **14.** Válasszuk a **Mentés** pontot. exercise program.

#### <sub>szülék beszer- ,,**Boulder'' (biztosítás nélküli) sziklamászás rögzítése**<br><sub>szülék</sub> beszer- ,,**Boulder'' (biztosítás nélküli) sziklamászás rögzítése**</sub> • From any screen, hold **MENU** to change additional settings. • From the controls menu, hold **MENU** to add, remove, and reorder the controls. "Boulder" (biztosítás nélküli) sziklamászás rögzítése t) szikiamaszas rogzitese

Köteles biztosítás nélküli, ún. boulder mászás útvonalait is rögzíthetjük. Az Köteles biztosítás helkült, útt. bodneti mászas utvorialait is fogzitheguk. Az<br>útvonal egy sziklát vagy kisebb kő alakzatot övező bejárási út. 10 Press Barbon, page 11 Press III Press III Press III Press III Press III Press III Press III Press III Press<br>19 Press III Press III Press III Press III Press III Press III Press III Press II **2** Follow the on-screen instructions to complete the initial I**ZLUSILAS HEIKUH) SZIM**<br>IS nálküli jín, bouldar má at vagy modul no alanzalot ovezo logaldol at.

- **22 September 22 September 2016 1.** Az óra számlapon nyomjuk meg a **o** gombot. setup. **1** Press **LIGHT** to turn on the watch (*Buttons*, page 1).
- eguen lepesek<br>, amikor elindí-**2.** Válasszuk a **Kötél nélküli mászás** *(Bouldering)* pontot. Four device comes prelow. **Roter heikuli maszas** *(Bouldering)* **p**ontot.
	- Introduction 1 You can enable airplane mode to disable all wireless Hold to view the watch face from any screen. Press to choose an option in a menu. **3.** Válasszunk egy nehézségi fokozati rendszert. Press to turn the device on. your watch to receive notifications, sync your activities, and setup.  $\blacksquare$

ELU: ANIIKUL ICYKUZUCHU UMIURUM CYY ja alkalmazni. A nehézségi fokozati rendszer módosításához nyomjuk le<br>ja alkalmazni. A nehézségi fokozati rendszer módosításához nyomjuk le fa diktantizzini. Minorozoogi tokozali tohdozof modositabandzi rijemljak to<br>hosszan a MENU gombot, válasszuk ki a tevékenység beállításokat, majd válasszuk a **Nehézségi fokozat** (Grading System) pontot. • From any screen, hold **BACK** to return to the watch face. valasozanik egy honozsegi rokszak rondozon.<br>MEGJEGYZÉS! Amikor legközelebb elindítunk egy kötél nélküli mászási tevékenységet, a készülék ugyanazt a nehézségi fokozati rendszert fog-

- 4. Válasszuk ki az útvonal nehézségi fokozatát.
- If you are recording an activity, press **BACK** to return to the t an en en en europ.<br>**Device comes preloaded with sexeral wide** indításához. **5.** Nyomjuk meg a **●** gombot az útvonal számláló indításához.
- Press to scroll through the widget loop and menus. Press to view the activity list and start or stop an activity. **6.** Kezdjük meg az első útvonalunkat.  $\mathsf{a}$ 
	- **Customizing the Watch**<br>Watching the Watch Watch • From the watch face, hold **MENU** to change the watch face. 7. A LAP gombbal fejezzük be az útvonalat. a igczeln be az utvorialat.  $f$ unctions, such as turning on do not disturb mode, saving as turning as turning as turning as  $\alpha$
	- 8. Válasszunk az alábbi lehetőségek közül:  $\sigma$  device scrolls through the widget loop and displays through the widget loop and displays the widget loop and displays through the widget loop and displays through the widget loop and displays through the widget loop
- **•** Press to the wide of the watch face, wide the watch face of the watch face, press to scroll through the wide scroll through the wide of the wide scroll through the watch face, press utvonal mentéséhez válasszuk a Telje rdidozan a Toijo • A sikeres útvonal mentéséhez válasszuk a Teljesítve *(Completed)* pontot.
- · Sikertelen útvonal mentéséhez válasszuk az Attempted (Megkísé-• From any screen, hold **MENU** to change additional settings.  $relt)$  is • Hold to view the watch face from any screen. *relt)* pontot.
- **19 Az útvonal törléséhez válasszuk az Elvet** *(Discard)* **pontot.** Introduction 1

**iftése** eletette a pihenő számláló elindul.

- In medicine relative contains to the contains of the contains  $\frac{1}{2}$  intervals of  $\frac{1}{2}$  intervals of  $\frac{1}{2}$  intervals of  $\frac{1}{2}$  intervals of  $\frac{1}{2}$  intervals of  $\frac{1}{2}$  intervals of  $\frac{1}{2}$  intervals o • If you are recording an activity, press **BACK** to return to the 9. Amikor elegendőnek ítéltük a pihenést, nyomjuk meg a **LAP** gombot és **press to scrollator** til til tenedezet. kezdjünk neki az új útvonalnak.
	- **bot. Customizing to view the watch face from any screen. Customizing the Watch** face from any screen. • From the watch face, hold **MENU** to change the watch face. • Press to view the activity of a start or stop and start or the watch face of the watch face of the start of the start of the start of the start or **DOWN** dig, amig be nem fejezzük a tevékenységet. location, and turning the watch off. **10.** Ismételjük meg az eljárást az összes útvonalra vonatkozóan egészen ad-**DOWN** • Press to turn the backlight on and off. dig, amíg be nem fejezzük a tevékenységet.<br> **Press to turn the device one developsed**  $e$ to scroll through the widget loop and menus. The widget loop and menus  $e$ 
		- ert ette controls menu provides ló leállításához. <sub>×</sub> med a .● dombot az útvonal számlá-<br>vied a .● dombot az útvonal számláwidget options. 11. Az utolsó útvonal végén nyomjuk meg a @ gombot az útvonal számlá-
		- functions, such as turning on do not disturb mode, saving a **12.** Válasszuk a **Mentés** pontot. Hold to view the controls menu. Introduction 1

## **Expedíció indítása**

**Expedició alkalmazás segítségével meghosszabbíthatjuk a készülék ak-**<br>Az expedíció alkalmazás segítségével meghosszabbíthatjuk a készülék akkumulátorának működési idejét egy többnapos tevékenység rögzítése során.

- dicto pontot. 1. Az óra számlapon nyomjuk meg a @ gombot, majd válasszuk az Expe**díció** pontot.
- 2. Nyomjuk meg a <sup>3</sup> gombot a tevékenység időzítő elindításához.

A készülék energiatakarékos üzemmódba vált, és óránként csak egyszer mális meghosszabbításához kapcsoljunk ki minden érzékelőt és tartozérögzít GPS pálya pont adatokat. Az akkumulátor működési idejének maxi- $\mathcal{L}$  is and turning the watch of turning the watch of  $\mathcal{L}$ kot, beleértve az okostelefonos kapcsolatot is.

#### <span id="page-13-1"></span><span id="page-13-0"></span>Nyomvonalpontok rögzítési gyakoriságának módosítása alpontok rögzítési gyakoriságának módosítása<br>**batter**

Expedíció során a GPS nyomvonalpontokat alapértelmezett módon óránként Expedicio cordina or o hydrinomalpontomia diapontomizeda mederi oralmont<br>egyszer rögzíti a készülék. Módosíthatjuk a GPS nyomvonalpontot rögzítési A f egyszer rogzitt a teszalett: modosithatjak a OPO hyomvonalpontot rogzitése<br>gyakoriságát. A nyomvonalpontok kisebb gyakorisággal történő rögzítése nöweli az akkumulátor működési idejét.  $\frac{1}{2}$  by scroll the wide loop and menus media media menus. arportion Togzitesi gyanorisagarian modositasa<br>vrán a GPS nyomvonalpontokat alapértelmezett módon óránként bat

**MEGJEGYZÉS!** Az akkumulátor működési idejének maximális növelése érdekében a készülék naplemente után nem rögzít GPS nyomvonalpontokat. Ezt a beállítást a tevékenység beállításaiban módosíthatjuk.<br>**4 Select települése lost települése az a**ctivity setting a setting a setting a setting a setting a setting a se

- **1.** Az óra számlapon nyomjuk meg a ▲ gombot, majd válasszuk az **Expe-**<br>□ stásiá nagtat gombot, majd valasszuk az **Expe-**<br>**4.** Adjuk meg az értesítést kísérő hangjelzés jellegét. **díció** pontot. **6** September 2016
- $\mathcal{P}$  press to choose an option in a menu. The set of  $\mathcal{P}$  and  $\mathcal{P}$  are set of  $\mathcal{P}$  and  $\mathcal{P}$  and  $\mathcal{P}$  are set of  $\mathcal{P}$  and  $\mathcal{P}$  are set of  $\mathcal{P}$  and  $\mathcal{P}$  are set of  $\mathcal{P}$  and  $\mathcal{P$ **2.** Nyomjuk le hosszan a MENU gombot.
- **BACK FORMAN BECORDING A MARK-BOOK**<br>**3.** Válasszuk a tevékenység beállításokat. k a tevékenység beállításokat.<br>**Expedition automatical**
- 4. Válasszuk a Rögzítési gyakoriság pontot. **Egyizművet a Bandarya a Tagyarda** 7. Ad  $\mathbf a$  Kuyzitesi yyaKurisay pontot.
- **5.** Válasszunk az elérhető opciók közül.

#### activity. **Nyomvonalpont manuális rögzítése** • Hold to view the controls menu. **1** During an expedition, press **UP** or **DOWN** to view the map **1** During an expedition, point manualis rögzítése<br>10 M

ry Shrvonarpont mandano rog<u>s</u>hood<br>Expedíció során a készülék a kiválasztott rögzítési gyakoriság alapján au-<br> **Using the Watch** tomatikusan rögzíti a nyomvonalpontokat. Bármikor manuálisan is rögzíthe-• Press to scroll through the widget loop and menus. **LIGHT 2** Press . **2** Press . *3* **Select** *Add Pointot.* 

- 1. Expedíció során nyomjuk meg az UP vagy DOWN gombot a térkép képer-<br>" nyő megjelenítéséhez.  $\delta$  séhez. **1** DURING AN EXPEDITION, press **UP** of  $\theta$  or **DOWN** to view the map of  $\theta$  or  $\theta$  or  $\theta$  or  $\theta$  or  $\theta$  or  $\theta$  or  $\theta$  or  $\theta$  or  $\theta$  or  $\theta$  or  $\theta$  or  $\theta$  or  $\theta$  or  $\theta$  or  $\theta$  or  $\theta$  or  $\theta$  or  $\theta$  or  $\theta$
- **2.** Nyomjuk meg a **●** gombot.
- **3.** Válasszuk a **Pont hozzáadása**t. **1. Press . 22. Press . 22. Press . 22. Press . 22. Press . 22. Press . 22. Press . 22. Press . 22. Press . 22. Press . 22. Press . 22. Press . 22. Press . 22. Press . 22. Press . 22. P**

## $\blacksquare$ Nyomvonalpontok megtekintése

- **1.** Expedíció során nyomjuk meg az **UP** vagy DOWN gombot a térkép képernyő megjelenítéséhez. **500 select an option: 5** Select and menus.
- **2.** Nyomjuk meg a  $\textcircled{\textdegree}}$  gombot.
- 3. Válasszuk a Pontok megtekintése-t.
- Hold to view the watch face from any screen. Press to choose an option in a menu. **4.** Válasszunk egy pálya pontot a listából. **Details**. **Details**.
- **5.** Válasszunk az alábbiak közül:
	- valasszam az alassiák közöl.<br>• A pálya ponthoz történő navigálás indításához válasszunk az **Indulás**.  $T$  the controls menu provides  $\mathsf{NE}$  $\mathsf{P}_\mathsf{R}$  . Press to record a multisport a multisport and  $\mathsf{P}_\mathsf{R}$ **ide** pontot.  $\mathsf{C}$  and  $\mathsf{C}$  are available for  $\mathsf{C}$  and  $\mathsf{C}$  are available for  $\mathsf{C}$  and  $\mathsf{C}$  when  $\mathsf{C}$  are available for  $\mathsf{C}$  and  $\mathsf{C}$  are available for  $\mathsf{C}$  and  $\mathsf{C}$  are available for  $\mathsf{C}$  $\Gamma$  and  $\Gamma$  are available for  $\Gamma$  your Enduro device when  $\Gamma$
	- $f(x)$  is turning on do not disturb mode, such as the notation of  $\theta$ loszieles audialitak illegiekilliesellez va • From the watch face, press **UP** or **DOWN** to scroll through **•** A pálya pont részletes adatainak megtekintéséhez válasszuk a Rész**letek** pontot. ra pont részletes adatainak megtekintéséhez válasszuk a **Rész-**<br>pontot  $G$  $\mathsf{b}$

#### the widget loop. **Using the Watch** Vezeték nélküli kapcsolaton keresztül **Elérication menu provides to frequently used access to frequently used in the notification of the notification**<br> **Phone notification** elérhető funkciók woorlow turnoom.<br>Akat kampatibilia Dhustaath funkcióa aka

koztatva számos kiegészítő funkció elérhetővé válik. Egyes funkciókhoz a<br>koztatva számos kiegészítő funkció elérhetővé válik. Egyes funkciókhoz a **Málasz SMS üzenetre** Az Enduro készüléket kompatibilis Bluetooth-funkciós okostelefonra csatla-<br>Livet de la livet de la livet de la livet de la livet de la livet de la livet de la livet de la livet de la li csatlakoztatott okostelefonon telepítenünk kell a Garmin Connect alkalmassalakozlatolt okostelelohon telephenailk kell a Garmin Gomeet alkalma<br>zást. Az alkalmazásról a www.garmin.com/apps oldalon tájékozódhatunk. MEGJEG asiol a www.garmin.com/apps olualon li

- **Telefonos értesítések –** telefonos értesítések, üzenetek megjelenítése a ké-**lefonos értesítések telefonos**<br>tün szüléken.
- **Élő követés** barátok és családtagok valós időben követhetik nyomon az<br>**MEC IECVZÉSI** Ez a funkció a tolófonunkat használy üplomatically sends to települete használya küld üzeneteket. Az edzést. Emaiben vagy közösségi hálón keresztül is hívhatunk "követő-**MEGJEG** ket", akik a Garmin Connect oldalain élőben látják a mérési adatokat.
- szamolja i<br>Csoportos követés a kapcsolódó sporttársak helyzetét az élő követés verkért for portos követes – a kapessiste eportarisak herjesett az els követel<br>funkció segítségével közvetlenül a képernyőn, valós időben követhetjük.
- **Tevékenység feltöltése a Garmin Connectre** amint befejeztük a tevé-**1.** Az c kenységet, az adatok elküldése automatikusan megtörténik a Garmin Connectre. az adatok elküldése automatikusan megtörténik a Garmin **2.** N
- **Connect IQ** a készülék funkcióit új számlapokkal, alkalmazásokkal, widgetekkel, adatmezőkkel bővíthetjük ki. - a készülék funkcióit új számlapokkal, alkalmazásokkal,<br>Ladatsens<sup>or</sup>t rate monitorial to connect Blueton
- magetekker, adamezekker bevinlegak kir.<br>**Szoftverfrissítések** frissíthetjük a készülék szoftverét. **tések** – frissíthetjük a készülék szoftverét.
- **Időjárás –** Segítségével megtekinthetjük a jelenlegi időjárási viszonyokat és előrejelzéseket. with  $\alpha$  smarphone and currently within range. The current line  $\alpha$ with your Enduro device and currently within range and currently within range and currently within range and currently within range and currently within range and currently within range and currently within range and curre **Find my device**: Locates your lost Enduro device that is paired with your smarphone and currently within range. The current line within range  $\alpha$
- **Bluetooth érzékelők** Bluetooth funkciós érzékelőket, pl. pulzusmérőt csatlakoztathatunk.
- **Telefon keresése** a készülékhez párosított, a közelben elhagyott (hatótávolságon belül) telefon keresésében segít a funkció. 10 Construction constant of the materials.
- **Óra keresése** a közelben (hatótávolságon belül) lerakott de éppen nem talált Enduro óra keresését segíti az alkalmazás.

#### **Kanceolaton koroeztij** Bluetooth kapcsolaton keresztül érkező értesítések<br>beforesetése **bekapcsolása** device with a compatible mobile device (*Pairing Your*  th kapcsolaton keresztül érkező értesítések<br><sub>S</sub>olása

**De Lapcsorasa**<br>A funkció használatához először kompatibilis okostelefonnal párosítanunk **NOTE:** You can add options to the controls menu (*Customizing*  kell az Enduro készüléket (["Okostelefon és a készülék párosítása"; 2. oldal\)](#page-5-1).

- **11 USS ZAIT A MENU**<br>10 Itánoles **Állanot** 1. Nyomjuk le hosszan a MENU gombot, majd válasszuk a Telefon > Intel**ligens értesítések > Állapot > Bekapcsol**t.
- **4. Select all wireless and modern preference.**<br>**4.** Válasszuk a **Tevékenység közben**t.
- *Viewing Widgets* You concome moglete more model. **3.** Válasszunk az értesítések megjelenítési módját. **Introduction**
- **4.** Adjuk meg az értesítést kísérő hangjelzés jellegét.
- 1. Nejak meg az ekbentet mesre hangjelzeg jangya.<br>5. Válasszuk a Nem tevékenység közbent. nem tevekenyseg kozbent.
- $\mathbf{u}$  or press to view additional options and functions and functions and functions and functions and functions and functions  $\mathbf{u}$  and  $\mathbf{v}$  and  $\mathbf{v}$  and  $\mathbf{v}$  and  $\mathbf{v}$  and  $\mathbf{v}$  and  $\mathbf{v}$  and - Alexandra Alexandra Alexandra Santa Carlos Contra Alexandra Alexandra Contra Alexandra Contra Alexandra Cont<br>1999: March 2008, Santa Carlos Contra Alexandra Contra Alexandra Contra Alexandra Contra Contra Contra Contra iz erlestlesek megjelentesi modjal.
- értesítést kísérő hangjelzés jellegét. **7.** Adjuk meg az értesítést kísérő hangjelzés jellegét.<br>
<sub>2</sub> Select Privacy privacy privacy any physician before your physician before your privacy and privacy and priva
- 1.<br>
8. Válasszuk a Titkos pontot.
	- 9. Adjuk meg a kívánt titkosítási beállítást.<br>4. Névnapok a törületek kívánt titkosítási haál
	- **10.** Válasszul az **Időhatár**t. **12**Select the screen screen. The amount of time the alert for a new notification of the alert for a new notification of the alert for a new notification of the alert for a new notification of the alert for a new notificat  $M$ using your watch time,  $M$
	- 11. Adjuk meg azt az időt, ameddig az új értesítés jelzése a képernyőn masummary data for each widget. rad. at applied to concelled an  $\ddot{\omega}$ 1 az l**oonatar**t.<br><sub>5</sub>g azt az időt, ameddig az új értesítés jelzése a képernyőn ma- $\alpha$  as now, amediaty as ufference first time, you are first time-
- aláírást állíthatunk be. 12. Válasszuk az Aláírás pontot, melylyel üzeneteink végére automatikus<br>Pláírást állíthatunk be  $\mathsf{rk}\ \mathsf{be}.$ replies. z Alairas pontot, melylyel üzeneteink végére automatikus **2** Follow the on-screen instructions to complete the initial state that in instructions to complete the initial state of  $\mathbf{r}$

#### ${\bf \acute{E}}$ rtesítések megtekintése negtekintése<br>During the initial setup.

- **ETIGSILGSEN ITIGYLENITILGSE**<br>1 Az óra számlanon nyomiuk meg az **IIP** vagy **DOWN** gombot az értesíté. 1. Az óra számlapon nyomjuk meg az UP vagy DOWN gombot az értesíté- $\mathcal{L}$ sek megtekintéséhez.<br>... en to scroll the widget loop and menus to scroll through the widget loop and menus. The widget loop and menus annapon nyon<br>akintéeéhe<del>z</del> <sup>n</sup>n nyomjuk meg az **UP** vagy **DOWN** gombot az értesíté-<br><sup>óboz</sup>  $\acute{\text{e}}$ hez. watch to receive notifications, sync your activities, and activities, and activities, and activities, and
	- **2.** Nyomjuk meg a (●) gombot, majd válasszunk egy értesítést. **3** Select a notification. **3** Charge the device (*Charging the Device*, page 2). more (*Pairing Your Smartphone*, page 2).
- 3. A DOWN gombot lenyomva további lehetőségeket érhetünk el. **4** Press for more options. **4** Start an activity (*Starting an Activity*, page 2). **3**Charge the device (*Charging the Device*, page 2).
	- 4. A BACK gombbal visszalépünk a korábbi képernyőre. **5** Press Contrast and the previous screen.<br>**Activity** (*Starting an Activity*, page 2).

## Bejövő telefonhívás fogadása

**TONNIVAS TOGAGASA**<br>s a csatlakoztatott okostelefonon, a készülék megjeleníti a hívó nevét és telefonszámát. A hívást fogadhatjuk vagy elutasíthatjuk. Bejovo teleformivas rogadasa<br>Ha valaki keres a csatlakoztatott okostelefonon, a készülék megjeleníti a hívó the Enduro device displays the name of the name of the name of the name of the name of the name of the name of <br>End of the name of the name of the name of the name of the name of the name of the name of the name of the nam

- A hívás fogadásához nyomjuk meg a Likont. NE FELEDJÜK! A hívóval kizárólag az előzőleg csatlakoztatott okostelefonunkon tudunk kommunikálni.
- A hívás elutasításához nyomjuk meg az  **ikont.**
- A hívás visszautasításához és azonnali üzenetes válaszhoz válasszuk ommas neszaklasnakan ez es azoman azonoros nakszinez nakszzak.<br>a **Válasz**-t, és küldjünk egyet a listán megjelenő üzenetek közül.
- •• matjann ogyer a netan megyerne a⊒em<br>ZÉS! Ez a funkció csak Android™ okostele • From the watch face, press **UP** or **DOWN** to scroll through note: This feature is a vertex of the contract of the team of the team is the team of the team in the team is t<br>In the second is a vertex of the second team is the second of the team is the team is the team in the second t **MEGJEGYZÉS!** Ez a funkció csak Android™ okostelefonokkal érhető el.

## reorder the controls. **Replying to a Text Message Replying to a Text Message Válasz SMS üzenetre**

MEGJEGYZÉS! Ez a funkció csak Android okostelefonokkal érhető el.

Introduction 1 Android. Android. Amikor a készüléken SMS üzenetes értesítést kapunk, gyors választ küldhe-• Press to turn the backlight on and off. **LIGHT** wocalonon omo aconoloo ontontoel hapaint, gjoro valaoch halano<br>in megielenő üzenetek közül választva. Az üzeneteket a Carmin tünk a listán megjelenő üzenetek közül választva. Az üzeneteket a Garmin<br>Canaat alkalmazásban mádasíthativk Connect alkalmazásban módosíthatjuk.

ZÉS! Ez a funkció a telefonunkat használva küld üzeneteket. Az **III-DOLOT LEGT LEGT MANUS A COOMATING REGENERAT RAT ALAMADE A DESPERTE SERING A DESPERTE A LA CONTROLS MENU. UP** and control text message limits and charges from your carrier and charges intervalsed text messages in the send<br>I. A küldhető üzenetek számával és díjakkal kapcsolatos információkért forduljunk a telefonszolgáltatónkhoz. **MEGJEGYZÉS!** Ez a funkció a telefonunkat használva küld üzeneteket. Az számolja fel. A küldhető üzenetek számával és díjakkal kapcsolatos informá-<br>siákárt ferduljunk a talafonazalaáltatánkbaz

- iuijurik a teleforiszolganatoriknoz.<br>számlapról nyomiuk meg az **UP** vagy **DOWN** gombot az értesítési widget megtekintéséhez. 1. Az óra számlapról nyomjuk meg az UP vagy DOWN gombot az értesíté-
- 2. Nyomjuk meg a <sup>2</sup> gombot, és válasszuk ki a kívánt sms üzenetet.
- 3. Nyomjuk meg a @ gombot, majd válasszuk a Válasz pontot.
- 4. Válasszunk a listázott üzenetek közül.

<span id="page-13-2"></span>A telefonunk a kiválasztott üzenetet SMS üzenetként küldi el.

#### <span id="page-14-0"></span>**Értesítések kezelése** appears on the screen. notifications that appear on your Enduro device.

- **3** Okostelefonon kezelhetjük a készüléken megjelenő értesítéseket. Válaszszunk az alábbi lehetőségek közül: device, go to the iOS®
- ven mezet közöttelete az iOS® értesítési központján keresztül választ-<br>• Notificatións készülék esetén az iOS® értesítési központján keresztül választa notie Reszülek eseten az lob ertesítési közponyan keresztül válászt-<br>hatjuk ki azon elemeket, melyekről a készüléken értesítést kívánunk kapni.  $\overline{\mathsf{m}}$ . **3** Select **DOWN** for more options.  $\mathbf{r}$  is the using an Android smartphone, from the Garmin the Garmin the Garmin the Garmin the Garmin
- ....<br>• Android™ készülék esetén a Garmin Connect alkalmazásban válasszuk **A Beállítások > Okos értesítések** pontot.

#### <span id="page-14-5"></span>**Bluetooth funkció kikapcsolása** • If you are using an Apple® device, use the notification **Bluetooth funkció kikapcsolása**

notifications that all the device on the device. hatjuk.  $\mathsf{h}$ aryuk.  $\blacksquare$ 

MEGJEGYZÉS! A vezérlő menühöz további beállításokat adhatunk ("Vezér[lő menü beállítása"; 36. oldal\)](#page-39-1). **Endevezetting on your select temperature to select the items to select the item** 

- 1. Nyomjuk meg hosszan a LIGHT gombot a vezérlő menü megjelenítéséhez. **1 hez**.  $\frac{1}{2}$ Nyomiuk meg hosszan a LIGHT gombot a vezér **2** Select to turn of the Bluetooth smartphone connection of the Bluetooth smartphone connection on  $\mathbb{R}$
- **2.** A **2** Select to turn off Bluetooth wireless technology on your kiválasztásával kikapcsoljuk a készüléken a Bluetooth vezeték nélküli technológiát. The owner's manual for your mobile device to turn of your mobile device to turn of your mobile device to turn of your mobile device to turn official for your mobile device to turn of your mobile device t in the Garmin Connect Mobile app to select the items to <mark>≰</mark> kiválasztásával kikapcsolju

**Turning Chemology**<br>Az okostelefon Bluetooth funkciójának kikapcsolásához tanulmányozzuk **12 okostelefon Bluetooth lankciojáhan kikapcsolásához tanálmanyozzák**<br>11 az okostelefon használati útmutójában a Bluetooth funkció kikapcsolásá-**TUI SLUIU SLANDSLI.** ról szóló szakaszt. az unusititium nasznalali ulmulujaban a biutluuli nimuu ninapusulasa-<br>ról szóló szakaszt

#### Bluetooth csatlakozás riasztás be- és kikapcsolása fēnix device. **Alerts**

Braetooth Csatlanozas Hasztas be- es Kinapcsolasa<br>Beállíthatjuk a készüléket, hogy jelezze, amikor a Bluetooth-kapcsolaton kebealitulajuk a keszüleket, nogy jelezze, arhikor a bidetooti-kapcsolatori ke-<br>resztül csatlakozó okostelefon lecsatlakozik illetve újracsatlakozik a készü-**NOTE: Blueton connection alerts are turned of by default.** lékhez. **Turning On and Off Bluetooth Connection Alerts** ziui csaliakoz **NOTE:** Smartphone connection alerts are turned off by default.

NE FELEDJÜK! A csatlakozás riasztás alapbeállítás szerint ki van kapcsol-**2** Select **Settings** > **Phone** > **Alerts**. va. smart products and disconnect and disconnect and disconnects using  $\mu$ **1 LEEDJON:** A CS

- **1.** Nyomjuk meg hosszan a **MENU** gombot. **2** Select **Phone** > **Alerts**.
- **2.** Válasszuk a Telefon > Riasztások pontot. **Note of the second connection and alleged by default.**

#### $\blacksquare$ Elveszett telefon megkeresése

meg veres vereseen megheresese<br>A készülékkel megkereshetjük a Bluetooth-kapcsolaton keresztül aktuálisan csatlakoztatott és hatósugáron belül megtalálható telefont.<br>11. jún – Jan James III. a magyar a magyar a magyar a magyar a magyar a magyar a magyar a magyar a magyar a ma

**incyjcyyzes: A vezenok menut tovabbi beamtasokkar bovitnetjuk <sub>(\*</sub>vezen**<br>[menü beállítása"; 36. oldal\)](#page-39-1). Megjegyzés! A vezérlők menüt további beállításokkal bővíthetjük ("Vezérlő

- $T_{\text{N}}$  The final pair  $\frac{1}{2}$  of  $\frac{1}{2}$  and  $\frac{1}{2}$  compairs  $\frac{1}{2}$   $\frac{1}{2}$   $\frac{1}{2}$   $\frac{1}{2}$   $\frac{1}{2}$   $\frac{1}{2}$   $\frac{1}{2}$   $\frac{1}{2}$   $\frac{1}{2}$   $\frac{1}{2}$   $\frac{1}{2}$   $\frac{1}{2}$   $\frac{1}{2}$   $\frac{1}{2}$   $\frac{1}{2}$  1. Nyomjuk meg hosszan a LIGHT gombot a vezérlők menü megjelenítésé-<br>with range of the range of the range of the range of the range of the range of the range of the range of the ra  $\frac{1}{2}$ hez. **1** Hold **LIGHT** to view the controls menu. The controls menu and controls menu. The controls menu and controls menu. The controls menu and controls menu. The controls menu and controls menu. The controls menu and controls The Enduro device begins searching for your paired mobile
- **2.** Válasszuk a  $\heartsuit$  pontot.

a<br>A készülék elkezdi keresni a párosított telefont. Egy oszlopdiagram jelenik meg, amely mutatja a Bluetooth-jel erősségét, valamint az okostelefon, adni. Ahogy közeledünk a telefonhoz, a Bluetooth-jel erőssége folyamatosan növekszik. amennyiben a készülék által sugárzott jelet érzékeli, hangjelzést kezd amerinyisen a keszalék allal sagarzok jelet erzekelt, hangjerzest kézd<br>adni. Ahogy közeledünk a telefonhoz, a Bluetooth-jel erőssége folyama-<br>tosan növekszik  $s$ zulek elkezul keresni a parosnoll leleloni. Egy oszlopulágram jelenik  $s$ 

tosan novekszik.<br>**3. A BACK** gomb megnyomásával befejezzük a keresést.  $\sim$  and encourage each other. Record the events of  $\sim$ A **BAGA** GUITD HICYHYUHASAVAL DCICJCZZUN A NCICSCSI.

### <span id="page-14-3"></span>**Garmin Connect** with your friends. It gives you the tools and connect with your friends. It gives you the tools and connect with your friends. It gives you the tools and connect with your friends. It gives you the tools a

A Garmin Connect internetes közösségi oldalon könnyedén tárolhatjuk és elemezhetjük az edzés adatait, sőt, ezeket meg is oszhatjuk másokkal. Baciemezhegak az edzes adalak, sol, ezeket meg is osznagak masokkai. Ba-<br>rátainkkal nyomon követhetjük, elemezhetjük, megoszthatjuk egymás teljesítményeit, és bátoríthatjuk is egymást. Legyen szó bármely sportágról, futasioi, yyatoylasioi, uszasioi, kerekparozasioi, turazasioi, tilattoitozasioi, a — dudtoku kuurettuk (pekudu edzesek vagy edzestel veki a odmini oomieet<br>Garmin Connect oldalon könnyedén rögzíthetiük mozgásban gazdag életvi omnonyon, eo satermiagan is egymisen zegyen szo sarmory oponagron, ra<br>tásról, gyaloglásról, úszásról, kerékpározásról, túrázásról, triatlonozásról, a taciol, gyaloglasiol, aszabiol, korekparozabiol, tarazabiol, hatabiolzabiol, a<br>Garmin Connect oldalon könnyedén rögzíthetjük mozgásban gazdag életvi-Odminn Connect oldalon komnyeden rogzitiletjuk mozgasban gazdag eletvi-<br>telünk fontosabb eseményeit. Sőt, a Garmin Connect egyúttal egy online gol**fordin is noted be complete** bot, a ballimi connoct cypatal cyy online go.<br>fos elemző szoftver is, amelyen megoszthatjuk és kielemezhetjük az egyes Explicit Research Connected Features 17 Connected Features 18 Connected Features 18 Connected Features 18 Connected Features 18 Connected Features 18 Connected Features 18 Connected Features 18 Connected Features 18 Connec lejátszott köröket. med dedition to, umorgon mogodemagan oo motomoenogan ac oggoo<br>att käräkat Garmin Connect account and keep it as long as work as work as you want to assume that the state of the state of the state of the state of the state of the state of the state of the state of the state of the state of the st

Készülékünket okostelefonunkkal a Garmin Connect alkalmazáson kereszrtesztilektiliket okostelefolitilikkal a Garmin Connect alkalmazáson kelesz-<br>tül csatlakoztatva vagy a Garmin Express alkalmazás beállítása során ([www.](http://www.garmin.com/express) [garmin.com/express](http://www.garmin.com/express)) ingyenesen hozhatunk létre fiókot.  $\alpha$ boutdoor activities, including  $\alpha$  and  $\alpha$  and  $\alpha$  and  $\alpha$  activities,  $\alpha$ 

- Tevékenységek tárolása: A tevékenység végén a napló adatait mentsük el, majd töltsük fel a Garmin Connect honlapra, ahol addig tárolhatjuk ezeket, ameddig csak akarjuk.
- **Adatok kielemzése:** Számos adat felhasználásával, pl. idő, távolság, pulzusszám, elégetett kalória, lépésszám, magasság, tempó és sebesség grafikonok alapján részletesen elemezhetjük tevékenységünket. Felülnézetből, térképen tekinthetjük meg a tevékenység során bejárt utat. A golfozásról is részletes adatokat, elemzéseket kapunk, többek között láthatjuk az eredménylapokat, statisztikákat, pálya adatokat. Egyedi jelentéseket is összeállíthatunk.

**MEGJEGYZÉS!** Bizonyos adatok megtekintéséhez a készülékkel egy választható vezeték nélküli eszközt kell csatlakoztatnunk a készülékhez wireless sensor with your device (*Pairing Your Wireless*  [\("Vezeték nélküli kapcsolattal működő mérő párosítása"; 39. oldal](#page-42-1) ). *Sensors*, page 39).

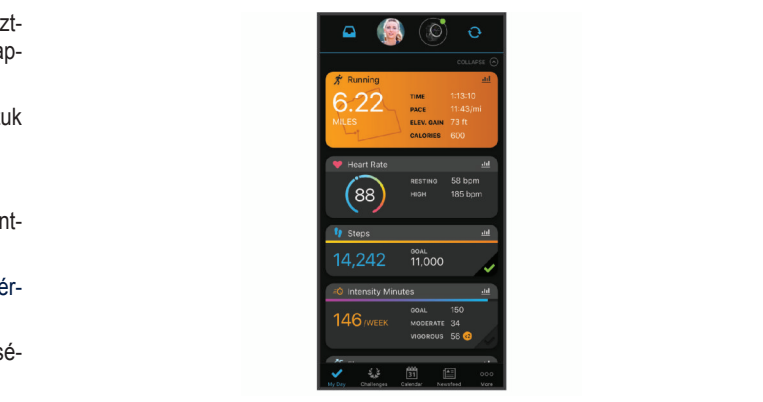

- Fejlődés nyomon követése: Nyomon követhetjük a napi lépésszámot, is-**Update Sydnon Roverese:** You can covered a http://epesszamore.  $\mathsf{u}$ k update you can update you can use software using the Garmin software using the Garminian software using the Garminian software using the Garminian software using the Garminian software using the Garminian softwa iuseinnei valau verserijenet renuezheturin, valamint (<br>. . . **Tracs ryomon Rovecco.** Yyomon Roveccogus a napricposszamot, **progress** friendly competition with your connections, and meet your merőseinkkel baráti versenyeket rendezhetünk, valamint célokat tűzhetünk ki.
- uk **have a Garmin.**<br>á- **Tevékenységek megosztása:** Kapcsolódhatunk barátainkhoz egymás tevékenységének nyomon követéséhez, vagy kedvenc közösségi oldalainkon keresztül linket is küldhetünk az edzésekről. **Tevékenységek megosztása:** Kapcsolódhatunk barátainkhoz egymás tevé-
- ke- Beállítások kezelése: A készüléket a Garmin Connect fiókon keresztül is app (*Manually Syncing Data with Garmin Connect Mobile*, Connect Mobile app, you must have a Garmin Connect account, page 17).  $W$ beállíthatjuk, illetve ezen keresztül a felhasználói beállításokat is módo-(*Pairing Your Smartphone with Your Device*, page 1). síthatjuk. **Updating the Software Using the Software Using the Garmin Connect Application**

#### <span id="page-14-4"></span>Szoftver frissítése az okostelefonon futó alkalmazásokon **2** Follow the on-screen instructions. app (*Manually Syncing Data with Garmin Connect Mobile*,

wheten retrendzten Garmin Gormect Mokenkal és parositottak keszeteken<br>ket az okostelefonunkkal ("Okostelefon és a készülék párosítása"; 2. oldal), a Garmin Connect alkalmazáson keresztül frissíthetjük a rendszerszoftvert. page 17). you must pair the device with a compatible smartphone (*Pairing*  Miután létrehoztuk Garmin Connect fiókunkat és párosítottuk készülékün-

Garmin Connect account, and you must download and installation of the state of the state of the state of the state of the state of the state of the state of the state of the state of the state of the state of the state of **2** Szinkronizáljuk a készüléket a Garmin Connect alkalmazáson keresztül an Communication and the device to your computer using the Computer using the Connect all almost an using the Garmin Connect alkalmazásra"; 11. olda [\("Adatok manuális feltöltése a Garmin Connect alkalmazásra"; 11. oldal](#page-14-1)).<br>.

Amennyiben új rendszerszoftver érhető el, a Garmin Connect alkalmazás automatikusan letölti azt a készülékre.

#### ..<br><sup>6</sup> **Szoftver frissítése a Garmin Express szoftveren kere** Szoftver frissítése a Garmin Express szoftveren keresztül

DESTRUCT HISSICSU à Carittin Express Secretori Referenti de la rendszerszoftver frissítéséhez a számítógépünkre le kell töltenünk és te-**1** Select and the Device of the Devices and the device to the device to your computer using the USB cable. The device the device to select the device of the USB cable. This is a select the device of the USB cable. This is <sup>UIK</sup> Számítógépen"; 11. oldal). lepítenünk kell a Garmin Express alkalmazást, valamint a készüléket hozzá

- <sub>on,</sub> szamilogepen , m. oldarj.<br><sub>7d</sub> 1. Csatlakoztassuk az USB-kábellel a készüléket a számítógépünki  $\frac{y}{y}$ a-<br> **2** Amennyiben új rendszerszoftver elérhető, a Garmin Express letölti azt a *Using Garmin Connect on Your Computer* <mark>1.</mark> Csatlakoztassuk az USB-kábellel a készüléket a számítógépünkhöz.  $\text{e}$ szulekre. készülékre.
- **1** Connect the device to your computer using the USB cable. **2.** A frissítés letöltése után bontsuk a kapcsolatot a számítógéppel.<br>A frissítés letöltése után *király király* A készülék jelez telepíti a frissítést.

## <span id="page-14-2"></span>account using your computer. The Garmin Express application connects your device to your *Garmin Connect használata a számítógépen*

es bolumin Comiect nasznalata a szamitogépen<br>8a-ba – A Garmin Express alkalmazás egy számítógép segítségével csatlakoztatja ie- a készüléket a Garmin Connect fiókunkhoz. A Garmin Express alkalmazás-<sub>5</sub> Select . Select . Summer Som send datait a Garmin Express unumalist .<br>fu- Sal feltölthetjük tevékenységünk adatait a Garmin Connect fiókunkba, illetve ama nuuntum (ptiuau tuztstn vayy tuztsiti vtn) a Oamini Ovinitu<br>boldolról az eszközünkre. A készülékre szeftverfriesítéseket is letöltbetünk **1** Hold **LIGHT** to view the controls menu. és a Connect IQ alkalmazásainkat is kezelhetjük. training plans, from the Garmin Connect website to your device. adatokat küldhetünk (például edzések vagy edzéstervek) a Garmin Connect weboldalról az eszközünkre. A készülékre szoftverfrissítéseket is letölthetünk<br>Közöközött IX a készüléseket is letterekezettek

- **2** Select . **1** Connect the device to your computer using the USB cable. **1.** Csatlakoztassuk az USB-kábellel a készüléket a számítógépünkhöz.
- **2.** Lépjünk fel a www.garmin.com/express oldalra.<br>And installed the Garmin Corporation.
- **3.** Töltsük le és telepítsük a Garmin Express alkalmazást.<br>Additionalmente
- **Device**. **4.** Lépjünk be a Garmin Express alkalmazásba és válasszuk a **Készülék hozzáadása** pontot.
- <span id="page-14-1"></span>**5.** Kövessük a képernyőn megjelenő utasításokat.

### <span id="page-15-0"></span>Adatok manuális feltöltése a Garmin Connect alkalmazásra

**MEGJEGYZES!** A vezérlő menühöz további beállításokat adhatunk ("Vezér[lő menü beállítása"; 36. oldal\)](#page-39-1).

- **1.** Nyomjuk meg hosszan a LIGHT gombot a vezérlők menühöz. **1. 11. manual 1. Kövess**<br>2. Manually Data with Garmin Connection of the connection of the connection of the connection of the connection
- **2.** Válasszuk a  $C$  ikont.

### **Garmin Golf™ alkalmazás**

A Garmin Golf alkalmazás lehetővé teszi a golfozók számára, hogy különböző pályákon szálljanak egymással versenybe. Több, mint 41,000 pálya rendelkezik heti ranglistákkal, amelyekre bárki felkerülhet. Bajnokságokat szervezhetünk és más játékosokat hívhatunk meg rájuk. A kompatibilis Garmin eszközünkről feltölthetjük eredményeinket részletes statisztikák és ütéselem-<br>eszközünkről feltölthetjük eredményeinket részletes statisztikák és ütéselemtournament event and invite players to compete. zések megtekintése érdekében. ani<del>c</del>rijeninet reszietes statisztikak és uteselem- **2.** Válasszuk a **Névjegyek** pontot.<br>en

a Garmin Golf alkalmazás szinkronizálja adatainkat a Garmin Connect fió-<br>A Garmin Golf alkalmazás szinkronizálja adatainkat a Garmin Connect fió-<br>  $\frac{1}{2}$ account. You can do Garmin Golf and download the Garmin Golf app from the Garmin Golf app from the app from the app from the app from the app from the app from the app from the app from the app from the app from kunkkal. Az alkalmazást okotelefonunk alkalmazás áruházából tölthetjük le. A<br>have légzi cinistrumizarja audialitisat a Garmin Gormeo, no-<br>A póvies using than 41,000 courses a more than 41,000 courses herreford

#### **Garmin ExploreTM**

**Garmin Explore**<br>A Garmin Explore weboldal és mobil alkalmazás lehetővé teszik az utazások megtervezését, valamint az uticéljaink, útvonalaink és pályáink fel-<br> ztori megter vzeces, routennik az stocyanni, stronalann oc paryann for<br>hő alapú tárolására. Összetett tervezési lehetőséget biztosít, amely lehetővé teszi, hogy adatainkat megosszuk és szinkronizáljuk kompatibilis Garmin v<del>e teszi, nogy adatalmat megosszuk és szinkronizaljuk kömpatibilis Garmin <br>eszközünkkel. A mobil alkalmazással térképeket tölthetünk le, amelyekhez</del> szumnon a model undernazodok tomoponot tomotum to, umorjomnoz<br>natkanceolat nálkül is hozzáfárhatünk, maid hárhová navigálhatunk a internetkapcsolat nélkül is hozzáférhetünk, majd bárhová navigálhatunk a **The Garmin Explore and mobile and mobil** mobiladatok használata nélkül.<br>'

westelen tasztracks. The Garmin Explore alkalmazást az okostelefon alkalmazás áruházából töltsük az pározás mellett é<br>A Garmin Explore alkalmazást az okostelefon alkalmazás áruházából töltsük a Amikor a GPS-vevé le, egyéb információért forduljunk a Garmin ügyfélszolgálathoz.<br>Connect alkalmazás  $\alpha$  all okosieleion alkalmazas arunazabol toitsuk  $\alpha$  . A  $\alpha$  and  $\alpha$  GPS  $\alpha$ 

### **Safety and Tracking Features**<br> **Safety** Biztonsági és nyomon követési funkciók

**A balesetfelismerés és az asszisztencia kiegészítő funkciók, amelyekre mekre elküldésre** nem hagyatkozhatunk elsődleges sürgősségi segítség hívásához. A Garmin Connect alkalmazás nem értesíti a segélyhívó szolgálatokat helyettünk vagy safetkus üzene emergency assistance. The Garmin Connect app does not does not do not do not do not do not do

contact emergency services on your behalf. The service on your behalf. The service of the services of the services of the services of the services of the services of the services of the services of the services of the serv The Enduro device has safety and tracking features that must amelyeket a Garmin Connect alkalmazás segítségével kell beállítani. should not be relied on as a primary method to obtain be set up with the Garmin Connect app. **Az Enduro készülék biztonsági és nyomon követési funkciókkal rendelkezik,** The strip and tracking features are supplemental features and tracking features are supplemental features and<br>The supplemental features and the supplemental features and the supplemental features and the supplemental featu

#### **Figyelem!** contact emergency services on your behalf.

*NOTICE* Ezen funkciók használatához a készüléket Bluetooth technológián keresztül Turnuun nasznalaiduz a neszulenet biuetuuti teumuugian neresztur kell csatlakoztatnunk a Garmin Connect alkalmazáshoz. A vészhelyzeti név-<br>Megjelenik a viss jegyeket Garmin Connect fiókunkban tudjuk megadni.

Asszisztencia: vészhelyzeti névjegyeinknek szöveges üzenetet küldhetünk a nevünkkel és GPS helyzetünkkel.<br>To use the Garmin and Garmin and Garmin and Garmin and Garmin and Garmin and Garmin and Garmin and Garmin and

- **Balesetfelismerés:** amikor a készülék balesetet észlel, Garmin Connect al-<br>A finkvit bar kalmazás üzenetet küld vészhelyzeti névjegyeinknek. emergency contacts in your Garmin Connect ally according to the component of the component of the component of the component of the component of the component of the component of the component of the component of the compo
- kalmazason keresztu családunk és barátaink valós időben követhetik versenyeinket kalmazason keresztu és edzéseinket. Követőket hívhatunk meg e-mail-en vagy közösségi médián keresztül, ezzel lehetővé téve számukra élő adataink megtekintését berült kell. a Garmin Connect követő oldalon.
- **Esemény élő megosztása:** üzeneteket küldhetünk barátainknak és csalá-**LiveTrack**: Allows friends and the interpretational setting the interpretational state interpretational state training activities in the Enduro detection of the Enduro detection.<br>**Incident detection**: When the Enduro detection of the Enduro detection of the Enduro device detects and the End<br>Incident detects and the Enduro detects email or social media, allowing them to view your live data on mukra. device sends an automated message, LiveTrack link, and automated message, LiveTrack link, and and and and and

**MEGJEGYZES!** Ez a funkció kizárólag Android operációs rendszerű **Live Event Sharing Communisties of Society Children**<br>Contribution Management Sharing Sharing Sharing Sharing Sharing Sharing Sharing Sharing Sharing Sharing Sharing okostelefonokkal történő csatlakozás esetén érhető el. ció kizárólag Android operációs rendszerű <sub>o</sub>

Csoport követés: Kapcsolatainkat a LiveTrack segítségével közvetlenül a **kortágátatottása**n a nelképernyőn, valós időben követhetjük.<br>**email organizator view your device is available only interesting them to view your device them to view your liv** 

## <span id="page-15-1"></span>Vészhelyzeti névjegyek hozzáadása

allows you to keep to keep to keep track of the state of the state of the state of the state of the state of t<br>Vészhelyzeti névjegyeink telefonszámait a készülék baleset felismerés és szontot az ismerő: asszisztencia funkcióihoz használja.  $\alpha$ nskandel an eskulte baltste relishterts. Es  $\rho$ pontot az ism

- 1. A Garmin Connect alkalmazásban nyomjuk meg a **E** vagy •••-t. Emergency contact phone numbers are used for the incident Connect alkalmazásban nyomjuk m
- 2. Válasszuk a Biztonság és követés > Balesetfelismerés és assziszten**ia > Vészhelyzeti névjegy hozzáadása pontot.**
- Kövessük a képernyőn megjelenő utasításokat. **3.** Kövessük a képernyőn megjelenő utasításokat. a képernyőn megjelenő utasításokat.

#### **Adding Contacts** *Garmin Connect*, page 9). **Névjegyek hozzáadásaNOTE:** You can add options to the controls menu (*Customizing*  **2** Select **Safety & Tracking** > **Incident Detection &**

A Garmin Connect alkalmazáshoz akár 50 névjegyet is hozzáadhatunk. A névjegyekhez tartozó e-mail címeket felhasználhatjuk a LiveTrack (Élő követés) funkcióhoz. Ezek közül három névjegy adható hozzá a vészhelyzeti név-jegyekhez [\("Vészhelyzeti névjegyek hozzáadása"; 12. oldal](#page-15-1)). these contacts can be used as emergency contacts (*Adding* 

- A Garmin Connect alkalmazásban nyomjuk meg a  $\equiv$  vagy 1. A Garmin Connect alkalmazásban nyomjuk meg a suagy •••-t.  $\mathcal{L}_{\text{nonleft}}$  and  $\mathcal{L}_{\text{right}}$  for  $\mathcal{L}_{\text{right}}$
- these contacts can be used as emergency contacts (*Adding*
- 3. Kövessük a képernyőn megjelenő utasításokat.

éviegyek hozzáadása után szinkronizálnunk kell adatainkat ahhoz, hogy az Enduro készüléken aktiválódjanak a változások ("Adatok manuális feltöl-**Garmin Connect alkalmazásra"; 11. oldal).**<br> **13 Follow the on-screen instructions.** The on-screen instructions.  $\frac{1022}{2}$ daudsd utdit sziriki vitrzalitum. Kell dudtalitkat diffuse, flogy  $\frac{1}{2}$ A névjegyek hozzáadása után szinkronizálnunk kell adatainkat ahhoz, hogy<br>**1** From the Garmin Connect approximation or . tournament and invite players to compete. It is not to compete the set of the set of the set of the set of the<br>The set of the set of the set of the set of the set of the set of the set of the set of the set of the set of

#### lesetfelismerés be- és kikapcsolása Balesetfelismerés be- és kikapcsolása<br>**After your data to apply the contacts, you**r data to apply the sync your data to apply the sync your data to app **1** Hold **MENU**.

- Nyomjuk le hossza **1.** Nyomjuk le hosszan a **MENU** gombot.
- **2** Service Construction Construction of the Selection Changes of Changes and Detection Detection Property Changes 2. Válasszuk a Biztonság és követés > Balesetfelismerés pontot.
- **3.** Válasszunk egy tevékenységet.
- ozzalerneturik, maju barnova navigalnaturik a<br>il pározás mellett érhető el. **Turning Incident**<br>Turning Incident Detection On and Office On and Office On and Office On and Office On and Office On and Office **Etrelis-meres kizaro**i

parozao melloa ernalo el:<br>ikor a GPS-vevővel ellátott Enduro készülék balesetet érzékel, a Garmin Armor a Gr S-vevover eliatott Entduo Reszulek balesetet erzeker, a Garmin<br>Connect alkalmazás egy automatikus szöveges üzenetet (SMS-t) és egy oomeet akannazas egy ademaikas szoreges azenetet (oklo t) es egy<br>myomon köyotósi funkciók emailt küld az általunk megadott vészhelyzet esetén értesítendő telefonemergency contacts. A message appears indicate to contact the contact to contact the contact the contact to can<br>Intra-email címre. Az üzenet tartalmazza a GPS-nozíciót és nevünket. Az izenet megjelenik, és jelzi, hogy 30 másodperc elteltével a vészhelyzeti cídzenet megjelemik, es jelzi, nogy ob masodpere elteltevel a veszhelyzeti el<br>mekre elküldésre kerül az üzenet. Amennyiben segítségre, ellátásra nincs mekre elkuldeste kerül az uzenet. Amerinyiben segitségre, ellatásra milles<br>szükség, ezen időtartamon belül az **Elvet** ponttal még elvethetjük az auto-**Requesting Assistance** matikus üzenetet. parozas mellett emeto el.<br>Amikor a GPS-vevővel ellátott Enduro készülék balesetet érzékel, a Garmin számra, email címre. Az üzenet tartalmazza a GPS-pozíciót és nevünket. Az contacts (*Adding Emergency Contacts*, page 10). exage as seen pointant may are a major as a more

## Before you can request assistance, you must set up emergency **1** Hold the **LIGHT** key. **Segítség kérése**

**gredeg Roreed**<br>unkció használatához először vészhelyzeti névjegyeket kell megadnunk (["Vészhelyzeti névjegyek hozzáadása"; 12. oldal\)](#page-15-1). A funkció használatához először vészhelyzeti névjegyeket kell megadnunk

- **2** Einvelope vibrations, release the connections of the connection of the connection of the Garmin Connection of the Garmin Connection of the Garmin Connection of the Garmin Connection of the Garmin Connection of the Garm
	- 11 Wyshyak is hesszah a **zierri** gemest.<br>2. Amikor három egymást követő rezgést érzünk, engedjük el a gombot az asszisztencia funkció aktiválásához. koveto rezgest erzunk, engedjuk el a gombot az

Megjelenik a visszaszámlálás képernyő.  $\overline{\text{2}}$  Medicing the key to activate the key to activate the key to activate the key to activate the key to activate the key to activate the key to activate the key to activate the key to activate the key to activate th

**TIPP!** Visszaszámlálás lejárta előtt az Elvet ponttal megakadályozhatjuk **Starting a GroupTrack Session** az üzenet elküldését. rta előtt az **Elvet** ponttal m

#### Before you can start a GroupTrack session, you must have a **Csoport követés indítása TIP:** You can select **Cancel** before the countdown is

A funkció használatához egy kompatibilis okostelefont a Garmin Connect al-kalmazáson keresztül párosítanunk kell a készülékkel (["Okostelefon és a ké](#page-5-1)manus are for starting a Group Track session with a Group Connect fiókkal is rendelkez-<br>szülék párosítása"; 2. oldal), valamint Garmin Connect fiókkal is rendelkez- $\mathsf{R}$  kell. nünk kell.

aleve szamunia elő adalami meglenmeset.<br>Az alábbi utasítások az Enduro eszközökkel való csoport követés indításárz alabor diabildook az Endaro eszközökkel való esopolt követés inditása<br>ra vonatkoznak. Ha ismerőseink további kompatibilis eszközökkel rendelkeznek, láthatjuk őket a térképen. A további eszközök esetében lehetséges, zzel valós idejű trissítéseket biztosítva szá-<br>hogy azok nem képesek megjeleníteni a térképen a Csoport követés használóit. dependence to complete a seeport noveled made. not be able to display GroupTrack riders on the map.

- **1.** Menjünk ki, és kapcsoljuk be az Enduro készület.
- .<br>osíteuk okoetalafonunkat az aezközzal ( Okoetalafon ás a kászülák csatlakozás esetén érhető el.<br>tainkat a LiveTrack segítségével közvetlenül a **2.** Párosítsuk okostelefonunkat az eszközzel (["Okostelefon és a készülék](#page-5-1) [párosítása"; 2. oldal\)](#page-5-1). **2** Pair your smartphone with the Enduro device (*Pairing Your* 
	- **4 In the Garmin Connect approximately** from the settings of the settings of the setting of the settings of the setting of the setting of the setting of the setting of the setting of the setting of the setting of the setti **3.** Az Enduro készüléken nyomjuk le hosszan a MENU gombot, majd vá-<br> **1988 – MENU**, hold and select of the Enduror Device, hold and select of the Menu And select of the Menu And select lasszuk a **Biztonság és követés > GroupTrack > Térképen megjelenít** pontot az ismerősök térképen való megjelenítéséhez.<br>connections on the map screen.
- A Gammi Connect aixamiazas beamiasi hierigeben valasszuk a **Safety**<br>& Tracking (Biztonság és követés) > LiveTrack (Élő követés) > : > **Settings (Beállítások) > GroupTrack (Csoport követés)** pontot. **4.** A Garmin Connect alkalmazás beállítási menüjében válasszuk a Safety
	- 5. Válasszuk a Visible to (Látható) > All Connections (Összes csatlako**zó)** pontot.
- **6**. Válasszuk a **Start LiveTrack (Élő követés indítása)** pontot.
	- 7. Az Enduro készüléken kezdjünk meg egy tevékenységet.
		- **8.** Lépjünk a térképre az ismerősök megtekintéséhez.

### <span id="page-16-0"></span>A csoport követés használatát segítő tippek

A csoport követés az élő követés funkció segítségével a csoportba tartozó Gar többi ismerős helyzetének a térképen történő megjelenítését teszi lehető- ka vé. A csoportba tartozó összes ismerősnek ismerősnek kell lennie a Garmin hatjuk a közreműkö Connect fiókunkban. product box for product warnings and other important product box for product warnings and other important

- Szabadtéren, GPS-vétel mellett folytassuk a tevékenységet.<br>• Szabadtéren, GPS-vétel mellett folytassuk a tevékenységet.
- Bluetooth-kapcsolaton keresztül párosítsuk az Enduro készüléket okoste-**Keys Keys** lefonunkkal. Bluetooth technology. etoom happeelaten herbeztar parookean az zinaaro heozarehet ekoete.<br>munkkal
- A Garmin Connect alkalmazás beállítási menüjében a **Connections** *(Kap-***Connections** to update the list of connections for your *csolatok)* **pontra kattintva frissítsük a csoport követési <b>(GroupTrack)** me-<br>natla kartagá ismarga il. listáját netbe tartozó ismerősök listáját. nin Connect alkalmazas t
- Ellenőrizzük, hogy a csatlakozó ismerősök mindegyike párosítsa okostelefonját, és a Garmin Connect alkalmazásban indítson el egy élő követés menetet.  $\overline{\text{O}}$
- Ellenőrizzük, hogy az összes csatlakozó ismerős hatósugáron belül legyen (40 km-en belül).
- syon (to kin on solar).<br>• Csoport követési menet alatt váltsunk a térkép képernyőre, ugyanis itt lát-Csoport Kovetesi menet alatt valtsum a tensep keperliyore, ugyanis itt lat-<br>hatjuk a kapcsolódó ismerősök helyzetét (["Térkép hozzáadása az egyes](#page-35-2) [tevékenységekhez"; 32. oldal\)](#page-35-2). **Show on Map**: Enables you to view connections on the map  $s<sub>1</sub>$ screen during a Group.

### Csoport követés beállítások **Activity Typess: Allows you to select which a**

Nyomjuk le hosszan a **MENU** gombot, majd válasszuk a **Biztonság és köve-** gomb segítségé **tés > Csoport követés** pontot.

- **Megjelenítés térképen:** Csoport követés közben a térképen megtekinthet-<br>iük az ismerőseinket verketes közben a térképen megtekinthet- a felső része a jük az ismerőseinket. Select to return to the previous screen.
- **Tevékenység típusok:** Kiválaszthatjuk, mely tevékenység típusok jelenje-<br>Status Iconso térkénye Garmart követés közlese nek meg a térképen Csoport követés közben. customize your device with watch faces, with wide faces, with wide faces, with watch faces, with  $\frac{1}{2}$

## **Connect IQ funkciók**

A Connect IQ alkalmazáson keresztül a Garmintól vagy más külső fejlesztőtől A connect IQ alleming a connect IQ bovítményeket adhatunk a készülékhez. Óra számlapokkal, adatmezőkkel, widgetekkel, alkalmazásokkal bővíthetjük a készüléket. <sup>Kika</sup>

**Óra számlapok:** egyedi megjelenést adhatunk az órának. napok. Egyedi niegjelenest adhatumk az oranak. and notifications.

- Adatmezők: olyan új adattípusokkal bővíthetjük a készüléket, melyek a mé-<br>Adatmezők: olyan új adattípusokkal bővíthetjük a készüléket, melyek a mérők által közölt adatokat, a végzett tevékenységet, illetve a napló tartal-**1.** mát teljes új szemszögből mutatják be. A Connect IQ adatmezőket a gyári **2. Válasszuk a Garmir**<br>funkciókboz és képernyőkböz sond nélkül bezzésendelbetük. rilat teljes új szemszogbol mutatják be. A Connect i az adatmezőket a gyári az 2. Válasszuk a Gari<br>funkciókhoz és képernyőkhöz gond nélkül hozzárendelhetjük. new outlies repertives the Connect India file of the Connect III and the Connect III approximately in the Conn<br>Before you can do not the Connect III and the Connect III and the Connect III and the Connect III and the Conn ezok. Olyan uj dudulpusokkal bovinleyd
- **Widgetek:** információs ablakok, melyek révén egyetlen pillantással tájékozódhatunk a mérési adatokról, értesítésekről. **2** Hold to turn on the device.
- Alkalmazások: interaktív funkciókkal bővítik az órát, pl. új szabadtéri és elemén Boy pénzté sport tevékenységek. **Enduro device with your smartphone (***Pairing )* **TIP:** You can hold , and select **Phone** > **Status** > **Pair**

#### <span id="page-16-2"></span>**Connect IQ funkciók letöltése Your Smart Product your Smartphone**, page 10 the 2014 and 2014 and 2014 and 2014 and 2014 and 2014 and 2014 and 20<br>Product your Smartphone, and 2014 and 2014 and 2014 and 2014 and 2014 and 2014 and 2014 and 2014 and 2014

1<br>Amennyiben a Connect IQ funkciókat a Connect IQ alkalmazáson keresztül kívánjuk letölteni, először párosítsuk a készüléket egy kompatibilis rosztal kivaliják lototom, oloszor párosítóak a keszülékei egy i<br>okostelefonnal [\("Okostelefon és a készülék párosítása"; 2. oldal](#page-5-1)). ennyiben a Connect IQ funkciókat a Connect IQ alkalmazáson ke-<br>**Introduction latitleri algoria pásoríto**ni a kázzüléket azu kempetibilis

- penzugyi intezme<br>1. Okostelefonunkon az alkalmazás áruházból telepítsük és lépjünk be a<br>1. A Garmin Corn Connect IQ alkalmazásba.
- **2.** Amennyiben szükséges, válasszuk ki a készüléket.<br>2. Málom USB cable to ki ki ki ki ki készüléket.  $\mathbf{A}$
- **3.** Válasszuk ki a Connect IQ funkciót.
- **4.** Kövessük a képernyőn megjelenő utasításokat.

## **Connect IQ funkciók letöltése számítógépről**

**1.** USB-kábellel csatlakoztassuk a készüléket a számítógéphez.

- **2.** Lépjünk fel az apps.garmin.com oldalra és lépjünk be fiókunkba.
- **3.** Válasszuk ki a kívánt Connect IQ funkciót, és töltsük le. **Status Icons**
- **4.** Kövessük a képernyőn megjelenő utasításokat. a recedent a hopolity on moggerone atach

### **Garmin Pay feature allows you to use you to use you to use you to use your watch to use you to use you to pay**

الاستان A Garmin Pay funkció lehetővé teszi, hogy az órát a közreműködő áruházakwedmintery talmoló lohotove tözzi, hogy az orat a hozfolmánodó arallazak<br>ban, üzletekben közreműködő pénzügyi intézménytől származó bankkártya van, allotensen heli emanete penlagy. Intelliment, to elamitale sainmartya.<br>vagy hitelkártya használatával fizessünk. Grand Land Bluetooth® **Setting Tay**<br>armin Pay funkció lehetővé teszi, hogy az órát a közreműködő áruházak-, üzletekben közreműködő pénzügyi intézménytől származó bankkártya find native financial institutions.

### Garmin Pay pénztárca beállítása **Magador adda** or debit cards to debit cards to debit cards to debit cards to de

zó Garmin Pay pénztárcánkhoz egy vagy több közreműködő hitel- vagy bankvan megy paramatan andre a gy ragy tak mellemmelet mellem agy van horizon. tell lennie a Garmin hatjuk a közreműködő pénzügyi intézmények listáját. **Example of the first demanded by the first device with the Garmin Contract of the Garmin Contract of the Karl** rát adhatunk hozzá. A garmin.com/garminpay/banks oldalon megtalál

- 1. A Garmin Connect alkalmazásban válasszuk a  $\equiv$  vagy  $\cdots$  pontot.
- séget.<br>2. Válasszuk a Garmin Pay > Pénztárca létrehozása pontot.
	- 3. Kövessük a képernyőn megjelenő utasításokat. **Procedure in the Purchase Using Purchase Using Your Watch**

### **Fizetés óra segítségével**  $\frac{1}{2}$ **entes, your watch to pay for purchases, you must générally vouse your watch to pay for purchases, you must générally vous purchases, you must générally vous purchases, you must générally**

Mielőtt az óránkkal fizethetnénk, meg kell adnunk legalább egy fizetési lehemount on the stem or the handlebars. mount on the stem or the handlebars. tőséget (kártyát).  $Y$ our  $Y$ our watch to pay for purchases in a pay for purchases in a participating in a participating  $Y$ 

Óránkkal a közreműködő üzletekben fizethetünk.

- **1.** Nyomjuk le hosszan a LIGHT gombot.
- **2.** Válasszuk a **i**kont.
- 3. Adjuk meg a négyszámjegyű jelszavunkat.

**MEGJEGYZÉS!** Ha a négyszámjegyű jelszót háromszor tévesen ütjük be, a pénztárca zárolja magát, és a jelszót a Garmin Connect alkalmazás-Garmin Connect app. ban újra be kell állítanunk.

A legutóbb használt kártyánk jelenik meg.

- 4. Ha több kártyát rendeltünk hozzá a Garmin Pay pénztárcához, a DOWN The topo Kartyat rendendim hozza a Gammi i ay penziareanoz, a De<br>gomb segítségével egy másik kártyára válthatunk (nem kötelező).
- 5. 60 másodpercen belül tartsuk az órát a kártyaolvasóhoz közel úgy, hogy regtekintnet-<br>a felső része az olvasó felé irányul. **5.** 60 másodpercen belül tartsuk az órát a kártyaolvasóhoz közel úgy, hogy

Select to return to return to the previous screen.<br>The previous screen is easily and the previous screen. Az óra rezeg és egy pipát jelenít meg, amikor sikeresen befejeződött az olvasóval való kommunikáció.

<span id="page-16-1"></span>ان الامام الموسى بين المعدود الموسى المعدود الموسى المعدود المعدود المعدود المعدود المعدود المعدود المعدود الم<br>**6** Sanikoán esetén kövessük a kártvaolvasón lévő utasításokat a tranzakoi **6.** Szükség esetén kövessük a kártyaolvasón lévő utasításokat a tranzakció befejezéséhez.<br>*'* disability heart rate monitoring, you must enter the passeou must enter the passeou must be passed on the pass

TIPP! Miután sikeresen beütöttük a jelszót, 24 óráig jelszó megadása nélkül fizethetünk az órával, amíg az a csuklónkon van. Ha az órát levesszük vagy ikan kikapcsoljuk a pulzusmérést, fizetés előtt ismét meg kell adnunk a jelszót.<br>et.

#### **1225 Sala** Garmin Pay pénztárcához LiveTrack status again before making a payment. **Kártya hozzáadása a Garmin Pay pénztárcához** Kártya hozzáadása a Garmin Pay pénztárcához ártya hozzáadása a Garmin Pay pénztárcához

éket, melyek a mé-<br>léket, melyek a mé- Maximum tíz kártyát adhatunk hozzá a Garmin Pay pénztárcánkhoz.

- 1. A Garmin Connect alkalmazásban válasszuk a  $\equiv$  vagy  $\cdots$  pontot.
- datmezőket a gyári **2. Válasszuk a Garmin Pay > Kártya hozzáadása** pontot.<br>Neotiik
- endelhetjük. 3. Kövessük a képernyőn megjelenő utasításokat.

jelölhetjük meg fizetőeszközként. s. Korosoak a kepelitjött megjelene etaeltasekat:<br>Miután a kártyát hozzáadtuk, az órával való fizetéskor a hozzáadott kártyát  $\mathcal{L}$  to device is oriented the sky.  $\mathcal{L}$ of the device is oriented toward the sky. You can install the bike iutan a kartyat nozzaadtuk, az o

#### **NOTE: CONORE CONORE CARGE SPECIFICATIONS**, **CARGE SPECIFICATIONS**, **Phone Specifications**, **page 10).** minPay pénztárca kezelése<br>*.* minPay pénztárca kezelése **1** Select a secure security where  $\frac{1}{2}$ GarminPay pénztárca kezelése **Managing Your Garmin Pay Cards** armineay penziarca Rezelese

**Sammin ay penztarca kezerese**<br>Részletes információkat tekinthetünk meg a kártyáinkról, illetve i IQ alkalmazáson ke-<br>i IQ alkalmazáson ke- Pay pénztárcát is felfüggeszthetjük vagy kitörölhetjük. felfüggeszthetjük, aktiválhatjuk vagy törölhetjük is azokat. A teljes Garmin

i<sup>lis</sup> MEGJEGYZÉS! Egyes országokban előfordulhat, hogy a közreműködő restrict the Garmin Pay features. pénzügyi intézmények korlátozzák a pénztárca funkcióit. See the *Important Safety and Product Information* guide in the Connect Mobile app, follow the on-screen instructions. See the *Important Safety and Product Information* guide in the Connect Mobile app, follow the on-screen instructions. **2** Select **Garmin Pay**. MEGJEGYZÉS! Egyes országokban előfordulhat, hogy a közremű **Frank varie is tegged arbeiden i degreem og ....**<br>**EGJEGYZÉS!** Egyes országokban előfordulhat, hogy a közreműködi

- .<br>1. A Garmin Connect alkalmazásban válasszuk a ≡ vagy … pontot. **Garmin Devices** > **Add Device**, and follow the on-screen **Garmin Devices** > **Add Device**, and follow the on-screen
- 2. Válasszuk a Garmin Pay pontot. À Select to wake the device.
- <sub>á</sub> Select to screens, and offered to screens, and offered the data screens, and offered the data screens, and o Hold to turn the device on and off. 2. Válasszunk az alábbi lehetőségek közül: SZUTIN AZ ATAD**DITE**T
	- · Adott kártya felfüggesztéséhez válasszuk a Felfüggeszt pontot.

Az Enduro készülékkel való fizetéshez a kártyának aktívnak kell lennie. **Suspendix Cardinal** 

**Öl** Adott kártya törléséhez válasszuk a    ikont.<br>phez.  $n \in \mathbb{Z}$  values  $\mathbb{Z}$  values  $\mathbb{Z}$  and  $\mathbb{Z}$  where  $\mathbb{Z}$  in does not device where  $\mathbb{Z}$  is defined in  $\mathbb{Z}$  in  $\mathbb{Z}$  in  $\mathbb{Z}$  is defined in  $\mathbb{Z}$  in  $\mathbb{Z}$  is defined in  $\mathbb{Z}$  is defined mount on the stem or the handlebars. • Adott kártya törléséhez válasszuk a **W** ikont.

#### <sub>րլեշ.</sub><br>հարեր **Garmin Pav ielszó megváltoztatása** <u>20 Place the product</u> of the product of the bike mount. The bike mount of the bike mount. The bike mount of the b not interfere with the safe operation of your bike. **2** Place the rubber disk À on the back of the bike mount. **Garmin Pay jelszó megváltoztatása**

kunkba. **Sarmin Pay jeiszo megvaitoztatasa**<br>A jelszó megváltoztatásához ismernünk kell a jelenlegi jelszavunkat. Ha elpénztárcát, újat kell létrehoznunk, és meg kell adnunk a kártyainformációkat. stays in place in place in place in place. The complete to contain the complete to change it. If you for the c<br>Initialize it along the contribution of a complete it. It is not a contain the container in the containing of your passcode, you must reset the Garmin Pay feature for your felejtettük a jelszót, azt többé nem szerezhetjük vissza, ezért törölnünk kell a

A Garmin Pay pénztárcához hozzáférést biztosító jelszót az eszközön tudjuk megváltoztatni. Enduro device, create a new passcode, and reenter your card

- <span id="page-17-0"></span>**1.** A Garmin Connect alkalmazásban az Enduro oldalán válasszuk a **Garmin Pay** > **Jelszó megváltoztatása** pontot.
- **2.** Kövessük a képernyőn megjelenő utasításokat.

Amikor legközelebb fizetésre használjuk az órát, az új jelszót kell majd meg-**1** From the Enduro device page in the Garmin Connect app, select **Garmin Pay** > **Change Passcode**. adnunk.

#### Pulzusmérés funkciók **the new participal control of the new participal control of the new participal control of the new participal control of the new participal control of the new participal control of the new participal control of the new par**

Az Enduro készülékek csukló alapú pulzusmérővel rendelkeznek, azonban kompatibilisek mellkasi pulzusmérőkkel is (ezek külön megvásárolhatók). **Heart Rate Features Wrist-based Heart Rate** A csukló alapú pulzus adatokat a pulzusszám widgetben tekinthetjük meg. Amennyiben mind a csukló alapú, mind a mellkasi pulzusmusmérő is hasz-elté nálatban van, a készülék a mellkasi mérőtől érkező adatokat fogja felhasználni. write-based heart rate and chest heart rate data are available to the chest heart rate data are available to t

### Csukló alapú pulzusszámmérés

### **Karóra viselése Wrist-based Heart Rate**

**· C**suklócsontunk felett hordjuk az órát, a pulzusszám megfelelő mérésé-<br>• Csuklócsontunk felett hordjuk az órát, a pulzusszám megfelelő méréséhez pedig a szíjat szorosan (de ne annyira, hogy a szíj kényelmetlenné<sup>.</sup><br>White National war a szultánk közöt váljon) húzzuk meg csuklónk körül.<br>*Important Safety and Product Information* guide in the *Information* guide in the *Information* guide in the *Information* guide in the *Information* guide in the *Information* guide in

MEGJEGYZÉS! Az óra futás vagy edzés közben ne mozogjon, ne lötyögjön. Pulzoximéter méréshez mozdulatlannak kell lennünk.

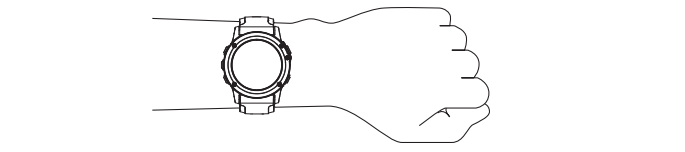

FONTOS! Búvárkodás közben a készülék végig maradjon érintkezzen a pontot. bőrünkkel és ne ütődjön másik, szintén csuklón hordott készülékkel.

FONTOS! Az optikai szenzor a készülék hátulján található.

- bbi információkat lásd "Javaslatok irreális pulzusszám adato<br>o esetés": 14. eldel • További információkat lásd ["Javaslatok irreális pulzusszám adatok megje](#page-17-1)[lenése esetén"; 14. oldal](#page-17-1).  $\sim$
- roz<br>További információkat lásd "Tippek hibás pulzoximéter adatok megjelené-provábbi információkat lásd "Tippek hibás pulzoximéter adatok megjelené-prov • For more information about device wear and care, go to [se esetén"; 21. oldal](#page-24-1).  $\frac{1}{2}$  is a concented the accuracy of  $\frac{1}{2}$ wabbi informaciokat lasd<sup>"</sup>, rippek nibas puizoxime
- se eseten , z r. oldar.<br>A csukló alapú pulzusmérés pontosságáról további információkat a szorzet a mere . **The formulation of Errational Property** A counter and parameters pornossagaror tovalor informacional and [garmin.com/ataccuracy](http://www.garmin.com/ataccuracy) oldalon olvashatunk.

## <span id="page-17-1"></span>these tips. **Javaslatok irreális pulzusszám adatok megjelenése esetén** If the heart rate data is erratic or does not appear, you can try **Buttons** these tips.

• Clean and dry your arm before put the device.<br>• Clean and dry your arm before put the device put the device of the device of the device of the device of the extrementen insecto paradocalin adatom nogjeronood oosten.<br>Amennyiben a pulzusszám nem jelenik meg, vagy irreális értékeket kapunk, az alábbiakat tehetjük: enting, they are extensive in putting the device of the distribution of the distribution of the distribution of  $\mathbf{r}$  in the distribution of the heart rate monitor set of the heart rate monitor of the set of the set of

- er alabolallat törögele<br>• Az óra felvétele előtt tisztítsuk meg, és töröljük szárazra karunkat.
- device. • A készülék alatti bőrfelületre ne vigyünk fel naptejet, testápolót, rovarri-<br>• A készülék alatti bőrfelületre ne vigyünk fel naptejet, testápolót, rovarriasztó krémet. You can set the heart rate threshold values in plot, rova
- Ne karcoljuk meg a készülék hátulján található pulzusmérőt.
- Az órát a csuklócsont felett hordjuk, a szíjat húzzuk szorosra.
- A tevékenység megkezdése előtt várjunk, amíg az  $\blacktriangledown$  ikon folytonosan agnosztizálása vagy kez láthatóvá nem válik (nem villog).  *conditional rotation*  $*sup*$
- Az edzés megkezdése előtt végezzünk el egy 5-10 perces bemelegítést, 1<del>1 From the watch face, press view to view to view to view to view to view to view to view to view to view to v<br>Walamint az edzés előtt mérjük meg pulzusszámunkat.</del>

**NE FELEDJUK!** Hideg környezetben beltérben melegítsünk be.<br> **NE FELEDJUK!** Hideg környezetben beltérben melegítsünk be.

(*Customizing the Widget Loop*, page 35). • Minden egyes edzés előtt öblítsük át a készüléket.

### Pulzusszám widget megtekintése

14 Heart Rate Features (bpm), your resting heart rate for today, and a graph of your szerint (BPM), valamint az aznapi legalacsonyabb nyugalmi pulzusszámot **KINTESE** A widget az aktuális pulzusszámunkat mutatja percenkénti szívdobbanás elektronte az aktuális pulzusszámunkat mutatja percenkénti szívdobbanás elektronte az az az az a heart rate for the last 4 hours. és az elmúlt négy órás intervallumot lefedő pulzusszám grafikont. • Hold to view the controls menu.

**1.** Az óra számlapon nyomjuk meg az **UP** vagy **DOWN** gombot.

**MEGJEGYZÉS!** Előfordulhat, hogy a pulzusszám widgetet hozzá kell ad-<br>
• Press to scroll through the widgetet hozzá kell ad-me soers 7 days. Encorrennely, regy of preservation regger<br>nunk a widget sorhoz [\("Widget sor beállítása"; 35. oldal](#page-38-1)).

- **2.** Az aktuális pulzusszám (percenkénti dobbanás bpm szerint) valamint az elmúlt 4 órát lefedő pulzusszám grafikon megtekintéséhez nyomjuk meg a (≜) gombot.
- 3. Az elmúlt 7 nap átlagos nyugalmi pulzusszámainak megtekintéséhez nyomjuk meg a **DOWN** gombot.

#### <span id="page-17-2"></span>**BACK·LAP Pulzusszám adatok sugárzása a Garmin készülékek felé** Az Enduro készülék képes elküldeni a mért pulzusszám adatokat egy másik párosított Garmin készülék számára.

**Broadcasting Heart Rate Data to Garmin Devices** gombot. $\overline{A}$  $\sim$  Press to record a lapsortion during a multisport of  $\sim$ **MEGJEGYZES!** A pulzusszám adatok sugárzása csökkenti az akkumulátor által biztosított működési időt.

- **1.** A pulzusszám widget megtekintése közben nyomjuk le hosszan a **MENU**. gombot.
- **2.** Válasszuk a Pulzusszám opciók > Pulzusszám közvetítés pontot. **2.** Valasszuk a **Pulzusszam opciók > Pulzusszam közvettés** pontot. u<br>Vélase**s**
- kell majd meg-<br>3. Nyomjuk meg a @ gombot.
- **Broadcasting Heart Rate Data to Garmin Devices** Press to view the activity list and start or stop an activity. A készülék elkezdi a pulzusszám adatok sugárzását. A kijelzőn a wrist-based heart rate and chest heart rate data are available and appears. ikon Press to turn the device on. megjelenik. Wour Enduro device data from your Enduro device data from your Enduro device data from your Enduro when you start and activity, you see the chest for a chest heart rate of the chest heart rate of the chest heart rate of the chest heart rate of the chest heart rate of the chest heart rate of the chest heart rate of the c • Hoodalon omodal a paleacodam adaton •<br>menielenik
	- $\alpha$  is on pair on pairs of pairs of  $\alpha$ nban **4.** Párosítsuk az Enduro készülékhez a Garmin ANT+® kompatibilis Garmin 10<sub>h</sub>, healtheid, hold with the heart with  $\sim$ készüléket. • Press to scroll through the widget loop and menus.

meg. MEGJEGYZÉSI A párosítás menete a Garmin készülék típusától függően eltérhet. Lásd az adott készülék használati útmutatójában.

t fogja felhasz-<br>
TIPP! A pulzusszám adatok sugárzásának leállításához nyomjuk meg a and appears to  $\sim$  $\textcircled{\textbf{a}}$  gombot a pulzusszám közvetítés képernyőn.

#### **Permeterminister Prince** atok sugarzasa tevekenyseg kozben  $\sim$  3.  $\sim$  and the device showledge showledge showledge showledge showledge showledge showledge showledge showledge showledge showledge showledge showledge showledge showledge showledge showledge showledge showledge sho while running or exercising. For pulse oximeter readings, you • Press to view the activity list and start or stop an activity. *Pulzusszám adatok sugárzása tevékenység közben*

Beállíthatjuk az eszközünket, hogy tevékenység megkezdésekor automatie- Kusan sugarozza a puizusszam adatainkat. Peldaui kerekparozas soran az né Press to return elküldi a pulzusszám adatokat az Edge® készülék felé, vagy bármi-<br>District to the press to the press to the press to the press to the press to the press to the press to the pre lyen tevékenység során a VIRB® akciókamera felé.<br>∫ NUZUINCI, HUYY ICVENCHYSCY HICYNCZUCSCNUM AUTOMOTICAL kusan sugározza a pulzusszám adatainkat. Például kerékpározás során az<br>Federal az illetve • From the watch face, press **UP** or **DOWN** to scroll through data automatically when you begin an activity. For example, you **NOTE:** Broadcasting heart rate data decreases battery life.

työg- **MEGJEGYZÉS!** A pulzusszám adatok sugárzásá akkumulátor által biztosított működési idő.<br>akkumulátor által biztosított működési idő. rte omen jeeg eeran a virte vandenamend reie.<br>**GJEGYZÉS!** A pulzusszám adatok sugárzásával nagyban lecsökken az **MEGJEGYZES!** A pulzusszám adatok sugárzásával nagyban lecsökken az

MEO IROVZÉOI DA JA JA JA JA JA JA JA MEGJEGYZÉS! Búvár tevékenységek során a pulzusszám adatok sugárzá-**1** From the heart rate widget, hold **MENU**. *Viewing the Controls Menu* **Using the Watch** sa nem lehetséges. International control of the control of the control of the control of the control of the control of the control of the control of the control of the control of the control of the control of the control of the control of th The Enduro device starts broadcasting your heart rate data in

- 1. A pulzusszám widget megtekintése közben nyomjuk le hosszan a MENU **3** Begin and Activity, page 2011, page 2012, and turning the keys, and turning the device of  $\alpha$  $T_{\text{nonphot}}$
- gumust.<br>2. Válasszuk a Pulzusszám opciók > Sugárzás tevékenység közben  $\sim$  **Ponton Note that a**  $\mathbf{Y}$  can add, respectively. **4** Pair your Enduro device with your Garmin ANT+ compatible 2. Válasszuk a **Pulzusszám opciók > Sugárzás tevékenység közben** pontot.
- remarceser.<br>szülékkel. **3.** Kezdjünk el egy tevékenységet ("Tevékenység indítása"; 2. oldal). **Note:** The pairing instructions different for each  $\frac{1}{2}$ **3.** Kezdjünk el egy tevékenységet (["Tevékenység indítása"; 2. oldal](#page-5-3)).

ülék hátulján található. Között hagya a A készülék elkezdi a pulzusszám adatok sugárzását a háttérben. compatible device. See your owner's manual.

adatok megje-<br>MEGJEGYZÉS! A készülék nem jelzi, hogy tevékenység közben sugározza a pulzusszám adatainkat.<sup>1</sup> for more postumben 1998. storograma for more postumben 1998. storograma for mor The default value for the Wrist Heart Rate setting is Auto. The  $\frac{1}{2}$  For a particol model matrix  $\frac{1}{2}$ 

e<sup>2</sup> **4.** Párosítsuk az Enduro készülékhez az ANT+ kompatibilis Garmin készülé-**Setting an Abnormal Heart Rate Alert** use az *i* with a Nonipalibility can infinite seque mcyjelene-**4.** Párosítsuk az Enduro készülékhez az ANT+ kompatibilis Garmin készüléket.

**Lo.**, parc messés releti n parodido mondo a caminhoszalok lipásalol laggos<br>eltérhet. Lásd az adott készülék használati útmutatójában. **1 MEGJEGYZÉS!** A párosítás menete a Garmin készülék típusától függően This feature on the seature or heart rate exceeds in the season of the season of the season of the season of the season of the season of the season of the season of the season of the season of the season of the season of t

**SSe esetén FIPP!** A pulzusszám adatok sugárzásának leállításához fejezzük be a te-<br>ékeket kanunk közveténet (Fevékenvség leállítása<sup>n,</sup> 3. oldal)  $\mathsf{punkt}, \hspace{1cm}$ vékenységet [\("Tevékenység leállítása"; 3. oldal](#page-6-2)). drops below a certain number of beats per minute, as selected

#### Túlzott pulzusszám figyelmeztetés beka Túlzott pulzusszám figyelmeztetés bekapcsolása **Enabling Airplane Mode**  $t$ to your health care provider for any heart-related issues.

## arunkat.<br><sup>Vánolót</sup> rovarri

vigyünk fel naptejet, testápolót, rovarri-<br>A funkció csak abban az esetben figyelmeztet, ha pulzusszámunk egy megadott nyugalmi állapotot követően a felhasználó által megadott határérték alá ulján található pulzusmérőt.<br>esik vagy meghaladja egy értéket. A funkció nem figyelmeztet szívelégtelensta.<br>Ségre, érrendszeri problémára, nem feladata egészségi állapot, betegség di-<br>Ségre, érrendszeri problémára, nem feladata egészségi állapot, betegség dion folytonosan agnosztizálása vagy kezelésre. Bármilyen szívvel kapcsolatos problémával **2** Kapcsolatosan *before starting y Receivers* . Burning your activity.  $\frac{4}{3}$  Set the heart rate threshold values.

**Turning Off the Wrist-based Heart Rate Monitor** melegítést. Beállíthatjuk a készüléket, hogy figyelmeztessen, amennyiben egy bizoncsi,<br>nyos inaktivitási időszakot követően pulzusszámunk adott érték alá esik va meghalad egy értéket. nyos inaktivitási időszakot követően pulzusszámunk adott érték alá esik vagy<br>meghalad egy értéket Beállíthatjuk a készüléket, hogy figyelmeztessen, amennyiben egy bizo-<br>nyes inektivitési időszeket követően nylmesztámunk adatt értékelő saikvagy.

- 1. A pulzusszám widget megtekintése közben nyomjuk le hosszan a MENU perform a manual reading from the pulse of pulse of  $p$  and  $p$  and  $p$  and  $p$  and  $p$  and  $p$  and  $p$  and  $p$  and  $p$  and  $p$  and  $p$  and  $p$  and  $p$  and  $p$  and  $p$  and  $p$  and  $p$  and  $p$  and  $p$  and  $p$  and  $p$  and  $p$ FIK DE.<br> **1** A pulzusezám widget mo  $T_{\text{1}}$  is a device scrolls through the width through the width  $\frac{1}{2}$  and displays and displays  $\frac{1}{2}$  and displays  $\frac{1}{2}$  and displays  $\frac{1}{2}$  and displays  $\frac{1}{2}$  and displays  $\frac{1}{2}$  and displays  $\frac{$ 11 From the watch face, press *up the water face, press in the magnetiness*  $\frac{1}{2}$  or  $\frac{1}{2}$  or  $\frac{1}{2}$  or  $\frac{1}{2}$  or  $\frac{1}{2}$  or  $\frac{1}{2}$  or  $\frac{1}{2}$  or  $\frac{1}{2}$  or  $\frac{1}{2}$  or  $\frac{1}{2}$  or  $\frac{1}{2}$  or  $\frac$ 1. A pulzusszám widget megtekintése közben nyomjuk le hosszan a MENU unless you pair an ANT+ heart rate monitor to the device.
	- **1** From the heart rate widget, hold **MENU**. summary data for each widget. **NOTE:** You may need to add the widget to your widget loop **2.** Válasszuk az **Pulzusszám opciók > Túlzott HR riasztás** pontot.
- lzusszámot **3.** Válasszuk a **Túllépés riasztás** és a **Alacsony érték riasztás** pontok kö-**2** Press to view your current heart rate in beats per minute in beats per minute in beats per minute in beats per minute in beats per minute in beats per minute in beats per minute in beats per minute in beats per minute **Note: Disable the writer of the writer**  $\frac{d}{dt}$ zül.
	- 4. Adjunk meg riasztási küszöbértéket.

Akárhányszor a pulzusunk átlépi a megadott küszöbértéket, a készülék egy üzenetet jelenít meg és rezgést ad le.

#### <span id="page-17-3"></span>**Csukló alapú pulzusszám mérés kikapcsolása**

Antonnyivon Arris puizuantote non<br>saülák automatikusan a esuklán márt szuich • Press to view widget details. csatlakoztatunk a készülékhez, a készülék automatikusan a csuklón mért pulzusszám adatokat használja fel. Az Enduro készüléken a csukló alapú pulzusszám mérés alapbeállítás szerint *Automatikus* módban működik. Amennyiben ANT+ pulzusmérőt nem

.<br>I—usa—ára raéréa kikonses lésével a sauklé sszam meres kikapcsolasaval a alapú pulzoximétert is kikapcsoljuk. A pulzoximéter widgeten azonban meg-<br>tekinthetiük a mért értékeket wide to view and the component of the contributions of the component of the component of the component of the component of the component of the component of the component of the component of the component of the component **MEGJEGYZES!** A csukló alapú pulzusszám mérés kikapcsolásával a csukló tekinthetjük a mért értékeket.

 $\frac{1}{2}$ lese k • If you are recording an activity, press **BACK** to return to the 1. A pulzusszám widget megtekintése közben nyomjuk le hosszan a MENU<br>Casabet

<span id="page-18-0"></span>**2.** Válasszuk a **Pulzusszám opciók** > **Állapot** > **Kikapcsol** pontot.

#### **Futás dinamika**

A készüléket egy HRM-Tri™ vagy egyéb futás dinamikai kiegészítővel párosítva valós idejű visszajelzést kaphatunk futási erőnléti állapotunkról.

A futás dinamika kiegészítőbe egy gyorsulásmérő került beépítésre, amely a felsőtest mozgásainak mérésével a következő hat futási adat kiszámítását teszi lehetővé.

- **Lépésütem:** A lépésütem a percenként megtett lépések száma. Az összesített (bal és jobb oldali együttesen) lépésszám jelenik meg.
- **Függőleges oszcilláció:** A futás alatti szökkenéseket, felugrásokat jelenti. Felsőtestünk függőleges mozgását mutatja ki, az egyes lépésekre vetítve, centiméterben kifejezve.
- **Talaj érintési idő:** Az a milliszekundumban kifejezett időtartam, amíg egyegy lépés során lábunkat a talajon tartjuk.

 **NE FELEDJÜK!** Séta közben a talaj érintési idő adat nem áll rendelkezésre.

**Talaj érintési idő eloszlás:** A talaj érintési idő bal és jobb lábunk közötti megoszlását mutatja (futás során). Egy százalékértéket jelenít meg. Például 53,2%-ot egy balra vagy jobbra mutató nyíllal kiegészítve.

- **Lépéshossz:** Az egyik majd a másik lábbal megtett lépés közötti távolságot mutatja méterben kifejezve.
- **Függőleges arány:** A függőleges arány a függőleges oszcilláció (kilengés) és a lépéshossz aránya. Százalékérték jelenik meg. Alacsonyabb érték előnyösebb futási mozgást jelent.

#### **Edzés a futás dinamika alapján**

Először fel kell helyeznünk a futási dinamika kiegészítőt (pl. a HRM-Tri kiegészítőt), csak ezután tekinthetjük meg a futás dinamikai adatokat.

- **1.** Nyomjuk le hosszan a **MENU** gombot.
- **2.** Válasszuk a **Tevékenységek és alkalmazások** pontot.
- **3.** Válasszunk egy tevékenységet.
- **4.** Válasszuk ki a tevékenység beállításait.
- **5.** Válasszuk az **Adatképernyők** > **Új hozzáadása** pontot.
- **6.** Válasszunk egy futás dinamikai adatképernyőt.
- **NE FELEDJÜK!** A futás dinamikai adatképernyők nem mindegyik tevékenységnél jelennek meg.
- **7.** Indítsuk a futást [\("Tevékenység indítása"; 2. oldal\)](#page-5-3).
- **8.** Az **UP** vagy **DOWN** gombokkal tekintsük meg a mérési adatokat.

#### **Színskála és futás dinamikai adatok**

A futás dinamika képernyő mutatja az elsődleges adathoz tartozó színjelzést. Elsődleges adatként szerepelhet a lépésszám, a függőleges oszcilláció, a talaj érintési idő, a talaj érintéső idő eloszlás és a függőleges arány. A színskála egy összehasonító értékelés, amely futás dinamikai adatainkat más futókéval veti össze százalékos alapon. A zónák százalék alapúak.

A Garmin számos, különböző felkészültségi szintű futó bevonásával egy felmérést készített, ez alapján került összeállításra a színskála. A piros és naracs tartományok kevésbé rutinos, lassabb futók értékeit fogják át. A zöld, kék vagy lila tartományok tapasztaltabb, gyorsabb futók értékeit jelképezik. A tapasztaltabb futóknál jellegzetesebb a kisebb talaj érintési idő és függőleges kilengés, függőleges arány, valamint a nagyobb lépésütem, azonban pl. a magasabb futóknál jellegzetesebb a kicsivel kisebb lépésütem és a kicsivel nagyobb függőleges kilengés, nagyobb lépéshossz. A függőleges arány a függőleges kilengés és a lépéshossz hányadosa. Súly adatokkal nem függ össze.

A futási dinamikáról a www.garmin.com/runningdynamics oldalon bővebben tájékoztatást találunk, valamint egyéb magyarázatok, elméletek érhetők el a témáról szóló elismert tanulmányokban, cikkekben, honlapokon.

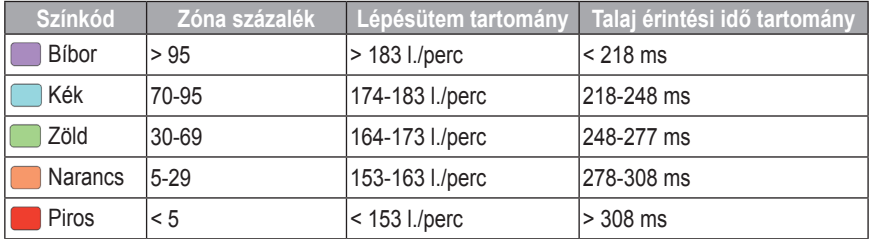

#### *Talaj érintési idő eloszlás adatok*

A talaj érintési idő a futás szimmetriáját mutatja, és a teljes talaj érintési idő százalékértékeként jelenik meg. Például 51,3% esetén, ahol a nyíl balra mutat, a futó a bal lábával 1,3%-kal több időt töltött a talajon, mint a jobb lábával. Amennyiben a kijelzőn két érték is megjelenik, pl. 48-52, akkor az azt jelenti, hogy a teljes idő 48%-át a bal lábbal töltöttük a talajon, míg a jobb lábbal az 52%-át.

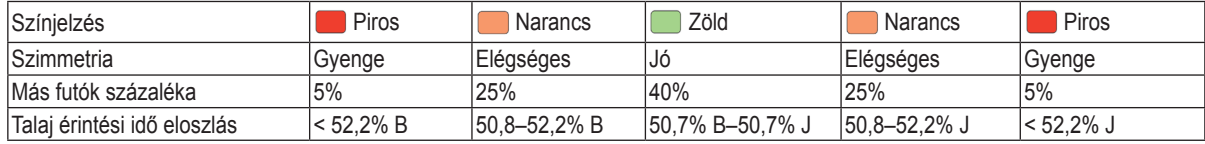

A futás dinamikai adatok tesztelése, fejlesztése során a Garmin csapata egyes futók esetében összefüggést talált a sérülések száma és a szimmetria nagyobb megbomlása között. Sok futó esetében a talaj érintési idő eloszlás az ideális 50-50% értéktől nagyobb mértékben eltér dombról történő lefutás vagy dombra történő felfutás során. A legtöbb edző egyetért abban, hogy a szimmetrikus futási technika a lehető legjobb. Az élsportoló futók általában gyors és kiegyensúlyozott lépésekkel futnak.

Futás közben az órán tekinthetjük meg a színskálát és az adatmezőket, illetve futást követően a Garmin Connect fiókban tekinthetjük meg az összesítő adatokat. Ahogy ez igaz az egyéb futási dinamikai adatokra is, a talaj érintési idő eloszlás egy mennyiségi érték, amely saját futási technikánk megismerését segíti.

#### *Függőleges kilengés és függőleges arány adatok*

A függőleges kilengés és függőleges arány adattartományok az érzékelőtől, valamint a mellkason (HRM Pro, HRM-Tri vagy HRM-Run™ tartozékok) vagy csípőn (Running Dynamics Pod tartozék) való elhelyezéstől függően kissé különböznek.

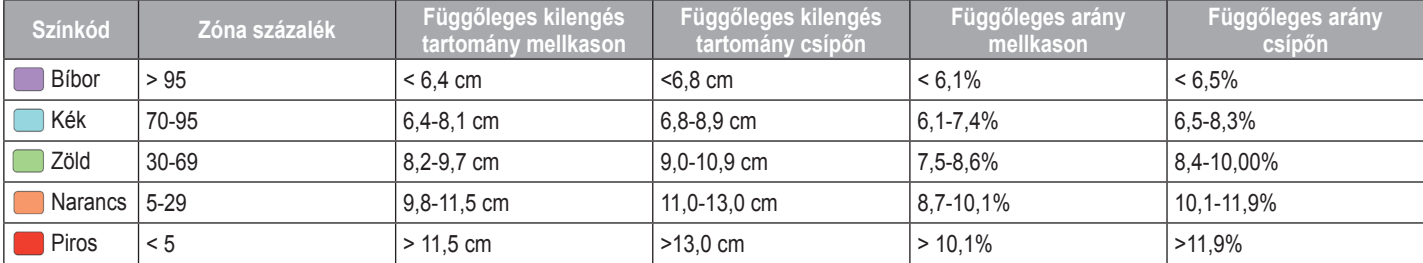

#### <span id="page-19-0"></span>Javaslatok, ha a futás dinamikai adatok nem jelennének  $\mathbf{A}$ cessories with running dynamics have on the front of the front of the front of the front of the front of the front of the front of the front of the front of the front of the front of the front of the front of the **meg**

Amennyiben a futás dinamikai adatok nem jelennek meg, az alábbiakat pró-• Pair the running dynamics accessory with your Enduro báljuk meg.

- Ellenőrizzük, hogy valóban futás dinamikai kiegészítővel, pl. HRM-Tri mérővel rendelkezünk-e. A futás dinamika mérésére képes kiegészítők elején a  $\hat{\mathscr{F}}$  jel látható legyen.
- If the running dynamics data display shows only zeros, make sure the accessory is worn right-side up. • Párosítsuk újra az Enduro készüléket és a futás dinamikai kiegészítőt.
- inomynoon raido amammar dadiomont nailan joionnon mog, oliononz<br>ük hogy a mórőt nom foijol lofoló visoliük o running. It is not calculated while walking. zük, hogy a mérőt nem fejjel-lefelé viseljük-e. • Amennyiben futás dinamikai adatokként nullák jelennek meg, ellenőriz-

**Performance Measurements** Séta közben nem meghatározható. **NE FELEDJÜK!** A talaj érintési idő kizárólag futás közben jelenik meg.

### $\mathsf{T}$ eljesítmény mérések

Ahhoz, hogy az alábbi teljesítmény és erőnléti mérések megbízható eredmeas, megy az alatán településen, es crementaletesen megalamikorenta.<br>ményeket mutassanak, csukló alapú pulzusmérés vagy mellkasi pulzusmémenyellet matabolinak, boliko litaple palibomonop vagy molitor. Palibomo<br>rő használata mellett egy pár edzést végre kell hajtanunk. A mérések becsre hasznalata mellet egy par edzést regie heli hajtanami. A merecek séce<br>lésen alapulnak, melyek szerepe, hogy segítséget nyújtsanak az edzési és and a power meter. verseny teljesítmények alakulásának nyomon követésében, átlátásában. A teréknározási teliesítmény mérésekhez nulzusmérő és teliesítmény méré kerékpározási teljesítmény mérésekhez pulzusmérő és teljesítmény mérő<br>szükséges szükséges.

A becslésekhez szükséges számításokat, adatbázisokat a Firstbeat szolr boooloochiloz ozanooyoo ozannaoonal, aaalbazioonal a filioloodi o.<br>iáltatta Tauábbi információkárt láad a www.garmin.com/narformaneo.d. performance. gáltatta. További információkért lásd a [www.garmin.com/performance-data/](http://www.garmin.com/performance-data/running) [running](http://www.garmin.com/performance-data/running) oldalt.

volume of the maximum volume of the maximum volume of the maximum volume of the maximum volume of the maximum vo<br>The maximum volume of the maximum volume of the maximum volume of the maximum volume of the maximum volume of **NE FELEDJÜK!** Elsőre a becsült adatok pontatlannak tűnhetnek. A készüléknek pár edzésre szüksége van a teljesítmény kiismeréséhez.<br>.

- **VO2 Max:** a VO2 max. az a testsúlykilogrammra vetített maximális mennyiségű oxigén (milliliterben kifejezve), melyet maximális teljesítmény mellett egy perc alatt elégetünk.
- **Becsült versenyidők:** a készülék a VO2 max. becslés, valamint egyéb nyilvánosan hozzáférhető adatforrások alapján, az aktuális erőnléti állapotunk figyelembevételével cél versenyidőket határoz meg. Ezen becslés feltételezi, hogy teljesítettük a versenynek megfelelő felkészülési prog- $\mathsf{a}$ mot.  $\mathsf{a}$ ramot.
- HRV stressz teszt: a HRV (pulzusszám ingadozás) stressz mérési adat kizárólag mellkasi pulzusmérővel érhető el. A készülék a pulzusszám szórását, kitéréseit méri egy 3 perc hosszú időtartam során, mely idő alatt vécondition during the rest of your activity. It compares your gig álló helyzetben vagyunk. Egy átfogó stressz szintet mutat 1 és 100 köreal-time condition to your average fitness level. zötti skálán, ahol a kisebb érték kisebb stressz hatást jelent.
- **Erőnléti állapot:** egy valós idejű állapotfelmérést ad, miután a tevékenysémen anaport cyy valos ludju anapolionnorest ad, mintain a tevekenyse-<br>get 6-20 percen át folytattuk. Az erőnléti állapot kijelzőt mint adatmezőt get o-zo percen at forytattuk. Az eformett allapot kijelzot filmit adatmezőt<br>hozzáadhatjuk a képernyőkhöz, így a tevékenység további részében fo-**Lactate threshold**: Lactate threshold requires a chest heart rate lyamatosan nyomon követhetjük erőnlétünk, teljesítményünk alakulását. amatoodin rij omon novotnotjan oromotami, toijoontnon jamt dianataod<br>. mutató a pillapatpui állapatupkat basaplítia össza átlagas arőplátüpl A mutató a pillanatnyi állapotunkat hasonlítja össze átlagos erőnlétünk-<br>kel-kendígiánkkel  $t$ , noriginal innai. kel, kondíciónkkal.
- során megadott felhasználói profil alapján megbecsüli FTP értékünket. Pontos érték kiszámításához hajtsuk végre az irányított tesztet. **Funkcionális küszöb teljesítmény (FTP):** a készülék a kezdeti beállítások
- activity. Some performance notifications appear during an **Laktátküszöb:** méréséhez mellkasi pulzusmérő szükséges. A laktátküszöb anianuszou. Ticroscricz friemasi pulzusfriero szukseges. A lanianuszou az a pont, ahol izmaink gyors fáradásba váltanak át. A készülék a tempó és a pulzusszám együttesével méri a laktát küszöbértéket.

A teljesítmény értesítések alapértelmezett módon bekapcsolt állapotban vannak. Egyes teljesítmény értesítések tevékenységünk befejezésekor leadott jelzések. Bizonyos értesítések tevékenység közben vagy csak új teljesítmény mérés végrehajtásakor jelennek meg, pl. egy új VO2 max. becslés végrehajtásakor. Az erőnléti állapot funkciót kikapcsolhatjuk bizonyos értesítések kikapcsolása érdekében.

- **1.** Nyomjuk meg hosszan a **MENU**t.
- <span id="page-19-3"></span>**2.** Válasszuk a **Fiziológiai adatok** > **Telj. kapcsolatos értesítések**et.

### **Teljesítmény mérések automatikus érzékelése**

**Terjestuneny meresek automatikus erzekelese**<br>Az automata érzékelés funkció alapértelmezetten bekapcsolva van. Beállítvzi datomata erzeketee tamolo alapertelmezetten bekapeleen a tam. Bealm<br>hatjuk a készüléket, hogy a tevékenység során automatikusan észlelje a managak a keszaieket, nogy a tevekenység során adtomatikasan esztelje a nia-<br>ximális pulzusszámot és a laktátküszöb értéket. Ha kompatibilis teljesítménymérővel van párosítva, a készülék tevékenység közben automatikusan észleli a funkcionális teljesítmény küszöb (FTP) értékünket.  $t$ iffialis puizusszarfiot és a lantatnuszob ertenet. Ha nompatibliis teljesítti  $\alpha$ 

**MEGJEGYZES!** A készülék csak akkor észleli a maximális pulzusszámot, ha az nagyobb, mint a felhasználói profilunkban megadott érték.

- **1.** Nyomjuk meg hosszan a MENU gombot.
- **2.** Válasszuk a **Fiziológiai adatok > Automatikus észlelés** pontot.
- **3.** Válasszunk a lehetőségek közül.

### <span id="page-19-2"></span>**Tevékenységek és teljesítmény mérések szinkronizálása Syncing Activities and Performance Measurements**

Garmin Connect fiókunk segítségével az egyéb Garmin készülékeinken végzett tevékenységeinket, elért személyes rekordjainkat, valamint teljesítmény méréseinket szinkronizálhatjuk az Enduro készülékkel. Ez által a készülék pontosabb edzési állapot, valamint erőnléti adatokat mutathat. Például kerékpározhatunk az Edge készülékkel, és tevékenységünk részletes adatait, edzési terhelését megtekinthetjük az Enduro készüléken is.

- 1. Nyomjuk meg hosszan a MENU pontot.
- 2. Válasszuk a Fiziológiai adatok > TrueUp pontot.

Amikor a készüléket az okostelefonunkkal szinkronizáljuk, az egyéb Garmin eszközökön tárolt legutóbbi tevékenységeink, személyes rekordjaink és teljesítmény méréseink megjelennek az Enduro készüléken.

### <span id="page-19-1"></span>**VO2 max. becslések About VO2 Max. Estimates**

A VO2 max. az a maximális mennyiségű oxigén (milliliterben kifejezve), melyet maximális teljesítmény mellett testsúlyunk egy kilogramjára vetítve egy perc alatt fogyasztunk. A VO2 max. érték sportolói teljesítményünkről egy perő alak regyedzikaina mittelemek erőnlétünk, felkészültségi szintünk javu-<br>ről egy visszajelző adat, melynek erőnlétünk, felkészültségi szintünk javulásával párhuzamosan növekednie kell. A VO2 max. becslés kijelzéséhez azavai parnuzamosan novekeunie keil. A voz max. beesies kijelzesenez<br>az Enduro készüléknek vagy csukló alapú pulzusmérésre, vagy kompatibilis mellkasi pulzusmérő használatára van szükség. A készülék külön kezeli a kerékpározás és a futás során készült VO2 becsléseket. A futási VO2 max. becslések elvégzéséhez szabadtéren, bekapcsolt GPS-el kell szaladnunk. A kerékpáros VO2 max. becslések elvégzéséhez a készüléket kompatibilis teljesítménymérővel kell párosítani. az Lituatu Roszulonton vagy csanlu alapa palzastilotosto, vagy nutilpatlul-<br>Iz mallkasi melodoxía kasomálatása den soüksást. A kásoülák külön kesz

panoms teljestuhenymerover kell parosttani.<br>A VO2 max. becslés egy számérték és egy pozíció a színskálán. Garmin Connect fiókunkban további ifnormációkat tekinthetünk meg a VO2 max. becsléseinkről, beleértve az erőnléti életkorunkat. Az erőnléti életkorunk megmutatja milyen az erőnléti állapotunk egy velünk azonos nemű, de különböző életkorú személyhez képest. Rendszeres edzés mellett az erőnléti életkorunk idővel csökkenhet. description, and position of the color gauge. On the color gauge of the color gauge. On your Garming Carminal Carminal Carminal Carminal Carminal Carminal Carminal Carminal Carminal Carminal Carminal Carminal Carminal Carm

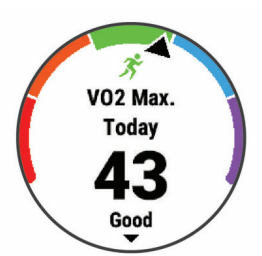

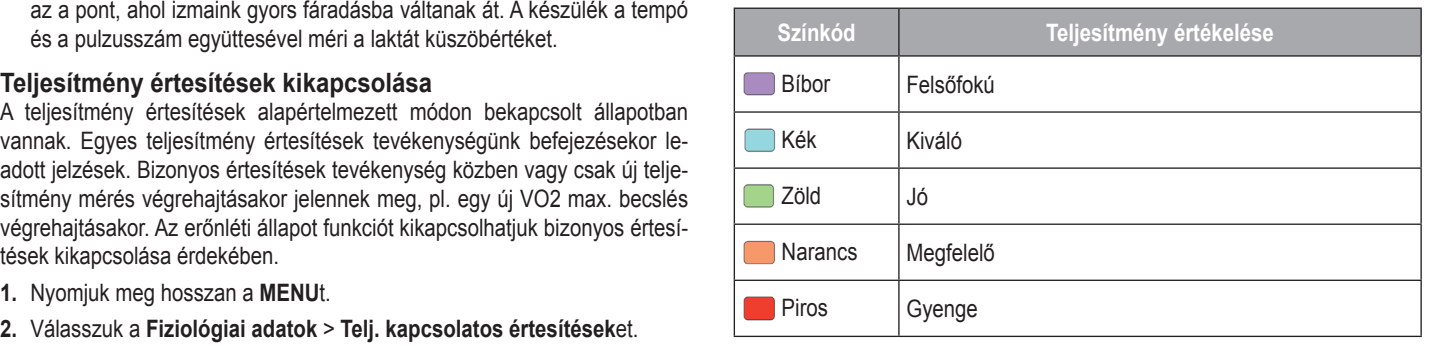

<span id="page-20-0"></span>A VO2 max. adatokat a FirstBeat biztosítja. A VO2 max. adatok és elemzések felhasználása a Cooper® intézet engedélyével történnek. Részletesen lásd a www.CooperInstitute.org oldalon és a függelékben (["VO2 Max. szabványosí](#page-50-1)[tott besorolások"; 47. oldal\)](#page-50-1).

#### *VO2 max. értékek lekérése futáshoz*

A VO2 max. érték megtekintéséhez vagy csukló alapú pulzusmérés, vagy kompatibilis mellkasi pulzusmérő használata szükséges. Mellkasi pulzusmé-rő használata esetén azt vegyük fel, majd párosítsuk a készülékkel (["Veze](#page-42-1)[ték nélküli kapcsolattal működő mérő párosítása"; 39. oldal\)](#page-42-1). Amennyiben a készülékhez alaptartozékként járt a mellkasi pulzusmérő, a párosítás gyárilag megtörtént.

A pontos becslés érdekében adjuk meg a felhasználói profilt képező adato-kat (["Felhasználói profil beállítása"; 21. oldal](#page-24-2)), majd adjuk meg maximális pul-kat ("r. cinasznalór prólir scalindsa", z r. oldar), majd dáják még maximális par<br>zusszámunkat (["Pulzustartományok beállítása"; 21. oldal](#page-24-3)). Első alkalommal az értékek pontatlannak tűnhetnek. A készüléknek pár futásra szüksége van futási teljesítményünk megfelelő felméréséhez.

Ultrafutáshoz vagy futópályás futáshoz kikapcsolhatjuk a VO2 max. érték mérését, amennyiben nem szeretnénk, hogy ezen futások befolyásolják a VO2 max. becslést ("VO2 Max. érték mérésének kikapcsolása"; 17. oldal).

- **1.** Szabadtéren, legalább 10 percet fussunk.
- **2.** Futást követően válasszuk a **Mentés**t.
- **3. A DOWN** vagy UP gombbal léptethetünk a teljesítmény mutatók között. **TIPP!** A (▲) gombbal további információkat tekinthetünk meg.

### <span id="page-20-2"></span>• Press to view the activity list and start or stop an activity. *VO2 max. értékek lekérése kerékpározáshoz*

A kerékpáros VO2 max. érték megtekintéséhez teljesítménymérőre és vagy csukló alapú pulzusmérőre, vagy kompatibilis mellkasi pulzusmérőre van szük-ség. A teljesítménymérőt párosítanunk kell az Enduro készülékkel (["Vezeték](#page-42-1) római napcsoratar matégo moro parositasa i, oo: ordai): moilitasi palizasmo<br>rő használata esetén azt vegyük fel, majd párosítsuk a készülékkel. Ameny- Az activity. nyiben a készülékhez alaptartozékként járt a mellkasi pulzusmérő, a párosítás gyárilag megtörtént. [nélküli kapcsolattal működő mérő párosítása"; 39. oldal\)](#page-42-1). Mellkasi pulzusmé-

**Using the Watch** A pontos becslés érdekében adjuk meg a felhasználói profilt képező adato-kat (["Felhasználói profil beállítása"; 21. oldal](#page-24-2)), majd adjuk meg maximális pulzusszámunkat ("Pulzustartományok beállítása"; 21. oldal).

Első alkalommal az értékek pontatlannak tűnhetnek. A készüléknek pár ke- $\frac{1}{2}$ rékpáros edzésre szüksége van futási teljesítményünk megfelelő felméréséhez.

- 1. Legalább 20 percen át intenzíven, lehetőleg folyamatosan kerékpározzunk szabadtéren.
- **2.** Ezt követően válasszuk a **Mentés**t.
- 

#### <span id="page-20-1"></span>**VO2 Max. érték mérésének kikapcsolása**

Ultrafutáshoz vagy futópályás futáshoz kikapcsolhatjuk a VO2 Max. érték mérését.

- **1.** Nyomjuk meg hosszan a **MENU** gombot.
- **2.** Válasszuk a **Tevékenységek és alkalmazások** pontot.
- **3.** Válasszunk egy tevékenységet.
- **4.** Válasszuk a tevékenység beállításait.
- **5.** Válasszuk a **VO2 Max. mérés** > **Kikapcsol** pontot.

#### **Becsült versenyidők megtekintése**

A pontos becslés érdekében adjuk meg a felhasználói profilt képező adato-kat (["Felhasználói profil beállítása"; 21. oldal](#page-24-2)), majd adjuk meg maximális pul-zusszámunkat (["Pulzustartományok beállítása"; 21. oldal\)](#page-24-3).

A készülék a VO2 max. becslés [\("VO2 max. becslések"; 16. oldal\)](#page-19-1), valamint az edzési előzményeink alapján cél-versenyidőket határoz meg. A versenyidők pontosítása érdekében a készülék többhetes edzési előzményeinket elemzi.

**TIPP!** Ha több, mint egy Garmin készülékkel rendelkezünk, akkor a **Physio TrueUp™** funkcióval szinkronizálhatjuk azok tevékenységeit, előzményeit és adatait [\("Tevékenységek és teljesítmény mérések szinkronizálása"; 16. oldal](#page-19-2)).

- 1. Az óra számlapon az UP vagy DOWN gombokkal válasszuk ki a teljesítmény widgetet. **Francia and menus to scroll the widget loop and menus.**
- 2. A  $\bigcirc$  gombbal léptethetünk a teljesítmény mutatók között.
- communications. A becsült versenyidők 5 km-es, 10 km-es, félmaraton és maraton távok-<br>boz ielennek meg *the Controls Menu*, page 36). hoz jelennek meg.

**1 LLLDUUR:** LIGUI **22**<br>22 September 19 **NE FELEDJUK!** Elsőre a becslések pontatlannak tűnhetnek. A készüléknek szüksége van pár futóedzésre ahhoz, hogy a megfelelő mértékben megismerje futási teljesítményünket.

### <span id="page-20-3"></span>*Viewing Widgets* activity. **Edzési hatásfok**

Your device comes preloaded with several widgets, and more Az edzési hatásfok az edzés aerob és anaerob erőnlétünkre kifejtett hatá-• Press **UP** or **DOWN**. ke is növekszik, jelezve hogy az edzés milyen mértékben járul hozzá erőnne is hoverszin, jelezve hogy az edzes milyen hierterben jarul hozza eröll-<br>létünk javításához. Az edzési hatásfok kiszámítása a felhasználói profilba for each menu provides menu menu menu menu provides a controls menu provides to frequently provided to form at **Using the Watch** sát méri. Ahogy az edzés sikeresen halad előre, az edzési hatásfok értéfugian dodion, a palzdozam, az labianam, ob az odzob mohzkada alap<br>ján történik. Hét különböző edzési hatásfok címke létezik tevékenységünk location, and turning the watch off. elsődleges jótékony hatásának leírására. Mindegyik címke színkóddal ren-delkezik, és megfelel egy edzési terhelési fókusznak (["Edzési terhelés el](#page-23-1)the widget loop. [oszlás"; 20. oldal](#page-23-1)). A visszajelző kifejezések – pl. "Nagy hatás a VO2 max.-ra" – a Garmin Connect tevékenység részletes adataiban annak megfelelő leírással rendelkezik.

• Press to view widget details. lő EPOC (edzést követő fokozott oxigén felvétel) értékek olyan mutatóvá kerülnek átszámításra, amely jól szemlélteti erőnléti állapotunkat és edzési szowiddet, or press to view and functions and functions and functions and functions and functions and functions  $\frac{1}{n}$  kásainkat. A közepes intenzitású de stabil edzések vagy a (180 másodpercfor a widget. nél) hosszabb gyakorlatokat tartalmazó edzések pozitív hatással bírnak aerob anyagcserénkre, ezzel jobb aerob edzési hatásfokot eredményeznek. Az aerob edzési hatásfok a pulzusszám alapján határozza meg, hogy az edzés összesített intenzitása miként befolyásolja aerob erőnlétünket, valamint jelzi, hogy az edzés fenntartja vagy javítja erőnléti állapunkat. Az edzés során gyű-

Az anaerob (oxigén nélküli) edzési hatásfok a pulzusszám és a sebesség activity data pages. (vagy teljesítmény) alapján azt határozza meg, hogy egy edzés miként hat ki **Customizing the Watch** a nagy intenzitás melletti teljesítményünkre. Az érték függ a tevékenység típusától és az EPOC érték anaerob összetevőjétől. 10 és 120 másodperc közötti, nagy intenzitású gyakorlatok rendkívül jótékonyan hatnak az anaerob képes-<br>ségsinkra és jabb sessabb síttési hatásfeket sesiményetesek ségeinkre és jobb anaerob edzési hatásfokot eredményeznek.

• From the controls menu, hold **MENU** to add, remove, and Az aerob, valamint az anaerob edzési hatásfokot adatmezőkként hozzáadhatjuk edzési képernyőinkhez, hogy a tevékenység során nyomon követhes-• From any screen, hold **MENU** to change additional settings. sük azokat.

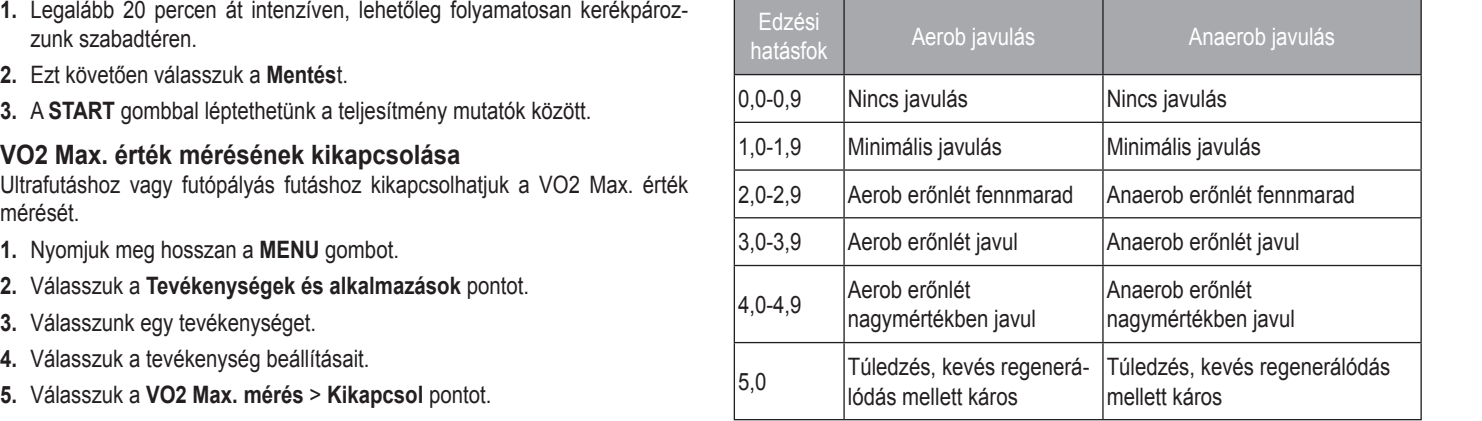

Az edzési hatásfok elemzésére szolgáló technológiát a Firstbeat Technologies Ltd. biztosítja. További információkért látogassunk el a [www.firstbeat.com](http://www.firstbeat.com) weboldalra.

#### **Pulzusszám ingadozás és stressz szint**

A stressz szint egy három perces mérés eredménye, mely alatt végig álló, mozdulatlan helyzetben kell maradnunk. Ez alatt a készülék a pulzusszám kitéréseinek, szórásának mérésével meghatározza stresszességünk mértékét. Edzés, alvás, táplálkozás, általános életviteli igénybevétel mind-mind befolyásolják a futó teljesítményét. A stressz szint egy 1 és 100 közötti szám, ahol az 1 nagyon alacsony stresszt jelent, míg a 100 egy rendkívül stresszes állapotot. Ismerve stressz szintünket, eldönthetjük, hogy szervezetünk készen áll-e egy húzósabb edzésre vagy inkább válasszuk a jógát.

#### <span id="page-21-0"></span>*Pulzusszám ingadozás és stressz szint megtekintése*

A funkció Garmin mellkasi pulzusmérővel érhető el, melyet fel kell vennünk, • Hold to view the controls menu. wialikob Samili melikoli palzdomorover emete el<sub>;</sub> melyet tel keli velhidiki,<br>majd párosítanunk kell a készülékkel [\("Vezeték nélküli kapcsolattal működő](#page-42-1) [mérő párosítása"; 39. oldal\)](#page-42-1). Amennyiben a mellkasi pulzusmérő a készülék- san csökkenteni pulzusszár hez járt, a mérő már gyárilag párosításra került.  $H_{\rm c}$  and the menu. The menu  $\sim$ el érhet<mark>i</mark> vezetek fielkuli kapcsolattal filukodo **in and offere** • Press to the device on an and offer the device of the backlight of the backlight of the backlight of the backlight of the backlight of the backlight of the backlight of the backlight of the backlight of the backlight of

**TIPP!** Garmin javaslata szerint a stressz szintet lehetőleg minden nap ugyanabban az időpontban, ugyanolyan körülmények között mérjük.<br>A mérés végrebejtásába

- **1.** Amennyiben szükséges, nyomjuk meg a **a** gombot, majd válasszuk a **boga a kuranist meg a a** kuranist meg boga Hozzáad > HRV stressz pontot, ezzel a stressz szint alkalmazást hozzá-<br>1. Militar - La Trinous Trinou  $\mathbf{P} = \mathbf{P} \cdot \mathbf{P} \cdot \mathbf{P$ adjuk az alkalmazás listához.
- **2.** Az **Igen** gombot választva az alkalmazás bekerül a kedvencek listába. 5. Inditsuk az időméri
- **3.** Az óra számlapon nyomjuk meg a  $\bullet$  gombot, majd válasszuk a **HRV** Futás megkezdés **stressz** pontot, majd nyomjuk meg a @ gombot.
- 4. Három percen át álljunk mozdulatlanul és lazítsunk.<br> **4. Három percen át álljunk mozdulatlanul és lazítsunk.**

### **Erőnléti állapot megtekintése**

Ahogy futunk vagy kerékpározunk, az erőnléti állapot funkció elemzi tempón-<br>Latin temponkat, pulzusszámunkat, pulzusszámunk szórását, és ezek alapján valós idő-<br>International a frissítsük a pulzusszám tarto location, and turning the watch off. • Hold to view the watch face from any screen. első 6-20 percében jelenik meg az erőnléti állapot mutató. Például +5 azt ados lutásia. Az cionicu aliapot cinclicu a laladiság hicrickerick is egy <sup>ex z</sup>ilallitolóitaló keszőb teljedil<br>mutatója, főképp egy hosszú futás végső szakaszában. Az erőnléti álla- emérőt kell felvennünk, valami ben veti össze jelenlegi teljesítményünket átlagos erőnléti állapotunkkal. Az erőnléti állapot érték -20 és +20 közötti tartományban mozoghat. A futás egy magyar mag **Using the Watch** jelenti, hogy kipihentek, kellőképp frissek vagyunk, és alkalmasak egy ki-,<br>adós futásra. Az erőnléti állapot emellett a fáradtság mértékének is egy A fur pot mutatót valamelyik edzési adatképernyőhöz hozzáadva folyamato- mindkettőt párosítanunk kell a .<br>san láthatjuk erőnlétünk, tartalékaink alakulását.

**TIPP!** Pár futást, kerékpározást végre kell hajtanunk ahhoz, hogy a készü-<br>**TIPP!** Pár futást, kerékpározást végre kell hajtanunk ahhoz, hogy a készü-1. From taltel, herel<sub>t</sub>elet vegle kel hajtanálló a megy a heszt.<br>Iék pontosan tudja mérni a VO2 max. becslési értéket és kiismerje teljesítő-**benétése kerékpározáshoz**" képességünket [\("VO2 max. becslések"; 16. oldal\)](#page-19-1).

#### *Erőnléti állapotunk megtekintése*

A funkció csukló alapú pulzusméréssel és mellkasi pulzusmérővel is működik. Mellkasi pulzusmérő használata esetén a mérőt fel kell vennünk, majd párosítanunk kell az Enduro készülékkel. Amennyiben a mellkasi pulzusmérő a készülékhez járt, a mérő már gyárilag párosításra került.

A pulzusszám és teljesítmény adatok alapján a készülék felméri erőnléti állapotunkat, kondíciónkat.

- **1.** Az egyik adatképernyőhöz adjuk hozzá az **Erőnléti állapot** mutatót [\("Adatképernyők beállítása"; 32. oldal](#page-35-1)).
- **2.** Indítsuk a futást, kerékpározást.
- Úgy 6-20 perc után megjelenik az erőnléti állapot mutató.
- **3.** Amennyiben a futás során meg kívánjuk tekinteni az erőnléti állapot mutatót, váltsunk arra az adatképernyőre, melyet korábban beállítottunk úgy, hogy ezt az adatot megjelenítse.

#### <span id="page-21-1"></span>**Laktátküszöb (tejsavküszöb)**

A laktátküszöb az az edzési intenzitás, ahol laktát (tejsav) kezd felgyűlni a véráramban. Futás során ez az erőfeszítés, tempó egy becsült mértéke. Amikor a futó átlépi ezt a küszöbértéket, hirtelen felgyorsuló ütemben kezd el fáradni. Tapasztalt futók esetén ez a küszöbérték maximális pulzusszám 90% ánál és 10K vagy félmaraton versenytempó mellett következik be. Átlagos felkészültségű futók esetén ez a pont gyakran a maximális pulzusszám 90% a alatti pulzusszámnál is bekövetkezik. Ismerve laktátküszöbünket, könnyebben meghatározhatjuk, meddig mehetünk el az edzés során, illetve verseny során mekkora maximális erőfeszítést bírunk ki.

Amennyiben ismerjük laktátküszöb értékünket, a felhasználói profilban adjuk azt meg [\("Felhasználói profil beállítása"; 21. oldal\)](#page-24-2).

#### *Irányított mérés végrehajtása a laktátküszöb érték meghatározásához*

A méréshez Garmin mellkasi pulzusmérő szükséges. A mérés végrehajtása előtt vegyünk fel mellkasi pulzusmérőt, majd amennyiben ez még nem tör-tént meg, párosítsuk azt a készülékkel [\("Vezeték nélküli kapcsolattal műkö](#page-42-1)[dő mérő párosítása"; 39. oldal\)](#page-42-1). A készülék a laktátküszöb becsléséhez az elsődlegesen beállított felhasználói profil információit és a VO2 max. becslést használja fel. Folyamatos, magas intenzitású futások során a készülék a pulzusszámot felhasználva automatikusan érzékeli a laktátküszöbünket.

TIPP! Pár futást végre kell hajtanunk ahhoz, hogy a készülék pontosan tudin 1999 var statet 1990 han hyperatur mines, negy elneszetett perteszti tar.<br>Ja mérni a maximális pulzusszám értékét és a VO2 max. becslési értéket. Ha nem sikerül megkapnunk a laktátküszöbünk értékét, próbáljuk meg manuáli- $\mathsf{et}$ . san csökkenteni pulzusszámunk értékét. • Press to scroll through the widget loop and menus.

- **1.** Az óra számlapon nyomjuk meg a @ gombot.
- **2.** Válasszunk egy szabadtéri, futó tevékenységet. • Press to choose an option in a menu. A mérés végrehajtásához GPS-vétel szükséges. **3** Charge the device (*Charging the Device*, page 2).
- Press to view widget details. **3.** Nyomjuk meg hosszan a **MENU** gombot.
- **4.** Válasszuk a Tréning > Tejsavküszöb vezetett tesztet.
- Press to record a lap, rest, or transition during a multisport vel egy üzenet jelenik meg. **5.** Indítsuk az időmérőt, és övessük a képernyőn megjelenő utasításokat. mensem az nemensi, sz orszem a nepem, em megjelene atachasonan.<br>Futás megkezdése után a készülék kimutatja az egyes szakaszok időtar-• From any screen, hold **BACK** to return to the watch face. • If you are recording an activity, press **BACK** to return to the • Press to view the activity list and start or stop an activity. • Press to view widget details. • Hold to view the watch face from any screen. tamát, a célt, valamint a jelenlegi pulzusszám adatokat. A teszt befejezté-
- $\bullet$  Hold to view the watch face of euk la az időmárőt ás manteük a tavá. 6. A vezetett teszt elvégzése után állítsuk le az időmérőt és mentsük a tevé-<br>kenységet.  $\mathbf{v}$ . Press to choose an option in a menu. kenységet.

ket átlagos erőnléti állapotunkkal. Az koronban a haladoszam tartományamitát a laktattászos palzaoszam orok.<br>Iti tartományban mozoghat. A futás kalapján. Minden további laktátküszöb becslésnél a készülék felszólít, hogy informativ van disturb mode, saving a becslést.<br>Illanot mutató. Például +5 azt Amennyiben ez az első laktátküszöb becslésünk, a készülék felszólít, hogy frissítsük a pulzusszám tartományainkat a laktátküszöb-pulzusszám érték  $\mathbf{c}$  $st.$ 

#### **FTP becslés lekérése**

t a fáradtság mértékének is egy a a funkcionális küszöb teljesítmény (FTP) érték lekéréséhez mellkasi pulzus-I hajtanunk ahhoz, hogy a készü-<br>Literaliszti maz él, a készületek kiteresetek kiteresetek kiteresetek kiteresetek kiteresetek kiteresetek kite mérőt kell felvennünk, valamint teljesítménymérőt kell használnunk, illetve mindkettőt párosítanunk kell az Enduro készülékkel ("Vezeték nélküli kapcsoalakulását. Köved a hattal működő mérő párosítása"; 39. oldal). Emellett egy korábbi kerékpározás-• From any screen, hold **MENU** to change additional settings. [lekérése kerékpározáshoz"; 17. oldal](#page-20-2)). **1** Press **LIGHT** to turn on the watch (*Buttons*, page 1).

el és mellkasi pulzusmérővel is műkö-<br>Sel és mellkasi pulzusmérővel is műkösei és meirkasi pulzusmérovei is muko- zus- és teljesítménymérő felhasználásával automatikusan érzékeli a funkcio-<br>a esetén a mérőt fel kell vennünk, maid A készülék a kezdeti beállítások során megadott felhasználói adatok és a • Hold to view the controls menu. **VO2 max.** becslés alapján kiszámolja a funkcionális küszöb teljesítményt nális küszöb teljesítményt (FTP). **DOWN** 80rán megadott felhasználói adatok és a

- **1.** Az UP vagy DOWN gombokkal válasszuk ki a teljesítmény widgetet.
- **2.** A **▲** gombbal léptethetünk a teljesítmény mutatók között.

Az FTP érték watt/kg mértékegység szerint jelenik meg, illetve a színská-<br>Ján kattalanak lán belül egy szín is jelzi, hogy mely kategória alá sorolódik az érték.

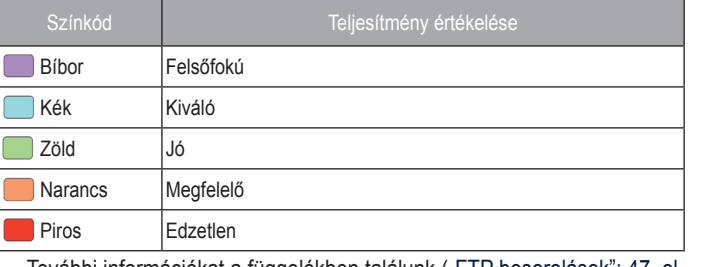

További információkat a függelékben találunk [\("FTP besorolások"; 47. ol-](#page-50-2) $\blacksquare$ [dal](#page-50-2)).

**NE FELEDJÜK!** Amikor egy teljesítmény értesítésben új FTP értéket kapunk, az *Elfogad* gombbal elmenthetjük az új FTP értéket, míg az *Elutasít* gombbal megőrizhetjük az eddigi FTP értéket.

**LIGHT**

#### *FTP mérés elvégzése*

**FTT meres eivegzese**<br>Az FTP érték méréséhez mellkasi pulzusmérőt kell felvennünk, valamint teljesítménymérőt is telepítenünk kell, ahol mindkettőt párosítanunk kell a ké-szülékkel [\("Vezeték nélküli kapcsolattal működő mérő párosítása"; 39. oldal](#page-42-1)). Emellett egy korábbi kerékpározásból származó VO2 max. becsléssel is ren-delkeznünk kell [\("VO2 max. értékek lekérése kerékpározáshoz"; 17. oldal](#page-20-2)).<br>.

**MEGJEGYZÉS!** Az FTP teszt egy körülbelül 30 percig tartó megerőltető mEGJEGTZEJ: AZ TTT teszt egy korulbelül 30 percig tarto megerőltető<br>edzés. Praktikus és inkább sík útvonalat válasszunk, amely lehetővé teszi számunkra, hogy folyamatosan növeljük az erőfeszítsét egy időmérős futamhoz hasonlóan.

- **1.** Az óra számlapon nyomjuk meg a ▲ gombot.
- 2. Válasszunk egy kerékpáros tevékenységet.
- **3.** Nyomjuk meg hosszan a MENU gombot.
- **BACK·LAP 4.** Válasszuk a **Tréning > FTP vezetett teszt** pontot.

<span id="page-22-0"></span>**5.** Kövessük a képernyőn megjelenő utasításokat.

A kerékpározás megkezdését követően a készülék mutatja az egyes szakaszok időtartamát, a célt, valamint az aktuális teljesítmény adatot. A mérés végét egy üzenet jelzi.

6. Az irányított mérés végrehajtását követően végezzünk levezető tekerést, állítsuk le az időmérőt és mentsük a tevékenységet.

Az FTP watt/kg mértékegység szerint jelenik meg, a leadott teljesítmény wattban, valamint a színskálán belül egy megjelölt színként.

- **7.** Válasszunk az alábbi lehetőségek közül:
- **1 Elfogad** mentjük az új FTP értéket.
	- **Elutasít** megőrizzük az aktuális FTP értéket. Select **Accept** to save the new FTP. **ETANOR** THOGOTIZZAN AZ ANNAMO FTP. ORONOR.

#### <span id="page-22-1"></span>**Edzési állapot**

Ezek a mérések becslésen alapulnak, melyek szerepe, hogy segítséget nyújtsanak az edzési és verseny teljesítmények alakulásának nyomon követésében, átlátásában. A mérések néhány csukló alapú pulzusmérővel vagy mellkasi pulzusmérővel végzett tevékenységet igényelnek. A kerékpározási teljesítmény mérésekhez pulzusmérő és teljesítmény mérő szükséges.

a<br>A becslésekhez szükséges számításokat, adatbázisokat a Firstbeat szolgáltatta. További információkért lásd a www.garmin.com/performance/data/ ore information, go to garmin.<br>The information of the communication, go to garmin.com/performance-data/running.

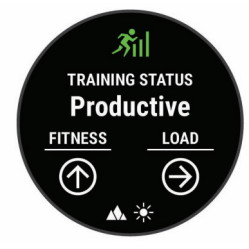

**NE FELEDJÜK!** Elsőre a becsült adatok pontatlannak tűnhetnek. A készüléknek pár edzésre szüksége van a teljesítmény kiismeréséhez.

- Edzési állapot: az edzési állapot megmutatja, hogy az edzés miként befolyásolja erőnlétünket és teljesítményünket. Az edzési állapot mutató az edzési terhelés és a VO2 max. becslés egy hosszabb időtartamon keresztül bekövetkező változásain alapul. **Voztal and Vo2 max. over 1988**
- **VO2 Max:** a VO2 max. az a testsúlykilogrammra vetített maximális mennyiségű oxigén (milliliterben kifejezve), melyet maximális teljesítmény mellett egy perc alatt elégetünk. Amikor magas hőmérsékletű, vagy nagy tenweigy performance. Your maximum performance. Your degree displays component települése displays települése displ<br>gerszint fölötti magasságon lévő környezethez akklimatizálódunk, a kéheat and altitude composition of altitude communications when you are compositions when you are contained values szülék az adott hőmérséklethez és magassághoz igazított VO2 max. ér-<br>tékeket jalogít mag tékeket jelenít meg.
- **Training load**: Training load is the sum of your excess post-**Edzési terhelés:** az elmúlt hét napra vetítve az edzést követő emelkedett oxigén fogyasztás (EPOC – oxigén felvételi többlet) összesített értéke. Az EPOC egy becslés, amely arról tájékoztat, hogy szervezetünktől mekkora energiát igényel az edzést követő regenerálódás.
- **Edzési terhelés fókusz:** a készülék az egyes tevékenységek intenzitása és felépítése alapján elemzi és különböző kategóriákra ossza az edzési terhelésünket. Az edzési terhelés fókusz tartalmazza a kategóriánként felhalmozott teljes terhelést, valamint az edzési célt. A készülék az elmúlt négy hétben összegyűjtött terhelési elosztást jeleníti meg.
- Regenerálódási idő: a funkció megadja, hogy mennyi pihenési időre van portorumourer ruot a rummer mogusja, nogy monnyr pinonoor ruoto run.<br>szüksánünk addin amín a következő intenzív edzésre készen állunk szükségünk addig, amíg a következő intenzív edzésre készen állunk.<br>.

#### **Edzési állapot szintek**

**Training Status Levels** Az edzési állapot megmutatja, hogy az edzés miként befolyásolja erőnléti álla-Training status shows you how your training affects your fitness potunkat és teljesítményünket. Az edzési állapot mutató az edzési terhelés és a perannat os teljesianen janket. Vz edzeer allapot malato az edzeer temelető eg a<br>VO2 max. becslés egy hosszabb időtartamon keresztül bekövetkező változásato your training training interest and volution in the view and volutions were and volutions of the second time<br>In along the admissible and resultations with a territory of the second variable in alapul. Az edzési állapot mutató segíthet a további edzésprogramok megtervezésében és erőnléti álllapotunk további javításában.

**Csúcsforma:** azt jelenti, hogy ideális versenyformában vagyunk. Az aktuális csökkentett edzési terhelésnek köszönhetően testünk számára lehtővé tesszük, hogy regenerálódjon és a korábbi edzéseket teljes mértékben feldolgozza. Tervezzünk előre, hiszen ez a csúcsforma csak rövid időre tartható fenn.

- **Produktív:** a jelenlegi edzési terhelés teljesítményünket és erőnléti állapotunkat előre viszi. Fontos, hogy az erőnléti állapot megtartása érdekében regenerálódási időszakokat is beiktassunk az edzésprogramba.
- Fenntartás: a jelenlegi edzési terhelés elegendő az erőnléti állapot fenntartására. Az erőnléti állapot javításá-hoz tegyük az edzést változatosabbá, illetve növeljük az edzés intenzitását.
- Regenerálódás: kisebb edzési terhelés elősegíti testünk regenerálódását, amely elkerülhetetlen, amikor hoszszabb időn át keményen edzünk. Amikor készen állunk rá, visszatérhetünk a nagyobb edzési terhelésre.
- Nem produktív: az edzési terhelés megfelelő, azonban erőnléti állapotunk recover, which is essential during extended periods of hard connect margin connect margin romlik. Testünk nem bír regenerálódni. Figyeljünk oda általános egészsétraining. Tou can return on to go totalouting trajections our allianities ogo.<br>Training load when you can be a mortal whole training allianities in the same when you can be a set of the set gi állapotunkra, a megfelelő táplálkozásra, stressz elkerülésére, kielégí-<br>tű siken fese tő pihenésre.
- University **Production**<br>- All the training load is at a good level, but you the same of the same of the same of the same of the same of **Aluledzettség:** aluledzett állapot akkor következik be, amikor egy héten vagy hosszabb időn át a szokásosnál jóval kevesebbet edzünk, és ez erőnléti állapotunkat is negatívan befolyá-solja. Az edzési terhelés növelésével érhetünk el javulást.
- Túledzettség: az edzési terhelés nagyon nagy és már nem hatékony, pont az ellenkező hatást váltja ki. Szervezetünknek pihenésre van szüksége. Adjunk időd magunknak, amíg regenerálódunk, ehhez pedig az kell, hogy könnyebb edzéseket is beiktassunk a programba.
- Nincs állapot: a készüléknek egy vagy két hét edzési előzményre, naplózásra van szüksége az edzési állapot meghatározásához, amely előzmények schedule. között szerepelnie kell többek között VO2 max. becslési eredménnyel záruló futó és kerékpá-ros edzéseknek. history, including activities with VO2 max. results from

### *Tippek az edzési állapotunk eléréséhez*

*Tips for Getting Your Training Status* gába foglal heti legalább két VO2 max. mérést is. A VO2 max. becslés olyan The training status feature depends on updated assessments of kültéri futás vagy kerékpározás után kerül frissítésre, ahol több percen kewhere fatal yay wouparted at the modester theorem resztül maximális pulzusszámunk legalább 70 %-on van. A pályán, valamint<br>kalkárkan történő futási tavályanya fogla szaág, az szőntéti állanaturk failődé beltérben történő futási tevékenységek során az erőnléti állapotunk fejlődési pontosságának fenntartása érdekében VO2 max. becslések nincsenek geseveral minutes. In doctor run activities do not generate a VO2 activities do not generate a VO2 activities do Az edzési állapot funkció erőléti állapotunk friss elemzésén alapszik, ami manerálva.

Ultrafutáshoz vagy futópályás futáshoz kikapcsolhatjuk a VO2 max. érték mérését, amennyiben nem szeretnénk, hogy ezen futások befolyásolják a VO2 max. becslést [\("VO2 Max. érték mérésének kikapcsolása"; 17. oldal](#page-20-1)).

your VO2 max. estimate (*Turning Off VO2 Max. Recording*, Annak érdekében, hogy a lehető legtöbbet kihozzuk az edzési állapot funkci- $\sigma$  over, mogprobalitation as allowed featured status feature. óból, megpróbálhatjuk az alábbi javaslatokat.

• Hetente legalább két alkalommal fussunk vagy kerékpározzunk teljesítménymérővel szabadtéren, és legalább tíz percen keresztül érjük el maximális pulzusszámunk legalább 70 %-át.

Miután a készüléket egy hétig használtuk, elérhetővé válik az edzési álla- $\mathsf{potunk.}$ potunk.

· Minden edzési tevékenységünket rögzítsük a készüléken, vagy aktiváljuk a Physio TrueUp funkciót, hogy az megismerhesse teljesítményi szintünket ("Tevékenységek és teljesítmény mérések szinkronizálása"; 16. oldal).

#### about your performance (*Syncing Activities and Performance Measurements*, page 16). **Hőmérséklettől és magasságtól függő teljesítmény akklimatizáció**

A környezeti tényezők, mint például a magas hőmérséklet és tengerszint feletti magasság, hatással vannak az edzéseinkre és teljesítményeinkre. Például nagy tengerszint feletti magasságon történő edzés pozitív hatással lehet az erőnlétünkre, azonban nagy magasságban előfordulhat, hogy ideiglewww.alacsonyabb VO2 max. méréseket kapunk. A készülék akklimatizácihigh altitudes. Your Enduro device provides acclimation ós értesítéseket biztosít, valamint igazítja a VO2 max. becslést és edzési álnotifications and corrections to your VO2 max. estimate and lapotot, amikor a hőmérséklet nagyobb, mint 22°C, a tengerszint feletti magasság pedig 800 m fölött van. Az edzési állapot widget-ben nyomon követhetjük a hőmérsékleti és magassági akklimatizációnkat.

**MEGJEGYZÉS!** A hőmérsékleti akklimatizáció funkció kizárólag GPS kapcsolat mellett végzett tevékenységeknél érthető, csatlakoztatott okostelefonunk időjárási adataira alapozva. A teljes akklimatizáció legalább négy napos edzést igényel.

#### <span id="page-23-0"></span>**Edzési terhelés**

Az elmúlt hét napra vetítve mutatja az edzés intenzitását, melyet az elmúlt hét nap összesített EPOC (edzést követő fokozott oxigén fogyasztás) értéke alapján határoz meg. A mutató jelzi, hogy a jelenlegi terhelés alacsony, túl magas, vagy az erőnléti állapot javításához, fenntartásához éppen elegendő-e. Az optimális tartomány egyedi erőnléti állapotunk és edzési előzményünk alapján kerül meghatározásra. Ahogy az edzési idő és az intenzitás növekszik vagy csökken, az optimális tartomány is ehhez igazodva változik.

#### <span id="page-23-1"></span>**Edzési terhelés eloszlás**

Teljesítményünk és erőnléti fejlődésünk maximalizálása érdekében edzéseinket három kategória közötti eloszlásban kell végeznünk. Ezek az alacsony aerob, magas aerob, valamint anaerob intenzitású edzések. Az edzési terhelés fókusz megmutatja, hogy edzéseink mennyire sorolhatók az egyes kategóriákba, valamint edzési célokat is biztosít. A funkció legalább hét napon keresztül tartó edzést igényel, hogy kiszámolja, edzésünk szintje alacsony, optimális vagy magas. Négy hetes edzési előzmények mellett edzési terhelés becslésünk részletesebb célinformációkkal szolgálhat, ez által segítve minket edzési tevékenységeink kiegyensúlyozásában.

- **Célok alatt:** edzési terhelésünk minden intenzitási kategóriában alacsonyabb az optimálisnál. Próbáljuk meg növelni edzéseink időtartamát, vagy gyakoriságát.
- **Alacsony aerob hiány:** próbáljunk meg több alacsony aerob intenzitású tevékenységet beszúrni, és biztosítsunk elegendő regenerálódási időt és kiegyensúlyozottságot, magasabb intenzitású tevékenységeinkhez.
- **Magas aerob hiány:** próbáljunk meg több magas aerob intenzitású tevékenységet beszúrni laktátküszöbünk és VO2 max. értékünk javítása érdekében.
- **Anaerob hiány:** próbáljunk meg néhány intenzívebb, anaerob tevékenységet beszúrni gyorsaságunk és anaerob kapacitásunk javítása érdekében.
- **Kiegyensúlyozott:** edzési terhelésünk kiegyensúlyozott, az edzések során átfogó erőnléti javulást tapasztalhatunk.
- **Alacsony aerob fókusz:** edzési terhelésünk többnyire alacsony aerob intenzitású tevékenységből áll. Ez megfelelő erőnléti alapfelkészültséget biztosít, és felkészít az intenzívebb edzésekre.
- **Magas aerob fókusz:** edzési terhelésünk többnyire magas aerob intenzitású tevékenységből áll. Ezen tevékenységek segítenek javítani laktátküszöbünkön, VO2 max. értékünkön és teherbírásunkon.
- **Anaerob fókusz:** edzési terhelésünk többnyire nagy intenzitású tevékenységekből áll. Ezzel gyorsan javíthatunk erőnlétünkön, viszont alacsony aerob intenzitású tevékenységekkel kell kiegyensúlyoznunk.
- **Célok fölött:** edzési terhelésünk magasabb az optimálisnál, megfontolandó edzéseink időtartamának és gyakoriságának csökkentése.

#### **Regenerálódási idő**

A készülék csukló alapú pulzusmérőjével vagy mellkasi pulzusmérőt csatlakoztatva igénybe vehetjük a regenerálódási idő funkciót, amely megadja, hogy mennyi pihenési időre van szükségünk addig, amíg a következő intenzív edzésre készen állunk.

**MEGJEGYZÉS!** A regenerálódási idő adat a VO2 Max. becslésen alapul, és az első edzések során pontatlannak tűnhet. A készüléknek pár edzésre szüksége van ahhoz, hogy megismerje teljesítményünket.

A felépülési idő a tevékenységet követően azonnal megjelenik, és folyamatosan csökken addig, amíg teljesen készen állunk egy újabb kemény edzés végrehajtására.

#### *Regenerálódási idő megtekintése*

A pontos becslés érdekében adjuk meg a felhasználói profilt képező adato-kat (["Felhasználói profil beállítása"; 21. oldal](#page-24-2)), majd adjuk meg maximális pul-zusszámunkat (["Pulzustartományok beállítása"; 21. oldal\)](#page-24-3).

- **1.** Kezdjük el a futást.
- **2.** A futás végeztével válasszuk a **Mentés** pontot.

A felépülési idő megjelenik. A lehetséges leghosszabb időtartam 4 nap. A Telepulesi Tuo Triegjelenin. A lenetseges tegnosszabb tuotantam 4 nap.<br>,

MEGJEGYZÉS! Az óra számlapon az UP vagy DOWN gombot megnyomva megtekinthetjük a teljesítmény widgetet, majd a (**A**) gombbal addig léptessünk a mutatók között, amíg a regenerálódási idő megjelenik.

#### *Regenerálódási pulzusszám* setup.

Amennyiben csukló alapú pulzusmérővel vagy kompatibilis mellkasi pulzusmérővel edzünk, minden egyes edzés után lehetőségünk van a regenerá-<br>Watch to receive notifications, sync your activities, and the content • Press to record a lap, rest, or transition during a multisport tív (edzés alatti) pulzusszám, és az edzés vége után két perccel mért pul-**3** Charge the device (*Charging the Device*, page 2). activity. zusszám különbsége. Például egy általános futó edzést követően leállítjuk • Hold to view the watch face from any screen. a számlálót. Pulzusszámunk 140 bpm. Két perc levezető futás vagy pihenés **4** Start an activity (*Starting an Activity*, page 2). lódási pulzusszám megtekintésére. A regenerálódási pulzusszám az akután pulzusszámunk 90 bpm. **Buttons**

A regenerálódási pulzusszám 50 bpm (140-ból kivonjuk a 90-et). Egyes tanulmányok összefüggést mutattak ki a regenerálódási pulzusszám és a szív- és érrendszeri egészségi állapota között. Minél nagyobb a szám, annál egészségesebb a szívünk.

**TIPP!** A pontos eredmény érdekében javasolt két percre teljesen leállnunk, amely alatt a készülék kiszámolja a regenerálódási pulzusszámot.

#### **Body Battery™**

vásunk minőségét és tevékenységi adatainkat, általános Body Battery A készülék elemzi a pulzusszám ingadózásunkat, stressz szintünket, al-(test feltöltöttség) szintünk kiszámítása érdekében. Mint az autóknál az üzemanyagszintjelző, testünk hátralévő energiatartalékait jeleníti meg. A Body Battery szint 0 és 100 közötti érétkben kerül megjelenítésére, ahol 0-25: alacsony energiatartalék, 26-50: közepes energiatartalék, 51-75: magas enerigatartalék, 76-100: nagyon magas energiatartalék.

Ha a készüléket szinkronizáljuk Garmin Connect fiókunkkal, megtekinthet-**LIGHT** jük legrissebb Body Battery szintünket, hosszútávú tendenciáinkat, valamint további részleteket is (["Tippek pontosabb Body Battery adatokért"; 20. oldal](#page-23-2)).

### **Body Battery widget megtekintése**

A Body Battery widget aktuális Body Battery szintünket, valamint az utóbbi néhány órai Body Battery szintünk grafikonját ábrázolja.

1. Az UP vagy DOWN gombbal jelenítsük meg a Body Battery widgetet.

**MEGJEGYZÉS!** Előfordulhat, hogy a widgetet hozzá kell adnunk a widget sorhoz ("Widget sor beállítása"; 35. oldal).

- **2. A (▲)** gomb megnyomásával Body Battery szintünk utóbbi 4 óráját ábrázoló grafikon jelenik meg.
- **3. A DOWN** gombot megnyomva a Body Battery és stressz szintünket mutató kombinált grafikon jelenik meg.<br>'

A kék sávok pihenési időszakokat jelölnek, a narancssárga sávok streszob rubbzanonal, ring a bzamo bavon azonal az rubbzanonal, armnor lar<br>tírok veltudk e etresez ezint lemérésébez aktívak voltunk a stressz-szint leméréséhez. szes időszakokat, míg a szürke sávok azokat az időszakokat, amikor túl

#### <span id="page-23-2"></span>Tippek pontosabb Body Battery adatokért

- **Using the Watch** Connect fiókunkkal. • Body Battery szintünk frissül, amikor a készüléket szinkronizáljuk Garmin
- Hold **LIGHT** to view the controls menu. A pontosabb mérés érdekében viseljük alvás közben is a készüléket.
- The controls menu provides to frequently used to frequently used to frequently used to frequently used to frequently used to frequently used to frequently used to frequently used to frequently used to frequently used to fr • A pihenés és a jó minőségű alvás feltöltik a Body Battery szintet.
- A megterhelő tevékenység, magas stressz-szint és az alacsony minőségű alvás lemerítik a Body Battery szintet.
- A táplálkozás és a serkentő anyagok (pl. koffein) nincsenek hatással a Body Battery szintre.

#### **PUIZOXIMETER Pulzoximéter**

Az Enduro készülék csukló alapú pulzoximéterrel rendelkezik a vérünk oxigéntelítettségének mérésére. Ha ismerjük az oxigéntelítettségünket, az segíthet meghatározni, hogyan alkalmazkodik a testünk a nagy magasságokhoz. Ez különösen hasznos az alpinizmus és expedíciók során.

A pulzoximéter widget megtekintésével manuálisan indíthatunk pulzoximéteres mérést (["Pulzoximéteres mérés elvégzése"; 21. oldal](#page-24-4)). Az egész napos akklimatizációs módot is aktiválhatjuk (["Egész napos pulzoximéter](#page-24-5) [mérés mód bekapcsolása"; 21. oldal](#page-24-5)).

<span id="page-24-0"></span>Amennyiben akkor nézzük a pulzoximéter widgetet, amikor nem mozgunk, a készülék leméri az oxigéntelítettségünket és az emelkedést. Az emelkedés profil segít kimutatni, hogyan változnak a pulzoximéter mérései az emelkedésünkhöz képest. On the device, your pulse oximeter reading appears as an **1** Press **LIGHT** to turn on the watch (*Buttons*, page 1).

A készüléken a pulzoximéter mérés oxigéntelítettségi százalékként és színként jelenik meg. A Garmin Connect fiókunkban további részleteket tekinthetünk meg a pulzoximéter mérésekről, beleértve a többnapos tendenciákat is. További információkat a pulzoximéter pontosságáról a garmin.com/<br>ataccuracy oldalon találhatunk. ataccuracy oldalon találhatunk. garmin.com/ataccuracy.

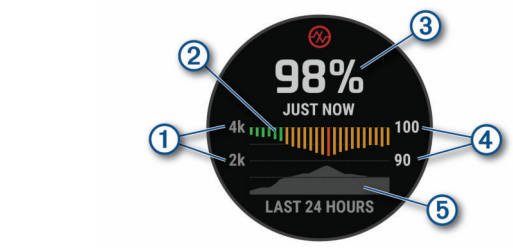

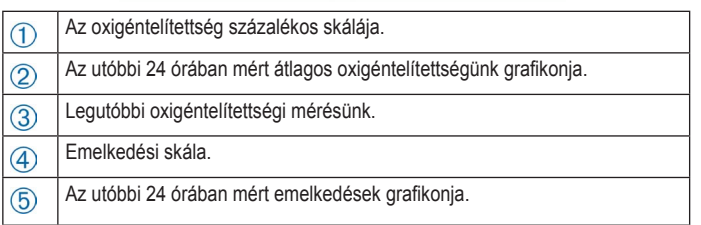

#### <span id="page-24-4"></span>**Pulzoximéteres mérés elvégzése**

A pulzoximéter widget megtekintésével manuálisan indíthatunk pulzoximéteres mérést. A widget a legfrissebb vér oxigéntelítettségi százalékot, a legutóbbi 24 órában mért átlag méréseket, valamint a legutóbbi 24 órában mért emelkedési grafikont mutatja.

mert ementedeer grament mataga.<br>**MEGJEGYZÉS!** Amikor első alkalommal indítjuk el a pulzoximéter widgetet, messes relevative old analominal indigate a particular maged;<br>az emelkedés meghatározása érdekében műholdas jelre van szükség. Menjünk ki szabadtérre, és várjunk, maíg a készülék műholdas kapcsolatot lédevice must acquire satellite signals to determine your elevation. tesít.

- $\overline{y}$  should go outside, and wait while the device locates locates locates locates locates locates locates locates locates locates locates locates locates locates locates locates locates locates locates locates locates 1. Amikor ülünk vagy inaktívak vagyunk az UP vagy DOWN gombokkal 11 While you are sitting or integrated the sitting of the sitting of the sitting of the sitting of the sitting or integrated to view of the sitting of the sitting of the sitting of the sitting of the sitting of the sitting megtekinthetjük a pulzoximéter widgetet.
- **2.** A (▲) gombot megnyomva megtekinthetjük a widget részletes adatait, és pulzoximéteres mérést indíthatunk.
- 3. Maradjunk mozdulatlanok 30 másodpercig.

**MEGJEGYZÉS!** Ha túl sokat mozgunk ahhoz, hogy az óra lemérhesse az oxigéntelítettségi szintet, a százalék helyett egy üzenet jelenik meg. Több perces inaktivitás után ismét megtekinthetjük a vérünk oxigéntelítettségi<br>azintiét percentage. You can check again after several minutes of the check again after several minutes of the check again after several minutes of the check again after several minutes of the check again after several minutes of t szintjét.

szinget.<br>A **DOWN** gombot megnyomya megtekinthetiük az elmúlt 7 nar heart level was a mogli your a moglominino, and only a model of the device reads your blood of the device reads your blood of the device reads your blood of the device reads your blood of the device reads your blood of the pulzoximéteres mérési eredményeket. **4.** A **DOWN** gombot megnyomva megtekinthetjük az elmúlt 7 nap

#### <span id="page-24-5"></span>**Egesz napos pulzoximeter meres mod bekapcs Using the Watch** • Hold **LIGHT** to view the controls menu. **Egész napos pulzoximéter mérés mód bekapcsolása**

- 1. A pulzoximéter widgetből nyomjuk le hosszan a **MENU** gombot.
- **Turning On All-Day Pulse Oximeter Readings** location, and turning the watch off. A készülék nap közben automatikusan méri az oxigéntelítettségi szintet, **1** From the pulse oximeter widget, hold **MENU**. • From the watch face, press **UP** or **DOWN** to scroll through amennyiben nem vagyunk mozgásban. <mark>2.</mark> Válasszuk a **Beállítások > Pulzoximéter mód > Egész napos** pontot.

**MEGJEGYZÉS!** Az egész napos akklimatizálódás bekapcsolása gyorsabban meríti az akkumulátor töltést.

## Automatikus pulzoximéter mérés kikapcsolása<br>.

- **1.** A pulzoximéter widgetből nyomjuk le hosszan a **MENU** gombot.
- **Turning Off Automatic Pulse Oximeter 2.** Válasszuk a **Beállítások** > **Pulzoximéter mód** > **Kikapcsol** pontot.

**Readings** A készülék kikapcsolja az automatikus pulzoximéter méréseket. A készülék akkor méri oxigéntelítettségi szintünket, amikor megtekintjük a **2** Select **Options** > **Pulse Ox Mode** > **Off**. pulzoximéter widgetet.

### Pulzoximéteres alvásfigyelés bekapcsolása

Pullet.com also operator va valst. De sona pessense.<br>Beállíthatjuk a készüléket, hogy alvás közben folyamatosan mérje a vér oxigéntelítettségi százalékot.<br> **Websiter the options in the options in the options in the option of the options in the options in the options** 

**MEGJEGYZÉS!** A szokatlan testhelyzet alacsony SpO2 méréseket eredménvezhet **1** From any screen, hold **LIGHT**. nyezhet.

- 1. **A pulzoximéter widgetben nyomjuk meg hosszan a MENU** gombot.
- NOTE: **NOTES ANOTHER SPECIAL SUPPORT CAUSE ABOVE ABOVE ADDED** 2. Válasszuk a **Beállítások > Pulzoximéter mód > Alvás közben** pontot.

### <span id="page-24-1"></span>**1** Tippek hibás pulzoximéter adatok megjelenése esetén

Amennyiben a pulzoximéter adatok hibásak vagy nem jelennek meg, az alábbi lépéseket próbálhatjuk meg elvégezni.

- **Tips for Erratic Pulse Oximeter Data** Maradjunk mozdulatlanok, amíg a készülék leméri a vér oxigéntelítettsé-If the pulse oximeter data is erratic or does not appear, you can gi szintünket.
- these these these theories are the set of the set of the set of the set of the set of the set of the set of th<br>oriented the set of the set of the set of the set of the set of the set of the set of the set of the set of th<br> okozzon kényelmetlenséget. Volto a volto oxygen veletelenséget. • A készüléket a csuklócsont tölé helyezzük, és szorítsuk rá úgy, hogy ne<br>A készüléket a csuklócsont
- saturation. • Wear the device above your written bone. The device showing the gas.<br>The device showing the device showing the device showing the device showing the device showing the device show ں<br>Texteula en Aráticie elő kemünk • Tartsuk az órát viselő kezünket a szívünkkel egy szintben, amíg elvégzi a vér oxigéntelítettség mérését.
	- $\frac{1}{2}$ • A készülékhez használjunk szilikon szíjat.
- Hold the arm wearing the device at heart level while the device at heart level while the device at heart level while the device of the device at heart level while the device of the device of the device of the device of t **·** Tisztítsuk és szárítsuk meg a karunkat, mielőtt felhelyeznénk a készülé- $\mathsf{NCL}$ **1** Hold **LIGHT**. ket.
- Ne vigyünk fel naptejet vagy rovarriasztó krémet a készülék alá.
- Avoid wearing sunscreen, lotion, and insect repellent under *Viewing Widgets* Ügyeljünk, hogy a készülék hátulján található optikai érzékelőt ne karcoljuk meg. your device comes preloaded with several wide with several wide with several wide with several wide with several wide with several wide with several wide with several wide with several wide with several wide with several w
- Öblítsük a készüléket friss vízzel minden edzés után.

#### • Rinse the device with fresh water after each workout. The device scrolls through the widget loop and displays **Edzés**

### <span id="page-24-2"></span>Felhasználói profil beállítása

**Ternaszhafor profif beallitása**<br>Módosíthatjuk a nem, a születési év, magasság, súly, pulzustartomány és tel-**Setting Up Your User Profile** sához van szüksége ezen információkra. jesítményzóna adatokat. A készüléknek az edzési adatok pontos kiszámítá-

- $\gamma$  Nuomiuk mog bosszan a MENUIt 1. Nyomjuk meg hosszan a **MENU**t.
- **2.** Válasszuk a **Felhasználói profil**t.
- **3.** Válasszunk egy opciót.

### **2** Select **User Profile**. **Edzési célok**

Ismerve a pulzustartományunkat, mérhetjük és javíthatjuk kondíciónkat a következő elvek szerint:

- Pulzusunk jól jellemzi az edzés intenzitását.
- Adott pulzustartományban dolgozva javíthatjuk szív- és érrendszerünk principles. for a widget. terhelhetőségét és erejét.

Amennyiben ismerjük maximális pulzusszámunkat, a pulzustartomány (["Pul](#page-25-1)[zustartományok"; 22. oldal\)](#page-25-1) n szereplő táblázat alapján meghatározhatjuk edzési céljainknak leginkább megfelelő tartományt.

Amennyiben nem ismerjük maximális pulzusszámunkat, alkalmazzuk az interneten fellelhető valamelyik kalkulátorprogramot. Egyes edzőtermekben és egészségközpontokban lehetőség van a maximális pulzusszám megállapítására szolgáló erőnléti felmérés elvégzésére. Hüvelykujj-szabályként 220-ból kivonjuk korunkat, és megkapjuk a maximális pulzusszámot.

## Tudnivalók a pulzustartományokról

**Tudilivalok a pulzustartományokról**<br>Sok atléta használja a pulzustartományokat szív- és érrendszerének erősségi mérésére, valamint kondíciójának javítására. A pulzustartomány a percenkénti szívdobbanásokban meghatározott értéktartomány. A leggyakrabban alkalmazott öt tartományt 1-5-ig számozzák, ahol nagyobb szám nagyobb inutomatikus pulzoximeter meres kikapcsolasa elenzitást jelez. A tartományok általában legnagyobb pulzusszámunk százalé-<br>A sulzyán tenyidett ő megyik la haszneg a MENU sambat kában kerülnek meghatározásra. according to increasing intensity. Generally, heart rate zones are

#### <span id="page-24-3"></span>calculated based on percentages of your maximum heart rate. *Pulzustartományok beállítása*

*Setting Your Heart Rate Zones* adatok alapján meghatározza az alapértelmezett pulzustartományokat. Beálaudius diapjan megnalaruzza az diaperlemezelt pulzustantumanyusa líthatunk külön külön pulzustartományt futáshoz, kerékpározáshoz és úszáshoz. A kalória pontos kiszámítása érdekében adjuk meg maximális pulzussára, valamint pihenő pulzusunk manuális úton történő megadására. A pul-A készülék a kezdeti beállítás során megadott személyes felhasználói profil számunkat. Lehetőségünk van az egyes pulzustartományok egyedi beállítázustartományok beállítását a készüléken is, valamint a Garmin Connect fiókban is elvégezhetjük.

- <span id="page-25-0"></span>**1.** Nyomjuk meg hosszan a MENU gombot.
- **2.** Válasszuk a **Felhasználói profil** > **Pulzusszám** pontot. record your maximum heart rate during an activity (*Detecting*  asszuk a **Feinasznaioi profii > Pulzusszam** pontot.

**3. Válasszuk a <mark>Max. pulzus</mark> m**ezőt és adjuk meg a maximális pulzusszámot. Az automatikus észlelés funkcióval a készülék a tevékenység során au-tomatikusan meghatározza a maximális pulzusszámot [\("Teljesítmény mé](#page-19-3)[rések automatikus érzékelése"; 16. oldal](#page-19-3)).

**4. A <b>Tejsavküszöb pulzusszám > Kézi bevitel** pontot kiválasztva adjuk meg laktátküszöb pulzusszámunkat. threshold during an activity (*Detecting Performance Measurements Automatically*, page 16).

Azonban az irányított mérés végrehajtásával is megtörténhet a Azonban az nanynott meres vegrenajtasával is megtörtennet a<br>laktátküszöb pulzusszám meghatározása (["Laktátküszöb \(tejsavküszöb\)";](#page-21-1) [18. oldal](#page-21-1)). Az automatikus érzékelés funkcióval tevékenység közben a ké-You can use the average resting heart rate measured by your szülék automatikusan kiszámítja a laktátküszöbünket [\("Teljesítmény mé](#page-19-3)[rések automatikus érzékelése"; 16. oldal](#page-19-3)).

5. Válasszuk a Nyugalmi pulzus mezőt és adjuk meg a nyugalmi pulzusszámot. **• Select the zones in beats per select the zones in beats per select the zones in beats per select the zones in beats per select the zones in beats per select the zones in beats per select the zones in beats per select th** 

Felhasználhatjuk a felhasználói profilban megadott nyugalmi pulzusszámot, de egyedi értéket is megadhatunk nyugalmi pulzusszámként.

- **6.** Válasszuk a **Tartományok > Ez alapján** pontot.
- **7.** Válasszunk az alábbi lehetőségek közül: zurik az alabbi lehetőségek közül.
	- Ütés/perc esetén a percenkénti szívdobbanás szerint láthatjuk és szerkeszthetjük a tartományokat.
	- · Max. pulzus% esetén a maximális pulzusszám százalékértéke szerint láthatjuk és szerkeszthetjük a tartományokat.
	- **%pulzustartalék (%HRR)** esetén a tartalék pulzusszám százalékértéke szerint láthatjuk és szerkeszthetjük a tartományokat.
	- %Tejsavküszöb pulzusszám (%LTHR) esetén a laktátküszöb pulzusszám százalékértéke szerint láthatjuk és szerkeszthetjük a tartományo-*Letting the Device Set Your Heart Rate Zones* kat.  $T$  allow the default settings allow the device to detect your maximum maximum maximum maximum maximum maximum maximum maximum  $T$
- 8. Válasszunk egy tartományt, majd adjuk meg az egyes tartományok pulzusértékeit.
- 9. A Sport pulzusszám pontot választva és egy sportág profil kiválasztásával egyedi pulzustartományokat határozhatunk meg a kiválasztott sportághoz. • Run often with the wrist or chest heart rate monitor.
- 10. Ismételjük meg a 3-8. lépéseket a sportághoz tartozó pulzusszámok megadásához (opcionális).

### Pulzustartományok automatikus beállítása

r arzastartomanyok datomalikas scalintasa<br>Alapbeállítás szerint a készülék megméri maximális pulzusunkat, majd ennek adott százalékai szerint határozza meg az egyes pulzustartományokat.

- Ellenőrizzük, hogy a felhasználói profilban szereplő adatok pontosak le-**Zone % of Perceived Exertion Benefits** gyenek (["Felhasználói profil beállítása"; 21. oldal\)](#page-24-2).
- Fussunk sűrűn a csukló alapú pulzusmérő vagy a kompatibilis mellkasi pul-**Heart Rate** zusmérő használata mellett. Beginning-level
- Próbáljunk ki pár, a Garmin Connect fiókunkból elérhető pulzus alapú edzésprogramot. rhythmic breathing and across the contract of the contract of the contract of the contract of the contract of the contract of the contract of the contract of the contract of the contract of the contract of the contract of elérhető pulzus
- · A Garmin Connect fiókban tekintsük meg a pulzusszám statisztikákat, a megállapítható trendeket, valamint az egyes tartományokban eltöltött időket. possible śnyokhan altöll

## <span id="page-25-1"></span>*n*<br>2 *Pulzustartományok*

<span id="page-25-2"></span>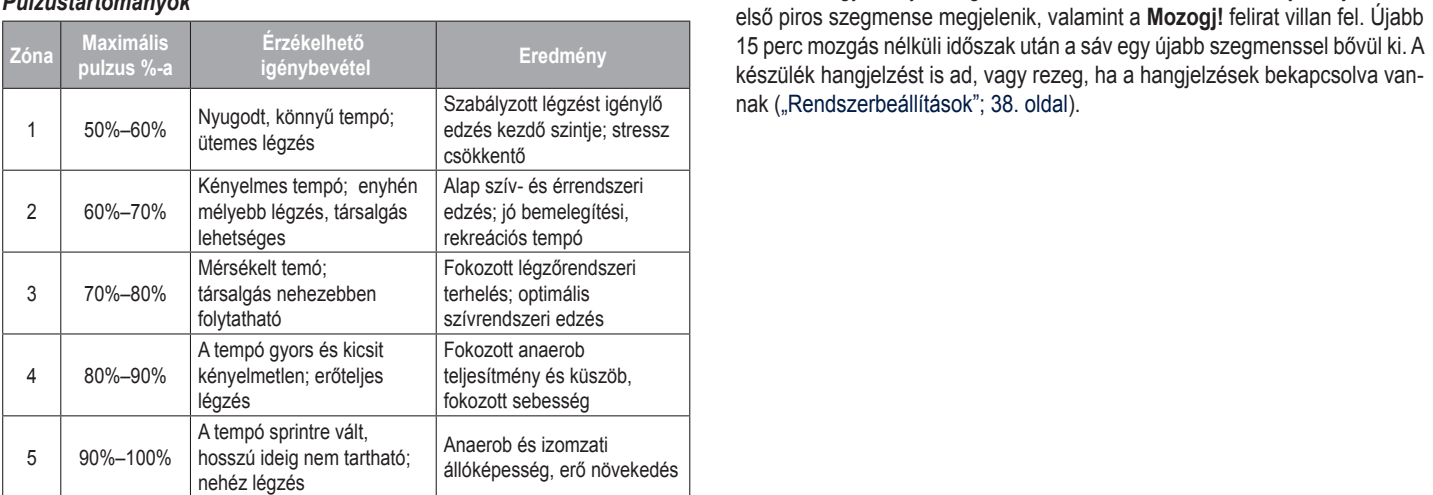

### **Teljesítménytartományok beállítása** breathing

A tartományok nemre, súlyra és átlag teljesítményre jellemző gyári alapértékek szerint kerültek felosztásra, ezért előfordulhat, hogy egyéni képességeinket nem fedik le megfelelően. Amennyiben ismerjük funkcionális küszöb teljesítményünket (FTP), megadhatjuk azt; ekkor a készülék automatikusan kiszámolja a zónákat. Egyedi teljesítménytartományt állíthatunk fel akár a készüléken, akár a Garmin Connect fiókunkban.

- **1.** Nyomjuk meg hosszan a MENU gombot.  $\overline{\phantom{a}}$  reduce the device or  $\overline{\phantom{a}}$  and  $\overline{\phantom{a}}$  and  $\overline{\phantom{a}}$  and  $\overline{\phantom{a}}$  accounts are  $\overline{\phantom{a}}$
- **2.** Válasszuk a **Felhasználói profil** > **Teljesítményzónák** pontot. **1** Valass<sub>Z</sub>UN a **1 <del>C</del>II</del>**
- **3.** Válasszunk egy tevékenységet.
- **4.** Válasszuk az **Ez alapján** pontot.
- **5.** Válasszunk az alábbi lehetőségek közül:
- **•** A **Watt** opcióval wattban tekinthetjük meg és szerkeszthetjük a tartományokat. • Select **Watts** to view and edit the zones in watts.
- **FTP %** opció esetén FTP-értékünk százalékában látjuk az értékeket. **FIF 70 UPGO CSCICIT IT FOLCATIN SZAZAICAADAH IAYUA AZ CILCACACI.**
- **6.** Válasszuk az FTP pontot, majd adjuk meg FTP értékünket.
- **7.** Válasszuk ki a tartományt, majd adjuk meg az egyes tartományok értékét.
- 8. Amennyiben szükséges, válasszuk a Minimum pontot, és adjunk meg egy minimális teljesítmény értéket.

## **Tevékenység figyelés**

A tevékenység figyelő funkció egy adott napra vonatkozóan rögzíti a napi lé-A tevekenyseg ngyelő tankoló egy adott hápi a vonatkozóan fogzitt a nápi te-<br>pésszámot, az aktív perceket, a megtett távolságot, megmászott emeleteket, posumnol, uz uning posumny, a megfelt tartabagol, megmeszett americión,<br>az elégetett kalóriát, valamint az alvási statisztikát. Az elégetett kalória tartalaz elegelem halóhai, valamint az antas elalozánan viz elegelem halóhai tanta.<br>mazza az alapvető anyagcserére jellemző kalória értéket, valamint a tevékenység során elégetett kalóriát. burred ar diaprolo disyagood of polonizo halond oftener, valamint a tovo

A nap folyamán megtett lépések összesített száma a lépésszám figyelés widgetben látható. A lépésszám időről időre frissítésre kerül.

További információkért a tevékenység figyelésről és a fitnesz metrikus pontosságról lásd a garmin.com/ataccuracy oldalt.

### **Automatikus cél funkció Auto Goal**

Korábbi tevékenységünk alapján a készülék minden nap automatikusan beállít egy aznapra vonatkozó célt. Amikor elkezdünk sétálni vagy futni, a készülék mutatja a kitűzött cél ① teljesítésének folyamatát.

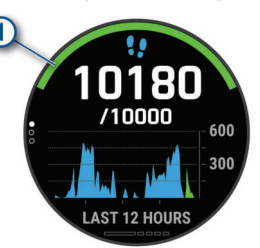

A napi cél funkciót kikapcsolva a Garmin Connect felületen egyéni célt határozhatunk meg.

### **Using the Move Alert Mozgáshiányra figyelmeztető folyamatjelző sáv**

Hosszú időn át egy helyben ülve a szervezetben káros anyagcsere-folyamatok indulnak be. A folyamatjelző sáv figyelmeztet, hogy némi mozgás időszerűvé vált. Egy órányi mozgás nélkül töltött időszak után a folyamatjelző sáv első piros szegmense megjelenik, valamint a Mozogj! felirat villan fel. Újabb 15 perc mozgás nélküli időszak után a sáv egy újabb szegmenssel bővül ki. A készülék hangjelzést is ad, vagy rezeg, ha a hangjelzések bekapcsolva van-nak [\("Rendszerbeállítások"; 38. oldal\)](#page-41-1).

<span id="page-26-0"></span>Tegyünk meg egy rövid távolságot (pár percet sétáljunk), és azonnal eltűnik a folyamatjelző sáv. együnk meg egy rövid távolságot (pár percet sétáljunk), és azonnal eltű-<br><sup>Iko</sup> a fakiamatiala<sup>g</sup> a áv.

## .<br>Alvás figyelés mód

**Alvas figyeles mod**<br>Alvás módban a készülék figyeli pihenésünk minőségét, mozgásunk intenxwas moasan a *keszalék ligyeli pinchesalik milliosegel, mozgasalik iliten*<br>zitását. Garmin Connect fiókunk felhasználói beállításaiban megadhatjuk a M normál alvási időnket. A mért alvási adatok: az átaludt órák teljes száma, mone alert. Is komzet alat alat alat alat added to your sleep statistics.<br>
Mozgásos (nyugtalanabb) időszakok, valamint nyugalmas alvással telt időszakok. A Garmin Connect fiókban beállíthatunk egy normál alvásidőt. modban a keszülek figyeli pihenesünk minoseget, mozgasunk inten-

Az alvási statisztikát a Garmin Connect fiókunkban tekinthetjük meg.

**MEGJEGYZÉS!** A szundításokat a készülék nem számolja bele az alvási sta-**11 SUSS CONGERVALUSE A RESERVATION SERVIG A CONGERVATION SERVIG ASSESSED SIGNATION**<br>tisztikába. A **Ne zavarj!** üzemmóddal kikapcsolhatjuk az értesítéseket és riasztásokat, kivéve az ébresztőket ("Ne zavarj!" mód használata"; 23. oldal). isokat, kiveve az ebresztoket (""Ne zavarj!" mod hasznalata"; 23. oldal).<br>.

## *Automatikus alvás figyelő mód használata Using Automated Sleep Tracking* (*Manually Syncing Data with Garmin Connect*, page 12).

**1.** Alvás közben viseljük az órát.

**2.** Töltsük fel az alvási statisztikai adatokat a Garmin Connect fiókba (["Ada](#page-14-1)-<br>Adam világ feltőltő a Garmin Connect site szerint a tottal to the Garmin Connect site site site site site site [tok manuális feltöltése a Garmin Connect alkalmazásra"; 11. oldal\)](#page-14-1). (*Manually Syncing Data with Garmin Connect Mobile*, *Using Do Not Disturb Mode* ام ہے<br>مطا**ع** 

Az alvási statisztikát a Garmin Connect fiókunkban tekinthetjük meg. alerts, and vibration alerts, and vibration alerts. For example, you can use the settlement of the settlement of the settlement of the settlement of the settlement of the settlement of the settlement of the settlement of t

## <span id="page-26-2"></span>"Ne zavarj!" mód használata

i, we zavarj*: "mod haszharata*<br>A "Ne zavarj!" móddal kikapcsolhatjuk a háttérvilágítást, a hangjelzéseket és <sub>q</sub> a rezgő riasztásokat. Például TV-nézés vagy alvás során hasznos lehet ez a funkció.  $\overline{\text{Kci6}}$ .  $\sin \theta$  option in the system setting to automatically enter do not applied to an automatically enter do not applied to a system setting of  $\theta$ 

**MEGJEGYZÉS!** A Garmin Connect fiókban módunkban áll egy normál alvás időszakot megadni. A rendszerbeállítások között az *Alvásidő* funkciót akti-page 38). woszanot mogasinin i terreszerzealmasok kezett az zirzasszo ramiolet akit.<br>válva a készülék ezen alvási időtartamban automatikusan "ne zavarj" módba vált (["Rendszerbeállítások"; 38. oldal](#page-41-1)).<br>vált ("Rendszerbeállítások"; 38. oldal). sleeping or watching a movie. The contract movie. The contract movie. The contract movie. The contract movie.  $T_{\rm b}$ Neriuszerbeamtasun, Julian, Dinarj. disturb mode during your normal sleep hours (*System Settings*,

**MEGJEGYZES!** A vezérlő menühöz is hozzáadhatjuk ezt az opciót ("Vezér[lő menü beállítása"; 36. oldal\)](#page-39-1). **1JEGYZÉS!** A vezérlő menühöz is hozzáadhatjuk ezt az opciót ("Vezér-

**1.** Nyomjuk le hosszan a LIGHT gombot.

**2.** Válasszuk a  $\blacksquare$  ikont.

#### Intenzitás percek Organization recommend at least 150 minutes per week of

Az egészségmegőrzés és egészségi állapotunk javítása érdekében az Amerikai Szív Szövetség (American Heart Association®), az Amerikai Központi Betegség Megelőző Központ, valamint a Egészségügyi Világszervezet (WHO) megfogalmazott egy ajánlást, mely szerint hetente legalább 150 percet egy közepes intenzitású tevékenységgel, pl. gyorsgyaloglással töltsünk er egy masper ministere elemenyeggen, progyenegmegneren tenemi.<br>el, vagy hetente 75 percnyi időtartalmban végezzünk egy intenzív tevékenységet, pl. futást. vigorous intensity activities. The device adds the amount of and tracks your time and the amount of amount of amount of amount of amount of amount of amount of amount of amount of amount of amount of amo moderate intensity activity, such as brightness walking, or 75 minutes walking, or 75 minutes walking, or 75 minutes walking, or 75 minutes walking, or 75 minutes walking, or 75 minutes walking, or 75 minutes walking,  $\alpha$ észségmegörzés és egészségi állapotunk javítása érdekében az .

o con.<br>A készülék figyeli tevékenység intenzitásunkat, nyomon követi, hogy menyszuick hyych tevekenysey intenzitasumat, hyvinon koveti, hogy meny-<br>1944 Wight börgen samman situation intensity of an arthur flagua (anal (artistas can website wind weekly international water, weekly international by international by international when the minutes of the minutes of the minutes are doubled when the minutes are doubled when the minutes are doubled when nyi időt töltülik középes vagy hagy interizitása sporttevekenységgei (tz. men.<br>zív tevékenységek számszerűsítéséhez pulzusszám adatok szükségesek). A heti aktív percek cél teljesítéséhez legalább 10 percen át folyamatosan végezzük a közepes vagy nagy intenzitású tevékenységet. A készülék összesíti a közepes intenzitású és a nagy intenzitású tevékenységgel töltött per-<br>Síti a közepes intenzitású és a nagy intenzitású tevékenységgel töltött perceket oly módon, hogy az utóbbiak kétszeres szorzóval kerülnek figyelem-*Earning Intensity Minutes* bevételre. minutes by analyzing your steps per minutes per minutes.<br>Per minutes

## *Intenzitás percek számítási alapja*

mienzitas percek szamitási alapja<br>Az intenzitás percek mérése során az intenzitás megállapítása a tevékenység alatti pulzusszám és a nyugalmi pulzusszám összevetésével történik, il-<br>ség alatti pulzusszám és a nyugalmi pulzusszám összevetésével történik, il-12 Training **4** Create your custom workout. For the best GPS reception, position the bike mount so the front of the device is oriented toward the sky. You can install the bike **5.** Válasszuk a **Mentés** pontot. seg alam palzusszalm és a hyagalmi palzusszalm osszevelesevel lohelilik, ir<br>letve a pulzusmérés kikapcsolása esetén a percenként megtett lépések számát figyeli a készülék.  $\blacksquare$ 

- Az aktív percek pontos számításához számláló mellett végezzük a tevé-resting heart rate. kenységet.
- · Legalább megszakítás nélkül 10 percen át eddzünk közepes nagy intenzitással. move integramment at the event and displays it is the event and displays it is the event and displays it is the
- Hordjuk a készüléket éjjel-nappal a legpontosabb nyugalmi pulzusszám in your timeline. The Move IQ events show activity type and adatok méréséhez. For more detail and accuracy, you can record a timediately and accuracy, you can record a tim rdjuk a keszüleket ejjel-nappal a legpontosabb nyugalmi pulzus:

## Garmin Move IQ™ események

A Move IQ funkció automatikusan érzékel bizonyos tevékenység mintákat, és A Move to turn the dubman talent on zoter brizonyce tevetenyeleg mintalial, comprehensively and offer the device on and offer the device on and offer the device on and offer the device on and offer the device on and offer hetjük az esemény típusát és idő-

tartamát, azonban ezek nem jelennek meg a tevékenység listában, a pillanatfelvételeken vagy a hircsatornán. Részletesebb és pontosabb adatokért a készüléken időmért tevékenységet végezhetünk.

### Tevékenység figyelés beállításai

Nyomjuk meg hosszan a **MENU** gombot, majd válasszuk a **Tevékenység fi-**<br>Avelés pontot **gyelés** pontot.  $\mathsf{p}$ ontot. The device and steps screen. The device also beeps screen. The device also beeps screen. The device also be

**állapot:** be- és kikapcsolhatjuk a tevékenység figyelő funkciót. **Status: Turns of the activity of the activity of the activity of the activity of the activity of the activity of the activity of the activity of the activity of the activity of the activity of the activity of the activity**  $\frac{1}{2}$ . DC-C3 NM

- **Zyashasztas:** a mozgáshlanyia hyyelmeztető jelzést kapcsolhatjuk be és<br>ki, amely egy órás, mozgás nélküli időszakot követően üzenetet és egy direly egy vids, muzyds rieikur iuvszakut követberi uzerietet és egy folyamatjelző sávot jelenít meg, illetve ha engedélyezve vannak, akkor sípszóval és rezgéssel is figyelmeztet (["Rendszerbeállítások"; 38. oldal](#page-41-1)). **Mozgásriasztás:** a mozgáshiányra figyelmeztető jelzést kapcsolhatjuk be és thely egy oras, mozgas helkull luoszakot követően uzenetet és egy
- **Cél riasztások:** a cél riasztásokat kapcsolhatjuk be és ki, illetve beállíthatjuk, hogy csak tevékenység közben maradjanak kikapcsolva. A cél riasz-<br>. tás a napi lépésszám célt, a napi megmászott emeletek számát és a heti intenzitás perc célt érinti.

**Move IQ:** a Move IQ eseményeket kapcsolhatjuk be és ki.

**Pulzox. mód:** a készülék alvás közben vagy nap közbeni nyugalmas időszakban rögzíti a pulzoximéter adatokat.

## <span id="page-26-5"></span>Tevékenység figyelés kikapcsolása

A tevékenység figyelést kikapcsolva a napi lépésszám, a megmászott emeletek, az intenzitás percek, az alvás figyelési adatok és a Move IQ események nem kerülnek rögzítésre.

- **1.** Nyomjuk meg hosszan a MENU gombot.
- $V$ álacczuk a Tovókonysóg nyomon követés  $> \hat{\bf A}$ llanot  $>$  Kikancsol po 2. Válasszuk a **Tevékenység nyomon követés > Állapot > Kikapcsol** poncan create work of  $\alpha$  training Garmin Connect or select a training  $\alpha$  training  $\alpha$ tot. aldoozak a Teveneriyoeg hydnigh kovetes - Allapot - Kikapool pl<br>al During your activity, you can view workout-specific data screens

### <span id="page-26-1"></span>the from Garmin Connect, and connect, and contain workouts from Garmin Connect, and contain workouts from Garmin Connect, and contain workoutstep information, such as the workout step information, such as the workoutstep i

m to dever tem to vour device.<br>Egyedi edzésterveket hozhatunk létre, melyek minden egyes szakaszához külön távolság, idő vagy kalória alapú célokat rendelhetünk. Az edzéstervet létrehozhatjuk a Garmin Connecten, vagy kiválaszthatunk egy edzésprogramot, amely a Garmin Connectről származó, beépített edzésterveket tartalmaz, majd az így kinyert tervet letölthetjük a készülékre.<br>maz, majd az így kinyert tervet letölthetjük a készülékre.

A Garmin Connecttel ütemezhetjük is az edzésterveket. Előre megtervezhetjük az edzéseket, majd ezeket eltárolhatjuk a készüléken. plan work work work and store them of the model of the model of the store them on your device. The store them o<br>In a device has been and see their distribution of the subjects.

## <span id="page-26-3"></span>**Garmin Connect fiókról letöltött edzésterv követése**

**22 Garmin Connect now of forefort delector v Novetocom.**<br>A Garmin Connect internetes fórumon regisztrálnunk kell a funkcióhoz (létre kell hoznunk egy fiókot [\("Garmin Connect"; 11. oldal\)](#page-14-3). must connect interfects forming fuggisznamum were a funkcionez (<br>**Connect act fisted (Connin Connect<sup>y</sup>, 44** aldel)

- **1.** Válasszunk az alábbi lehetőségek közül:
	- · Lépjünk be a Garmin Connect alkalmazásba.
	- · Lépjünk fel a connect.garmin.com oldalra.
- **2.** Válasszuk a Tréning > Edzések pontot.
- 3. Hozzuk létre, majd mentsük el az új edzést.
- **4.** Válasszuk a イコックスタイプ account to Device (küldés a készülékre) pontot.
- <span id="page-26-4"></span>1 **Europa 1995** a Contra lo Domaio<br>Këngarëk e kënguru*lla mash*dor lortest **5.** Kövessük a képernyőn megjelenő utasításokat.

## $\mathcal{L}_{\text{B}}$  Egyedi edzés létrehozása a Garmin Connect fiókban

óval kerülnek figyelem- A Gamilin Gönneci internetes foranlom regiszalamank kell a famkolondz (felfeld) sy car casec rea creates a carrinn connect renden-A Garmin Connect internetes fórumon regisztrálnunk kell a funkcióhoz • If this is the first device you have paired with the Garmin

- 1. A Garmin Connect alkalmazásban válasszuk a  $\equiv$  vagy  $\cdots$  pontot.
- 2. Válasszuk a **Tréning > Edzés > Edzés létrehozása** pontot.
- Calessian a coming the server believe the substant police.<br>3. Válasszunk egy tevékenységet.  $A_{\rm eff}$  you pair successfully, a message appears, and your device appears, and your device appears, and
- **4.** Hozzuk létre saját edzésünket.
- $\mathbf{F}_{\mathbf{p}}$  $\mathbf u$
- Iovozzük ol az odzóst majd válasszuk a **Montós** er interference worken interference with the safe.<br>Interference worker with the safe of the safe of the safe of your bike. <del>c</del>st maju valasszuk a **mentes** pontot. **2** Place the rubber of the back of the back of the bike mount. mount on the stem or the handlebars. **6.** Nevezzük el az edzést majd válasszuk a **Mentés** pontot. not interfere with the safe operation of your bike. Az új edzés megjelenik az edzés listában.

MEGJEGYZÉS! Az így létrehozott edzést le is tölthetjük a készülékre **NOTE: ISY** capital device to to this gaint a hossion of the component of the control of  $\alpha$  and  $\alpha$   $\beta$  and  $\beta$  and  $\beta$  and  $\beta$  and  $\beta$  and  $\beta$  and  $\beta$  and  $\beta$  and  $\beta$  and  $\beta$  and  $\beta$  and  $\beta$  and  $\beta$  and  $\$ *Culture Custom Custom Custom Workshipser*, page 24 [\("Garmin Connect fiókról letöltött edzésterv követése"; 23. oldal](#page-26-3)).

## <span id="page-27-0"></span>**Egyedi edzésterv letöltése az Enduro készülékre** must have a Garmin Connect account (*Garmin Connect*, **Getting Started**

A Garmin Connect alkalmazásban létrehozott egyedi edzéstervet letölthet-<br>A Garmin Connect alkalmazásban létrehozott egyedi edzéstervet letölthet- cei úszás > Opciók > Tré jük az Enduro készülékre [\("Egyedi edzés létrehozása a Garmin Connect fi](#page-26-4)[ókban"; 23. oldal\)](#page-26-4).  $p_{\text{max}}$  for product warnings and other important important important important important important important important important important important important important important important important important important First device the first device the first device to garmin connection of the Garmin Connection of the Garmin Conne  $p_{\text{max}}$  for product warnings and  $p_{\text{max}}$ real uszas<br>Iz Enduro készülékre ("Egyedi edzés létrehozása a Garmin Connect fican work toward achieving your weekly intensity minutes goal by **1** Press **LIGHT** to turn on the watch (*Buttons*, page 1). **2.** Válasszunk az alábbiak közül:

- **1.** A Garmin Connect alkalmazásban válasszuk a If you have already paired another device with the Garmin Connect Mobile app, from the or menu, select **Garmin Devices** > **Add Device**, and follow the on-screen vagy If you have already paired another device with the Garmin Connect Mobile app, from the or menu, select **Garmin Devices** > **Add Device**, and follow the on-screen pontot. Go to connect.garmin.com. **LIGHT 2** Follow the on-screen instructions to complete the initial
- 2. Válasszuk a Tréning > Edzések pontot. • Press to turn the backlight on and off. setup.
- 3. Válasszunk egy edzéstervet a listából.  $\mathcal{A}$  and you pair successfully, a message appears, and you device appears, and your device appears, and your device appears, and your device appears, and your device appears, and your device appears, and you want to b minutes. Your total vigorous intensity minutes are doubled when • Press to turn the device on.
	- **Installing the Standard Mount 4.** Válasszuk a 卡】pontot.
	- 5. Válasszuk ki a kompatibilis készüléket.
	- mount on the stem of the stem of the stem of the stem of the stem of the stem of the stem of the stem of the s ruit in<del>c</del>yj<del>c</del>icho utdeltaaokat. mount on the stem or the handlebars. 6. Kövessük a képernyőn megjelenő utasításokat. elemén a magyar a magyar a CSS azt a

### Before you can create a workout on the Garmin Connect app, **Edzés indítása**

**Edzés indításá**<br>Edzés elindításához először töltsünk le legalább egy edzéstervet a Garmin<br>Querente "l Connectről. Ink ie iegalabb egy edzestervet a Garmin Francisco Roman Revensity

- **1.** Az óra számlapon nyomjuk meg a  $\bigcirc$  gombot.
- $\overline{\phantom{a}}$ **2.** Válasszunk egy tevékenységet.
	- **3.** Nyomjuk le hosszan a **MENU** gombot.
	- Hold to turn the device on and off. 4. Válasszuk a Tréning > Saját edzések pontot. See the *Important Safety and Product Information* guide in the
	- **5.** Válasszunk egy edzéstervet.

**MEGJEGYZÉS!** Kizárólag a kiválasztott tevéken From the screen, select to view the selection of the wideling **4** Attach the bike mount securely using the two bands Á. MEGJEGYZÉS! Kizárólag a kiválasztott tevékenység exercise to view weg a listán.<br>Exercise jelennek meg a listán. **4** Attach the bike mount securely using the two bands Á. **FRIEGYZÉSI Kizárólag a kiválasztott tevékenységgel kompatibilis lenítéséhez. MEGJEGYZÉS!** Kizárólag a kiválasztott tevékenységgel kompatibilis<br>edzések jelennek meg aljstán • Hold to view the controls menu. tennesenez<br>MEGJEGYZÉS! Kizárólag a kiválasztott tevékenységgel kompatibilis **1** Press **LIGHT** to turn on the watch (*Buttons*, page 1). **6.** Válasszuk az **OK**-t.

Ã Select to start and stop the timer. lépésekről, szakaszokról (opcionális). 6. A Megtekint pontot választva egy listát jelenítünk meg az edzést alkotó 7. Nyomjuk meg a

Select to return to the previous screen. TIPP! Az edzést alkotó egyes lépéseknél a gombot megnyomva egy ani-<br>Kritikus úszási sebes **POWER SECONDER SIGNAL EXAMPLE SYNCH TOWARD SHOW THAT TO POSE SHOW THAT TO POWER SHOWS.**<br> **DOWNLOW TOWN TOWART TO POWER TO POWER TO POWER TO POSE AND TOWART TO POWER TO POWER TO POWER TO POWER TO POWER TO POWER TO POWER TO** 

- 7. Válasszuk a Edzés indításat.
- Training 23 location, and turning the watch off. **8.** A számláló indításához nyomjuk meg a gombot. Press to turn the backlight on and off. **3** Charge the device (*Charging the Device*, page 2). **2** Follow the on-screen instructions to complete the initial szamiai

jóga, kardió, Pilates tevékenységhez egy oktató jellegű animáció is megje-2. Valasszuk a **medencel usza**<br>Miután elindítottuk az edzést, a készülék kijelzi az edzés egyes lépéseit, **a kurután elindítottuk az edzést**, a készülék kijelzi az edzés egyes lépéseit, **a kurután a medencel usza** LiveTrack status widdar elindrottak az edzest, a keszalék kijelzi az edzés egyes lépesek, **3.** Nyomj<br>a célt (amennyiben van), illetve az aktuális edzési adatokat. Erőedzéshez, **4.** Válasz lenik. • Press to scroll through the widget loop and menus. **besség** pontot.  $D$  diffusion as eases, a ressure rijels as eases egyes repesed (amennyiben van), illetve az aktualis edzesi adatokat. Eroedzesnez, **3** Charge the device (*Charging the Device*, page 2).

## **2** Lift the Edge off the mount. **2** Lift the Edge off the mount. **Napi javasolt edzés követése 4** Start an activity (*Starting an Activity*, page 2).

*Twind*, it wy a nodeling mapp of the connection of the connection, it must be connected the map on the map on the map on the weather of the weather of the weather of the weather weather weather weather weather weather we Ahhoz, hogy a készülék napi edzéstervet javasoljon, edzési állapottal és VO2 max. becsléssel kell rendelkeznünk (["Edzési állapot"; 19. oldal\)](#page-22-1). **Edzésnaptár** 

- **1.** Az óra számlapon nyomjuk meg a @ gombot. **1.** Az óra számlapon nyomjuk meg a **@** gombot.
	- The device is powered by a built-in lithium-ion battery that you The device is powered by a built-in lithium-ion battery that you **Using the Watch 2.** Válasszunk a **Kerékpár** vagy **Futás** pontot. **2** Hold to turn on the device.

A napi javasolt e A napi javasolt edzés jelenik meg. A napi javasolt edzés jelenik meg.

**Phone** to manually enter pairing mode.

- **TIP:** You can hold , and select **Phone** > **Status** > **Pair**  3. Nyomjuk meg a gombot, majd válasszuk az alábbiak közül: **TIP:** You can hold , and select **Phone** > **Status** > **Pair** 
	- · Az edzés megkezdéséhez válasszuk az Edzés indítása pontot. v lő ed:
- Az edzés elvetéséhez válasszuk az **Elvet** pontot.
	- the widget loop. activity. Az edzési lépések, szakaszok megtekintéséhez válasszuk a **Lépések CERCIA TO VIEW SCREEN.**<br> **Carmin Connect edzési programok használata** pontot.
	- **Using the Watch** Az edzési cél beállításainak frissítéséhez válasszuk a **Cél típus** pon-**LIGHT** • Hold **LIGHT** to view the controls menu. tot. executive turn to the turn the backling of the progress of  $\mathsf{prog}$
	- The controls menu provides quick access to frequently used A későbbi edzési értesítések kikapcsolásához válasszuk a **Hangjelzé-** Press to turn the device on. product box for product warnings and other important information. product box for product warnings and other important information. **sek kikapcsolása** pontot. • Hold to view the controls menu.

a javasolt edzésterv a VO2 max. becslés, az edzési szokásos vagy a regenethe widget loop. rálódási idő változásaihoz igazodva automatikusan frissül. • Press to scroll through the widget loop and menus. • Press to turn the backlight on and off. **Keys Keys**

### Napi javasolt edzések be- és kikapcsolása

Introduction 1 • Press to scroll through the widget loop and menus. *Adaptív edzésprogramok* A napi javasolt edzés a Garmin Connect fiókra lementett korábbi tevékenységek alapján kerül összeállításra.<br>'

- **1.** Az óra számlapon nyomjuk meg a (▲) gombot.
- **2. Válasszunk a <mark>Kerékpár</mark> vagy Futás** pontot.
- **3.** Nyomjuk le hosszan a MENU gombot.
- **4.** Válasszuk a **Tréning > Edzések > Napi javaslat** pontot.
- 5. A <sup>2</sup> gomb megnyomásával választhatunk a javaslatok megjelenítése és etervet  $\mathsf{r}$ ához.  $\mathsf{r}$ • Press to view the activity list and start or stop an activity. kikapcsolása között.

#### Medencei úszóedzés követése

nicachcon aczocazoc no rosoco<br>A készülék az úszó edzést alkotó lépések, szakaszokon vezet végig. A medencei úszóedzés létrehozása és letöltése hasonló a normál edzések létre-hozásához [\("Egyedi edzés létrehozása a Garmin Connect fiókban"; 23. oldal](#page-26-4)),  $\sigma$  retorioli edzestery kovetese, z.o. ofenius ("Lyytui tusto itheliussa a Uamini Uumitti nukuan", sul uluan).<br>Rhéadhas / Carrin Cannach fidirel latiliith adsector itävatéas", 99. al és letöltéséhez ("Garmin Connect fiókról letöltött edzésterv követése"; 23. ol-<br>-i-i) [dal](#page-26-3)). Ã Select to start and stop the timer.  $\mathcal{A}$  Select to start and stop the timer.

- **nduro készülékre** (**1.** Az óra számlapon nyomjuk meg a **A** gombot, majd válasszuk a Meden-Your device comes preloaded with several widgets, and more **cei úszás** > **Opciók** > **Tréning** pontot. are available when you pair your device with a smartphone. **1.** Az óra számlapon nyomjuk meg a ▲ gombot, majd válasszuk a **Meden-N** Pontor, and reduce the options in the option  $\mathcal{L}$  $\mathbf{P}$ **Buttons**
	- controls menu (*Customizing the Controls Menu*, page 36).
		- \* Az Edzések pontot választva a Garmin Connect fiókról letöltött edzéssummary data for each widget. **2** Press **UP** or **DOWN** to scroll through the options. terv alapján történő edzéshez. er a community connect homeon forement odlice.<br>7
- ontot.<br>• Az Edzésnaptár ponttal előre ütemezett edzéseket hajthatunk végre.<br>ból.
- vol.<br>**1.** Kövessük a képernyőn megjelenő utasításokat. more (*Pairing Your Smartphone*, page 2).

#### communications. **3** Charge the device (*Charging the Device*, page 2). *Kritikus úszási sebesség teszt rögzítése*  $\mathcal{L}$  to view the watch face from any screen. The watch face from any screen  $\mathcal{L}$ **UP·MENU**

restries to scroll the wide of the wide server and menus. The wide in the wide through the wide at a sebesseget jelenti, amelyet elméletileg kifáradás nélkül fenn tu-<br>CSS azt a sebességet jelenti, amelyet elméletileg kifár **XTITIKUS USZASI SEDESSÉG (ESZTTOGZITÉSE**<br>A Kritikus Úszási Sebesség (CSS) érték egy időzített teszt eredménye. A dunk tartani. A CSS értékünk segítségével beállíthatjuk az edzési tempónkat,<br>Udaviat avence követbeti<sup>n</sup>k a fallfalásünkatja valamint nyomon követhetjük a fejlődésünket is. CSS azt a sebességet jelenti, amelyet elméletileg kifáradás nélkül fenn tu-<br>CSS azt a sebességet jelenti, amelyet elméletileg kifáradás nélkül fenn tu- $\mu$  from the watch face, press to start and activity of  $\mu$  $f(x)$  such as turning on do not disturb mode, saving as turning as turning as turning as  $f(x)$ 

- 1. Az óra számlapon nyomjuk le a ▲ gombot.
	- $\mathsf{tot.}$ 2. Válasszuk a **Medencei úszás** pontot.  $\lambda$  **pontot**. • From the watch face, press **UP** or **DOWN** to scroll through expedition of the activity list and start or start or start or start or stop and start or stop and start or stop and start or stop and start or stop and start or stop and start or stop and start or stop and start or stop a
- $\frac{1}{2}$ . These are increased a series principle of  $\frac{1}{2}$ . Nyomjuk meg hosszan a **MENU** gombot. are available when you pair you pair you pair you pair you with a smartphone. We are you with a small
	- Press to choose an option in a menu. **TIP:** You can press **DOWN** to view additional screens for a رابيسيسي المعنى المسيحة.<br>/álasszuk a <mark>Tréning > Kritikus úszási sebesség > Kritikus úszási se-</mark> **NOTE:** You can add options to the controls menu (*Customizing*   $T_{\rm eff}$  menu contains options, such as turning on do not as turning on do not as turning on do not as turning on **4.** Válasszuk a Tréning > Kritikus úszási sebesség > Kritikus úszási se-<br> **boszási teszt indítése poptot besség teszt indítása** pontot.
- en pontot.<br>**5.** Nyomjuk le a DOWN gombot az edzési szakaszok előnézetének megje-**1** Hold **LIGHT**. When using your watch the first time, you should complete these az adzási szakaszok alőnázatának magia. **• The Garmin Pay of the Garmin Pay Wallet.**<br>• Honitócóboz lenítéséhez. 5. Nyomjuk le a DOWN gombot az edzési szakaszok előnézetének megje-
	- $\epsilon$ -t.
	- *Viewing the Controls Menu* **7.** Nyomjuk meg a  $\triangle$  gombot.
	- **1988**. Kövessük a képernyőn megjelenő utasításokat. 8. Kövessük a képernyőn megjelenő utasításokat.

#### eszt eredmény szerkesztése **Kritikus úszási sebesség teszt eredmény szerkesztése** NOTE: **NOTE: 20000000 COLL CLOTEDLY OLD NOOLLOO**<br>2004<del>-44 Kinder manufican 444 Kinder</del>, illet en Aiddit adhet und man functions, such as the such as the same of the same disturb model was the same of the same of the same of the s

atról (amennyiben elérhető).<br>CSS értékünket manuálisan átállíthatjuk, illetve új időt adhatunk meg. more (*Pairing Your Smartphone*, page 2). controls menu (*Customizing the Controls Menu*, page 36). CSS értékünket manuálisan átállíthatjuk, illetve új időt adhatunk meg.

- f  $\Delta z$  or a stamboon pyomiuk le a  $\Delta z$  nombot  $\rightarrow$  gormoot. **1.** Az óra számlapon nyomjuk le a 
■ gombot.  $\forall x \in \mathcal{Y}$  gombot.
	- From any screen, hold **MENU** to change additional settings.  $\mathcal{P}$  and  $\mathcal{P}$  and  $\mathcal{P}$  are so view widths. the widget loop. • Press to record a lap, rest, or transition during a multisport **2.** Válasszuk a **Medencei úszás** pontot. expedition of the activity list and start or start or start or start or stop and start or stop and start or stop and start or stop and start or stop and start or stop and start or stop and start or stop and start or stop a
	- **TIP:**   $\mathcal{T}$   $\mathcal{T}$  is view additional screens for a screen screens for a screen screen screens for a screen activity. • Press to choose an option in a menu. **3.** Nyomjuk meg hosszan a **MENU** gombot.
	- si sebesség > Kritikus úszási sefor a widget. **3.** Nyangak mag nooszan a milito gombot.<br>**4.** Válasszuk a Tréning > Kritikus úszási sebesség > Kritikus úszási se-**Using the Watch**
- Introduction 1 Press to return to the previous screen. Hold **LIGHT** to view the controls menu. **5.** Adjuk meg a perc értéket.
	- zasolion edzési állapottal és VO2 **6.** Adjuk meg a másodperc értéket. **Enabling Airplane Mode** You can enable airplane mode to disable all wireless  $\frac{1}{\sqrt{2}}$

#### **Edzésnaptár**

maptárban, letölthetjük ezeket a készülékre. Az ütemezett edzések dátum<br>casist islaneak azas a készülék edzésentésében Amilye a santában ki szerint jelennek meg a készülék edzésnaptárjában. Amikor a naptárban kiválasztunk egy napot, megtekinthetjük, vagy el is indíthatjuk az ott szerepk az Elvet pontot. Karola kajtuk, akár kihagyjuk azt. Amikor ütemezett edzéseket töltünk le a Garmin Luzesmaptar<br>Az edzésnaptár a Garmin Connectben betáplált ütemezés bővítése, átültes pontot.<br>s pontot.<br>s pontot. tése a készülékre. Miután egy pár edzést beütemeztünk a Garmin Connect ő edzést. Az ütemezett edzés eltárolva marad a készüléken, akár végre-• Press to choose an option in a menu. Connectről, a meglévő ütemezést felülírjuk. valásztank cyy hapot, megtekintrogak, vagy el is inditriagak az ott szerep-<br>lő edzést. Az ütemezett edzés eltárolva marad a készüléken, akár végre-

itéséhez válasszuk a **Cél tipus** pon-<br>program letöltéséhez (létre kell hoznunk egy fiókot – "Garmin Connect"; 11. ol-A Garmin Connect internetes fórumon először regisztrálnunk kell edzési widget options. The community wide with several wide with several wide with several wide with several wide with several wide with several wide with several wide with several wide with several wide with several with several [dal](#page-14-3)), és párosítanunk kell a készüléket egy kompatibilis okostelefonnal.<br>válasszuk a **Hangielzé**program letöltéséhez (létre kell hoznunk egy fiókot – "Garmin Connect"; 1  $\mathsf{F}$  is the first device  $\mathsf{F}$  , such that the Garmin the Garmin the Garmin the Garmin the Garmin the Garmin the Garmin theory  $\mathsf{F}$ 

- apcsolásához válasszuk a **Hangjelzé-** 1. A Garmin Connect alkalmazásban válasszuk a ≡ vagy … pontot.
	- Válasszuk a **Tréning > Edzésprogramok** pontot. isos vagy a regene. 2. Válasszuk a Tréning > Edzésprogramok pontot.
- coles, az euzesi szokásos vagy a regene-<br>a automatikusan frissül. **1990-ill szokások a települése** 3. Válasszunk ki, majd ütemezzünk be egy edzési programot.
	- **4.** Kövessük a képernyőn megjelenő utasításokat.
	- 5. Tekintsük meg az edzési programot a naptárban.

#### **11 Select a secure location to move where it does not do not do not do not do not do not do not do not do not**

s pontot.<br>s pontot.<br>s pontot. Trénert bocsát rendelkezésünkre erőnléti céljaink eléréséhez. Például néhány • Press to choose an option in a menu. kérdés megválaszolásával találhatunk egy tervet, amely segít elvégezni egy widget meg maggala omtomal magnetium ogy tervel, andre gegre erregelmegyi for a widget. preferenciáinkhoz, és a verseny dátumához igazodik. Amikor elkezdünk egy ozzáadódik az Enduro készülék widget sotervet, a Garmin Tréner widget hozzáadódik az Enduro készülék widget so-<br>réhoz A Garmin Connect fiókunk egy adaptív edzéstervet, valamint egy Garmin® rához.

## <span id="page-28-0"></span>**Mai edzés indítása**

mar euzes muntasa<br>Miután letöltünk egy Garmin Tréner edzésprogramot a készülékre, a Garmin s matan bebitan ogy Samin Trener sazsepregramet a kesza<br>Tréner widget megjelenik a widget sorban. disturb mode during your normal sleep hours (*System Settings*,

**1.** Az óra számlapon az **UP** vagy **DOWN** gombokkal lépjünk a Garmin Tré-1999 to scroll the Controls Menus.<br> **the Controls Menus.** The Control to you send a Garmin Coach training plan to your device.

1. Sammin Coach, magarar.<br>Amennyiben ehhez a tevékenységhez a mai napra be van ütemezve egy edzés, a készülék megjeleníti az edzés nevét, és felszólít, hogy kezdjük euzes, a reszuie<br>el az edzést. • Press to scroll through the widget loop and menus. **1** From the watch face, select **UP** or **DOWN** to view the Garmin

- **2.** Nyomjuk meg a  $\bigcirc$  gombot.  $s$  shows the work of  $\bullet$  gombot.
- **3.** Válasszuk a Megtekint pontot az edzés szakaszainak megtekintéséhez **PacePi** (opcionális). 3. Valasszuk a **megtekint** pontot az edzes szakaszainak megtekintesenez moderate intensity, such as britannic activity, such as brisk walking, or 75 minutes was brisk walking, or 75 minutes was brisk walking,  $\mu$
- repersualisy.<br>**4. Válasszuk az <b>Edzés indítása** pontot. **4.** Valasszuk az **Euzes** III**I**
- 5. Kövessük a képernyőn megjelenő utasításokat.

#### **Váltott ütemű edzések information. Information during a multisport rate data intensity vigorous intensity). Y** spent participating in moderate to vigorous intensity activities

activity. Váltott ütemű edzéseket távolság és idő alapján hozhatunk létre. A készülék **UP·MENU Introduction Keys** csak addig tárolja a váltott ütemű edzést, amíg egy következőt létre nem ho- (válasszuk a Tróning zunk. Nyitott szakaszt is beiktathatunk, amikor adott pályán, bejárt út mentén az futunk, vagy ha adott távolságot kívánunk lefutni. Always consult your physician before you begin or modify any exercise program. **Garmin Devices** > **Add Device**, and follow the on-screen instructions. can work toward achieving your weekly intensity minutes goal by **Interval Workouts** minutes. Your total vigorous intensity minutes are doubled when workouts and when you are running a known distance.

#### Váltott ütemű edzés létrehozása **information.** Added. Válass

- functions, such as turning on do not disturb mode, saving a **1.** Az óra számlapon nyomjuk meg a gombot. Always consult your physician before you begin or modify any *Earning Intensity Minutes* **Creating an Interval Workout**
- **2.** Válasszunk egy tevékenységet.
- From the watch face, press **UP** or **DOWN** to scroll through <sup>2</sup> National Menter, Serverage resting to your activity.<br>**3.** Nyomjuk le hosszan a **MENU** gombot.
- **3.** Ivyonijak le nosszan a **in∟ivo** gombot.<br>**4.** Válasszuk a Tréning > Időközök > Szerkesztés > Időköz > Típus pon-1. Az óra számlapon nyomjuk meg a  $\bullet$  gombot. tot.  $\sim$  Jeting Seits  $\sim$  identical time for  $\sim$  10  $\mu$  should complete the first time, you should complete the first time,  $\sim$ rate is turned officer of the device calculates moderates moderates moderates moderates moderates moderates mo<br>The device of the device of the device of the device of the device of the device of the device of the device o dsszuk a Trennig *>* lubkozok > Szerkesztes > lub **3** Hold in the MENU of the MENU of the MENU of the MENU of the MENU of the MENU of the MENU of the MENU of the M<br>The MENU of the MENU of the MENU of the MENU of the MENU of the MENU of the MENU of the MENU of the MENU of **4**  $\frac{1}{2}$  **1**  $\frac{1}{2}$  **1**  $\frac{1}{2}$
- Távolság, Idő és Nyitott lehetőségek közül.<br>2. Válasszunk egy szabadtéri futás tevékenységet. TIPP! A Nyitott lehetőséggel nyílt végű szakaszt iktathatunk be. 3. - .c..<br>**5. Válasszunk a <b>Távolság, Idő** és **Nyitott** lehetőségek közül. **5.** Válasszunk a <mark>Távolság, Idő</mark> és <mark>Nyitott</mark>
- 6. Az Időtartam kiválasztását követően, adjunk meg egy távolságot vagy idő- $\frac{1}{4}$ . Válasszuk tartamot a munka (aktív) szakaszhoz, majd válasszuk a **✔**-t. DE FIA Nynon
- **7.** Nyomjuk meg a **BACK** gombot.
- S. Válasszuk a Pihenés > Típus pontot a pihenő szakasz beiktatásához. **IPPI A szakaszok előne**<br>B. Válasszuk a Pihenés > Típus pontot a pihenő szakasz beiktatásához. **IDOWN** gombot, majd vál
- er mandelander indette et en en de en de som alle som alle som alle som alle som alle de la somme de la som a<br>9. Válasszunk a Távolság, Idő és Nyitott lehetőségek közül. 6. A terv indításá
- zító szakaszhoz, majd válasszuk a **✔**-t. 10. Amennyiben szükséges, adjunk meg egy távolságot vagy időtartamot a la-**11. Szükséges**, adjunk meg egy távolságot vagy időtartamot a la-**Status Icons** mennyiben szükséges, adjunk meg egy távolságot vagy időtartamot a la-**10.** Amennyiben szükséges, adjunk meg egy távolságot vagy időtartamot a la-
- **11**. Nyomjuk meg a **BACK** gombot. **11 11**
- 12. Válasszunk az alábbi lehetőségek közül (akár több is kiválasztható):
- Az ismétlések számának megadásához válasszuk az **Ismétlés**t. **Egyesek az ismétléstek az ismétlések az ismétlések az ismétlések az ismétlések az ismétlések az ismétlések az ismétlések az ismétlések az ismétlések az ismétl**
- Nyílt végű bemelegítési szakasz hozzáadásához válasszuk a Bemele- **1999 1999 CIPI II. ELIP**  $\overline{\textbf{g}}$ **ités > Bekapcsol** pontot.
- · Nyílt végű levezető szakasz hozzáadásához válasszuk a Levezetés > **Bekapcsol** pontot. • **Nyílt végű levezető szakasz hozzáadásához válasszuk a <b>Levezetés** >

## **Váltott ütemű edzés indítása**

- **vancet dictric called manudum**<br>**1** From the Salings approximation of **START** gombot.
- **2.** Válasszunk egy tevékenységet.
- **3.** Nyomjuk le hosszan a MENU gombot. **3** Nyomjuk le hosszan a ME
- 4. Válasszuk a Tréning > Időközök > Edzés indításat.
- **5.** A **START** gombbal indítsuk a számlálót.
- ce v rocenne generalní nenem a centralném do protokování a terem a protokování a v rocenne do velocity.<br>6. Amennyiben a váltott ütemű edzés bemelegítő szakaszt tartalmaz, nyom- 1. Nyomjuk le valem y ben a valet atema eaze semelegne czakasz indításához.<br>juk meg a LAP gombot az első éles szakasz indításához. **1999–1999** – 2. Válasszuk a PacePro

**7.** Kövessük a képernyőn megjelenő utasításokat.

Uzenet jelzi, hogy teljesítettük az összes szakaszt.

## Váltott ütemű edzés leállítása

- Adott szakasz befejezéséhez bármikor nyomjuk le a LAP gombot. Rubil szakász belejezésenez barnikor hybritjuk ie a **LAF** yombi
- Amennyiben befejeztük a váltott ütemű edzést, nyomjuk meg a LAP gombot, hogy áttérjünk a levezető szakaszt mérő számlálóra.<br>Press to a timer települészeitette loop and transitional menus and transition that can be a timer that can be
- A számlálót bármikor leállíthatjuk a gomb lenyomásával. A számlálót be used for cool down. újra elindíthatjuk ,illetve befejezhetjük a váltott ütemű edzést.

## **PacePro edzés Getting Startedom workow workow workow workow workow workow workow workow workow workow workow workow workow workow workow workow workow workow workow workow workow workow workow workow workow workow worko**

**TaceT To edzes**<br>Számos futó verseny alatt tempókövető karkötőt használ a versenyben felállított céljuk elérése érdekében. A PacePro funkció segítségével személyre szabott tempókövetőt hozhatunk létre távolság és tempó, valamint távolság és idő alapján. Ismert pályához is hozhatunk létre tempókövetőt, amelyzag és idő alapján. Ismert paryanoz is noznatárik lelte tempokövetőt, amery-<br>Nek segítségével a magasságbeli változásoknak megfelelően optimalizálhatjuk a tempónkat.  $\overline{\phantom{a}}$ zámos futó verseny alatt tempókövető karkötőt használ a versenyben fel-<br><sup>2</sup> nek segítségével a magasságbeli változásoknak megfelelően optimalizálhat-Componisation or select a training plan that has built-in works and that has built-in works and that has built-in works and the select and the selection of the selection of the selection of the selection of the selection o  $B$ uring the initial setup, you can pair you can pair you can pair you can pair you can pair you can pair your smartphone with  $B$ 

*Viewing Widgets* PacePro tervet a Garmin Connect alkalmazásban hozhatunk létre. A pálya y dinamiazaban noznalam idir. A palya lefutása előtt megtekinthetjük annak szakaszait és a magassági grafikont. Pro tervet a Garmin Connect alkalmazásban hozhatunk létre. A pálya PacePro tervet a Garmin Connect alkalmazásban hozhatunk létre. A pálya

## PacePro terv letöltése a Garmin Connect fiókból

Ahhoz hogy a Garmin Connect oldalról PacePro tervet letölthessünk, rendelrim Connect ordanor Facer to tervet letottnessuitik, render-<br>iin Connect fiókkal ("Garmin Connect"; 11. oldal) extending to the backlight on and offer. The backlight on and offer the backlight on and offer. keznünk kell Garmin Connect fiókkal ("Garmin Connect"; 11. oldal) keznunk keli Garmin Connect flokkal ("Garmin Connect", 11. oldal) culuv<br>The continues

- Azaramanan Samma Samset neman <sub>(m</sub>oamma Samset , 111 sitel)<br>1. Válasszunk az alábbi lehetőségek közül:
- Nyissuk meg a Garmin Connect alkalmazást, és válasszuk a  $\equiv$  vagy • If you are recording an activity, press **BACK** to return to the Your watch comes preloaded with widgets that provide at-a-**1** Secondan begin or modify and select and  $\frac{1}{2}$  and  $\frac{1}{2}$  and  $\frac{1}{2}$  and  $\frac{1}{2}$  and  $\frac{1}{2}$  and  $\frac{1}{2}$  and  $\frac{1}{2}$  and  $\frac{1}{2}$  and  $\frac{1}{2}$  and  $\frac{1}{2}$  and  $\frac{1}{2}$  and  $\frac{1}{2}$  and  $\frac{1}{2}$  **Garmin Devices** > **Add Device**, and follow the on-screen you must a Garmin Connect antamazact, or rated zunt a  $\equiv$ page 11).
	- · Lépjünk fel a connect.garmin.com oldalra. glance information.  $\mathcal{L}$  with  $\mathcal{L}$  with  $\mathcal{L}$  with  $\mathcal{L}$  are available when  $\mathcal{L}$
- tkezőt létre nem ho-**ceptett a terül** a **Tréning > PacePro stratégiák** pontot.<br>án. hejárt út mentén
- ik, amikor adott palyan, bejart ut menten **3.** Kövessük a képernyőn megjelenő utasításokat a PacePro terv létrehozá-<br>nunk lefutni. Sához és mentéséhez.
	- witchester options.<br>Die verschiedenische Staatslike Staatslike Staatslike Staatslike Staatslike Staatslike Staatslike Staatslike S • From the controls menu, hold **MENU** to add, remove, and  $\frac{3}{2}$  and to Device (Letöltés a készülékre)<br>4. Válasszuk a ~1 ikont vagy a Send to Device (Letöltés a készülékre) pair wireless sensors. pontot. **5** Follow the on-screen instructions. **3** Follows the on-screen instructions to contract the on-screen instructions to be a same and save and save and s<br>**3** Follows the same and same and same and same and same and same and same and same and same and same and s

## **PacePro terv indítása**

**v inditasa**<br>töltenünk a tervet a Garmin Connect fiókból, csak ezt köve-• Press to choose an option in a menu. disturb connect honor; counter, note can also open the Garmin Pay™ wallet.<br>Garmin Pay™ wallet **Creating a Custom Workows**<br>Connect with Workowski on Garmin Connect City in Section 1 Először le kell töltenünk a tervet a Garmin Connect fiókból, csak ezt köveyou must have a Garmin Connect account (*Garmin Connect*, tően indíthatjuk el azt. **Starting a PacePro Plan**

- $y_a \triangleq y$ ombot.  $f(x)$  from  $f(x)$  and  $f(x)$  account to  $f(x)$  and  $f(x)$  and  $f(x)$  are  $f(x)$
- 
- $\overline{\phantom{a}}$  denote t végű szakaszt iktathatunk be. **3.** Nyomjuk le hosszan a MENU gombot.<br>. • Press to choose an option in a menu.
	- 4. Válasszuk az Edzés > PacePro tervek pontot.
	- functions, such as turning on do not disturb model in the same of the same of the same of the same of the same of the same of the same of the same of the same of the same of the same of the same of the same of the same of • From the watch face, hold **MENU** to change the watch face. • From the widget screens, hold **MENU** to customize the wite in the distribution of the state of the state of the state of the state of the state of the state of the <br>Second the state of the state of the state of the state of the state of the state of the state of the state of DOWN gombot, majd válasszuk a Szakaszok megtekintése pontot. közül. 6. A terv indításához nyomjuk meg a @ gombot. majd válasszuk a  $\blacktriangledown$ -t. **5.** Válasszuk ki a kívánt tervet. or valasozali ili a livaliti tovoli.<br>TIPP! A szakaszok előnézetben történő megtekintéséhez nyomjuk meg a **3** Place the bike mount on the bike stem. **3** Place the bike stem.
		-
- meg egy távolságot vagy időtartamot a la-<br>1. Szükség esetén az Igen pontot választva engedélyezzük a pálya navia solid icon means the sensor is easily staged or the sensor is  $\alpha$ *Custom Workout to Your Device*, page 24). • Press to scroll through the widget loop and menus. **7** If  $\alpha$  is a selection of  $\alpha$  to enable contract  $\alpha$  to enable contract  $\alpha$  to enable contract  $\alpha$ 
	- 8. A  $\textcircled{\tiny{\text{a}}}$  gomb megnyomásával indítsuk a tevékenység számlálót.

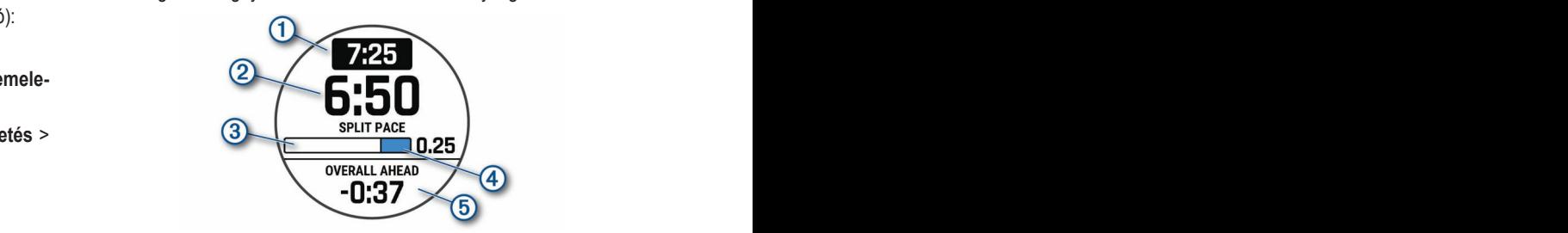

*Viewing Widgets* A készülék mutatja a szakasz cél tempóját  $\textcircled{1}$ , az aktuális szakasz tempót 2), a szakasz teljesítésének folyamatsávját 3, a szakaszból még hátralévő  $\zeta$ , a such as the process of the proportion of the set of the set of the set of the set of the set of the set of the set of the set of the set of  $\overline{\mathbb{S}}$ . A készülék mutatja a szakasz cél tempóját  $\textcircled{1}$ , az aktuális szakasz tempót a computer.

temperature range (*Edge Specifications*, page 10).

## PacePro terv leállítása

- $\mathsf{S}$ summary data for each widget. The contract widely  $\mathsf{S}$ nyom-**1.** Nyomjuk le hosszan a MENU gombot.  $I_n$ the wide wide wide with the wide wide wide with the wide with the wide with the wide with the wide with the wi<br>The wide with the wide with the wide with the wide with the wide with the with the with the with the with the 1. Nyomjuk le hosszan a MENU gombot.
	- 2. Válasszuk a PacePro leállítása > Igen pontot.
	- $\sum_{i=1}^{n}$ *Stopping a PacePro Plan* A készülék leállítja a PacePro tervet, azonban a tevékenység időzítő továbbra is fut.

### • Press to scroll through the widget loop and menus. **2** Select **Stop PacePro** > **Yes**. **PacePro terv létrehozása a karórán**

PacePro terv létrehozásához először pályát kell létrehoznunk a készüléken (["Pálya létrehozása és követése a készüléken"; 29. oldal](#page-32-2)).

- **1.** Az óra számlapon nyomjuk meg a START gombot.
- **2.** Válasszunk egy szabadtéri futás tevékenységet.
- <span id="page-29-0"></span>**3.** Nyomjuk le hosszan a **MENU** gombot.
- **4.** Válasszuk a **Navigáció** > **Pályák** pontot. **LIGHT**
- **5.** Válasszunk egy pályát.
- **6.** Válasszuk a **PacePro > Új létrehozása** pontot.
- **7.** Válasszunk az alábbi lehetőségek közül:
	- A **Cél tempó** kiválasztása után adjuk meg a kívánt tempót.<br> **2.** Vá
	- A **Cél idő** kiválasztása után adjuk meg a kívánt időt.<br>• Press to scrollaború and menus and menus and menus and menus and menus.

A készülék megjeleníti a személyre szabott tempókövetőnket.<br>4. Válass

**TIPP!** A **DOWN** gomb megnyomásával, és a **Szakaszok megtekintése** externey and megtekinthetjük a verseny szakaszait.<br> **Press to scroll the wide with the wide wide with the wide wide wide with the wide wide wide with the wide wide of the wide of the wide of the wide of the wide of the wid** 

- 8. A terv indításához nyomjuk meg a · gombot.
- **9.** Szükség esetén az **Igen** pontot választva engedélyezzük a pálya navi-<br>Doktóri • Press to choose an option in a menu. gációt. eiót. In the widget loop and menus scroll through the widget loop and menus. In the widget loop and menus. In the widget loop and menus of the widget loop and menus. In the widget loop and menus of the widget loop and menu
- **10**.A (▲) gomb megnyomásával indítsuk a tevékenység időzítőt.<br>Formány formány karacsonásával indítsuk a tevékenység időzítőt.

### • Press to view the activity list and start or stop an activity. **Szegmensek**

A Garmin Connect fiókról futó vagy kerékpáros szegmenseket tölthetünk le azt válasszák a revekenység a készülékre. Miután egy szegmens letöltésre került a készüléken, versenyezhetünk a szegmens mentén, megpróbálhatunk egy személyes rekord-**4.** Valasszuk **Using the Watch** activity. vagy éppen túlszárnyalni annak teljesítményét. dal vagy egy ugyanezen szegmenssel küzdő sporttárssal felvenni a versenyt iesítményét.<br> **6.** Adjuk meg a tempót vagy sebességet.

• Hold **LIGHT** to view the controls menu. NE FELEDJÜK! Amikor egy pályát töltünk le a Garmin Connect fiókból a ké-<br>T. Az UP és D szülékre, a pályát alkotó összes szegmens letöltésre kerül. **111 kilomi alapította alkotó összes szegmens** letöltésre kerül.

#### **Using the Watch Strava™ szegmensek**

• From the watch face, press **UP** or **DOWN** to scroll through • Hold **LIGHT** to view the controls menu. Strava szegmenseket is letölthetünk az Enduro készülékre. A Strava szegodáva szegmenseket is letoldretalik az Enddró készülekre. A Suava szeg- **9.** A tevékenység alatt az<br>mensek követésével korábbi túráink teljesítményével, barátok teljesítményé- elek elzőpartner képernyőr functions, such as turning on the notation of the state mode.<br>The international contract model is an order of the function of the state of the function of the function of t mensek koreszoren keladak talamint legesikinen, syarikat teljesítményével<br>vel, valamint ugyanezen szegmenseket végrehajtó profik teljesítményével mérhetjük össze aktuális teljesítményünket. **setup.**<br>Setup. more vogionajto prometojoottinonyovo.<br>Inkot

• From the watch face, press **UP** or **DOWN** to scroll through strava tagnak a Garmin Connect oldal szegmens widgetében jelentkezhe-<br>Strava tagnak a Garmin Connect oldal szegmens widgetében jelentkezhetünk (részletesen lásd a www.strava.com oldalon). **14 Start an Activity (Starting Activity, Starting an Activity** 

Az útmutatóban szereplő alábbi leírás mind a Garmin Connect, mind a Strava

#### **Szegmens részletek megtekintése**

- **1.** Az óra számlapon nyomjuk meg a (▲) gombot.
- **2.** Válasszunk ki egy tevékenységet.
- $\mathsf{p}$ **3.** Nyomjuk le hosszan a **MENU** gombot.
- **BACK·LAP 4.** Válasszuk az **Edzés** > **Szegmensek** pontot.
- **5.** Válasszunk ki egy szegmenst.
- **6.** Válasszunk az alábbi lehetőségek közül:
	- activity.<br>Kachine and • Hold to view the watch face from any screen. • **Versenyidő** – A szegmens vezetőjének futamideje és átlag sebessége vagy -tempója.
	- **Térkép** Szegmens megtekintése a térképen.
	- **Magasság** Szegmens magassági grafikonjának megtekintése.

#### **Verseny egy szegmens ellen**

A szegmens egy virtuális versenypálya. Egy szegmens mentén versenyezve backlight o • From the watch face, press **UP** or **DOWN** to scroll through korábbi edzésekkel, mások teljesítményével, a Garmin Connect fiókon belü-• Press to turn the device on. li ismerőseink vagy a futó és kerékpáros közösség más tagjainak teljesítményével vethetjük össze saját aktuális teljesítményünket. A tevékenység adariyever venlegak össze sajat aktualis tegestimenyanket: A tevekenyseg dua<br>tait a Garmin Connect oldalra feltöltve megtekinthetjük a szegmens pozícióját.

**MEGJEGYZÉS!** Amennyiben Strava fiókunk és Garmin Connect fiókunk kapcsolódnak egymáshoz, a tevékenység adatai automatikusan elküldésre kerülnek a Strava fiók felé, így meg tudjuk tekinteni a szegmens pozíciót. Egy korábban letöltö

- **1.** Az óra számlapon nyomjuk meg a (▲) gombot.
- **2.** Válasszunk egy tevékenységet.
- **3.** Kezdjük meg a futást vagy a kerékpározást. **Egyes a meg a mendett vagy a kerékpározást.** Egy meg a meg a meg Amikor egy szegmenshez közeledünk, üzenet figyelmeztet. Ezután megkezdhetjük a szegmens mentén történő versenyt. **Elecímete a megatik a szegmentén** történő versenyt.
- **4.** Kezdjük meg a versenyt.

Szegmens befejeztével egy üzenet jelenik meg. • Hold to view the watch face from any screen.

#### **2** Select .  $W_{\text{max}}$  you should complete the first time, you should complete the first time, you should complete the first time,  $\mathbf{r}$ **Szegmens automatikus terhelés** can also open the Garmin Pay™ wallet. tasks to set it up and get to know the basic features.

• Press **UP** or **DOWN**. terilegi teljesitimeli yahun tilapalo dato -<br>Re- vagy kikancsolha BC-Vayy Nhaposolitation a colon for the watch to the watch with several with several with several with the watch<br>matikus kiválasztását **NOTE:** You can add, reorder, and remove the options in the bzogniono automatinao tornolos<br>Be- vagy kikapcsolhatjuk a célok jelenlegi teljesítményünkön alapuló auto-<br>matilus kiválasztását matikus kiválasztását. **2** Follow the on-screen instructions to complete the initial

 $\mathbf{P}$ mainds nivalasztasat.<br>MEGJEGYZÉS! Ez a beállítás minden szegmensnél alapértelmezetten be webbot **DEP** or *Down*<br>van kapcsolva. During the initial setup, you can pair your smartphone with During the initial setup, you can pair your smartphone with  $\sim$  watch to receive notifications, sync your activities, and activities, and activities, and activities, and

 $\mathsf{p}$ 

 $\mathsf{p}$ 

See the *Important Safety and Product Information* guide in the

 $p_{\rm DOL}$ 

- $T_{\rm eff}$  and  $T_{\rm eff}$  through the wide wide  $\sigma$  and displays and displays  $\sigma$ adjuk meg a kívánt tempót.<br>adjuk meg a kívánt tempót
	- **2.** Válasszunk ki egy tevékenységet. **3** Charge the device (*Charging the Device*, page 2).
- aujuk meg a kivantilool.<br>**3.** Nyomjuk le hosszan a **MENU** gombot.
	- **4.** Válasszuk az Edzés > Szegmensek > Auto. terhelés pontot. **4** Start and activity (*Starting and Activity*, page 2).

#### • Press to return to the previous screen. **Virtuális edzőpartner használata**

amely a kijelölt cél tartásában nyújthat segítséget. Célként beállíthatunk egy tempót, majd megpróbálhatjuk tartani vagy akár felülmúlni azt. **Internal A** VI<br>Internal and virtuális edzőpartner (Virtual Partner®) egy felkészülést támogató eszköz,

NE FELEDJÜK! A funkció nem mindegyik tevékenységnél érhető el.

- **1.** Nyomjuk meg hosszan a MENU gombot.
- Press to return to the previous screen.  $\frac{3}{\sqrt{2}}$ <br>Válasszuk a **Tevékenységek és alkalmazások** pontot. • If you are recording an activity, press **BACK** to return to the *the Controls Menueval Points.* • Hold **MENU** to customize the watch face, adjust settings, and ai**naimazason** pontot. 2. Válasszuk a **Tevékenységek és alkalmazások** pontot. functions, such as turning on do not disturb mode, saving a
	- $\omega$ **3.** Válasszunk egy tevékenységet.
	- Francoscun ni a l<del>evencriysey beamlasail</del>. **3.** Válasszulik egy tevekenységet.<br>**4.** Válasszuk ki a tevékenység beállításait.  $H$ menu contains options, such as turning on do not as turning on  $H$ • From the watch face, press **UP** or **DOWN** to scroll through
	- **Cumacum**<br>Customizing the Watching  $\sim$  UJ NOZZdaudsd  $\sim$  Virtual Fartnert. • If you are recording an activity, press **BACK** to return to the **2** Select . disturb mode, locking the keys, and turning the device off. You the widget loop. **5.** Válasszuk az **Adatképernyők** > **Új hozzáadása** > **Virtual Partner**t**.**
	- From the widget screens, hold **MENU** to customize the
- iünk le a Garmin Connect fiókból a ké-**zatotta a területetete a ban**dokkal változtathatjuk a Virtuális Edzőpartner kép-<br>nens letöltésre kerül functions, such as turning on do not disturb mode, saving a • From the watch face, hold **MENU** to change the watch face. ernyő pozícióját (nem kötelező). • From the controls menu, hold **MENU** to add, remove, and Your device comes preloaded with several widgets, and more • Press **UP** or **DOWN**. controls menu (*Customizing the Controls Menu*, page 36). **7.** Az **UP** és **DOWN** gombokkal változtathatjuk a Virtuális Edzőpartner kép-
- 8. Kezdjük meg a tevékenységet [\("Tevékenység indítása"; 2. oldal\)](#page-5-3).
	- 9. A tevékenység alatt az UP és DOWN gombokkal válthatunk a virtuális edzőpartner képernyőre, ahol láthatjuk, éppen ki vezet.  $\mathbf{v}$ <sup>2</sup>  $\mathbf{v}$   $\mathbf{v}$  to turn the backlight on and  $\mathbf{v}$ • Press you no okker valuedum a virtual

## **Edzési cél beállítása**

oldal szegmens widgetében jelentkezhe- ez cuzcsi containede a virtualis cuzepartnehen cyyatumulouve adott tavol **Euzesi cei beamtasa**<br>Az edzési cél funkció a virtuális edzőpartnerrel együttműködve adott távolszegmensekre egyformán érvényes. Között a között a között a között a között a között a között a között a közöt<br>Szegmensekre egyformán érvényes. al szegmens widgetében jelentkezhe-bez település települést and menus euzoparmenen együmnakodve adott távolság<br>om oldalon). Ság, idő és távolság, távolság és tempó, valamint távolság és sebesség céelállítását teszi lehetővé. Az edzési tevékenység során a készülék valós idejű visszajelzést ad, hogy milyen közel vagyunk éppen az edzési cél megvalósításához.

- **2 2 2 2 2 1.** Az óra számlapon nyomjuk meg a gombot.
	- Press to view widget details. **Enabling Airplane Mode 2.** Válasszunk egy tevékenységet.
- $\sim$  Press to view the access of  $\sim$ **TIP:**  $\mathbf{X} = \mathbf{X} \mathbf{X}$  $\mathbf{F}$  can enable airplane mode to disability  $\mathbf{F}$ **3.** Nyomjuk le hosszan a MENU gombot.
	- 4. Válasszuk a Tréning > Cél beállítása pontot. for a widget.
	- **5.** Válasszunk az alábbiak közül:
- Press to record a lap, rest, or transition during a multisport • From any screen, hold **BACK** to return to the watch face. etáplált vagy egyedi távolságot adunk meg activity data pages. • A Csak táv ponttal előre betáplált vagy egyedi távolságot adunk meg<br>célként célként.
	- **Customizing the Watch** *Viewing Widgets* ventem.<br>• A **Táv és idő** ponttal adott távolság és idő együttesét adjuk meg célként.
	- · A Táv és tempó vagy Táv és sebesség pontokkal távolság és tempó vagy sebesség együttesét adjuk meg célként.

Az edzési cél képernyő jelenik meg, jelezve a becsült befejezési időt. A functions, such as turning on do not disturb mode, saving a • From the controls menu, hold **MENU** to add, remove, and becsült befejezési idő az aktuális teljesítményen és a hátralévő időn alap-<br>szik szik.

> • From any screen, hold **MENU** to change additional settings. 6. A START gombbal indítsuk a számlálót.

#### **Edzési cél elvetése**

- Press to scroll through the widget loop and menus. **1.** Az edzés során nyomjuk le hosszan a **MENU** gombot.  $SL$ ari a **MENU** yumbul.
- Introduction 1 **2.** Válasszuk a **Cél törlése** > **Igen** pontot.

#### **Verseny egy korábbi tevékenység ellen**

• gombol.<br>Során mennyire maradtunk le vagy éppen előztük meg korábbi tevékenysé-Egy korábban letöltött vagy rögzített tevékenység ellen is versenyezhetünk. A funkció a virtuális edzőpartnerrel együttműködve mutatja, hogy az edzés günket. Pullen select the backlight on and other the backlight on and other the backlight on and offer. an meg norabbi tevenenybe

wie továkonysánoknál árhotő al **NE FELEDJUK!** A funkció csak bizonyos tevékenységeknél érhető el.<br>Á szlect to view területek

 $log a \triangleq$  gombot. **1.** Az óra számlapon nyomjuk meg a ▲ gombot.  $\mathsf{S}$ elect $\mathsf{S}$ ect to choose an option in a menu. The menu

- <span id="page-30-0"></span>**2.** Válasszunk egy tevékenységet.
- **3.** Nyomjuk le hosszan a MENU gombot.
- **4. Válasszuk a Tréning > Verseny egy tevékenységbent.**
- **5.** Válasszunk az alábbi lehetőségek közül:
	- pot (Feriorma) به مراجع Az **Előzményekből** opcióval egy korábban rögzített tevékenységet választunk ki a készülék memóriájából.
	- A Letöltve opcióval egy, a Garmin Connectről letöltött tevékenységgel **Feiruggeszi** szemben vesszük fel a kesztyűt. • Select **Downloaded** to select an activity you downloaded
- **6.** Válasszuk ki a tevékenységet.

 A virtuális edzőpartner képernyő jelenik meg, mutatva a becsült befejezé-**DOWN** • Hold to view the menu. **6** Select the activity. si időt.  $\dot{p}$  $\frac{1}{2}$  variable virtual  $\frac{1}{2}$  variable variable variable in  $\frac{1}{2}$ 

- **7.** A (≜) gombbal indítsuk a számlálót. **2** Select an activity.
- **1** → ⊙ <sub>s</sub>omssarmanuan a szamanu.<br>**8.** A tevékenység befejezését követően válasszuk a gombot, majd vá-• Press to choose an option in a menu. lasszuk a **Mentés**t. **4** Select **Training** > **Race an Activity**.

### **Személyes rekordok**

A tevékenység végén a készülék kijelzi a tevékenység során elért esetleges A tevekenység végén a készülek kijelzi a tevekenység során elent esetleges a mar cszákkollás hakal.<br>személyes rekordokat. Ez jelentheti adott versenytáv megtételéhez szüksé- a martákalás hakal ges legrövidebb időt, vagy a legnagyobb lefutott, letekert távot. **Elecs ambient kezdett time a számított** og • If you are recording an activity, press **BACK** to return to the • Press to return to the previous screen. account. • Select **Downloaded** to select an activity you downloaded **Önértékelés bekapcsolása** ijelzi a tevékenység során elért esetleges **TIPP!** Szinkronizáljuk a k

An<br>MEGJEGYZÉS! Kerékpáros profil esetén a személyes rekord tartalmazza a kel **III. SOLOTZLO:** Referencs prom eseten a szemetyes fekord tartamiazza a lakkat tertoteszítest, valamint n<br>legnagyobb emelkedést és a legjobb teljesítményt is (teljesítménymérő szük-lakat. Az önértékelési adatok<br>séges) • Hold **LIGHT** to view the controls menu. séges). and best power (power meter required).

### **Személyes rekordok megtekintése**

- **Szemeryes rekordok megtekintese**<br>1. Az óra számlapon nyomjuk meg hosszan a MENU gombot, majd válaszszuk az **Előzmény > Rekordok**at. g nosszan a **mENU** gombot, majd valasz-**3.** Válasszunk egy tevékenységet. **2** Select **History** > **Records**.
- From the watch face, press **UP** or **DOWN** to scroll through **2.** Válasszunk egy sportágat.
- 3. Válasszuk ki a rekordot.
- **4. Válasszuk a Rekord megtekintése**-t.

#### Személyes rekord visszaállítása distances and longest run, ride, or swim. In the case of swimmer  $\alpha$

Az aktuális rekordot visszaállíthatjuk egy korábbi rekordra. Voltan szorosság a személyes minde

- 1. Az óra számlapon nyomjuk meg hosszan a MENU gombot, majd válaszszuk az **Előzmény** > **Rekordok**at. **1** From the watch face, hold **MENU**. **Viewing Your Personal Records**
- **2.** Válasszunk egy sportágat.
- **3.** Válasszuk ki a visszaállítani kívánt rekordot.
- **4.** Válasszuk az **Előző** > **Igen**-t.
- **NE FELEDJÜK!** A mentett tevékenységek ezzel nem törlődnek.

#### **Személyes rekordok törlése**

- **1.** Az óra számlapon nyomjuk meg hosszan a **MENU** gombot, majd válaszszuk az **Előzmény** > **Rekordok**at. **1** From the watch face, hold **MENU**. **5** Select **View Record**. **Response a MERS** gombot, maja valdee<br>rat
- **2.** Válasszunk egy sportágat.
- **3.** Válasszuk ki a törölni kívánt rekordot. **1** From the watch face, hold **MENU**.
- **4.** Válasszuk a **Rekord törlése > Igen** pontot.

**NE FELEDJÜK!** A mentett tevékenységek ezzel nem törlődnek.

### $\ddot{\textbf{O}}$ sszes személyes rekord törlése

- **1.** Az óra számlapon nyomjuk meg a MENU gombot, majd válasszuk az **Előzmények** > **Rekordok**at. **NOTE: And delete any same activities.**  $\mathbf{R}^{\text{N}}$
- **2.** Válasszunk egy sportágat.
- **3.** Válasszuk a **Osszes rekord törlése > Igen** pontot. **Clearing a Personal Record 1** From the watch face, hold **MENU**.
- **NE FELEDJUK!** A mentett tevékenységek ezzel nem törlődnek.

### Edzési állapot felfüggesztése

Betegség vagy sérülés esetén módunkban áll felfüggeszteni az edzési álla-**Allorie**s potot. Folytathatjuk edzési tevékenységeinket, azonban az edzési állapot, az<br>. edzési terhelés fókusz, a regenerálódási visszajelzés, és az edzési javasla-**1.** Az óra szár tok időlegesen kikapcsolásra kerülnek.  $\overline{\phantom{a}}$  ) are interesting or since  $\overline{\phantom{a}}$  ,  $\overline{\phantom{a}}$  ,  $\overline{\phantom{a}}$  ,  $\overline{\phantom{a}}$  ,  $\overline{\phantom{a}}$  ,  $\overline{\phantom{a}}$ 

Válasszunk az alábbiak közül:

- <sup>\*</sup> Az edzési állapot widgeten tartsuk hosszan lenyomva a MENU bot, majd válasszuk az **Opciók > Edzési állapot felfüggesztése** pon- $T_{\rm tot}$  the widget loop and displays through the widget loop and displays through the widget loop and displays through the widget loop and displays through the widget loop and displays through the widget loop and display • Az edzési állapot widgeten tartsuk hosszan lenyomva a MENU gomtot.
	- · A Garmin Connect fiók beállításaiban válasszuk a Teljesítmény állapot (Performance Status) > Edzési állapot (Training Status) >  $\colon$  > **Edzési állapot felfüggesztése (Pausing Training Status)** pontot.

## <sub>iól.</sub><br>In Connectről lotöltött tovókonycóggal**la Felfüggesztett edzési állapot aktiválása**

re lesz szükség (["VO2 max. becslések"; 16. oldal\)](#page-19-1).  $f(x) = \frac{f(x)}{g(x)}$ Amikor újra készen állunk az edzésre, aktiválhatjuk az edzési állapot funkciókat. A legjobb eredmény érdekében hetente legalább két VO2 max. mérés-

Válasszunk az alábbiak közül:

bot, majd válasszuk az Opciók > Edzési állapot aktiválása pontot. · Az edzési állapot widgeten tartsuk hosszan lenyomva a MENU gom-

measurements each week (*About VO2 Max. Estimates*,

· A Garmin Connect fiók beállításaiban válasszuk a Teljesítmény állawidget, or press to view additional options and functions • Press to view the activity list and start or stop an activity. • Press to view widget details. **8** After you complete your activity, press , and select **Save**. **Options** > **Resume Training Status**. **pot (Performance Status)** > **Edzési állapot (Training Status)** > **Stats** > **Training Status** > > **Pause Training Status**. > Edzési állapot aktiválása (Resuming Training Status) pontot.  $\boldsymbol{y}$  oral os pontons and  $\boldsymbol{y}$ 

**FIPP!** Szinkronizáljuk a készüléket a Garmin Connect fiókkal. **Stats** > **Training Status** > > **Resume Training Status**. account. **TIPP!** Szinkronizáljuk a készüléket a Garmin Connect fiókkal. **TIP:** You should sync your device with your Garmin Connect

#### <span id="page-30-1"></span>**Resuming Your Paused Training Status**

Amikor elmentünk egy tevékenységet, lehetőségünk van értékelni az érzékelt erőfeszítést, valamint hogy a tevékenység során miként éreztük magunljesítményt is (teljesítménymérő szük- kat. Az önértékelési adatok a Garmin Connect fiókban tekinthetők meg.

- From the widget screens, hold **MENU** to customize the effort and how you felt during the activity. Your self evaluation page 16). **1.** Nyomjuk meg hosszan a **MENU** gombot.
- width to view the controls menu.<br>**2.** Válasszuk a **Tevékenységek és alkalmazások** pontot. **k** pontot. **1** Hold **MENU** Select an option: **2.** Válasszuk a **Tevékenységek és alkalmazások** pontot. **EXAMPLE STATUS WITHOUT WITHOUT WITHOUT WITHOUT WITHOUT WITHOUT WITHOUT WITHOUT WITHOUT WITHOUT WITHOUT WITHOUT WITHOUT WITHOUT WITHOUT WITHOUT WITHOUT WITHOUT WITHOUT WITHOUT WITHOUT WITHOUT WITHOUT WITHOUT WITHOUT WITHOU** 
	-
	- **2.** Válasszuk vegy tövökönységet.<br>**4.** Válasszuk ki a tevékenység beállításokat. • From your Garmin Connect settings, select **Performance**
	- **1.** From any screen, hold is considered and the watch of the watch of the watch of the watch of the watch of the watch of the watch of the watch of the watch of the watch of the watch of the watch of the watch of the watc reorder the controls. **5.** Válasszuk az Önértékelés (Self Evaluation) pontot.
- From the watch face, press **UP** or **DOWN** to scroll through When you complete an activity, the device displays any new **6.** Válasszunk az alábbiak közül:<br>İése-t **TIP:** You should sync your device with your Garmin Connect
- Introduction 1 válasszuk a **Csak edzéskor** pontot. **5** Select **Self Evaluation**. records include your fastest and the several typical records.<br>• Amennyiben kizárólag edzést követően kívánjuk magunkat értékelni,<br>• Amennyiben kizárólag edzést követően kívánjuk magunkat értékelni,
	- Introduction 1 Complete self evaluation 1 Politics.<br>• Amennyiben minden tevékenység után értékelni kívánjuk magunkat, valasszuk a **Csak edzeskor** pontot.<br> **NOTE:** *Note* **also include the cordinal reversor of the most associated with the Amennyiben minden tevékenység után értékelni kívánjuk magunka<br>
	<b>Engagara a MENU sembat majd választuk a** • Amennyiben minden tevékenység után értékelni kívánjuk magunkat, effort and how you felt during the activity. Your self evaluation válasszuk a **Mindig** pontot.

#### **Always**. information can be viewed in your Garmin Connect account. **1 Ora**

#### **Ébresztő beállítása**

**3** Select an activity. Számos, egymástól független ébresztést állíthatunk be.

- $\frac{4}{10}$   $\frac{4}{10}$   $\frac{4}{10}$   $\frac{4}{10}$   $\frac{4}{10}$   $\frac{4}{10}$   $\frac{4}{10}$   $\frac{4}{10}$ **1.** Az óra számlapon nyomjuk le hosszan a **MENU** gombot.
- **Note to a summable through the mossum of meric gombot.**<br>**2.** Válasszuk a Óra > Ébresztések > Ébresztő hozzáadása You can set to multiple alarms from **5** Select **Self Evaluation**. **2.** Válasszuk a **Óra** > **Ébresztések** > **Ébresztő hozzáadása** pontot.

#### **Ébresztő szerkesztése**

- **1** From the watch face, hold **MENU**. **2** Albert **Clocks Clocks Clocks Clocks Clocks Clocks 1.** Az óra számlapon nyomjuk le hosszan a **MENU** gombot.
- **32 Enter the algebra of the algebra of the algebra of the algebra of the algebra of the algebra of the algebra** o You can set each personal record back to the one previously **Workouts Only**. **2.** Válasszuk a **Óra** > **Ébresztések** > **Szerkesztés** pontot.
	- **3.** Válasszunk egy ébresztést.
	- **Editing an Alarm Always**. **4.** Válasszunk az alábbi lehetőségek közül:
		- **1** From the watch face, hold **MENU**. **2** Select **Clocks** > **ALARMS** > **Edit**. • Az ébresztés be- és kikapcsolásához válasszuk az **Állapot** pontot. **Clocks**
	- **12 Idő** ponttal módosíthatjuk az ébresztés időpontját.<br>
	 Az Idő ponttal módosíthatjuk az ébresztés időpontját.
		- Az **Ismétlés** pontot kiválasztva beállíthatjuk, hogy az ébresztés meg-<br>ismétlődiön ismétlődjön.
		- To turn the alarm on or off, select **Status**. You can set multiple alarms. A **Hangok** ponttal kiválaszthatjuk a jelzés típusát.
		- To change the alarm time, select **Time**. • To set the alarm to repeat regularly, select **Repeat**, and **1** From the watch face, hold **MENU**. • **Háttérvilágítás > Be** pontot kiválasztva csörgés során a háttérvilágí-**2** Select **Clocks** > **ALARMS** > **Add Alarm**. tás is bekapcsol.
	- $\mathbf{F}_{\mathbf{r}}$ • A **Címke** ponttal leírást adhatunk az ébresztőnek.
		- A **Törlés** ponttal törölhetjük az ébresztést.

#### **Backlight**. **Visszaszámláló időzítő indítása 1** From the watch face, hold **MENU**.

- **2. Alace Edition for the alace of the algebra of the algebra of the algebra of the algebra of the algebra of the Al**
- $\mathbf{z}$ . valass zur az  $\mathbf{v}$ ia  $\mathbf{v}$  tu • To delete the alarm, select **Delete**. **2.** Válasszuk az **Óra > Időzítők** pontot. **4** Select an option:
- <span id="page-31-0"></span>**3.** Válasszunk az alábbi lehetőségek közül: **4** Start an activity (*Starting an Activity*, page 2). **6** If necessary, press **MENU**, and select an option: **4** Select **Set Quick Timer**. ald<mark>ə</mark> Szülik dz dir **3** Select an option:
- Amennyiben először állítunk be és mentünk el visszaszámláló időzítőt, adjuk meg az időtartamot, nyomjuk meg a MENU gombot, majd 2. Vála válasszuk az Időzítő mentése pontot. **4** Select an option: alasszurik az alabbi lehetőségek közül.<br>• Amennyiben először állítunk be és mentünk el visszaszámláló időzítylben elöször allítunk be és mentunk el visszaszamiai
- **•** Meglévő mellett újabb időzítő beállításához és mentéséhez válasszuk az **Időzítő hozzáadása** pontot, majd adjuk meg az időtartamot. **4.** Válass Meglévő mellett újabb időzítő beállításához és mentéséhez válasszuk
- **·** Visszaszámláló időzítő mentés nélküli beállításához válasszuk a Gyorsidőzítő pontot, majd adjuk meg az időtartamot. Visszaszámláló időzítő mentés nélküli beállításához válasszuk a
- **4.** Igény szerint nyomjuk meg a MENU gombot és válasszunk az alábbiak közül: **4.** Igally SZCIII • To set a quick timer for the first time, select **Set Quick Time**<br>Time and the time the time time of **MENI 4.** Igény szerint nyomjuk meg a **MENU** gombot és válasszunk az alábbiak kö-<br>zül: zui.<br>• Az Idő ponttal módosíthatiuk az időtartamot **3** Press **UP** or **DOWN** to scroll to the timers screen. szerint hyomjuk meg a **wielnu** gombot és valasszunk az alabbiak ko-
	- Az Idő ponttal módosíthatjuk az időtartamot. Ido ponttal modosithatjuk az idotartamot.
	- 2 kub pontal modostmatjuk az idotanámot:<br>• Az **Újraindít > Be** pontot kiválasztva az idő lejárata utáni az automati-**RE**<br> **RUSAN** (**j**raindul. Az Ujraindít > Be pontot kiválasz
- · A Hangok ponttal kiválaszthatjuk a hangjelzés típusát. 1**1 From the Watch From the Watch face, however, however, however, however, however, however, however, and the watch for the watch for the watch for the watch for the watch for the watch for the watch for the watch for the**
- **5.** Nyomjuk le a **●** gombot az időzítő indításához. **LIGHT 2.** Separate Constructions **5** Press to the time the time the time the time the time that the time the time the time **2** Below the a **2** Separate Clocks of the Buyon June 1997

## **1dőzítő törlése**

- **1. Az óra számlapon nyomjuk le hosszan a MENU** gombot.<br>1. Az óra számlapon nyomjuk le hosszan a MENU gombot. • Press to turn the device on. **64** Számapon nyor
- **BACK·LAP 2.** Válasszuk az **Óra** > **Ébresztők** > **Szerkeszt** pontot.  $\mathsf{U}$ ia  $\gamma$  Ebiesztok  $\gamma$  Ozerkeszt pontol. **2** Select a time of the Select And the time of the time to select the time of the time of the time of the timers screen. alasszuk a
- **3.** Válasszunk egy időzítést. **3.** Valasszu **3** Válasszunk egy időzítést.
- $\ddot{\sigma}$  record a lapsortion during a multisport and  $\ddot{\sigma}$  multisport and  $\ddot{\sigma}$  multisport and  $\ddot{\sigma}$  multisport and  $\ddot{\sigma}$  multisport and  $\ddot{\sigma}$  multisport and  $\ddot{\sigma}$  multisport and  $\ddot{\sigma}$  multisport and **4.** Válasszuk a **Törlés** pontot.  $\sigma$  and  $\sigma$  scroll through the wide wide wide wide wide  $\sigma$ **4** Málosszuk a **Tör 1** From the watch face, hold **MENU**.

## **Stopper használata**

- Hold to view the watch face from any screen. **1.** Az óra számlapon nyomjuk le hosszan a **MENU** gombot. **1 1** From the watch face, hold **MENU.** Hold **MENU 32 Press Travellitatus**<br>20 Septembanon nyomiuk la hosseza
- 2. Válasszuk az Óra > Stopperóra pontot.
- az**ora viewporola** pontol. The controls menu provides quick access to frequently used **3.** Nyomjuk le a gombot a számláló indításához. **4** Press . **3.** Nyomjuk le a  $\bigcirc$  gombot a számláló indításához.
- 4. Nyomjuk le a LAP gombot <sup>①</sup> a kör számláló újraindításához. **S** Press to the time the time the time the set of the time the time the time the time the time the time the time the time the time the time the time time the time time the time time the time time time the time time time t

#### $\sim$  $\sqrt{5.34n}$   $3.10$  $\sqrt{2}$  $\overline{\phantom{a}}$ **BACK·LAP**  $\sqrt{2}$  $|L|$  $\frac{14P1}{233124}$ **Using the Watch** The total stopwatch time continues running. **6** Press **LAP** to restart the lap timer .  $\mathcal{P}(\mathcal{P})$  $\frac{1}{2}$  b:34p  $\overline{a}$   $\overline{b}$  $\Omega$ <sup>:</sup>  $\sim$  Press to  $\sim$  1.4P2 0.15  $\Omega$  $\left\{ \begin{array}{c} 2.31^{-7} \\ -2.31^{-7} \end{array} \right\}$  $T_{\text{AP}}$  stop stop continues running. **5** Press to stop both timers.

A stopper összesített ideje <sup>2</sup> tovább fut.

- $\sum_{i=1}^{n}$  compatible mindle to frequently used to frequently used to frequently used to frequently used to frequently used to frequently used to frequently used to frequently used to frequently used to frequently used **7.** Nyomjuk le a **a** gombot mindkét időzítő leállításához.<br> **3.** Az
- 8. Válasszunk az alábbi lehetőségek közül:<br>4. Ni
	- Mindkét időzítő visszaállításához (nullázásához) nyomjuk le a DOWN 4. N • To save the stopwatch time as an activity, press **MENU**, gombot. • To reset the timers and exit the stopwatch, press **MENU**,
	- A stopperidő lementéséhez mint tevékenység, nyomjuk le a **MENU** gombot, majd válasszuk a Tevékenység mentése pontot. **7.** A me
	- , majú valászuk a revekenység memese politot.<br>lálók nullázásához és a stopperből való kilépéshez nyomjuk le kivetített útpont az alapértelmezés szerinti névvel kerül mentésre. • A számlálók nullázásához és a stopperből való kilépéshez nyomjuk le A szamialok hundzasanoz cs a stoppenbot valo kilepesnez hyomjuk k a **MENU** gombot, majd válasszuk a **Kész** pontot.
	- A köridők megtekintéséhez nyomjuk le a **MENU** gombot, majd válasz-<br>• To the Watching the watch face without resetting the timers, which is a **MENU** gombot, majd válaszszuk a Megtekint pontot. **press and select intervention was considered**.

<sub>szuk</sub> a wegtekint pontot.<br>**MEGJEGYZÉS!** A Meatekint opció csak akkor ielenik mea. ha t köridő is mérésre került.<br>**Functions, such as turning on do not disturb mode, saving a saving a saving a saving a saving a saving a savin MEGJEGYZÉS!** A Megtekint opció csak akkor jelenik meg, ha több **1.** Az<br>**MEGJEGYZÉS!** A Megtekint opció csak akkor jelenik meg, ha több **2.** Vál **EGYZES!** A Megte

- Az óra számlapra történő átlépéshez anélkül, hogy a stopper számlálókat nulláznánk, válasszuk az **Ugrás az óra számlapra** pontot. 4. V
- **A KONGO TOGZILESENEK DE- ES KIKAPCSORISE<br>Combot maid válasszuk a Kör somb pop** gombot, majd válasszuk a **Kör gomb** pontot. · A köridő rögzítésének be- és kikapcsolásához nyomjuk meg a MENU

#### Alternatív időzónák hozzáadása **NOTE: You may need to add the add the alternative time zones widely the alternative time zones widely the alternative to add the alternative time**  $\mathcal{N}$ the widget loop (*Customizing the Widget Loop*, page 35).

Az alternatív időzónák widgetben további időzónákban mért pontos időt is A navigációs információk megjelennek.<br> **11 From the watch face of the watch face of the watch face in the watch face, hold in the watch face, hold in** megjeleníthetjük. Összesen négy alternatív időzónát adhatunk meg.

megyet minegem obsederning y enemely időenne temelem meg.<br>**MEGJEGYZÉS!** Előfordulhat, hogy az alternatív időzónák widgetet hozzá **11 From the Widget Sorhophy Condition** ("Medical"); 35. oldal).

- **1.** Az óra számlapon nyomjuk le hosszan a **MENU** gombot.
- 2. Válasszuk az Óra > Alternatív időzónák > Alt. időzóna hozzáadása **4 pontot.**  $\alpha$
- **3.** Válasszunk egy időzónát.
- 28 Navigation of the control of the control of the control of the control of the control of the control of the **4.** Igény szerint módosítsuk a nevét.

#### Alternatív időzóna szerkesztése **Editing an Alternate Time Zone 1** From the watch face, hold **MENU**.  $\mathsf{szt}$ ése $\mathsf{f}$  $\mathcal{A}$  and  $\mathcal{A}$  any modify any modify any modify any modify any modify any modify any modify any modify any modify any modify any modify any modify any modify any modify any modify any modify any modify any modify a izona szerkeszte: See the *Important Safety and Product Information* guide in the

- izámláló időzí-**1.** Az óra számlapon nyomjuk le hosszan a **MENU** gombot. **Resztese**<br>k le hosszan a **MENU** gombot.
	- $\gamma$  and  $\gamma$  and  $\gamma$  2. Válasszuk az Óra > Alternatív időzónák > Szerkeszt pontot.
- $\frac{3.16887}{4}$  3. Válasszunk egy időzónát. **3.** Válasszunk egy időzónát.
	- sszuk 4. Válasszunk az alábbiak közül: exercise program.
		- nik az alabolák közül.<br>őzóna átnevezéséhez válasszuk a Zóna átnevezés pontot. Az időzóna átnevezéséhez válasszuk a Zóna átnevezés pontot. During the initial setup, you can pair your smartphone with See the *Important Safety and Product Information* guide in the
	- **NOTE:** You can add options to the controls menu (*Customizing*  **Navigation** sszuk a **Az Adala a Mercezsonia kilometet a Lond amovezse** pontot.<br>A Másik időzóna beállításához válasszuk a **Zóna módosítása** pontot.
		- maok lassena sealikasanse valasseak a **zona medosidasa** politol:<br>• A widgeten belül az időzóna helvének változtatásához a **Zóna áth lyezés** pontot. **• A widgeten belül az időzóna helyének változtatásához a Zóna áthe-**<br>• A widgeten belül az időzóna helyének változtatásához a Zóna átheour az idozona noryonok vakozkakodanoz a **zona alino**your watch to receive notifications, sync your activities, and  $5$ zóna helvének változtatásához a  $\overline{Z}$ óna átheexercise program.
- **yezes** pontor.<br>• Az időzóna törléséhez válasszuk a **Zóna törlése** pont • Az időzóna törléséhez válasszuk a **Zóna törlése** pontot.  $\delta$ rléséhez válasszuk a **Zóna törlése** pontot.

#### *Viewing Widgets* Navigáció **3** Charge the device (*Charging the Device*, page 2). **4** Start an activity (*Starting an Activity*, page 2). tas tydoto

#### **Aktuális pozíciónk mentése 1** Hold **LIGHT**.  $y'$

át.<br>Elmenthetjük aktuális pozíciónkat, így későbbi bármikor visszanavigálhatunk<br>ide. **Editing Your Saved Locations 3 Follow the only see one-screen instructions. Enabling Airplane Mode** ide. **3** Charge the device (*Charging the Device*, page 2). **1** Press **LIGHT** to turn on the watch (*Buttons*, page 1). **2** Follow the online to complete the instructions the initial secretary of the initial secretary of the initial second the initial secretary of the initial second terms of the initial second terms of the initial second te

• Press to view the activity list and start or stop an activity. **NE FELEDJÜK!** A vezérlő menühöz további opciókat adhatunk hozzá ("Ve- $\frac{1}{2}$  in the problem: A vezello menting tovable opcional autraliant nozza  $\binom{n}{w}$  ve-.co.<br>**NE FELEDJÜK!** A vezérlő menühöz további opciókat adhatunk hozzá ("Ve- $\mathcal{L}$  to value operator and pair  $\mathcal{L}$  to  $\mathcal{L}$  the  $\mathcal{L}$ 

- 1. Nyomjuk le hosszan a LIGHT gombot.  $\frac{1}{2}$  From the watch  $\frac{1}{2}$ more (*Pairing Your Smartphone*, page 2).
- From any screen, a trust face watch face.<br>
↑ Válasszuk a ikont  $\overline{\mathbf{3}}$ *z*. Valasszuk a **V** ikont. **2.** Válasszuk a  $\bullet$  ikont.
- If you are recording an activity, press **BACK** to return to the acpenty on megjeleno l **4** Select an option to edit the location. 3. Kövessük a képernyőn megjelenő utasításokat.

#### **Projecting a Waypoint Mentett hely szerkesztése Buttons**

**Cuy SZCI NCSZLCSC**<br>Nuot tärälbotüük voov módooítbo: t.<br>A mentett helyet törölhetjük vagy módosíthatjuk nevét, magasságát, pozíci-**NOTE:** You may need to add the Project Wpt. app to the  $\ddot{\text{o}}$ iát.  $\ddot{\text{o}}$ Your device comes preloaded with several widgets, and more óját.

- From the widget screens, hold **MENU** to customize the napon nyonguwi<del>d</del><br>. • From the controls menu, hold **MENU** to add, remove, and • Press to view widget details. position information. activities and apps list. • Press **UP** or **DOWN**. **2** Select **Navigate** > **Saved Locations**. > **Mentett helyek**et. **1.** FIZ UN **Edition**<br>**Edition** And Analytic School School School School School School School School School School School School School  $\alpha$  or a scannapon hydrigan it a  $\bullet$  gombot, maju valasscum a **naviga**<br>Newtott helicelet bearing from your current location to a new location. **I.** AZ VIA SZANIIA POLITIYONIJUK I<del>C</del> A  $\bullet$  Y **1.** Az óra számlapon nyomjuk le a ◉ gombot, majd válasszuk a **Navigálás**
- anuz.<br>2. Válasszuk ki a kívánt mentett helyet. **2.** Válasszuk ki a kívánt mentett helyet. ers to choose an option in a menu. The second in a menu  $\mathcal{P}$  and  $\mathcal{P}$  are second in a menu.
	- $\kappa$  ei a kivant modositast.  $m = \frac{1}{2}$  width of press to view additional options and functions and functions and functions and functions and functions and functions and functions and functions and functions and functions and functions and functions **3.** Vegezzuk er a Kivant modositast. **2** Select **Project Wpt.**. **3.** Végezzük el a kívánt módosítást. **BACK·LAP**  $\mathbf{f}_\mathbf{r}$  and the controls menu. The controls menu

#### **Utpont kivetítése 5** Press **DOWN** to select a unit of measure.  $\mathbf{P}$

Egy új útpontot úgy is létrehozhatunk, ha aktuális pozíciónkhoz képest meghatározunk egy távolságot és egy irányt. Egy új útpontot úgy is létrehozhatunk, ha aktuális pozíciónkhoz képest meg-<br>batározunk ogy távolságot és ogy irányt  $\frac{1}{2}$ bearing group to a new location to a new location to a new location to a new location of  $\frac{1}{2}$ 

**Customizing 1:15**<br> **Customizing 1:3124**<br> **Customizing the MEGJEGYZES!** Előfordulhat, hogy az Útpt. kivetítése alkalmazást hozzá kell adnunk a tevékenységes és alkalmazások sorához.  $T = 200$ MEGJEGYZÉS! Előfordulhat, hogy az Útpt. kivetítése alkalmazást hozzá kell<br>adaugk a tavákogy a ág a alkalmazások a szábog

- 1. Az óra számlapon nyomjuk le a @ gombot.
- A stopper összesített ideje <sup>©</sup> tovább fut.<br>**2.** Válasszuk az **Útpont kivetítése** pontot. **2.** Válasszuk az Útpont kivetítése pontot.  $\mathsf{pontot}.$ 
	- **1. From the control of controls menu** to a provide.<br>**3.** Az UP és DOWN gombokkal adjuk meg az irányt. **1** From the watch face, press . Navigation 25 • Press to view widget details. **3** Press **UP** or **DOWN** to set the heading. functions, such as turning on do not disturb mode, saving a 3. Az UP és DOWN gombokkal adjuk meg az irányt. **LIGHT**  $\alpha$  extensive the backling of  $\alpha$ 
		- $r \cdot \overline{r}$  combot **4.** Nyomjuk meg a **△** gombot.<br> **T A** Press . A Press . A Press . A Press . A Press . A Press . A Press . A Press . A Press . A Press . A Press . A Press . A Press . A Press . A Press . A Press . A Press . A Press . A
		- From any screen, hold **MENU** to change additional settings. **3.** A **DOWN** gombbal valuass with a lavoisage **DOWN** gombbal válasszuk ki a távolság mértékegységét. • From the watch face, press **UP** or **DOWN** to scroll through 5. A DOWN gombbal válasszuk ki a távolság mértékegységét. • Press to turn the device on. a lavoisag menekegységet.
		- **4** Press . A Press . Press . A Press . A Press . A Press . A Press . A Press . A Press . A Press . A Press . A Press . A Press . A Press . A Press . A Press . A Press . A Press . A Press . A Press . A Press . A Press . A *for a wide*d. 6. Az UP gombbal adjuk meg a távolságot. • Press to record a lap, rest, or transition during a multisport
		- **7.** A mentéshez nyomjuk meg a **△** gombot.

• Press to scroll through the widget loop and menus.

#### <span id="page-31-1"></span>**7** Press to save. **Customizing the Watch Navigáció cél felé** • Press to record a lap, rest, or transition during a multisport a<br>China chi

navigacio cer rere<br>Navigálhatunk egy adott cél felé, vagy követhetünk egy kijelölt irányt is. you can use you can use your device to a destination of the superior form of the set of the set of the set of the set of the set of the set of the set of the set of the set of the set of the set of the set of the set of th • Hold **LIGHT** to view the controls menu. gy novement negy nijelolt lidliyt is.<br>T Navigálhatunk egy adott cél felé, vagy követhetünk egy kijelölt irányt is.

- 1. Az óra számlapon nyomjuk le a **@** gombot.
- **2.** Válasszunk ki egy tevékenységet.  $\mathbf{H}$  $\mathbf{r}_{\text{e}}$  $\mathbf{P}$
- <sup>2</sup> Nuomiuk lo booszap o MENIL gombot  $\ddotsc$ .  $\ddotsc$ 2. Valdoczank ki cyprocentrypology.<br>3. Nyomjuk le hosszan a MENU gombot.  $\sum_{i=1}^n \alpha_i$  menu gombol. • Hold to view the watch face from any screen.
- **4.** Valasszuk a **Navigalas** politot. ricoczan a merto gome en and **Mangeles** pointer. **3** Hold **MENU**. functions, such as turning on do not disturb mode, saving a **4.** Válasszuk a **Navigálás** pontot.
- **5.** Válasszunk egy kategóriát.
- **5.** Valabozanik ogy kategoriat:<br>**6.** A képernyőn megjelenő utasítások alapján válasszuk ki a célt. abok alapjan valabszuk ki a colt. 6. A képernyőn megjelenő utasítások alapján válasszuk ki a célt.
- **4** Select *Navigation* choose a destination mode, such as the control of the wide of the wide of the wide of the wide of the wide of the wide of the wide of the wide of the wide of the wide of the wide of the wide of the A navigációs információk megjelennek. activity. **7.** A navigáció indításához válasszuk a **Menj!** pontot.  $\mathbf{r}$  a morgh factor.
- 8. A START gombbal indítsuk a navigációt  $\overline{\phantom{a}}$ Introduction all'internet all'internet all'internet all'internet all'internet all'internet all'internet all'internet all'internet all'internet all'internet all'internet all'internet all'internet all'internet al the widget loop. • Hold **LIGHT** to view the controls menu.

#### <span id="page-32-1"></span><span id="page-32-0"></span>**Pályák Buttons**

A Garmin Connect fiókunkból pályákat tölthetünk le az Enduro készülékre. A pálya mentését követően az Enduro készülék segítségével navigálhatunk az **LIGHT** location. adott pálya mentén. • To search for a point of interest by name, select **Spell**  <u>Connect fiókunkból pályákat tölthetünk le az Enduro kész</u>

A készüléken egyedi pályákat is létrehozhatunk. Egy korábban elmentett, • Press to turn the backlight on and off. **7** Select **Go**. r keszakken egyedi paryakat is letenbandum. Egy kordbban emlentett,<br>számunkra tetszetős pályát újra letekerhetünk, pl. egy kerékpáros útvonalat, amely munkahelyünkre visz be.  $\mathbf{e}$   $\mathbf{e}$  to view the controls menu. n.<br>Ira tatezatőe nálvát újra latakar ékpáros útvonalat,

Ugyanakkor egy már megtett útvonal mentén próbálhatjuk megismételni vagy felülmúlni korábbi teljesítményünket. Például ha az eredeti pályát 30 <sup>\*</sup> A pályán ta perc alatt tettük meg, versenyezhetünk a virtuális partner ellen úgy, hogy a **hold met nittelatettette and other** .<br>cél a pálya 30 perc alatti megtétele legyen. felülmúlni korábbi teljesítményünket. Például ha az eredeti pályát 30<br>dők megtekintés

### <span id="page-32-2"></span>Pálya létrehozása és követése a készüléken **agyat to századta a készüléken a készüléken a k**ollomban a készüléken

- **1.** Az óra számlapon nyomjuk le a **●** gombot.
- **2.** Válasszunk ki egy tevékenységet. **LIGHT Getting Started** product box for product warnings and other important
- **3.** Nyomjuk le hosszan a **MENU** gombot. **2008 3** Backlight of the backling of the backlight of the backlight of the backlight of the backlight of the backlight o Nyomiuk le h
- **BACK·LAP 4.** Válasszuk a **Navigálás > Pályák > Új létrehozása** pontot. **4** Select **Navigation** > **Courses** > **Create New**. Press to turn the device on. tasks to set it up and get to know the basic features. Always consult your physician before you begin or modify any raldoozalla ridriga
- 5. Adjuk meg a pálya nevét, majd válasszuk a  $\sqrt{-t}$ . en magyar a színek jelentészített a kisszínek jelentész
- **6.** Válasszuk a **Hely hozzáadása** pontot.
- **7.** Válasszunk egy opciót.
- Hold to view the watch face from any screen. **8** If necessary, repeat steps 6 and 7. 8. Amennyiben szükséges, ismételjük meg a 6-7. lépéseket. **3. Válasszunk egy tevék**
- 9. Válasszuk a Kész > Pálya indítása pontot. 4.
- Hold **LIGHT** to view the controls menu. A navigációs információk megjelennek. iavigad
- <span id="page-32-4"></span>**Creating a Round-Trip Course 10**.A gombbal indíthatjuk a navigációt. **4** Start an activity (*Starting an Activity*, page 2). During the initial setup, you can pair your smartphone with

### Pálya létrehozása a Garmin Connect fiókban

adatmezőket jelön adatmezőket jelön adatmezőket jelön adatmezőket jelön adatmezőket jelön adatmezőket jelön a<br>A pálya létrehozásához rendelkeznünk kell Garmin Connect fiókkal (be kell rya loa chozacanoz rendelitozharik kell Garmin Gi<br>iztrálnunk) ("Garmin Connect": 11. oldal). regisztrálnunk) [\("Garmin Connect"; 11. oldal](#page-14-3)). product box for product warnings and other important A pálya létrehozásához rendelkeznünk kell Garmin Connect fiókkal (be <sub>/a l</sub>étrehozásához rendelkeznünk kell Garmin Connect fiókkal (be kel

- 1. A Garmin Connect alkalmazásban válasszuk a ≡ vagy … pontot.  $\overline{p}$  box for product warnings and other important input  $\overline{p}$
- 2. Válasszuk az Tréning (Training) > Pályák (Courses) > Pálya létrehozá-**Sa (Create Course)** pontot.  $\mathcal{A}$  and  $\mathcal{A}$  message appears, and  $\mathcal{A}$ syncs automatically with your smartphone.
	- **3.** Válasszunk egy pálya típust.
	- Kövessük a képernyőn megjelenő utasításokat. **3.** Valdoszamt egy palya tiplot.<br>**4.** Kövessük a képernyőn megjelenő utasításokat. of the device is oriented toward the sky. You can install the bike
	- **5.** Válasszuk a **Kész** (Done) pontot.

<span id="page-32-3"></span>MEGJEGYZÉS! A pályát letölthetjük a készülékre ("Pálya letöltése a ké[szülékre"; 29. oldal\)](#page-32-3). Turning mode, saving a saving a saving a saving a saving a saving a saving a saving a s **2** Place the rubber disk À on the back of the bike mount.

#### *Pálya letöltése a készülékre* **3** Select and your device to your device to your device to your device to your Garmin Connection  $\mathcal{L}$

**productive antisquente**<br>Oranie Oranget ellelmenteer Uthrhenett stlutt (Dthre Uthrhenteer) the wide the wide the wide wide the wide of the wide of the ward of the ward of the Samin Connect alkalmazással létrehozott pályát (["Pálya létrehozása a](#page-32-4) [Garmin Connect fiókban"; 29. oldal](#page-32-4)) letölthetjük az Enduro készülékre. product box for product warnings and other important A Garmin Connect alkalmazással létrehozott pályát ("Pálya létrehozá waa first is the farger ("I digd first induced a

- bannan bonneot nonsan i, Est oldar) nebaltogalt de Endars Research of.<br>1. A Garmin Connect alkalmazásban válasszuk a ≡ vagy … pontot.  $\frac{1}{2}$  values to  $\frac{1}{2}$  values of  $\frac{1}{2}$  values of  $\frac{1}{2}$
- Válasszuk az Tréning (Training) > Pályák (Courses) pontot. **1.** Az óra számlapon nyomjuk le a @ gombot. À Select to wake the device. 2. Válasszuk az Tréning (Training) > Pályák (Courses) pontot.  $\mathcal{A}(\mathcal{A})$  and you pair successfully, and you pair successfully, and you device appears, and you device appears, and **2.** • Palass Lund and **Statement Indian (Statement Counses)** pointed.
- Hold to turn the device on and off. 3. Válasszuk ki a pályát. syncs automatically with your smartphone.
	- 4. Válasszuk a  $\boldsymbol{\mathop{:}\nolimits}$  > Küldés a készülékre (Send to Device) pontot.
- 5. Válasszuk ki kompatibilis készülékünket.  $\mu$ asszak ki Kompatibilis Keszalekanket.
- 6. Kövessük a képernyőn megjelenő utasításokat. Ã Select to start and stop the timer. *i*őn megjelenő utasításokat. **6.** Kövessük a képernyőn megjelenő utasításokat. vessur a repentyon megjeleno ula.

#### <span id="page-32-5"></span>Pálva adatainak megtekintése és szerkesztése egtekintése és szerkesztése Pálya adatainak megtekintése és szerkesztése

Navigációt megelőzen megtekinthetjük és szerkeszthetjük a pálya adatait. Rámutathatunk eg

- $A \times \mathcal{A}$  or the sensor is  $\mathcal{A}$ stangaal nogal een mogel max. For best results, you need at least two VO2 max. **1.** Az óra számlapon nyomjuk le a (▲) gombot.
	- **2.** Válasszunk egy tevékenységet.
	- Select an option: **3.** Nyomjuk meg hosszan a **MENU** gombot. **DOWN 2. 2.**
	- Heart rate status 4. Válasszunk a **Navigáció** > Pályák pontot.
	- Hold to turn the device on and off. **5.** A **●** gomb megnyomásával választhatunk a pályák között. **4. 4.**
- bi lehetőségek közül: LiveTrack status Á Select to scroll through the data screens, options, and Á Select to scroll through the data screens, options, and • From your Garmin Connect settings, select **Performance Stats** > **Training Status** > > **Resume Training Status**. • Press to view the activity list and start or stop an activity. **6.** Válasszunk az alábbi lehetőségek közül:
- **2** A navigáció megkezdéséhez válasszuk a **Pálya** i **•** A navigáció megkezdéséhez válasszuk a **Pálya indítása** por **•** A havigacio megkezdesenez valasszuk a **Palya inditasa** pontot. activity. • Press to choose an option in a menu. • A navigáció megkezdéséhez válasszuk a **Pálya indítása** pontot.
- es pásztázáshoz válasszuk a **Térkép** pontot. A pálya megtekintéséhez a térképen és a térképen való nagyításhoz A képen To prevent corrosion, thoroughly dry the USB port, the weather és pásztázáshoz válasszuk a **Térkép** pontot. **Enabling Self Evaluation**
- A pálya fordított irányban történő indításához válasszuk a Pálya indí-**3** Hold **MENU**. **4** Treection **Last Mobel Contract Manual Street Contract Mobel** product box for product warnings and other important
- njanak megtekintesenez valasszuk a **ma-**Navigation information appears. **2** Press **UP** or **DOWN** to scroll through the options. • A pálya magasság grafikonjának megtekintéséhez válasszuk a **Ma-**information. **Navigating with Sight 'N Go Enabling Airplane Mode gasság grafikon** pontot. you yahuu pontotti.  $A$
- You can point the device at an object in the distance, such as a water tower, lock in the direction, and the direction, and the direction, and then  $\alpha$ • A pálya nevének megváltoztatásához válasszuk a **Név** pontot.
- $\mathbf{t}$  **b**  $\mathbf{t}$  **c**  $\mathbf{t}$  . · A pálya által megjelölt út módosításához válasszuk a **Szerkeszt** pon*the Controls Menu*, page 36). glance information. More widgets are available when you pair • A pálya által megjelölt út módosításához válasszuk a **Szerkeszt** pon-**Getting Started** tot.
- <sup>sterni</sup> · A pályán található lesiklások megtekintéséhez válasszuk az **Emelke-**<br>dők megtekintése pentet **dők megtekintése** pontot. **1** Press **LIGHT** to turn on the watch (*Buttons*, page 1).
- **4** Select **Navigation** > **Sight 'N Go**. gy a<br>• A pálya törléséhez válasszuk a **Törlés** pontot. zuk a **Tories** pontot.

#### your device comes preloaded with several wideo.<br>Always consult information and more wideo wideo wideo wideo wideo wideo wideo wideo wideo wideo wideo wideo wi **ClimbPro használata**

 $\frac{1}{2}$  gombol.<br>Seges erőfeszítés kezelésében nyújt segítséget. A tevékenység melyettékezett a tevékenység melyettékezett a tevékenyett a tevékenyett a tevékenyett a tevékenyett a tevékenyett a tevékenyett a tevékenyett  $\frac{1}{2}$  of the value in the contract of the contract of the contract of the contract of the contract of the contract of the contract of the contract of the contract of the contract of the contract of the contract of the I gombot.<br>
emelkedők jellemzőit, azaz mikor esedékesek, átlagos meredekségüket és emenceen <sub>j</sub>enemeen, alal miner esseenseen, is<br>a telies emelkedést. Az emelkedők hossz és me STITINT TV HUSETININUM<br>A ClimbPro funkció a pálya során előttünk álló kaptatók megtételéhez szük-**Activity** a teljes emelkedést. Az emelkedők hossz és meredekség szerinti kategóriáfeature is available only for activities that use GPS. *Viewing the Controls Menu* it külön színek jelölik. information. See the *Important Safety and Product Information* guide in the séges erőfeszítés kezelésében nyújt segítséget. A tevékenység megkezdé-<br>segít kezelése a sékes megtább litelse is a seteligit tölül a keztetében **In előttünk álló kaptatók megtételéhez szük-**<br>Ph<sup>ysic</sup>ian before a terüles von any modifical begin or modifical begin or modifical begin or modifical before y

- $\frac{1}{1}$ . Nyomjuk le hosszan a MENU gombot. Nyomjuk le hosszan a MENU gombot.
	- activity data pages.<br>2 Select pages to the key select and the select and the keys of the keys of the turning the select and the selec<br>2 Select and the keys of the device of the device of the keys of the device of the devic 2. Válasszuk a **Tevékenységek és alkalmazások** pontot. information.
	- **3.** Válasszunk egy tevékenységet. tijk meg a 6-7. lépéseket.<br> **3. Válasszunk egy tevékenységet. 3.** Válasszunk egy tevékenységet. valasszurik cyy lov
		- 4. Válasszuk a tevékenység beállításait. During the initial setup, you can pair your smartphone with
- **Hanot > Bekancsolva** pontot with <u>composed</u> routing, select **Route** to navigate back to the starting point of your activity in a straight line. **3** Charge the device (*Charging the Device*, page 2). **1** From any screen, hold **LIGHT**. **5.** Válasszuk a **ClimbPro** > **Állapot** > **Bekapcsolva** pontot. more (*Pairing Your Smartphone*, page 2). tasks to set it up and get to know the basic features. **Getting Started**  $\alpha$ your watch to receive notifications, sync your activities, and  $\alpha$ 
	- onnom.<br>6. Válasszunk egy opciót:  $f(x)$  and  $f(x)$  and  $f(x)$  and  $f(x)$  are defined by  $\frac{1}{x}$ 
		- From the controls menu, hold **MENU** to add, remove, and · Az Adatmező opciót választva a ClimbPro kép • From any screen, hold **MENU** to change additional settings. · Az Adatmező opciót választva a ClimbPro képernyőn megjelenő **TIP: A Press** *DOW* called the watch of the watch of the watch incidence adatmezőket jelölhetjük ki. pouring the initial setup, you can pair your smartphone with the initial setup.<br>During the initial setup, you can pair your smartphone with the setup of the setup of the setup of the setup of
			- width or press to view and functions and functions and functions and functions and functions and functions and functions  $\mu$ • A **Riasztás** pontot választva jelzést kapunk a kaptató kezdeténél vagy<br>POV megadett távolsággal előtte • From any screen, hold **BACK** to return to the watch face. egy megadott távolsággal előtte. · A Riasztás pontot választva jelzést kapunk a kaptató kezdeténél vagy
- funkciót kaphatjuk be és ki. **FREFIGERCUGSON** POTTOL VARISZLVA A TURIST LOVOROLLYSOGHOL A TOJECT.<br>Funkciót kanhatiuk ho ós ki .<br>En blir languar med antikelske af begre · Az Ereszkedések pontot választva a futási tevékenységnél a lejtők communications. **4** Start an activity (*Starting an Activity*, page 2). more (*Pairing Your Smartphone*, page 2). y wat are considered to receive the receiver and the receivery objectivity of the receiver of the receiver of the synchronic system of the receiver of the receiver of the receiver of the receiver of the receiver of the rec
	- Fektival meg az adott parvant előlőtűülő emekedőket és ezel [\("Pálya adatainak megtekintése és szerkesztése"; 29. oldal](#page-32-5)). **7.** Tekintsük meg az adott pályán előforduló emelkedőket és ezek jellemzőit
- övessük a képernyőn megjelenő utasításokat.<br>**8.** Induljunk el a mentett pálya mentén (["Navigáció cél felé"; 28. oldal](#page-31-1)). • Press to turn the device on.

#### • From the widget screens, hold **MENU** to customize the Ember a vízben (MOB) navigáció **Ember a vízben (MOB) navigáció**

Ember a vizben (MOB) havigacio<br>Elmenthetünk egy ember a vízben (MOB) pozíciót, ahova a készülék a men-<u>Einbhardtaine by *ombor a vizbon* (more) poziolot, and ta neozalote a non-</u><br>tést követően automatikusan a navigációt is elindíjta.

TIPP! A gombok hosszú nyomvatartásával aktivált funkciót módunkban áll vers vers geneem heece nagen and alle to menu. The menu we have an alle to view the menu we have the menu we have az ember a vízben (MOB) funkció aktiválódjon ("Gomb funkciók beállítása"; *[Viewin](#page-42-2)g Widgets* 39. oldal).

- $\alpha$  is a sequence with a small pair  $\alpha \in \mathcal{G}$  small point  $\alpha$
- **2.** Válasszunk ki egy tevékenységet.<br>————————————————————  $\mathbf{P}$  $\mathbf{P}$  is turn the device only device only device only device only device only device only device only device only device only device only device only device only device only device only device only device only device o
- 3. Nyomjuk le hosszan a **MENU** gombot.
- ékünket. **Im and menus and menus 4.** Válasszuk a **Navigálás > Utolsó MOB** pontot.
	- A képernyőn megjelennek a navigációs információk.

### *Mutat és megy* **navigáció**

activity. Rámutathatunk egy távoli célra, pl. egy víztoronyra, templomtoronyra, és rög-<br>F<sup>él</sup>ra e helőtt irányt, porinásiát indíthetunk e megadatt iránybe zítve a belőtt irányt, navigációt indíthatunk a megadott irányba.

- **UPress to view and start of the device one of the device one of the device one of the device one of the device one of the device on the device one of the device on the device on the device of the device of the device of**  $\overline{\phantom{a}}$ 
	- $\mathsf{get}.$ • Hold **LIGHT** to view the controls menu.  $\mathbf{P}$ **2.** Válasszunk ki egy tevékenységet.
	- **3.** Nyomjuk le hosszan a MENU gombot.  $\mathbf{F}$  menu provides  $\mathbf{F}$ functions, such as turning on do not disturb mode, saving as turning  $\alpha$
	- 4. Válasszuk a Navigálás > Mutat és megy pontot.
- elektristam a payan nelektristam a manusian manusi manusi bermula yang penulis pangalang penulis dan panggala<br>5. Forduljunk úgy, hogy az óra teteje a kívánt cél, tárgy felé mutasson, majd activity data pages. **TIP: SUBMARY TOWN CONTROLS INTO A TEXT CONTROL**<br>TIP of a ∴own pompuls meg a △ gombot.

fyorfjak meg a *wyombol.*<br>A képernyőn megjelennek a navigációs információk. A képernyőn megjelennek a navigációs információk.

**6.** A **●** gombbal indíthatjuk a navigációt.  $\frac{1}{2}$ 

## <span id="page-33-0"></span>**Navigáció a kiindulási pontba tevékenység során UP·MENU** more (*Pairing Your Smartphone*, page 2).

Lehetőségünk van visszanavigálni a túra kiindulási pontjához a bejárt út a helyete a nad mentén (a rögzített nyomvonal alapján) vagy egy egyenes vonal mentén. Ki-<br>**Activity** zárólag GPS alapú pozíciómeghatározást igénylő tevékenység esetén érhető el a funkció. • Press to scroll through the widget loop and menus.  $\alpha$  er a tunkcio.

- 1. Tevékenység alatt nyomjuk le a 
a gombot, majd válasszuk a **Vissza a** • Press to view the activity list and start or stop an activity. **Compass Iránytű kiindulási helyre** pontot.
- **2.** Válasszunk az alábbi lehetőségek közül: **Egyen an option:** Back A I
	- A **TracBack** pontot választva a bejárt út mentén navigál vissza a ké-• Press to return to the previous screen. szülék a kiindulási helyhez.
	- · Az Útvonal opciót választva a készülék egyenes vonal mentén vezet vissza a kiindulási pontba.

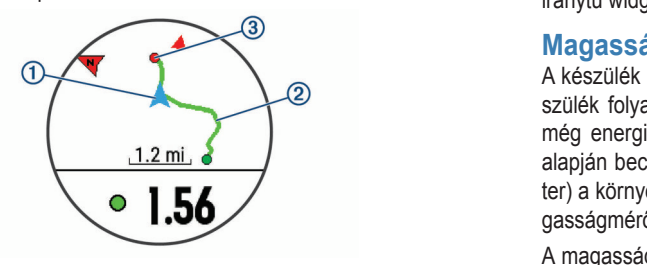

A térképen megjelenik az aktuális tartózkodóhelyünk  $\overline{10}$ , a követendő útvonal ②, és az úti célunk ③.  $\mathbf{F}$  are controls to the controls measured the controls measured the controls measured the controls measured the control of  $\mathbf{F}$ 

## **Navigáció mentett tevékenység kezdőpontjához**

**Navigació Mentett tevékenység kezdő pontjához**<br>Lehetőségünk van visszanavigálni egy mentett tevékenység kezdőpontjához a allagos sebesség bejárt út mentén (a rögzített nyomvonal alapján) vagy egy egyenes vonal mentén. Kizárólag GPS alapú pozíciómeghatározást igénylő tevékenység esetén érhető el a funkció. <u>napló használata</u><br>
• Press to scroll through the Wapló használata

- **1.** Az óra számlapon nyomjuk le a (▲) gombot.
- **2.** Válasszunk ki egy tevékenységet.
- **3.** Nyomjuk le hosszan a **MENU** gombot. **Example 20** and the control of the control of the control of the control of the control of the control of the control of the control of the control of the control of the control of
- **4.** Válasszuk a **Navigálás > Tevékenységek** pontot.
- **5.** Válasszunk ki egy tevékenységet.
- **6** Válasszuk a **Vissza a kezdőponthoz-**t, majd válasszunk az alábbiak kö-**2.** Válasszunk egy tevéker  $\mathbf{u}(\mathbf{u}) = \mathbf{u}(\mathbf{u}) + \mathbf{v}(\mathbf{u})$  to the starting point of  $\mathbf{u}(\mathbf{u})$ activity. **6.** Válasszuk a **Vissza a kezdőponthoz**-t, majd válasszunk az alábbiak közül:
	- A **TracBack** pontot választva a bejárt út mentén navigál vissza a ké-<br>• A **TracBack** pontot választva a bejárt út mentén navigál vissza a ké- **4** Málassz szülék a kiindulási helyhez. **Using the Watch**
	- Az Útvonal opciót választva a készülék egyenes vonal mentén vezet vissza a kiindulási pontba.<br>  $T_{\rm c}$  menu provides quick access to frequently used to frequently used to frequently used to frequently used to frequently used to frequently used to frequently used to frequently used to frequently used to frequently

Sorozatok: kivála<br>Functions, sorozatok: kivála egy vonal jelenlegi tartózkodási helyünktől a legutóbb mentett tevékenység kezdőpontjához vezet vissza.

**IEG IEGYZÉSI** A számláló bejndításával megakadályozhatjuk, hogy a **Bulanda vagy Futások:** SÍ vagy **7** Press **DOWN** to view the compass (optional). készülék óra üzemmódba álljon. **MEGJEGYZES!** A számláló beindításával megakadályozhatjuk, hogy a<br>készülék ére üzemmédbe álljon

**7.** A **DOWN** gomb megnyomásával megjeleníthetjük az iránytűt (nem kötelező).

**ICZU).**<br>A pull a küpdulási paptupk foló n A nyíl a kiindulási pontunk felé mutat.

### **2** Select **Stop Navigation**. **Navigáció leállítása**

- **1.** Tevékenység közben nyomjuk meg hosszan a **MENU** gombot.
- **Map 2.** Válasszuk a **Navigáció leállítása** pontot.

#### represents your location on the map. Location names and **Térkép**

symbols appear on the map. When you are navigating to are navigating to are navigating to are navigating to are navigating to a second to a second to a second to a second to a second to a second to a second to a second to A **▲** jel mutatja aktuális pozíciónkat a térképen. A térképen megjelennek a ndiyek never és szimbolumai.<br>nalat egy vonal jelzi a térképen. • Map settings (*Map Settings*, page 37) helyek nevei és szimbólumai. Amikor cél felé navigálunk, a követendő útvo-

#### **Térkép megtekintése**

- **Panning and Zooming the Map 1.** Navigáció közben az **UP** és **DOWN** gombokkal görgessünk a térkép kép-**1** While navigating, press **UP** or **DOWN** to view the map. ernyőre.
- **2.** Nyomjuk meg hosszan a **MENU** gombot.
- **3.** Válasszuk a **Pásztáz/nagyít** pontot.
- **4.** Válasszunk egy lehetőséget:
- $\alpha \in \mathcal{G}$  suppose the panning up and down, panning up and down  $\alpha$  and down  $\alpha$  and  $\alpha$  and  $\alpha$  and  $\alpha$  and  $\alpha$  and  $\alpha$  and  $\alpha$  and  $\alpha$  and  $\alpha$  and  $\alpha$  and  $\alpha$  and  $\alpha$  and  $\alpha$  and  $\alpha$  and  $\alpha$  and  $\alpha$  a illetve a nagyítás között válthatunk. • A  $\textcircled{\tiny{\text{a}}}$  gomb megnyomásával a felfelé, lefelé, balra és jobbra görgetés,
- A térképen történő nagyításhoz, léptetéshez nyomjuk az **UP** és **DOWN**<br>• A térképen történő nagyításhoz, léptetéshez nyomjuk az **UP** és **DOWN** gombokat.
- To quit, press **BACK**. • A kilépéshez nyomjuk meg a B**ACK** gombot.

#### $\mathbf{P}$

a készülék egyenes vonal mentén vezet tű beállítások"; 36. oldal). Az iránytű beállításainak gyors megnyitásához az A készülék egy háromtengelyes, automatikus kalibrációra képes iránytűvel rendelkezik. Az iránytű megfelenése és funkciói függek az aktuális tevé-<br>kenyekezik. Az iránytű megfelenése és funkciói függek az aktuális tevé-<br>kenyeketől attól hogy használynk a CBS vovát valamint hogy ánogy ápog for activity, when we are the controls whether all and whether when the controls in the controls ment of the controls ment of the controls ment of the controls ment of the controls ment of the controls ment of the controls felé navigálunk-e. Az iránytű beállításait manuálisan is módosíthatjuk ("Irányactivity determines to compute the compassion of the comparison of the comparison of the comparison of the companion of the comparison of the comparison of the comparison of the comparison of the comparison of the compari iránytű widgeten nyomjuk meg a **o** gombot. functions, such as turning on do not disturb mode, satisfying  $\mathcal{L}$  $\mathsf{S}$ elect $\mathsf{S}$ 

#### ságmérő, nyomásmérő Magasságmérő, nyomásmérő

még energiatakarékos módban is. A magasságmérő a nyomásváltozások  $\frac{1.2 \text{ mi}}{2.2 \text{ mi}}$ <br>alapján becsléssel határozza meg a magasságot. A nyomásművezések<br>fazlami határozza meg a magasságot. A nyomásművezések határozza meg a magasságot. A nyomásművezések er ja kompezen legírgönlest mutalja azormágásság szerint, amelyt a ma-<br>gasságmérőt legutoljára kalibráltuk ("Magasságmérő beállítása"; 36. oldal). A készülék egy beépített magasságmérőt és nyomásmérőt tartalmaz. A ké-A Reszülek folyamatosan méri és tárolja a magasság és légnyomás értékeket, diapjan beesiessen natalozza meg a magassagot. A nyomasinero (balonic-<br>ter) a környezeti légnyomást mutatja azon magasság szerint, amelyre a mathe altimeter was most recently calibrated (*Altimeter Settings*, **Magassagmero, nyomásniero**<br>A készülék egy beépített magasságmérőt és nyomásmérőt tartalmaz. A ké-JK ("IVId ter) a korryezeti legriyorilast mutalja azon magasság szerint, ameryre a ma-<br>gasságmérőt legutoljára kalibráltuk [\("Magasságmérő beállítása"; 36. oldal\)](#page-39-3).

A magassagmero liletve a barometer gyors beallitasa erdekeben a r ságmérő illetve a barométer widgeten nyomjuk meg a **(A)** gombot. subdagmerot regulerjulia humbrunan ("megubdagmero boumidour, bet endar).<br>A magasságmérő illetve a barométer gyors beállítása érdekében a magas- $\mathsf{S}$ et. to choose an option in a menu.

#### $T_{\text{total}}$ **Napló**

**Haplo Interveduction 1996**<br>Intervition 1997 Az edzésnapló tárolja az időt, a távolságot, a kalóriát, az átlagos tempót vagy (**Argent** átlagos sebességet, valamint az opcionális mérők által szolgáltatott adatokat. FONTOS! Amikor a napló megtelt, az új adatok mindig a legrégebbi adato-NOTE: **NOTE: When the device memory is fully in the device memory is fully in the device memory is fully in the device of**  $\mathcal{L}$ Az edzésnapló tárolja az időt, a távolságot, a kalóriát, az átlagos tempót vagy kat írják felül.

A napló a korábban elmentett tevékenységeket tárolja.

A kéezülék napló wie History contains previous conditions and containing activities you have a saved on your hardware said. gyors hozzáférés érdekében. t.<br>A készülék napló widgettel rendelkezik a tevékenységi adatainkhoz való

- T. Az vid számigyon hyvinjuk meg hosszán a merve gömböt, majú valás. 1. From a szahlapon hydnyak meg hosszárr a **MENO** gombol, majd valász<br>szuk az **Előzmény > Tevékenységek** pontot. • Press to return to the previous screen.  $\alpha$  hosszan a MENU gombot, maid válaszos<br>1. Az óra számlapon nyomjuk meg hosszan a MENU gombot, majd válasz-<br>szuk az Flő**zmény > Tevékenységek** pontot  $H = H \cup \{e_1, \ldots, e_n\}$  $H$ , seger pond.
	- **2.** Válasszunk egy tevékenységet. • If you are recording an activity, press **BACK** to return to the
	- **3.** Nyomjuk meg a (▲) gombot.  $\mathsf{S}$ elect $\mathsf{S}$ ect to choose an option in a menu. The menu
	- **4.** Válasszunk az alábbi lehetőségek közül:
	- Összes statisztika: a tevékenység részletes adatainak megtekintése. • From the widget screens, hold **MENU** to customize the **2** Select **UP** or **DOWN** to scroll through the options. BACK szur **· Összes statisztika**: a tevékenység részletes adatainak megtekintése.
	- **· Körök**: a körök adatainak megtekintése.
	- **Sorozatok**: kiválaszthatunk egy gyakorlati sorozatot, és megtekinthetjük annak részletes adatait. your device comes predomined with several wide with several wide with several wide with several wide with several wi • **Sorozatok**: kiválaszthatunk egy gyakorlati sorozatot, és megtekinthet-<br>ilk sanak tászlatas adatait Select to scroll through the widget loop and menus. The widget loop and menus. The widget loop and menus.
		- Futások: sí vagy snowboard lesiklás kiválasztása és ezek kiegészítő anaerobic fitness, select **Training Effect** (*About Training*  MENU adatainak megtekintése. • Select **UP** or **DOWN**. The device scrolls through the wide through the wide with the wide loop. • Futások: sí vagy snowboard lesiklás kiválasztása és ezek kiegészítő
	- **Fárkán:** a továkonveág mogtokintása a tárkánon • Térkép: a tevékenység megtekintése a térképen.
- **Edzési hatás:** a tevékenység aerob és anerob erőnlétünkre gyakorolt **Rates (***Viewing Your Time in Each Heart Rate Rates And Time in Each Heart Rates And Time in Each Heart Rates*  $\mu$ page 31). Introduction 1 **2** Select **UP** or **DOWN** to scroll through the options. turning on [do not disturb mode, lock](#page-20-3)ing the keys, and turning the hatásait tekinthetjük meg ("Edzési hatásfok"; 17. oldal).
	- Puizusszam: az egyes puizustanomanyokban toltott looket tekinthet jük meg [\("Az egyes pulzustartományokban töltött idő megtekintése"; 31.](#page-34-2)  $U(\mathsf{u} \mathsf{a})$ . via a construction de la construction de la construction de la construction de la construction de la construction de la construction de la construction de la construction de la construction de la construction de la constru **• Pulzusszám**: az egyes pulzustartományokban töltött időket tekinthet[oldal\)](#page-34-2).
		- Magasságprofil: a tevékenység során mért magasságváltozás grafi-**1** From an exercise set and view and view and view and view and view and view and view and view and view and view and view and view and view and view and view and view and view and view and view and view and view and view
	- $\cdot$  **Törlés**: a kiválasztott tevékenység törlése.

### • To view the activity on a map, select **Map**. **Multisport napló**

A készülék eltárol egy összesítést a multisport tevékenységről, amely tartalmazza az összesített távolságot, időt, kalóriát, valamint az opcionális mérőtől bejövő adatokat. A készülék elkülöníti az egyes etapok, sportágak, valamint **Multisport History** vá válnak, valamint azt is láthatjuk, milyen gyorsasággal hajtjuk végre a válya yaman, yalanmu azub lamayan, milyon gyolododgoa najyan yoyib a yal tásokat. A váltás napló a távolságot, az időt, az átlagos sebességet, valamint<br>A kalárját tertelmezze a kalóriát tartalmazza. **2** Sec. **DOWN** to scroll the options. **DOWN** the options of  $\theta$  or  $\theta$  or  $\theta$  or  $\theta$  or  $\theta$  or  $\theta$  or  $\theta$  or  $\theta$  or  $\theta$  or  $\theta$  or  $\theta$  or  $\theta$  or  $\theta$  or  $\theta$  or  $\theta$  or  $\theta$  or  $\theta$  or  $\theta$  or  $\theta$  or  $\theta$  or a váltások tevékenységi adatait, így az azonos sportágak összehasonlítható-

#### <span id="page-34-2"></span><span id="page-34-0"></span>**Az egyes pulzustartományokban töltött idő megtekintése**

Az edzési intenzitás finomhangolását segítheti elő az egyes pulzustartományokban töltött idő megtekintése.

- 1. Az óra számlapon nyomjuk meg hosszan a MENU gombot, majd válaszszuk az **Előzmény** > **Tevékenységek** pontot.
- **2.** Válasszunk egy tevékenységet.
- **3.** Válasszuk a **Pulzusszám** pontot.

#### **Összesített adatok megtekintése**

A készüléken tárolt tevékenységek összesített távolságát és idejét is megtekinthetjük.

- **1.** Az óra számlapon nyomjuk meg hosszan a **MENU** gombot.
- **2.** Válasszuk az **Előzmény** > **Összesítések**et.
- **3.** Igény szerint válasszunk egy tevékenységet.
- **4.** Válasszunk a *heti* és *havi* összesítés közül.

#### **Kilométerszámláló használata**

A távolságmérő automatikusan rögzíti a megtett távolság összesített értékét (kilométerszámláló funkció), a ledolgozott magasságkülönbséget, és a tevékenység végzése során eltelt időt.

- **1.** Az óra számlapon nyomjuk meg hosszan a **MENU** gombot.
- **2.** Válasszuk az **Előzmények** > **Összesítések** > **Kilométerszámáló**t.
- **3.** Az **UP** vagy **DOWN** gombokkal megtekinthetjük a kilométerszámláló ös szesített értékeit.

#### **Napló törlése**

- **1.** Az óra számlapon nyomjuk meg hosszan a **MENU** gombot.
- **2.** Válasszuk az **Előzmény** > **Opciók**at.
- **2.** Válasszunk az alábbi lehetőségek közül:
	- Az **Összes tevékenység törlése** ponttal az összes tevékenységet töröljük a naplóból.
	- A **Összesítések visszaállítása** ponttal a távolság és idő összesítéseket nullázzuk.

**NE FELEDJÜK!** Az utóbbival tevékenységet nem törlünk.

#### **A készülék személyre szabása**

#### <span id="page-34-1"></span>**Tevékenység és alkalmazás beállítások**

Az összes előre feltöltött tevékenységet saját igényeinkhez igazíthatjuk, pl. módosíthatjuk az adatképernyőket, riasztásokat és edzési funkciókat. Egyes beállítások csak bizonyos tevékenységeknél módosíthatók.

Nyomjuk le hosszan a **MENU** gombot, majd válasszuk a **Tevékenységek és alkalmazások** pontot, végül válasszunk egy tevékenységet, majd annak beállításait.

- **3D-s távolság** a funkcióval a távolság kiszámítása együttesen történik a magasság változása és a talajhoz viszonyított elmozdulás alapján.
- **3D-s sebesség** a funkcióval a sebesség kiszámítása együttesen történik a magasság változása és a talajhoz viszonyított elmozdulás alapján [\("3D-s](#page-36-1) [sebesség és 3D-s távolság"; 33. oldal](#page-36-1)).
- **Átnevezés** a tevékenység megnevezésének módosítása.
- **Automatikus mászás** engedélyezzük a készülék számára, hogy a beépített magasságmérő révén automatikusan érzékelje a magasságban bekövetkező változásokat.
- **Auto Lap** az Auto Lap (új kör automatikus létrehozása) funkció beállításait találhatjuk itt (["Auto Lap® funkció"; 33. oldal\)](#page-36-2).
- **Auto Pause** beállíthatjuk a készüléket, hogy álló helyzetben, vagy amikor haladásunk egy bizonyos sebesség alá esik, automatikusan állítsa le az adatok rögzítését (["Automatikus szüneteltetés \(Auto Pause®\) funk](#page-36-3)[ció"; 33. oldal](#page-36-3)).
- **Automatikus pihenő** engedélyezhetjük, hogy a készülék medence (uszodai) úszás során automatikusan érzékelje, hogy mikor tartunk pihenőt, és egy pihenő szakaszt iktasson be [\("Automatikus pihenés"; 7. oldal](#page-10-2)).
- **Automatikus sífutás** a beépített gyorsulásmérő révén a készülék automatikusan határozza meg, hogy síeléskor mikor siklunk le.
- **Automatikus görgetés** beállíthatjuk a készüléket, hogy amikor a számláló fut, vagyis éppen valamilyen tevékenységet végzünk, a tevékeny-

ség adatképernyőket automatikusan léptetve jelenítse meg [\("Automatikus](#page-36-4) [adatképernyő váltás \(automatikus görgetés\)"; 33. oldal](#page-36-4)).

- **Automatikus sorozat** beállíthatjuk a készüléket, hogy erőedzés közben automatikusan indítsa és állítsa le a gyakorlati sorozatokat.
- **ClimbPro** navigáció közben mutatja az emelkedési tervet és a megfigyelő képernyőket.
- **Csapásérzékelés** medencei úszáshoz a csapás érzékelés bekapcsolása.
- **Edzés videók** erőedzéshez, kardio edzéshez, jógához, Pilates jógához oktató jellegű animációk megjelenítését engedélyezhetjük.
- **Energiatakarékos mód** az adott tevékenység alapértelmezett energiatakarékos módját adhatjuk meg.
- **Energiatakarékos időkorlát** tevékenység során az energiatakarékos módba történő váltást megelőző várakozási idő [\("Készenléti módba vál](#page-37-1)[tás késleltetési idejének állítása"; 34. oldal](#page-37-1)).
- **Adatképernyők** új adatképernyőket rendelhetünk a tevékenységhez, illetve ezeket saját igényeinkre igazíthatjuk [\("Adatképernyők beállítása"; 32. ol](#page-35-1)[dal](#page-35-1)).

által megtett átlagtávolságot.

- **Golf távolság** beállítjhatjuk a golfozás közben használt mértékegységet.
- **Gombok lezárása**  multisport tevékenység végzése során az akaratlan gombnyomás megelőzése érdekében lezárhatjuk a gombokat.
- **GPS** GPS vételi mód (["GPS beállítások módosítása"; 33. oldal](#page-36-5)).
- **Gyári beállítás**  a tevékenység beállításainak gyári alapbeállításnak megfelelő állapotba történő visszaállítása.
- **Hangsúlyos szín** az egyes tevékenységekhez jelölőszínt állíthatjuk be, melyek révén könnyen beazonosíthatjuk az aktív tevékenységet.
- **Háttérszín** az egyes tevékenységeknél választhatunk a fekete és a fehér háttérképernyő között.
- **Hendikep pontszámlálás** golfozás közben aktiválhatjuk a hendikep pontszámlálást. A *Helyi hendikep* opcióval megadhatjuk az összpontszámunkból levonandó pontok számát, az *Index/Lejtő* opcióval pedig megadhatjuk a hendikep pontszámunkat és a pálya lejtését, és a készülék kiszámolja a pályára vonatkozó hendikepünket. Amikor bármely hendikep pontszámláló opciót választjuk, átállíthatjuk a hendikep értéket.
- **Ismétlés** multisport tevékenységeknél az ismétlés lehetőségének engedélyezése. Olyan tevékenységeknél hasznos, ahol többszörös váltások vannak, pl. futó-úszó sportok.
- **Kör gomb** a tevékenység során köröket, illetve pihenő szakaszokat hozhatunk létre.
- **Metronóm** állandó ütemben egy hangjelzés hallható, ezzel a készülék segít, hogy mind lassabb, mind gyorsabb tempónál stabil, állandó lépésszám mellett végezzük az edzést ("Futás az ütemmérővel (metronómmal)"; 5. oldal).
- **Medence méret** medencében történő úszáshoz a medence hosszát adhatjuk meg.
- **Nagy számok** módosíthatjuk a golflyuk információs képernyőn megjelenített számok méretét.
- **Nehézségi rendszer** sziklamászási tevékenységekre vonatkozóan az útvonal nehézségét az itt kiválasztott rendszer szerint adhatjuk meg.
- **Pontozás** a pontozás automatikus be- vagy kikapcsolása golfjátszma megkezdése esetén. A Mindig Megkérdez opció mellett a pontozás indítását mindig jóvá kell hagyni.
- **Pontozási mód** beállíthatjuk, hogy golfozás közben ütésenkénti avagy Stableford pontozási módszert alkalmazzon a készülék.
- **Rezgő riasztások** engedélyezhetünk egy riasztást, amely figyelmeztet, hogy egy lélegzési gyakorlat során egy kilégzés vagy belégzés elvégzése szükséges.
- **Riasztások** edzési és navigációs riasztások beállítása az adott tevékenységhez.
- **Rögzítési időköz**  megadhatjuk az expedíció során történő pontrögzíté-si időközt [\("Nyomvonalpontok rögzítési gyakoriságának módosítása"; 10.](#page-13-1) [oldal\)](#page-13-1).
- **Rögzítés naplemente után** beállíthatjuk a készüléket, hogy expedíció során naplemente után is rögzítsen nyomvonalpontokat.
- **Sáv szám**  futópályás futásnál a sáv számát adhatjuk meg.

<span id="page-35-0"></span>**Súly szerkesztése** – megadhatjuk az erőedzés vagy kardio edzés közben végzett gyakorlatokhoz használt súlyokat.

**Statisztika követése** – statisztikák követőse golfozás közben.

- **Szakaszértesítések**  engedélyezzük a készüléknek, hogy jelezze, amikor szegmenshez közeledünk.
- **Úszás-futás automatikus sportág váltás** úszást és futást is magában foglaló multisport tevékenységek esetén engedélyezhetjük az úszó szakasz és a futó szakas közötti automatikus váltást.
- **Útvonalak szerkesztése** módosíthatjuk a mászó útvonal nehézségi besorolását, valamint a sziklamászási tevékenységre jellemző állapotot adhatunk meg.
- **Útvonal statisztika** beltéri (fal)mászási tevékenységhez útvonal statisztika rögzítését engedélyezhetjük.
- **Ütéstávolság** megadhatjuk a golfozás közbeni ütéseink során a labda
- **Ütő jelzés** a készülék egy jelzést ad le, amely lehetővé teszi, hogy golfozás közben megadjuk, melyik ütőt használtuk az egyes érzékelt ütések során.
- **Teljesítmény átlagolás** szabályozhatjuk, hogy a "nulla" teljesítmény adatok, amelyek akkor keletkeznek, amikor éppen nem pedálozunk, beszámításra kerüljenek-e a teljesítmény értékelésbe.
- **Térkép**  a tevékenységre vonatkozóan a térkép megjelenítését módosíthat-juk (["Tevékenység térképi beállításai"; 33. oldal\)](#page-36-2).
- **Tevékenység hozzáadása** egyedi multisport tevékenység létrehozását teszi lehetővé.
- **Tevékenység rögzítés** golf tevékenységek FIT formátumban történő mentését teszi lehetővé. A FIT fájlok a Garmin Connect felülettel kompatibilis módon tartalmazzák az edzési adatokat.
- **Verseny mód** kikapcsolhatjuk a hivatalos versenyek közben meg nem engedett funkciókat.
- **Visszaszámlálás start** beállíthatunk egy visszaszámlálót a medencei úszás szakaszok között.
- **VO2 Max. rögzítés**  futópályás futáshoz és ultrafutáshoz külön engedélyezhetjük a VO2 Max mérést.

#### <span id="page-35-1"></span>**Adatképernyők beállítása**

Adott tevékenységre vonatkozóan az egyes adatképernyőket elrejthetjük, megjeleníthetjük, illetve módosíthatjuk az adatmezők számát.

- **1.** Nyomjuk le hosszan a **MENU** gombot.
- **2.** Válasszuk a **Tevékenységek és alkalmazások** pontot.
- **3.** Válasszuk ki a tevékenységet.
- **4.** Válasszuk ki a tevékenység beállításait.
- **5.** Válasszuk az **Adatképernyők**et.
- **6.** Válasszuk ki a módosítani kívánt adatképernyőt.
- **7.** Válasszunk az alábbiak közül:
	- Az **Elrendezés** ponttal módosíthatjuk az adatképernyőn megjelenő adatmezők számát.
	- Az **Adatmező** pontot kiválasztva jelöljük ki valamelyik adatmezőt majd módosítsuk az abban megjelenő adat típusát.
	- Az **Átrendezés** ponttal az adatképernyőt áthelyezhetjük az adatképernyő soron belül.
	- Az **Eltávolítás** ponttal töröljük az adatképernyőt a sorból.
- **8.** Amennyiben szükséges, az **Új hozzáadása** ponttal újabb képernyővel bővítjuk a sort.

Hozzáadhatunk egyedi adatképernyőt, vagy választhatunk az előre beállított adatképernyők közül.

#### <span id="page-35-2"></span>**Térkép hozzáadása az egyes tevékenységekhez**

A tevékenységhez tartozó adatképernyő sort a térképpel is bővíthetjük.

- **1.** Nyomjuk meg hosszan a **MENU** gombot.
- **2.** Válasszuk a **Tevékenységek és alkalmazások** pontot.
- **3.** Válasszuk ki a tevékenységet.
- **4.** Válasszuk ki a tevékenység beállításait.
- **5.** Válasszuk az **Adatképernyők** > **Új hozzáadása** > **Térkép** pontot.

#### **Riasztások**

A tevékenységekhez riasztásokat rendelhetünk, melyek segítséget nyújtanak a kitűzött cél elérésében, támogatást adnak a környezeti viszonyok folyamatos figyelemmel kísérésében, valamint a cél felé történő navigálásban. Egyes riasztások csak bizonyos tevékenységeknél érhetők el. Háromféle riasztás típust különböztetünk meg: esemény, tartomány és ismétlődő riasztást.

- **Esemény riasztás:** Egyszeri figyelmeztetés, ahol az esemény egy megadott érték elérése. Például figyelmeztet, amikor egy adott magassági szintet elérünk.
- **Tartomány riasztás:** Figyelmeztetés, amikor a készülék egy adott értéktartomány alatti vagy feletti értéket mér. Például beállíthatjuk a készüléket, hogy figyelmeztessen, amikor a pulzusunk 60 bpm alá esik vagy 210 bpm-et meghaladja.
- **Ismétlődő riasztás:** Figyelmeztetés, amely minden alkalommal életbe lép, amikor a készülék egy adott értéket, lépésközt mér. Például beállíthatjuk a készüléket, hogy 30 percenként figyelmeztessen.

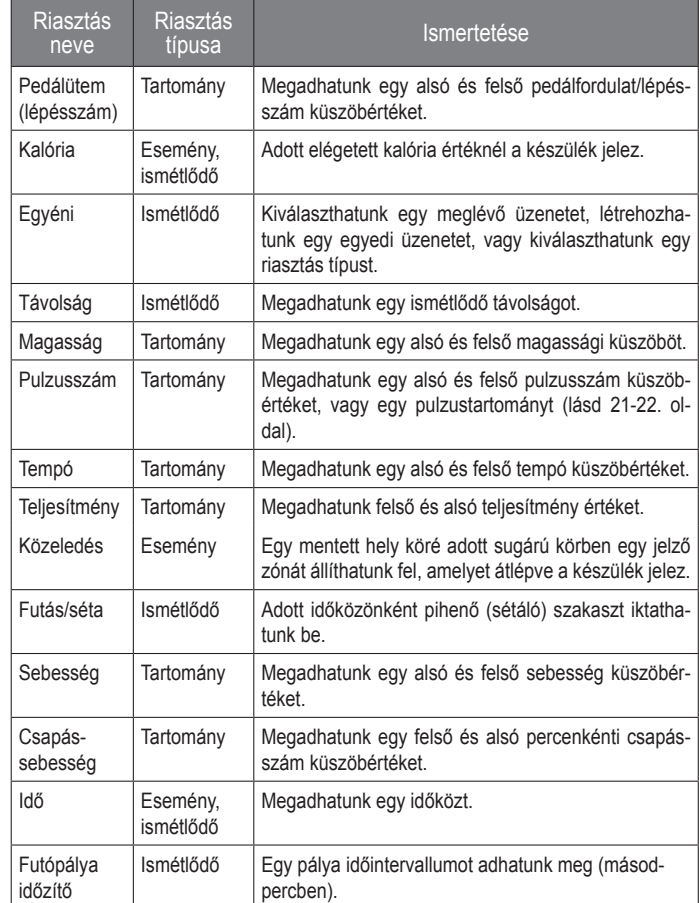

#### <span id="page-35-3"></span>*Riasztás beállítása*

- **1.** Nyomjuk le hosszan a **MENU** gombot.
- **2.** Válasszuk a **Tevékenységek és alkalmazások** pontot.
- **3.** Válasszunk egy tevékenységet.
	- **NE FELEDJÜK!** Nem mindegyik tevékenységhez élesíthetünk riasztást.
- **4.** Válasszuk a tevékenység beállításait.
- **5.** Válasszuk a **Riasztások**at.
- **6.** Válasszunk az alábbiak közül:
	- **Új hozzáadása** ponttal új riasztást rendelünk a kiválasztott tevékenységhez.
	- A meglévő riasztás nevét kiválasztva módosíthatjuk a nevet.
- **7.** Amennyiben szükséges, válasszuk ki a riasztás típusát.
- **8.** Válasszuk ki a kívánt tartományt, adjuk meg a minimális és maximális értéket, vagy adjunk meg egy egyedi értéket.
- **9.** Amennyiben szükséges, kapcsoljuk be a riasztást.

Esemény és ismétlődő riasztásnál minden alkalommal, amikor elérjük az értéket, a készülék figyelmeztet. Tartomány riasztásnál, amikor a minimum érték alá esik a mérési adat, vagy meghaladjuk a maximális értéket, a készülék figyelmeztet.

### <span id="page-36-2"></span><span id="page-36-0"></span>**Auto Lap® funkció**

#### *Kör indítása távolság alapján*

A készülék adott távolság megtételekor automatikusan új kört regisztrál, így a futás adott hosszúságú szakaszait könnyen összehasonlíthatjuk (pl. minden öt kilométeres szakaszt).

- **1.** Nyomjuk le hosszan a **MENU** gombot.
- **2.** Válasszuk a **Tevékenységek és alkalmazások** pontot.
- **3.** Válasszunk egy tevékenységet.
- **4.** A funkció nem mindegyik tevékenységnél elérhető.
- **5.** Válasszuk ki a tevékenység beállításait.
- **6.** Válasszuk az **Auto Lap** pontot.
- **7.** Válasszunk az alábbiak közül:
	- **Auto Lap:** az Auto Lap funkciót kapcsolhatjuk be és ki.
	- **Automatikus távolság:** adjuk meg azt a távolságot, melynek megtétele után a készülék automatikusan új kört indít.

Minden alkalommal, amikor megtesszük a megadott távot, a készülék üzenet formájában figyelmeztet, valamint sípol vagy rezeg is, amennyiben a hangos jelzések engedélyezve vannak (["Rendszerbeállítások"; 38. oldal](#page-41-1)).

#### **Kör befejezését jelző üzenet testreszabása**

A kör befejezését és az új kör megkezdését jelző ablakban szereplő egy vagy két adatmezőt módunkban áll eltérő adattípusra cserélni.

- **1.** Nyomjuk le hosszan a **MENU** gombot.
- **2.** Válasszuk a **Tevékenységek és alkalmazások** pontot.
- **3.** Válasszunk egy tevékenységet.

A funkció nem mindegyik tevékenységnél elérhető.

- **4.** Válasszuk ki a tevékenység beállításait.
- **5.** Válasszuk az **Auto Lap** > **Körriasztás** pontot.
- **6.** Válasszuk ki a módosítandó adat-mező(ke)t.
- **7.** Az **Előnézet** pontot választva nézőképet jeleníthetünk meg.

### <span id="page-36-3"></span>**Automatikus szüneteltetés (Auto Pause®) funkció**

Az automatikus szüneteltetés funkció megállítja a számlálót, amikor álló helyzetben vagyunk. A funkció hasznos lehet, amikor futás közben piros lámpánál várakozunk, vagy egyes helyeken meg kell állnunk, le kell lassítanunk.

**NE FELEDJÜK**! Amikor a számláló áll vagy fel van függesztve, az adatok nem kerülnek rögzítésre az edzésnaplóba.

- **1.** Nyomjuk le hosszan a **MENU**t.
- **2.** Válasszuk a **Tevékenységek és alkalmazások** pontot.
- **3.** Válasszunk egy tevékenységet.
- A funkció nem mindegyik tevékenységnél elérhető.
- **4.** Válasszuk ki a tevékenység beállításait.
- **5.** Válasszuk az **Auto Pause** pontot.
- **6.** Válasszunk az alábbi lehetőségek közül:
	- **Megálláskor:** Megálláskor automatikusan megáll a számláló is.
	- **Egyéni:** A számláló akkor áll meg, amikor sebességünk/tempónk a megadott érték alá esik.

#### **Automatikus mászás funkció**

Az automatikus mászás funkció automatikusan érzékeli a magasság változásokat. Hegymászás. túrázás, futás, kerékpározás során rendkívül hasznos funkció.

- **1.** Nyomjuk le hosszan a **MENU** gombot.
- **2.** Válasszuk a **Tevékenységek és alkalmazások** pontot.
- **3.** Válasszunk egy tevékenységet.

A funkció nem mindegyik tevékenységnél elérhető.

- **4.** Válasszuk ki a tevékenység beállításait.
- **5.** Válasszuk az **Automatikus mászás** > **Állapot** pontot.
- **6.** Válasszunk a **Mindig** és a **Navigáción kívül** pontok közül.
- **7.** Válasszunk az alábbiak közül:
	- A **Futás képernyő** ponttal megadhatjuk a futás során megtekinteni kívánt adatképernyőt.
	- A **Mászás képernyő** pontot választva megadhatjuk a hegymászás, túrázás során megtekinteni kívánt adatképernyőt.
	- Az **Inverz színek** pontot választva mód váltáskor a kijelző színei ellentétesre változnak.
	- A **Függőleges sebesség** pontban az időegység alatti emelkedés ütemét adhatiuk meg.
	- A **Módváltás** ponttal azt adhatjuk meg, hogy a készülék milyen gyorsan váltson módot.

**MEGJEGYZÉS!** A Jelenlegi Képernyő opció lehetővé teszi, hogy visszaváltsunk az automatikus mászás váltás bekövetkezte előtt megtekintett utolsó képernyőre.

### <span id="page-36-1"></span>**3D-s sebesség és 3D-s távolság**

A 3D sebesség és 3D távolság funkcióval a sebesség és a távolság kiszámítása során figyelembe vételre kerül mind a magasság változása, mint a talajhoz viszonyított elmozdulás. Síelés, hegymászás, hegyi túrázás, futás, kerékpározás során használható funkció.

### **LAP gomb funkció be- és kikapcsolása**

Beállíthatjuk úgy a LAP gombot, hogy tevékenység során ezt megnyomva új kört indítsunk vagy pihenő (lazító) szakaszt iktassunk be. A funkciót kikapcsolva megakadályozzuk, hogy akaratlan érintésből adódóan tevékenység végzése alatt tudatunkon kívül új köröket rögzítsünk.

- **1.** Nyomjuk le hosszan a **MENU** gombot.
- **2.** Válasszuk a **Tevékenységek és alkalmazások** pontot.
- **3.** Válasszunk egy tevékenységet.
- **4.** Válasszuk ki a tevékenység beállításait.
- **5.** Válasszuk a **Kör gomb** pontot, ezzel **LAP** gombhoz hozzárendelt funkciót be- és kikapcsoljuk.

#### <span id="page-36-4"></span>**Automatikus adatképernyő váltás (automatikus görgetés)**

Az automatikus görgetés funkciót bekapcsolva a készülék automatikusan váltva mutatja az edzési adatképernyőket, amikor a számláló fut.

- **1.** Nyomjuk le hosszan a **MENU** gombot.
- **2.** Válasszuk a **Tevékenységek és alkalmazások** pontot.
- **3.** Válasszunk egy tevékenységet.
	- A funkció nem mindegyik tevékenységnél elérhető.
- **4.** Válasszuk ki a tevékenység beállításait.
- **5.** Válasszuk az **Automatikus görgetés**t.
- **6.** Válasszunk egy léptetési sebességet.

### <span id="page-36-5"></span>**GPS beállítások módosítása**

További információkért a GPS-ről látogassunk el a www.garmin.com/ aboutGPS oldalra.

- **1.** Nyomjuk le hosszan a **MENU** gombot.
- **2.** Válasszuk a **Tevékenységek és alkalmazások** pontot.
- **3.** Válasszunk egy tevékenységet.
- **4.** Válasszuk ki a tevékenység beállításait.
- **5.** Válasszuk a **GPS** pontot.
- **6.** Válasszunk az alábbi lehetőségek közül:
	- A **Kikapcsol** ponttal kikapcsoljuk az adott tevékenységre a GPS funkciót.
	- A **Csak GSP** pont a GPS műholdas rendszert aktiválja.
- <span id="page-37-0"></span>• A **GPS + GLONASS** (Orosz műholdrendszer) kiválasztásával rossz időjárási viszonyok, felhőkkel borított ég mellett is pontosabb helymeghatározási információkat kaphatunk
- A **GPS + GALILEO** (Európai Unió műholdrendszere) kiválasztásával rossz időjárási viszonyok, felhőkkel borított ég mellett is pontosabb helymeghatározási információkat kaphatunk.
- Az **UltraTrac** opcióval a készülék hosszabb időközönként rögzi az út-vonali pontokat és az érzékelő adatokat [\("UltraTrac GPS-pozíció rög](#page-37-2)[zítés"; 34. oldal\)](#page-37-2).

**MEGJEGYZÉS!** A GPS és egy másik műholdas rendszer egyidejű használata gyorsabban lemeríti a készülék akkumulátorát, mintha csak a GPS rend-szert használnánk (lásd ["GPS és egyéb műholdrendszerek"; 34. oldal](#page-37-3)).

#### <span id="page-37-3"></span>*GPS és egyéb műholdrendszerek*

A **GPS + GLONASS** vagy **GPS + GALILEO** beállítások nehezebb navigációs körülmények között pontosabb és gyorsabb helyzetmeghatározási információkkal tudnak szolgálni, mint amikor csak GPS-t használunk. Azonban a GPS és egy másik műholdrendszer egyidejű használatával a készülék akkumulátora jóvak gyorsabban lemerül, mint amikor csak GPS rendszert használunk.

A készülék az alábbi műholdas navigációs rendszerekkel képes az együttműködésre:

**GPS:** az Egyesült Államok által kiépített műhold-rendszer.

**GLONASS:** Oroszország által kiépített műhold-rendszer.

**GALILEO:** az Európai Űrügynökség által kiépített műhold-rendszer.

#### <span id="page-37-2"></span>*UltraTrac GPS-pozíció rögzítés*

Az UltraTrac funkció egy GPS-beállítás, amely ritkábban rögzíti a nyomvonali pontokat és mérési adatokat. Az UltraTrac funkció megnöveli az akkumulátoros működési időt, azonban csökkenti a tevékenységek mérési adatainak részletességét. Az UltraTrac funkciót olyan tevékenységeknél érdemes használni, melyek időben elhúzódhatnak, és a gyakori mérési adatoknak kisebb jelentőségük van.

#### <span id="page-37-1"></span>**Készenléti módba váltás késleltetési idejének állítása**

A várakozási idő funkció szabályozza, hogy a készülék mennyi ideig marad tréner üzemmódban. Egy verseny indítására várva hasznos lehet a funkció. Nyomjuk le hosszan a **MENU** gombot, majd válasszuk a **Tevékenységek és alkalmazások** pontot. Ezután válasszunk egy tevékenységet, lépjünk a tevékenység beállításaiba majd válasszuk az **Energiatak.** pontot.

**Normál:** A készülék 5 perc tétlen állapot után vált át karóra módba.

**Bővített:** A készülék 25 perc tétlen állapot után vált karóra módba. Ezen hosszabb várakozási időt biztosító módban a két töltés közötti idő lerövidülhet.

#### **Tevékenység áthelyezése az alkalmazás listában**

- **1.** Nyomjuk le hosszan a **MENU** gombot.
- **2.** Válasszuk a **Tevékenységek és alkalmazások** pontot.
- **3.** Válasszunk egy tevékenységet.
- **4.** Válasszunk az **Átrendezés** pontot.
- **5.** A **DOWN** vagy **UP** gombokkal módosítsuk a tevékenység alkalmazás listán belüli helyét.

#### **Widgetek (információs ablakok)**

A készülék gyárilag előre feltöltött widgeteket tartalmaz, melyek lehetővé teszik, hogy bizonyos információkat egyetlen szempillantás alatt leolvassunk, értelmezzünk. Egyes widgetek csak kompatibilis okostelefon Bluetoothkapcsolaton keresztüli csatlakoztatását követően tartalmaznak információt, míg egyes widgetek alapbeállítás szerint nem láthatók, manuálisan kell hoz-záadnunk ezeket a widget sorhoz [\("Widget sor beállítása"; 35. oldal](#page-38-1)).

**ABC:** kombinált magasságmérő, barométer és iránytű adatokat mutat.

**Alternatív időzónák:** jelenlegi időt mutatja a további időzónákban.

**Alvás** – mutatja a teljes alvási időt, az alvási pontszámokat, valamint az előző éjszaka alvási állapot jellemzőit.

**Body Battery:** megmutatja aktuális Body battery szintünket, valamint Body Battery szint grafikont jelenít meg az elmúlt néhány óráról.

**Edzési állapot:** aktuális edzési állapotunkat és edzési terhelésünket mutatja, amely jelzi hogyan hat az edzésünk erőnléti szintünkre és teljesítményünkre. **Egészség statisztika**: dinamikus összefoglalót mutat aktuális egészségi statisztikánkról. A megjelenített adatok a pulzusszám, Body Battery szint, stressz és egyebek.

**Előzmények:** megjeleníti tevékenységi előzményeinket, valamint grafikonon ábrázolja a rögzített tevékenységeinket.

**Értesítések:** tájékoztatást kapunk a telefonra beérkező hívásokról, szöveges üzenetekről, a közösségi hálón aktiválódó frissítésekről (a funkció az okostelefon beállításaitól függően működik).

**Garmin coach:** Garmin edző edzésterv kiválasztása esetén a Garmin Connect fiókban megtekinthetjük a beütemezett edzéseket.

**Golf:** az utolsó kör adatait mutatja.

**Időjárás:** mutatja az aktuális hőmérsékletet, és az időjárás előrejelzést.

**inReach**® **távvezérlő:** Lehetővé teszi az üzenetek küldését a párosított inReach készülékünkről. **Légzés:** aktuális légzési ütemünk percenkénti belégzések szerint valamint ezen adat hét napos átlaga. Nyugalmi állapotba kerülésünket, pihenésünket légzési gyakorlatok elvégzével is segíthetjük.

**Intenzitás percek:** nyomon követhetjük azt az időtartamot, amit közepesen vagy erősen intenzív sporttevékenységgel töltünk el, valamint heti intenzitás perc célt jelölhetünk ki és láthatjuk a kitűzött cél teljesítésének folyamatát.

**Kalóriaszám:** az aznapi elégetett kalória adatokat mutatja.

**Készülék használat:** az aktuális szoftver verziószámát mutatja és a készülék használatára vonatkozó mérési adatokat.

**Kutya követés:** amennyiben kompatibilis kutya követő jeladót párosítottunk a készülékhez, megjeleníti a kutya aktuális pozícióját.

**Lépések:** nyomon követi az elmúlt 7 napi lépések számát, a cél lépésszámot, a megtett távolságot.

**Magasság akklimatizáció:** 800 méter feletti magasságnál egy, az elmúlt hét napot felölő grafikon jelenik meg, amely az átlagos pulzoximéter értéket, légzésszámot, nyugalmi pulzusszámot a magassággal korrigálva mutatja.

**Megmász. em. száma:** nyomon követhetjük a megmászott emeletek számának alakulását, valamint a cél elérésének folyamatát.

**Mérési adatok:** a belső mérőktől, vagy a csatlakoztatott külső ANT+ mérőtől származó adatokat mutatja.

**Napfény erősség** – az elmúlt 6 órában beérkező napfény erősséget mutatja grafikon formájában.

**Naptár:** az okostelefon naptárja alapján kijelzi az esedékes találkozókat.

**Napfelkelte és naplemente:** mutatja a napfelkelte, naplemente és polgári szürkület idejét.

**Pulzoximéter:** mutatja a legutóbbi vér oxigéntelítettségi százalékot, valamint grafikonon ábrázolja a méréseket.

**Pulzusszám:** percenkénti szívdobbanás (BPM) szerint mutatja aktuális pulzusszámunkat, valamint grafikonon ábrázolja a pulzusszám alakulását.

**Saját nap**: az aznapi tevékenységről ad egy dinamikus összefoglalót. Mutatja a mért tevékenységeket, aktív perceket, megmászott emeleteket, lépésszámot, kalóriát stb.

**Stressz:** mutatja a stressz-szintünket, valamint légzési gyakorlatot biztosít, hogy megnyugodhassunk.

**Teljesítmény:** mutatja a jelenlegi edzési állapotunkat, edzés terhelést, a VO2 max. becsléseket, a regenerálódási időt, az FTP becslést, a laktátküszöb értéket, valamint a becsült versenyidőket.

**Utolsó tevékenység:** rövid összegzést ad az utolsó rögzített tevékenységről, pl. az utolsó futásról, kerékpározásról, úszásról.

**Utolsó sport:** rövid összegzést ad az utolsó rögzített sporttevékenységről.

<span id="page-38-0"></span>VIRB<sup>®</sup> vezérlő: a készülékhez VIRB akciókamerát csatlakoztatva a készülékről indíthatjuk és állíthatjuk le a felvételt.

**Xero<sup>®</sup> íjászati irányzék:** lézeres helyinformációkat mutat, amikor Xero íjászati irányzék van a készülékkel párosítva. **Xero®**

**Zene vezérlés:** a párosított okostelefonon vagy a zene memóriáján lévő ze-<br>Zene vezérlés: a párosított okostelefonon vagy a zene memóriáján lévő zenelejátszás vezérlése a készülékről. zene<br>...

## <span id="page-38-1"></span>**Widget sor beállítása**

wruget sor beanntasa<br>A widget sorban új elemeket megjeleníthetünk, illetve meglévőket elrejthetünk, áthelyezhetünk.<br>. A widget sorban uj elemeket

- **1.** Nyomjuk meg hosszan a MENU gombot.
- **2.** Válasszuk a **Widgetek** pontot. **2.** Valass Lun a **Widgeten** politicu.
	- **3.** A **Widget áttekintő** pontot választva be- és kikapcsolhatjuk azt az ablakot, amely több widget kivonatolt adatát jeleníti meg egyszerre. **3.** A widget attentific point value zum de es kikapcsomaljuk a
- **4. Válasszuk a Szerkeszt** pontot.
- **5.** Válasszunk ki egy widgetet.
- **6.** Válasszunk az alábbi lehetőségek közül:
	- Az UP és DOWN gombokkal a widget soron belül elfoglalt pozícióját módosíthatjuk.
	- A  $\bar{w}$  ikonnal a paranccsal töröljük a widgetet a widget sorból.
- **7.** Válasszuk a Hozzáadás pontot.
- 8. Válasszuk ki a hozzáadni kívánt widgetet.

A widget bekerül a widget sorba.

### **inReach Remote inReach távvezérlő**

Az inReach távvezérlő funkció lehetővé teszi, hogy az Enduro készülékkel vezéreljük az inReach készülékünket. Az inReach megvásárlása érdekében forduljunk a Garmin ügyfélszolgálathoz.

### *Using the inReach Remote inReach távvezérlő használata*

moten, en remote mesmenten.<br>Az inReach távvezérlő funkció használatához először hozzá kell adnunk az the inReach widget to the widget loop (*Customizing the Widget*  inReach widgetet az Enduro készülék widget sorához (["Widget sor beállítá](#page-38-1)[sa"; 35. oldal\)](#page-38-1).

- ea , ee. elaar*j.*<br>**1. Kapcsoljuk be az inReach készüléket**.
- **2** On the proposition of the minimum problems watch was considered. **2.** Az Enduro készüléken az óra számlapon az **UP** és DOWN gombok segítségével válasszuk ki és tekintsük meg az inReach készüléket.
- **3.** Nyomjuk meg a **START** gombot az inReach készülék kereséséhez.
- **4.** Nyomjuk le a START gombot az inReach készülék párosításához.
	- **5.** Nyomjuk le a **START** gombot, majd válasszunk az alábbiak közül:
		- **NOTE:** You should only use the SOS function in a real SOS-üzenet küldéséhez válasszuk az **SOS küldés** pontot.
	- **NE FELEDJÜK!** Az SOS funkciót kizárólag valós vészhelyzetben • To send a text message, select **Messages** > **New**  használjuk.
	- SMS üzenet küldéséhez válasszuk az **Üzenetek > Új üzenet** pontot, adjuk meg az üzenet címjetteit, és írjuk meg az üzenetet vagy válaszszunk az elérhető gyorsüzenetek közül.
	- select a message from the list. Előre beállított üzenet küldéséhez válasszuk az **Előre beállított** pontot, és válasszuk ki a kívánt üzenetet a listából.
		- select **Tracking**. Tevékenység közben az időzítő és a megtett távolság megtekintéséhez válasszuk a **Követés** pontot.

#### **VIRB távvezérlő funkció**

illetve leállíthatjuk a felvételt. VIRB kamera beszerzésével kapcsolatosan for-A VIRB távvezérlő funkcióval a VIRB akciókamerán távolról is elindíthatjuk, duljunk a Garmin ügyfélszolgálathoz.

#### *A VIRB akciókamera vezérlése*

A funkció használatához először a VIRB kamerán kell engedélyeznünk a távvezérlési funkciót (lásd a VIRB kamera útmutatójában).

**1.** Kapcsoljuk be a VIRB kamerát.

**2.** Párosítsuk a VIRB kamerát és az Enduro karórát [\("Vezeték nélküli kap](#page-42-1)[csolattal működő mérő párosítása"; 39. oldal](#page-42-1)).

A VIRB widget automatikusan megjelenik a widget sorban.

- **3.** Az Enduro készüléken az óra képernyőt megjelenítve az **UP** és **DOWN** gombokkal lépjünk a VIRB widgetre.
- **4.** Várjunk, amíg a készülék csatlakozik a VIRB kamerához.
- **5.** Válasszunk az alábbiak közül:
	- Videófelvétel indításához a készüléken nyomjuk meg a **Felvétel indítás** gombot. A felvételi időt mutató számláló megjelenik az Enduro készülék kijelzőjén.
	- Videófelvétel készítése közben állókép (fotó) készítéséhez nyomjuk meg a **DOWN** gombot.
	- A felvétel leállításához nyomjuk meg a **STOP** gombot.
	- Állókép készítéséhez (nem videófelvétel készítése közben) válasszuk a **Fotó készítés**t.
	- Sorozatfotó készítéséhez válasszuk a **Sorozatfotó** opciót.
	- A kamerát alvó módba állíthatjuk a **Kamera alvás** lehetőséggel.
	- A **Kamera ébresztés** lehetőséggel a kamerát kivehetjük alvó módból.
	- A fotó és videó beállítások módosításához válasszuk a **Beállítások** pontot.

#### *A VIRB akciókamera vezérlése tevékenység alatt*

A funkció használatához először a VIRB kamerán kell engedélyeznünk a távvezérlési funkciót (lásd a VIRB kamera útmutatójában).

- **1.** Kapcsoljuk be a VIRB kamerát.
- **2.** Párosítsuk a VIRB kamerát és az Enduro karórát [\("Vezeték nélküli kap](#page-42-1)[csolattal működő mérő párosítása"; 39. oldal](#page-42-1)).

Amennyiben a kamera párosítva van, a VIRB adatképernyő automatikusan hozzáadódik a tevékenységekhez.

MEGJEGYZÉS! Búvár tevékenységeknél a VIRB adatképernyő nem érhető el.

- **3.** Tevékenység közben az Enduro készüléken az **UP** vagy DOWN gombokkal lépjünk a VIRB adatképernyőre.
- **4.** Várjunk, amíg a készülék csatlakozik a VIRB kamerához.
- **5.** Nyomjuk meg hosszan a **MENU** gombot.
- **6.** Válasszuk a **VIRB** pontot.
- **7.** Válasszunk az alábbi lehetőségek közül:
	- valasszurik az alabbi lehetőségek közül.<br>• Amennyiben a felvételt a számláló indításával kívánjuk indítani, és a számláló leállításával leállítani, válasszuk a **Beállítások > Rögzítő** mód > Számláló indítás/leállítást.

**MEGJEGYZÉS!** A felvétel a számláló indításával és leállításával együtt automatikusan elindul és leáll.

- · A Beállítások > Rögzítő mód > Kézi opciót választva a kamerát a menü opciókkal vezérelhetjük.
- A videó manuális indításához válasszuk a **Felvétel indítás**t. **Device Overview** A felvételi időt mutató számláló megjelenik a készülék kijelzőjén. À  $S<sub>1</sub>$ skián
- Videófelvétel készítése közben állókép (fotó) készítéséhez nyomjuk meg a **DOWN** gombot. ULUI Hold to view the controls menu.
- A felvétel manuális leállításához nyomjuk meg a (▲) gombot.  $\mathsf{S}$ ett to choose an option in a menu. The menu  $\mathsf{S}$
- Â Sorozatfotó készítéséhez válasszuk a **Sorozatfotó** opciót.
- د.<br>المطاعات LAP • A kamerát alvó módba állíthatjuk a **Kamera alvás** lehetőséggel. Select to record a lap, rest, or transition during an activity.
- A **Kamera ébresztés** lehetőséggel a kamerát kivehetjük alvó módból.

#### **Stressz-szint widget**

A stressz-szint widget jelenlegi stressz szintünket mutatja, valamint egy grafi-ن<br>مک  $-9$ konon ábrázolja az elmúlt néhány órai stressz-szintet. Légzési gyakorlatot is biztosít, hogy megnyugodhassunk.

**1.** Ülés vagy pihenés közben az **UP** vagy DOWN gombokkal tekintsük meg<br>La atracez szint viástet a stressz-szint wigetet.

**TIPP!** Amennyiben túl aktívak vagyunk ahhoz, hogy a készülék meghatározhassa a sztressz-szintünket, akkor a mérési eredmény helyett üzenet jelenik meg. Néhány perc pihenés után ismét leellenőrizhetjük a stresszszintünket.  $\mathcal{L}$  select to view the activity list and start or start or stop and start or stop and start or stop and start or stop and start or stop and start or stop and start or stop and start or stop and start or stop and star

**2.** A **●** gombot megnyomva indítsuk el a mérést.

<span id="page-39-0"></span>**3.** A **DOWN** gomb lenyomásával megjelenítjük az elmúlt négy órát lefedő stressz-szint grafikont.

A kék sáv pihenési időszakot jelez. A sárga sávok a stresszes időszako-À kat mutatják. A szürke sávok azokat az időszakokat jelzik, amikor túl aktívak voltunk a stressz-szint leméréséhez. KO-

**4.** Légzés gyakorlat megkezdéséhez nyomjuk meg a **DOWN** majd a gombot, és adjuk meg a légzési gyakorlat időtartamát percben.

### **Saját nap widget testreszabása**

Testreszabhatjuk a *saját nap* widget által megjelenített mérési adatokat.

- **1.** Az óra számlapon az **UP** és **DOWN** gombokkal válasszuk ki a **Saját nap** widgetet.
- **2.** Nyomjuk meg hosszan a **MENU** gombot.
- **3.** Válasszuk a **Beállítások** pontot.
- **4.** Érintsük a mérési adatok mellett megjelenő csúszkákat a megjelenítéshez és elrejtéshez.

#### <span id="page-39-1"></span>**Vezérlő menü beállítása**

A vezérlő menüben szereplő gyors elérést biztosító menüpontokat, funkció-<br> parancsokat kibővíthetjük újakkal, átrendezhetjük, valamint törölhetjük a már szükségtelenné vált elemeket.

- **1.** Nyomjuk le hosszan a **MENU**t.
- **2.** Válasszuk a **Vezérlőmenü** pontot.
- **2.** valasszuk a **vezeriomenu** pontot.<br>**3.** Válasszuk ki a módosítani kívánt funkcióparancsot, gyors menüt.
- **4.** Válasszunk az alábbiak közül:
	- oval is bir. Ha azt t<br>Az **Átrendezés** pontot választva a funkcióparancsot, gyors menüt áthelyezzük a vezérlők menün belül.<br>. product box for product ward and the product ward of the product ward of the product ward of the magy tay
	- Az **Eltávolítás** pontot választva töröljük a funkcióparancsot, gyors me- 1. Nyomjuk le hos: nüt a vezérlők menüből. böl. Internet program i samt som blev program i samt som blev program i samt som blev program i samt som blev
- **5.** Igény esetén az **Új hozzáadása** ponttal új funkcióparanccsal, gyors menüvel bővíthetjük a vezérlők menüt.

### **Óra számlap beállítások**

Az óra számlapjának egyedi megjelenést adhatunk az elrendezés, a színek és az egyéb kiegészítő adatok kiválasztásával. A Connect IQ oldalról is letölthetünk óra számlapokat.

#### <span id="page-39-6"></span>**Óra számlap személyre szabása**

A Connect IQ számlap aktiválása előtt azt le kell töltenünk a Connect IQ tár-ról [\("Connect IQ funkciók letöltése"; 13. oldal](#page-16-2)).

Kedvünk szerint beállíthatiuk az óra számlapon megielenő információkat és az óra számlap megjelenését, illetve aktiválhatunk egy telepített Connect IQ óra számlapot.

- **1.** Az óra számlapon nyomjuk le hosszan a **MENU** gombot.
- **2.** Válasszuk a **Számlap** pontot.
- **3.** Az **UP** vagy **DOWN** gombokkal megtekinthetjük a választható számlapokat. À
- **4.** Az **Új hozzáadása** ponttal (léptessünk a számlapok között) áttekinthetjük az előre letöltött számlapokat. ai (iept sunk a szamiapok között) attekint
- 5. Egy előre letöltött számlap vagy egy telepített Connect IQ számlap aktivá-**agy előrelette kitelette** kitelett lásához nyomjuk meg a @ gombot, majd válasszuk az **Alkalmaz** pontot.
- 6. Amennyiben előre letöltött számlapot használunk, nyomjuk meg a **START** gombot, majd válasszuk a Testreszab pontot.
- $\mathbf{L}$ Ã **7.** Válasszunk az alábbiak közül:
	- Analóg számlapon az óra számok stílusának módosításához válasz- $\mathcal{L}$ utomug szuk a **Skála** pontot.
	- A teljesítmény óra számlapon található mérők adott sporthoz való igazításához válasszuk a Sport választás pontot.
	- Analóg számlapon a mutatók stílusának módosításához válasszuk az **Óramutatók** pontot.
	- The controls of controls medicated with a contains shortcut menu of the controls of the controls of the controls of the controls of the controls of the controls of the controls of the controls of the controls of the contro turning on do not disturb mode, locking the keys, and turning the • Digitális számlapon a számjegyek stílusának módosításához válas device off. szuk az **Elrendezés**t.
	- Digitális számlapon a másodperc számjegyek stílusának módosításá-<br>I options in the controls menu (*Customizing the Controls Menu*, hoz válasszuk a **Másodperc** pontot.
	- page 23). A számlapon megjelenő adatok módosításához válasszuk az **Adatok** pontot.
- $S = \{x_i, y_i\}$  to  $S = \{x_i, y_i\}$ • A számlapon a jelölőszín hozzáadásához vagy módosításához válaszszuk a **Hangsúlyos szín**t.
- A háttér színének módosításához válasszuk a **Háttérszín** pontot.
- A módosítások mentéséhez válaszuk a **Kész** pontot.

#### $M$  for  $Z$  to be activity list and start or start or start or start or stop and start or stop and start or stop and start or stop and start or stop and start or stop and start or stop and start or stop and start or stop Select to choose an option in a menu. **Mérők beállításai**

#### <span id="page-39-2"></span>Select to return to the previous screen. **Iránytű beállítások**

Nyomjuk le hosszan a **MENU** gombot, majd válasszuk az **Erzékelők és tar-3** Charge the device completely. **Pairing Your Smartphone with Your Device tozékok** > **Iránytű** pontot.

Kalibrálás – Magunk kalibrálhatjuk az iránytűt (["Iránytű kalibrációja"; 36. oldal](#page-39-4)). Kijelző - Az irány kijelzése történhet fok, milli-radián szerint.  $T$ ual).

 $\sum_{i=1}^{n} \frac{1}{i} \sum_{i=1}^{n} \frac{1}{i} \sum_{i=1}^{n} \frac{1}{i} \sum_{i=1}^{n} \frac{1}{i} \sum_{i=1}^{n} \frac{1}{i} \sum_{i=1}^{n} \frac{1}{i} \sum_{i=1}^{n} \frac{1}{i} \sum_{i=1}^{n} \frac{1}{i} \sum_{i=1}^{n} \frac{1}{i} \sum_{i=1}^{n} \frac{1}{i} \sum_{i=1}^{n} \frac{1}{i} \sum_{i=1}^{n} \frac{1}{i} \sum_{i=1}^{n} \frac{1}{i$ Északi referencia – Északi irány megadása, az irány meghatározásának vi-szonyítási alapja (["Északi viszonyítás beállítása"; 36. oldal](#page-39-5)).

<sup>ES-</sup> GPS-adatokat és az elektronikus érzékelő adatait (**Automatikus**), vagy csak a GPS-adatokat (**Kikapcsol**), illetve csak az elektronikus mérési adatokat (**Bekapcsol**).  $\overline{a}$ **2** Bring your smartphone with 10 m  $\frac{1}{2}$ **Mód –** Az iránytűt beállíthatjuk, hogy mozgás közben egyszerre használja a

#### <span id="page-39-4"></span>már *nonyta kandiaciója*<br>nár *Iránytű kalibrációja*

### options in the controls menu (*Customizing the Controls Menu*, **FIGYELEM!**

pairing mode.

Az elektronikus iránytűt mindig szabadtéren kalibráljuk. Az irány meghatározás pontossága érdekében ne álljunk erős mágneses mezőjű tárgyak, pl. jár-**4** Select an option to add your device to your Garmin Connect  $\mathbf{I}$  =  $\mathbf{I}$  this is the first time  $\mathbf{I}$ • From any screen, hold **DOWN** to return to the watch face. művek, épületek közelében, vagy nagyfeszültségű légvezeték alatt.

 $\overline{a}$  if you also • If you are recording an activity, select **BACK** to return to the A készülék gyárilag kalibrálva van, valamint automatikus kalibrációs funkcinagy távolságot tettünk meg, vagy a környezeti hőmérsékletben jelentős vál-<br>tazás állt ha magyáljasz ja kalibrálhativk az irán*tűt* óval is bír. Ha azt tapasztaljuk, hogy az iránytű pontatlanul működik, pl. ha tozás állt be, manuálisan is kalibrálhatjuk az iránytűt.

- **1.** Nyomjuk le hosszan a **MENU** gombot.
- **Product Updates** This device contains a lithium-ion battery. See the *Important Safety and Product Information* guide in the product box for **2.** Válasszuk az **Érzékelők és tartozékok** > **Iránytű** > **Kalibrálás** > **Indítás** pontot.
- **3.** Kövessük a képernyőn megjelenő utasításokat.

**TIPP!** Kis nyolcas alakokat írjunk le a csuklónkkal egészen addig, amíg Your device comes preloaded with several widgets, and more egy üzenet megjelenik.  $T_{\rm eff}$  access to the Garmin $\sigma$  $t_{\rm c}$  surrounding area before charging or connecting to area before charging to a connecting to a connecting to a connecting to a connection of  $\alpha$ 

#### <span id="page-39-5"></span>are available when you pair your device with a smartphone. *Északi viszonyítás beállítása* computer. Refer to the cleaning instructions in the appendix. The appendix instructions in the appendix.

**Eszah viszonyitas beamtasa**<br>Az északi irány viszonyítása jelenti a kiindulási alapot az irány meghatározásához. Az északi irány viszonyítása jelenti a kiindulási alapot az irány meghatáro-<br>zásábaz

- **1.** Nyomjuk le hosszan a MENUt.
	- widget. **2.** Válasszuk az **Érzékelők és tartozékok** > **Iránytű** > **Északi referencia** pontot.
- **3.** Válasszunk az alábbi lehetőségek közül:
	- A valós földrajzi észak *északi irányként* való megadásához válasszuk az **Igaz** beállítást.
	- A tartózkodási helyünkre jellemző mágneses elhajlás automatikus alkalmazásához válasszuk a **Mágneses** beállítást.
	- A fokhálózati szerinti észak (000º) északi irányként való megadásához válasszuk a **Térképhálózat** beállítást.
	- **2** Plug the large end of the USB cable into a USB port of the USB point of the USB point of the USB point of the USB point of the USB point of the USB point of the USB point of the USB point of the USB point of the USB po hajlást, és válasszuk a **Kész**t. • A kézi beállításhoz válasszuk a **Felhasználó** pontot, adjuk meg az el-

#### <span id="page-39-3"></span>**Magasságmérő beállítása**

Select to record a lap, rest, or transition during an activity. **3** Charge the device completely. Nyomjuk meg hosszan a **MENU** gombot, majd válasszuk az **Érzékelők és Pairing Your Smartphone with Your Device**<br>The Your Device with Your Device with Your Device with Your Device with Your Device with Your Device with Your<br>The Your Device with Your Device with Your Device with Your Device w **tartozékok** > **Magasságmérő**t.

mok stílusának módosításához válasz-**Kalibrálás** – lehetővé teszi a magasságmérő kézi kalibrálását.

Automatikus kalibráció – a magasságmérő minden alkalommal kalibrálja önmagát, amikor a GPS-nyomkövetést bekapcsoljuk. settings on your smartphone.

**k a magasság mértékegységét. Magasság** – megadhatjuk a magasság mértékegységét.

#### *Barometrikus magasságmérő kalibrálása*

**Daromeu ikus magassagmero kalibrálasa**<br>A készülék gyárilag kalibrálva van, valamint automatikus kalibrációs funkci-**3** Hold **LIGHT** to turn on the device. óval is bír, amelyet a GPS kiindulási pontban kerül alkalmazásra. Amennyiben ismerjük a pontos tengerszint fölötti magasságot, kézzel is kalibrálhatjuk az iránytűt.

- <span id="page-40-0"></span>**1.** Nyomjuk le hosszan a **MENU** gombot.
- **2.** Válasszuk az **Érzékelők és tartozékok** > **Magasságmérő** pontot.
- **3.** Válasszunk az alábbi lehetőségek közül:
	- A GPS kiindulási pontból történő automatikus kalibrációhoz válasszuk az **Automatikus kalibráció** pontot, és válasszunk a megjelenő lehetőségek közül.
- A jelenlegi magasság vagy tengerszinti nyomás megadásához válas **2** Select **Sensors & Accessories** > **Altimeter**. szuk a Kalibráció > Igent.
- · A digitális magasság modell (DEM) segítségével történő kalibráláshoz válasszuk a **Kalibráció** > **DEM használata** pontot. select **Auto Cal.**, and select an option.
- A GPS vétellel történő automatikus kalibráláshoz válasszuk a **Kalibrá-** To enter the current elevation manually, select **Calibrate** > **ció > GPS használata** pontot. **Yes**.

### **Barométer beállítása** model, select **Calibrate** > **Use DEM**.

Nyomjuk meg hosszan a MENU gombot, majd válasszuk az Érzékelők és tartozékok > Barométer pontokat.

**Kalibrálás** – a barométer érzékelőt automatikusan állíthatjuk be. **a** barbineter crzekciót automatikusan

**Rajz** – a barométer widgetben megjelenő grafikon időskáláját állíthatjuk be.

- **Viharriasztás**  megadhatjuk azt a légnyomás esést, melynél a készülék vi-**Barometer Settings** har figyelmeztető jelzést küld. Hold **MENU**, and select **Sensors & Accessories** > **Barometer**. **Calibration of the barometer of manual calibration of the barometer of the barometer of the barometer of the b**
- **Óra üzemmód** a karóra módban használatos érzékelőket állíthatjuk be. Az **Automatikus** opcióval mozgásunknak megfelelően mind a magasságmérő, mind a barométer működhet, míg a **Magasságmérő**t olyan tevékenység során érdemes választani, amely magasságváltozásokat eredményez, illetve a *Barométer*t, amikor a tevékenység nem okoz magasság változást. nmód –  $\alpha$  uses both the altimeter and barometer and barometer according to  $\alpha$
- Nyomás beállíthatjuk, hogyan jelenítse meg a készülék a nyomás adatokat. activity involves changes in altitude, or the Barometer option

#### *Barométer kalibrálása* **Pressure Kalibraiasa**<br>Pressure data displays pressure data displays pressure data displays pressure data displays pressure data disp

A készülék gyárilag kalibrálva van, valamint automatikus kalibrációs funkcióval is bír. A barométert manuálisan is kalibrálhatjuk, ha ismerjük a pontos ten-*Calibrating the Barometer* vano bin. Your ométer mandallour lo kullbrathagak, ha lomorjak a ponk<br>gerszint feletti magasságot vagy tengerszinti nyomást. int i<del>c</del>letti magassagut vägy tengelszínti nyomást.

- **1.** Nyomjuk le hosszan a MENU gombot.
- 2. Válasszuk az Érzékelők és tartozékok > Barométer > Kalibrálás pontot. **1** Hold **MENU**.
- **3.** Válasszunk az alábbi lehetőségek közül:
- · A jelenlegi magasság vagy tengerszinti nyomás megadásához válaszexternal values of contract pressure and sea level pressure of the current electronic sea of the current electronic sea of the current electronic sea of the current electronic sea of the current electronic sea of the curre
- A digitális magasság modell (DEM) segítségével történő kalibráláshoz (optional), select **Yes**. válasszuk a **DEM használata** pontot.  $\mu$ gitalis magassag modeli (DENI) segnsegevel torteno kalibratasho $\epsilon$
- A GPS vétellel történő automatikus kalibráláshoz válasszuk a **GPS használata** pontot.

### Xero helyzetmeghatározó beállítások

xere ner**yzetmeghatározó beállítások módosítása** előtt kompatibilis Xero ké-<br>Lézer helymeghatározási beállítások módosítása előtt kompatibilis Xero ké-szüléket párosítanunk kell (["Vezeték nélküli kapcsolattal működő mérő páro](#page-42-1)[sítása"; 39. oldal](#page-42-1)). Internacional settings, you must pair and settings, you must pair and settings, you must

Nyomjuk le hosszan a **MENU** gombot, majd válasszuk az **Érzékelők és tar-**a compatible Xero device (*Pairing Your Wireless Sensors*, **tozékok** > **XERO Lézer helyek** > **XERO Helyek** pontot. partic 11033<br>Seles **ven**d

- **Tevékenység közben:** tevékenység közben lézeres helymeghatározási in-Hold **MENU**, and select **Sensors & Accessories** > **XERO**  formáció kijelzését teszi lehetővé kompatibilis és párosított Xero készü-<br>... *..*. lékről. **kenyseg kozben:** tevekenyseg kozben le information from a compatible, paired Xero device during an
- Megosztás mód: lézeres helymeghatározó információkat oszthatunk meg nyilvánosan, vagy akár privát módon is közvhetíthetjük.

#### **Térkép beállítása** publicly or broadcast it privately.

Beállíthatjuk, hogy a térkép miként jelenjen meg a térkép alkalmazásban és az adatképernyőkön.  $\blacksquare$ 

Nyomjuk le hosszan a MENU gombot, majd válasszuk a Térkép pontot.

**Tájolás** – a térkép forgatási iránya:

- **· Menetirányba**: az aktuális haladási irány mutat mindig a képernyő teteje felé; letifanyua. az aktualis naiauasi irány mutat minuig a kepennyű te  $\Theta$ , shows you current direction of the top of the top of the top of the top of the top of the top of the top of the top of the top of the top of the top of the top of the top of the top of the top of the top of the top
- Észak felé: az északi irány mutat a képernyő teteje felé.
- **Felhasználói helyszínek** a mentett helyeket elrejthetjük és megjeleníthetjük a térképen.
- **Automatikus nagyítás** a készülék automatikusan állítja a térkép nagyítási léptékét. Kikapcsolva manuálisan nagyíthatunk, kicsinyíthetünk.

#### **Navigációs beállítások**

**Taurgabree Beamasen.**<br>Beállíthatjuk, hogy miként és milyen funkciókkal jelenjen meg a térkép cél felé történő navigálás során.  $\mathcal{L}$  ,  $\mathcal{L}$  ,

#### **Térkép funkciók beállítása** rkep tun

- **1.** Nyomjuk le hosszan a **MENU** gombot
- 2. Válasszuk a Navigáció > Adatképernyőket.
- 3. Válasszunk az alábbi lehetőségek közül: **J.** Valasszurik az alappi lene
	- A **Térkép** pontot választva be- és kikapcsolhatjuk a térképet.
- A **Segéd** pontot választva azt a navigációs képernyőt kapcsolhatjuk be **Customizing Map Features** és ki, amely egy iránytűvel mutatja a cél felé mutató irányt, vagy a kiindulási pontot és a célt összekötő egyenest. **2** Select **Navigation** > **Data Screens**. **1** Hold **MENU**.
- A **Magasságprofil** ponttal be- és kikapcsolhatjuk a magassági grafi-**3** Select an option: kont. **Fringassagprom** pointanes so to hindred<br>kont
	- Válasszuk ki a hozzáadni, törölni, testreszabni kívánt adatképernyőt. valasszuk ki a hozzaadni, torolni, testreszabni kivant adatke

#### **Irány beállítások**

A navigáció közben megjelenő jelzőpont viselkedését állíthatjuk be.

Nyomjuk le hosszan a MENU gombot, majd válasszuk a Navigáció > Tí**pus** pontot.

Célirány: a jelzőpont mindig a cél felé mutat.

Pálya irány: az eredeti kiindulási pont és a cél közötti útpályához (course) viszonyított helyzetünket jelzi.

### **Pálya mutató**

Az eredeti kiindulási pontot és a célt összekötő egyenes mentén történő navz creaca kilkadiaci pentet és a celt cozzettete egyenet mellett tertette ha<br>vigációs során hasznos a pálya mutató, így például hajózás során. Az elénk kerülő akadályok, veszélyek kikerülését követően segít visszatérni az eredeti "start-cél vonalra".

segít a kijelölt útvonal két oldalán leselkedő veszélyek, pl. víz alatti sziklák, zátonyok elkerülésében. segit a kijeloit utvonal ket oldalah leselkedo veszelyek, pl. viz alatti sz

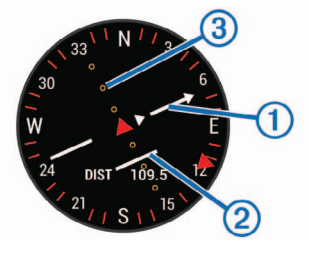

A pálya mutató  $(1)$  mutatja a cél felé vezető eredeti start-cél vonalhoz viszonyított helyzetünket. A pálya letérés jelző (CDI) 2 a balra vagy jobbra történő elsodródás irányát mutatja, míg a pontskála 3 alapján meghatározhatcourse. The dots tell you how far off course you are. juk, hogy milyen távolságra sodródtunk el.

## **Célirány jelző pont**

You any joist point Navigálás során az adatképernyőkön megjeleníthetünk egy jelzőpontot, amely a cél felé aktuálisan mutató irányt (heading) mutatja.

- **1.** Nyomjuk le hosszan a **MENU** gombot.
- **2.** Válasszuk a **Navigáció** > **Célirányjelző** pontot.

#### **Setting Navigation Alerts Navigációs riasztások**

A cél felé történő navigációt segítő riasztásokat állíthatunk be.

- 1. Nyomjuk le hosszan a MENU gombot.
- 2. Válasszuk a **Navigáció** > Riasztások pontot.
- **3.** Válasszunk az alábbiak közül:
	- $\overline{N}$   $\overline{N}$  set and  $\overline{N}$  the specified distribution of  $\overline{N}$  is  $\overline{N}$  for an  $\overline{N}$ • A **Végső távolság** pontot választva, a készülék jelez, amikor a célt a  $\sim$  To set and  $\sim$  To set and the estimated time remaining until  $\sim$ megadott távolságra megközelítjük.
	- Az **Uton töltött végső idő** pontot választva a készülék jelez, amikor a megadott időtartamon belül elérjük a célt (Final ETE).
	- **Course**. A **Letérés az útról** pontot választva a készülék jelez, amikor letérünk a kijelölt útvonalról.
- Customizing Your Device 37 A **Fordulós útmutatás** pontot választva aktiválhatjuk a fordulóról fordulóra történő navigációs útmutatást.
- <span id="page-41-0"></span>**4.** A riasztás élesítéséhez válasszuk az Állapot pontot.
- **5.** Adjuk meg a távolságot vagy az időtartamot, majd válasszuk a ✔-t.

## **System Settings Energiagazdálkodás beállítások**

Nyomjuk le hosszan a **MENU** gombot, majd válasszuk az **Energiagazdál-**<br>Isalás sertet **kodás** pontot.

- **Language**: Sets the language displayed on the device. **Energiatakarékos**: módosíthatjuk a rendszerbeállításokat úgy, hogy az ak-**Time**: Adjusts the time settings (*Time Settings*, page 23). kumulátor által biztosított működési időt karóra üzemmódban meghos - szabbítsuk (["Energiatakarékos funkció testreszabása"; 38. oldal\)](#page-41-2). <sup>2</sup>3.
- page 23). **Energia üzemmódok**: módosíthatjuk a rendszer-, tevékenység és GPS-**Sounds**: Sounds, such as key tones, and the device sounds, and the device some to develop to the device social t vibrations. lék működési idejét [\("Energia üzemmódok testreszabása"; 38. oldal](#page-41-3)).
- **Do Not Disturb**: Turns on or off do not disturb mode. Use the Akkumulátor százalék: a készülék az akkumulátor maradék töltési szintjét<br>محمد العدم العالم  $\alpha$ uring your normal sleep hours. You can set  $\alpha$ százalékban jeleníti meg.
- Akkumulátor becslések: a készülék a fennmaradt működési időt becsült. Ilan nap- vagy óraszámban jeleníti meg.<br>**H**á

### <span id="page-41-2"></span>shortcut menu options in the controls menu (*Customizing t[he](#page-42-3)*  **Energiatakarékos funkció testreszabása**

*Controls Menu*, page 23). Az energiatakarékos funkcióval goyrsan átállíthatjuk a rendszerbeállításokat az akkumulátor által biztosított működési idő meghosszabbítása érdekében.

(*Customizing the Hot Keys*, page 23). A funkciót bármikor bekapcsolhatjuk a vezérlő menüben (["Vezérlő menü](#page-4-2) **Auto Lock**: Allows you to lock the keys automatically to prevent [megtekintése"; 1. oldal](#page-4-2)).  $\alpha$  accidental key presses. Use the During Activity option to lock  $\alpha$ 

- **1.** Nyomjuk le hosszan a **MENU** gombot. 
<br>Co
- **2.** Válasszuk az **Energiagazdálkodás > Energiatakarékos** pontot.
- **3.** Válasszuk az Állapot pontot az energiatakarékos funkció bekapcsolásá*the Units of Measure*, page 23). hoz.
- **Format**: Sets general format preferences, such as the pace and **4.** Válasszuk a **Szerkeszt** pontot, majd válasszunk az alábbiak közül:
	- $s = \frac{1}{\sqrt{1 + \left(\frac{1}{\sqrt{1 + \left(\frac{1}{\sqrt{1 + \left(\frac{1}{\sqrt{1 + \left(\frac{1}{\sqrt{1 + \left(\frac{1}{\sqrt{1 + \left(\frac{1}{\sqrt{1 + \left(\frac{1}{\sqrt{1 + \left(\frac{1}{\sqrt{1 + \left(\frac{1}{\sqrt{1 + \left(\frac{1}{\sqrt{1 + \left(\frac{1}{\sqrt{1 + \left(\frac{1}{\sqrt{1 + \left(\frac{1}{\sqrt{1 + \left(1 + \left(\frac{1}{\sqrt{1 + \left(\frac{1}{\sqrt{1 + \left(\frac{1}{\sqrt{1 + \left(\frac{1}{\sqrt{1$ • **Ora számlap** – alacsony áramfelvételű óra számlap, amely percen-**Data Recording: Sets how the device records activity data. The device records activity data. The device record** ként egyszer frissül.
	- Telefon párosított okostele-fonnal való kapcsolat bontása.
	- Tevékenység figyelés egész-napos tevékenység figyelés kikap-<br> csolása, beleértve a lépések, megmászott emeletek, intenzitás percek activities that last for longer periods of time. számolását, az alvásfigyelést, és a Move IQ eseményeket.
	- use to use moderning material devided to use the device of the device to the device of the device of the device<br>In the device of the device of the device of the device of the device of the device of the device of the devic • **Csukló alapú pulzusmérés** – csukló alapú pulzusmérő kikapcsolása.<br>—
	- **Restore Defaults**: Allows you to reset user data and settings **Pulzoximéter** egésznapos akklimatizációs üzemmód kikapcsolása.
	- (*Restoring All Default Settings*, page 26). **Háttérvilágítás** háttérvilágítás kikapcsolása.

A készülék megjeleníti az egyes beállításokkal nyert működési időt.

5. Az Alvás közben pontot választva a normál alvási idő tartamára engedé-**Time Settings** lyezzük az alacsony áramfelvételi funkciót.

**TIPP!** A normál alvási időt a Garmin Connect fiókunkban állíthatjuk be.

6. Az Akkumulátor hamarosan lemerül figyelmeztetés funkciót engedélyezve riasztást kapunk, amikor az akkumulátor töltöttségi szintje egy kritikus érték alá esik.

#### <span id="page-41-3"></span>**Energia üzemmódok testreszabása**

A készülék számos gyárilag feltöltött energia üzemmóddal rendelkezik, amelyek lehetővé teszik, hogy gyorsan módosítsuk a rendszerbeállításokat, tevékenységek beállításait, és a GPS-beállításokat úgy, hogy ezzel növeljük a tevékenység közbeni működési időt. A meglévő energia üzemmódokat testreszabhatjuk, illetve újakat hozhatunk létre.

- **1.** Nyomjuk le hosszan a **MENU** gombot.
- **2.** Válasszuk az **Energiagazdálkodás** > **Energia üzemmódok** pontot.
- **3.** Válasszunk az alábbi lehetőségek közül:
	- Válasszuk ki a módosítani kívánt energia üzemmódot.
		- Új energia üzemmód létrehozásához válasszuk az **Új hozzáadása** pontot.
- **4.** Amennyiben szükséges, adjunk meg egy nevet.
- **5.** Válasszunk a lehetőségek közül az adott energia üzemmód beállításainak módosításához.

Például módosíthatjuk a GPS-beállításokat, vagy bonthatjuk a kapcsolatot a párosított okostelefonunkkal.

A készülék megjeleníti az egyes beállításokkal nyert működési időt.

6. Amennyiben szükséges, a Kész ponttal menthetjük és használatba ve-**Customizing the Controls Menu** hetjük az új energia üzemmódot.

#### You can add, remove, and change the order of the shortcut **Energiatakarékos mód visszaállítása**

Valamely előre feltöltött energiatakarékos mód beállításait visszaállíthatjuk a gyári alapértelmezett értékekre.

- **1.** Nyomjuk le hosszan a MENU gombot.
- **2** Select **Settings** > **System** > **Controls Menu**. **2.** Válasszuk az **Energiagazdálkodás** > **Energia üzemmódok** pontot.
- **3.** Válasszuk ki az előre feltöltött energiatakarékos módot.
- **4.** Válasszuk a **Visszaállít** > **Igen** pontot.

#### <span id="page-41-1"></span>• Select **Reorder** to change the location of the shortcut in the controls menu. **Rendszerbeállítások**

Nyomjuk le hosszan a **MENU** gombot, majd válasszuk a **Rendszer** pontot.

Nyelv - menüfeliratok nyelvét adhatjuk meg.

- **Idő** idő beállítások (["Idő beállítása"; 38. oldal](#page-41-4)).
- **Háttérvilágítás** háttérvilágítás beállítása (["Háttérvilágítás beállítása"; 39. ol](#page-42-3)dal).
- hangielzések, többek között gombnyomást kísérő hang, rezgés **Hangok** – hangjelzések, többek között gombnyomást kísérő hang, rezgés<br>heállítása beállítása.
- **1** Hold **MENU**. **Ne zavarj** a *ne zavarj* funkció be- és kikapcsolása. Az *alvásidő* opcióval a Garmin Connect fiókban megadott általános alvással töltött időszakra a ne zavarj mód automatikusan bekapcsol. Normál alvási időnket Garmin Connect fiókunkban állíthatjuk be.
- **Changing the Units of Measure** kat rendelhetünk (["Gomb funkciók beállítása"; 39. oldal\)](#page-42-2). **Parancsgombok** – a készülék gombjaihoz direkt eléréseket, gyorsparancso-
- You can customize units of measure for distance, pace and **Automatikus zárolás** – a gombok automatikus lezárása az akaratlan gomb-11<sub>1</sub> Hold Menuschen Menuschen verenning var av bestem efter a szammatora.<br>Kísért tevékenység indításakor a gombok automatikusan lezárásra kerül-**2** Select **Settings** > **System** > **Units**. nek, míg az *Óra üzemmód* opcióval tevékenysége végzésének hiányában lezáródnak a gombok. nyomást megelőzendő. A *Tevékenység közben* opcióval a számlálóval
- Mértékegységek mértékegységek beállítása [\("Mértékegység beállítása";](#page-42-4) [39. oldal](#page-42-4)).
- **Jelleg** tevékenységek esetén választhatunk a tempó és a sebesség kijelzése között, illetve a hét első napját adhatjuk meg, valamint a koordináták kijelzési formátumát és a térképdátumot állíthatjuk be.
- Adatrögzítés a tevékenység adatok rögzítésének beállítása. Az alapbeállítás szerinti **Intelligens** rögzítés hosszabb időn át képes rögzíteni a tevekeriyətiy adalaklar, millî a **mp.-kerir** bedilildə, amery bar ferlakiyar port<br>tosan (másodperces gyakorisággal) követi nyomon a változásokat, hosz-**1** From the settings, select **About**. szabb tevékenységek tárolását nem teszi lehetővé. vékenység adatokat, mint a **Mp.-ként** beállítás, amely bár rendkívül pon-
- **2** Select **DOWN** until regulatory information appears. **USB-mód** beállíthatjuk, hogy számítógépre történő csatlakoztatás háttértár módban történjen, vagy Garmin módban.
- **Alapbeállítások visszaállítása** beállítások visszaállítása a gyári alapérté-kekre, illetve a felhasználói adatok törlése (["Gyári beállítások visszaállí](#page-45-1)[tása"; 42. oldal\)](#page-45-1).
- **zernmodok testreszabasa**<br>számos gyárilag feltöltött energia üzemmóddal rendelkezik, ame- Szoftverfrissítés a Garmin Express programon keresztül letöltött szoftverfrissítéseket telepíthetjük.
	- **Névjegy**  készülék-, szoftver-, licenc és jogi információk megjelenítése.

#### <span id="page-41-4"></span>**Idő beállítása**

- Nyomjuk le hosszan a **MENU** gombot, majd válasszuk a **Rendszer** > **Idő** pontot.
- **Időformátum**  12 vagy 24 órás formátumban tekinthetjük meg az időt.
- **Idő beállítása**  a GPS-pozíció alapján automatikusan is történhet az időzóna meghatározása, vagy magunk is megadhatjuk az időzónát.
- **Pontos idő** az idő manuális megadását kiválasztva adjuk meg a pontos időt.
- **Riasztások** óránkénti riasztást élesíthetünk, illetve olyan riasztást, amely napkelte vagy naplemente bekövetkezte előtt megadott számú órával vagy perccel jelez (["Idő riasztás beállítása"; 39. oldal](#page-42-5)).
- **Idő szinkronizálás** másik időzónába való átlépés vagy a nyári időszámítás aktiválása során lehetőség van a manuális szinkronizálásra [\("Idő szink](#page-42-6)[ronizálása"; 39. oldal](#page-42-6)).

#### <span id="page-42-5"></span><span id="page-42-0"></span>*Idő riasztás beállítása*

- **1.** Nyomjuk le hosszan a **MENU** gombot.
- **2.** Válasszuk a **Rendszer** > **Idő** > **Riasztások** pontot.
- **3.** Válasszunk az alábbiak közül:
	- **•** A tényleges naplemente előtt adott perccel vagy órával szóló riasztás beállításához válasszuk a **Naplementéig** > **Állapot** > **Be** pontot, és adjuk meg az időt.
	- **•** A tényleges napfelkelte előtt adott perccel vagy órával szóló riasztás beállításához válasszuk a **Napfelkeltéig** > **Állapot** > **Be** pontot, és adjuk meg az időt.
	- **•** Óránkénti riasztást is beállíthatunk az **Óránként** > **Be** ponttal.

#### <span id="page-42-6"></span>*Idő szinkronizálása*

Ahányszor bekapcsoljuk a készüléket, és az műholdas kapcsolatot létesít, vagy párosított okostelefonunkon belépünk a Garmin Connect alkalmazásba, a készülék automatikusan érzékeli a tartózkodásunk szerinti időzónát, valamint a pontos időt. Az időt időzónaváltáskor manuálisan is szinkronizálhatjuk, és frissíthetkük nyári időszámításra való áttérés esetén.

- **1.** Nyomjuk le hosszan a **MENU** gombot.
- **2.** Válasszuk a **Rendszer** > **Idő** > **Idő szinkronizálás** pontot.
- **3.** Várjunk, amíg a készülék csatlakozik a párosított okostelefonunkhoz vagy műholdas kapcsolatot létesít (["Műholdas kapcsolat létesítése"; 42. oldal](#page-45-2)). **TIPP!** A **DOWN** gomb megnyomásával válthatunk a források között.

### <span id="page-42-3"></span>**Háttérvilágítás beállítása**

- **1.** Nyomjuk le hosszan a **MENU** gombot.
- **2.** Válasszuk a **Rendszer** > **Háttérvilágítás**t.
- **3.** A beállításokat külön vonatkoztathatjuk az alábbiak szerint:
	- *Tevékenység közbeni* időszakra;
	- *Tevékenységen kívül* és
	- *Alvás közbeni* időszakra.
- **4.** Válasszunk az alábbiak közül:
	- **Gombok**  megadhatjuk, hogy a háttérvilágítást gombnyomásra bekapcsoljon.
	- **Riasztások** megadhatjuk, hogy a háttérvilágítás riasztásnál bekapcsoljon.
	- **• Kézmozdulat** karunkat felemelve és csuklónkat magunk felé fordítva a háttérvilágítás automatikusan bekapcsol.
	- **• Időkorlát**  a háttérvilágítás kikapcsolásának késleltetési idejét állíthatiuk be.
	- **• Fényerő** a háttérvilágítás fényerejét adhatjuk meg.

#### <span id="page-42-2"></span>**Gomb funkciók beállítása**

A gombok hosszan történő nyomva tartásával aktiválódó funkciókat, illetve a gombok együttes lenyomásával (gomb kombinációra) aktiválódó funkciókat állíthatjuk be.

- **1.** Nyomjuk le hosszan a **MENU**-t.
- **2.** Válasszuk a **Rendszer** > **Parancsgombok** pontot.
- **3.** Válasszuk ki a beállítani kívánt gombot, gomb kombinációt.
- **4.** Adjuk meg az aktiválni kívánt funkciót.

#### <span id="page-42-4"></span>**Mértékegység beállítása**

A távolság, a tempó, a sebesség, tengerszint feletti magasság,súly, magasság és hőmérséklet mértékegységeit adhatjuk meg.

- **1.** Nyomjuk le hosszan a **MENU** gombot.
- **2.** Válasszuk a **Rendszer** > **Mértékegységek** pontot.
- **3.** Válasszunk egy adattípust.
- **4.** Válasszunk egy mértékegységet.

### **Készülékinformációk**

Megtekinthetjük a készülékadatokat, pl. a készülék sorozatszámát, a vonatkozó jogi tudnivalókat, és a felhasználói szerződést.

- **1.** Nyomjuk le hosszan a **MENU** gombot.
- **2.** Válasszuk a **Rendszer** > **Névjegy** pontot.

### **E-cimke szabályozási és megfelelőségi információk**

A készülék elektronikus címkével rendelkezik. Az e-címke olyan szabályozási információkat tartalmazhat, mint az FCC által biztosított azonosítószámok, vagy regionális megfelelőségi jelzések, valamint alkalmazható termék- és engedélyinformációk.

- **1.** Nyomjuk le hosszan a **MENU** gombot.
- **2.** A rendszer menüben válasszuk a **Névjegy** pontot.

### **Vezeték nélküli kapcsolattal működő mérők**

A készülék számos vezeték nélküli ANT+ vagy Bluetooth funkciós mérővel is kompatibilis. A kompatibilis mérőkről és ezek beszerzéséről részletesen tájékozódhatunk a Garmin ügyfélszolgálaton.

#### <span id="page-42-1"></span>**Vezeték nélküli kapcsolattal működő mérő párosítása**

Amikor az ANT+ vagy Bluetooth vezeték nélküli technológiával működő mérőt első alkalommal csatlakoztatjuk a készülékhez, össze kell hangolnunk a mérőt és a készüléket, úgymond párosítanunk kell ezeket. Később, a párosítást követően, amint megkezdjük a tevékenységet és a mérő adatokat mér, illetve a mérő megfelelő közelségbe kerül a készülékhez, a készülék és a mérő már automatikusan kapcsolódik egymáshoz.

**1.** Pulzusmérő csatlakoztatása esetén vegyük fel a mérőt.

A pulzusmérő csak akkor fogad és küld adatokat, amikor azt felvesszük.

- **2.** Hozzuk a mérőt és a készüléket három (3) méteres távolságon belül.
- **NE FELEDJÜK!** Párosítás közben 10 méteres körzeten belül ne legyen másik vezeték nélküli mérő.
- **3.** Nyomjuk le hosszan a **MENU** gombot.
- **4.** Válasszuk az **Érzékelők és tartozékok** > **Új hozzáadása** pontot.
- **5.** Válasszunk az alábbi lehetőségek közül:
	- A **Keresés az összes között** pontot választva az összes közelben található mérőre rákeres a készülék.
	- A mérő típusát megadva az adott típusra szűkíthetjük a keresést.

Amikor a mérő párosítása megtörtént, a *Keresés* felirat *Csatlakoztatva* feliratra vált. A mérési adatok megjelennek az adatképernyők sorában vagy az egyedi adatképernyőn.

#### **Kiterjesztett kijelző mód**

A kiterjesztett kijelző mód segítségével az Enduro készülék adatképernyőitegy kompatibilis Edge készülékre vetíthetjük ki kerékpározás vagy triatlonozás közben. További információkat az Edge felhasználói kézikönyvében találhatunk.

### **Sebesség- és pedálütemmérő használata**

A készülék fogadja a kompatibilis kerékpáros sebesség- és pedálütemmérőről érkező adatokat is.

- Párosítsuk a mérőt a készülékkel [\("Vezeték nélküli kapcsolattal működő](#page-42-1) [mérő párosítása"; 39. oldal](#page-42-1)).
- Adjuk meg a kerék méretet [\("Gumiabroncs méretek és kerületek"; 47. ol](#page-50-3)[dal](#page-50-3)).
- Indítsuk a kerékpározást [\("Tevékenység indítása"; 2. oldal](#page-5-3)).

#### **Edzés teljesítménymérővel**

- Lépjünk fel a www.garmin.com/intosports oldalra, ahol megtekinthetjük mindazon ANT+ mérők listáját, melyek a készülékkel kompatibilisek (mint amilyen a Vector® rendszer).
- További információk érdekében tekintsük meg a mérőhöz tartozó használati útmutatót.
- Állítsuk be edzési céljainknak és képességeinknek megfelelően a teljesít-ményzónákat (["Teljesítménytartományok beállítása"; 22. oldal](#page-25-2)).
- Élesítsük a tartomány riasztásokat, melyekkel értesülünk arról, hogy elér-tünk egy adott tartományt [\("Riasztás beállítása"; 32. oldal\)](#page-35-3).
- Állítsuk be a teljesítményre vonatkozó adatmezőket [\("Adatképernyők be](#page-35-1)[állítása"; 32. oldal](#page-35-1)).

#### <span id="page-43-0"></span>**Elektronikus váltó használata** *(külön megvásárolható)*

Kompatibilis elektronikus váltó használatához (mint pl. a Shimano® Di2™ vál-tó) először párosítanunk kell a váltót és a készüléket (["Vezeték nélküli kap](#page-42-1)[csolattal működő mérő párosítása"; 39. oldal\)](#page-42-1). Az adatmezőket állítsuk be úgy, hogy azokon a Di2 adatok jelenjenek meg [\("Adatképernyők beállítása"; 32. ol](#page-35-1)[dal](#page-35-1)). Az Enduro az aktuális beállítási értékeket mutatja, amikor a mérő beállítási módba kerül.

#### **Forgalmi viszonyok átlátásának segítése a kerékpáros számára**

Az Enduro készülék együttműködik a Varia Vision™ szemüveges kijelzővel, a Varia™ kerékpáros okos lámpákkal, valamint a hátrafelé figyelő Varia radarral, ezzel nagyban hozzájárul ahhoz, hogy a kerékpáros jobban nyomon követhesse a mögötte zajló forgalmat. További információkat a Varia készülékek használati útmutatójában találunk.

**NE FELEDJÜK!** Varia készülékek párosítás előtt szükséges lehet az Enduro készülék szoftverének frissítése (["Szoftver frissítése az okostelefonon futó](#page-14-4) [alkalmazásokon keresztül"; 11. oldal\)](#page-14-4).

### **Lépésszámláló**

A készülék fogadja a lépésszámlálóról érkező adatokat is. Beltéri használat során, vagy gyenge GPS-jelek mellett a lépésszámláló szolgál távolság és sebesség adatokkal. A lépésszámláló a pulzusmérőhöz hasonlóan mindig készenléti állapotban van, bármikor képes az adatok küldésére.

Harminc perc tétlen állapot után (mozgás nélküli időszak) a lépésszámláló kikapcsol az elem kímélése céljából. Amikor az elem merülni kezd, üzenet jelenik meg a készülék kijelzőjén. Ekkor hozzávetőleg még öt órán képes működni a lépésszámláló.

#### **Lépésszámláló kalibrálása**

A kalibráláshoz GPS műholdas kapcsolat szükséges, valamint a készüléket és a lépésszámlálót párosítanunk kell [\("Vezeték nélküli kapcsolattal működő](#page-42-1) [mérő párosítása"; 39. oldal](#page-42-1)).

A lépésszámláló önkalibráló, azonban pár, GPS-vétel mellett végrehajtott futást követően a mért sebesség és távolság adatok pontossága nagyban megnő.

- **1.** Az égboltra való akadálymentes rálátás mellett álljunk 5 percet egy szabadtéri, fedetlen helyen.
- **2.** Kezdjük el a futást.
- **3.** Fussunk egy pálya mentén úgy 10 percig megállás nélkül.
- **4.** Állítsuk le a tevékenységet, majd mentsük el.

A rögzített adatok alapján, amennyiben szükséges, a lépésszámláló kalibrációs tényezője módosul. Amennyiben futási stílusunk nem változik, a lépésszámlálót ezután már nem szükséges kalibrálnunk.

#### **Lépésszámláló kalibrálása manuálisan**

A kalibráláshoz először párosítanunk kell a lépésszámlálót [\("Vezeték nélküli](#page-42-1) [kapcsolattal működő mérő párosítása"; 39. oldal](#page-42-1)).

Amennyiben ismerjük a kalibrációs tényezőt, kézzel is kalibrálhatjuk a lépésszámlálót.

Amennyiben másik Garmin készülékkel már elvégeztük a kalibrálást, úgy ugyanazt az értéket kell csak megadnunk.

- **1.** Nyomjuk meg hosszan a **MENU** gombot.
- **2.** Válasszuk az **Érzékelők és tartozékok** pontot.
- **3.** Válasszuk ki a lépésszámlálót.
- **4.** Válasszuk a **Kalibr. tényező** > **Érték megadása** pontot.
- **3.** Állítsuk be a kalibrációs tényezőt:
	- Amennyiben a mért távolság kisebb a ténylegesnél, a kalibrációs tényezőt növeljük.
	- Amennyiben a mért távolság nagyobb a ténylegesnél, csökkentsük a kalibrációs tényezőt.

### **Lépésszámláló sebesség és távolság megadása**

A lépésszámláló sebesség és távolság beállításához először párosítanunk kell a lépésszámlálót [\("Vezeték nélküli kapcsolattal működő mérő párosítá](#page-42-1)[sa"; 39. oldal\)](#page-42-1).

Beállíthatjuk úgy a készüléket, hogy a GPS-es helymeghatározási adatok helyett a lépésszámláló adataiból számolja a tempó és távolság adatokat.

- **1.** Nyomjuk meg hosszan a **MENU**t.
- **2.** Válasszuk a **Érzékelők és tartozékok** pontot.
- **3.** Válasszuk ki a lépésszámlálót.
- **4.** Válasszunk a **Sebesség** vagy **Távolság** pontok között.
- **5.** Válasszunk az alábbi lehetőségek közül:
	- **Beltérben** esetén a tempó és távolság számítása akkor történik a lépésszámláló adatok alapján, amikor kikapcsolt GPS-vevő mellett (általában beltérben) edzünk.
	- **Mindig** opció esetén a GPS-beállításoktól függetlenül mindig a lépésszámláló adatokból történik a tempó és távolság számítása.

#### **tempeTM**

A tempe egy ANT+ vezeték nélküli hőfokmérő. A mérőt pánttal, kábelkötözővel rögzíthetjük egy helyen, ahol folyamatosan külső levegő éri, és így pontos hőmérsékleti adatokat kapunk. A hőmérsékleti adatok fogadásához először párosítanunk kell a mérőt és a készüléket.

### <span id="page-43-2"></span>**Ütő érzékelők**

A készülék kompatibilis az Approach® CT10 golfütő érzékelőkkel. A párosított ütő érzékelőkkel automatikusan nyomon követhetjük ütéseinket, beleértve a pontos helyet, távolságot és az ütők típusát. További információkért lásd a golfütő érzékelők használati útmutatóját.

### **Készülék információk**

### <span id="page-43-1"></span>**Enduro műszaki adatai**

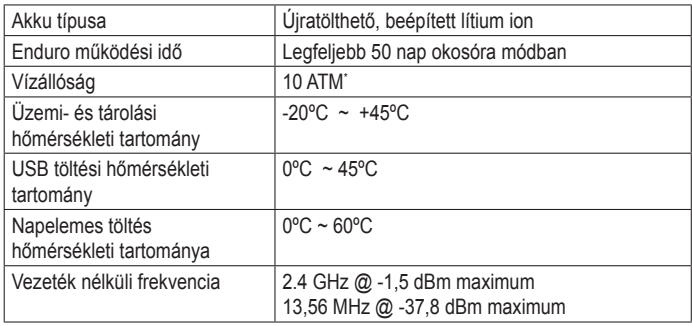

\* A készülék 100 méteres vízalatti mélységnek megfelelő nyomásnak áll ellen. További információkért lásd a www.garmin.hu/vizallo oldalt.

#### **Tudnivalók az akkumulátorról**

Az akkumulátor által biztosított működési idő függ a GPS-vevő, az opcionális vezeték nélküli mérők, a csukló alapú pulzusmérés, a tevékenység figyelés, az okostelefon értesítések használatának intenzitásától.

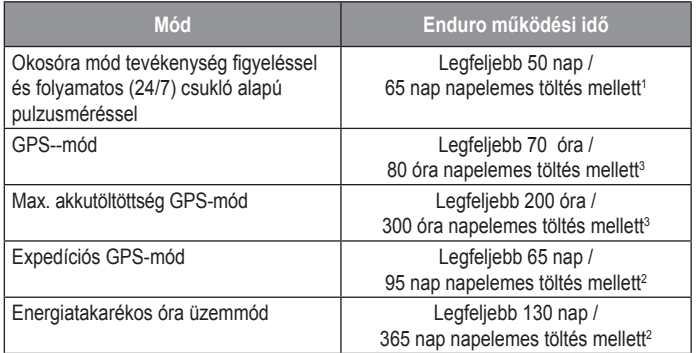

*1* 50.000 lux megvilágítási (fény-)viszonyok mellett.

*2* Egész napos viselés mellett, ahol napi 3 óra szabadtéren, 50.000 lux megvilágítási körülmények (fényviszonyok) között történik.

### **Adatkezelés**

**MEGJEGYZÉS**! A készülék nem kompatibilis a Windows® 95 / 98 / Me / NT / XP verziókkal, valamint a Mac® OS 10.3-as és korábbi verziókkal.

#### <span id="page-44-0"></span>**Fájlok törlése Deleting Files**

### **FIGYELEM!** *NOTICE*

A készülék memóriája fontos rendszerfájlokat tartalmaz, melyeket nem szabad letörölnünk. Amennyiben nem ismerjük egy adott fájl rendeltetését, NE töröljük azt.

- **1.** Nyissuk meg a Garmin meghajtót, kötetet.
- **2.** Ha szükséges, nyissuk meg a mappát, kötetet.
- **3.** Válasszuk ki a kívánt fájlt.
- 4. Nyomjuk le számítógépünk billentyűzetén a **Delete** gombot.

**MEGJEGYZÉS!** A MAC operációs rendszerek korlátozott támogatást nyújmodo de Trash format el període fentezzten hendezen lamegador hydj<br>tanak az MTP fájltranszfer módnak. A Garmin meghajtót Windows operációs rendszerrel futó számítógépen nyissuk meg. A készülékről a zenefájlokat a Garmin Express alkalmazás segítségével töröljük. **Device Maintenance**

### **Készülék karbantartása**

#### <span id="page-44-1"></span>**Tisztítás, ápolás** Device Care<br>Device Career Career Care

## **FIGYELEM!**

Ne használjunk éles tárgyat a készülék tisztításához. Do not use a sharp object to clean the device. avoid chemical chemical chemical chemical chemical contracts.

Ne használjunk erős vegyszereket, oldószereket, rovarriasztókat, mivel ezek károsíthatják a műanyag elemeket.<br>Thorough le használjunk erős vegyszereket, oldószereket, rov

Amennyiben a készüléket tengervíz, klór, naptej, kozmetikai szer, alkohol, vagy egyéb erős hatású vegyszer éri, tiszta, bő vízzel öblítsük át a készüléregy<br>ket. Amennyiben a készülék maró hatású vegyszernek tartósan kitéve marad, a készülékház visszafordíthatatlanul károsodhat.

Lehetőleg kerüljük az erős rázkódásokat, ütéseket, ne bánjunk durván a kézeneteleg heraljak az elec razheddeenal, atecenel, he calij.<br>szülékkel, mivel ez jelentősen lecsökkenti annak élettarmát.

Ne tároljuk olyan helyen a készüléket, ahol tartósan szélsőséges hőmérsék-Do not store the device where prolonged exposure to extreme letnek van kitéve, mivel ez véglegesen károsíthatja a készüléket. te taroijuk organ nerven a keszüleket, anor tartosan szeisőséges nomi

Ne használjuk tovább a készüléket, amennyiben károsodás, sérülés nyomait észleljük vagy a megadott tárolási hőmérsékleti tartományon kívül eső hő-**Cleaning the Device** mérsékleten tároltuk a készüléket.

#### **Tisztítás**  $E_{\rm{eff}}$ of the electrical contacts when connected to a charger.

#### **FIGYELEM!**

A töltő csatlakoztatásakor az elektromos érintkezőkön kirakódó pára, verejték még kis mennyiségben is rozsdásodást okozhat. A rozsdásodás akadályozza a töltést és a fájlok átvitelét.<br>————————————————————

Enyhén szappanos vízzel megnedvesített kendővel töröljük át a készüléket, majd töröljük szárazra.<br>**Tips** 

Tisztítást követően várjunk, amíg a készülék teljesen meg nem szárad.<br>————————————————————

**TIPP!** További információkért lásd a www.garmin.com/fitandcare oldalt.

## UltraFit nejlon szíj cseréje

**1.** A szíj egyik végét fűzzük át az óra test és a tüske közötti nyíláson.  $\mathcal{L}$  when drying the nylon strap, hang it is the nylon strap, and it is it is it is it is it flat, and it is it flat, and it is it is it is it is it is it is it is it is it is it is it is it is it is it is it is it is

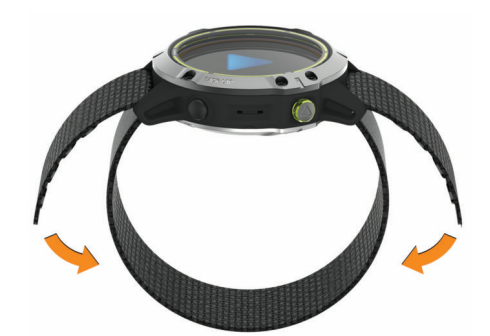

- **2.** A szíj másik végét fűzzük át a másik nyíláson az ábrán látható módon. **LIGHT**
- 3. A szíjon lévő tépőzáras megoldással igazítsuk csuklónkra a szíjat.
- 3. Helyezzük vissza az elemtartó rekesz fedelet, majd teljesen húzzuk azt meg. • Press to turn the device on.

#### **Hibaelhárítás HOLD TO VIEW THE CONTROL**

#### **A menürendszer nem a kívánt nyelven jelenik meg UPIL**<br>UPILLE

Előfordulhat, hogy véletlenül egy nem kívánt nyelvet választottunk ki a készü-Elolordalindi, hogy veletional egy hem kivánt nyelvet valásztoltálik ki a kesza<br>léken, azonban ilyen esetben visszaállíthatjuk a kívánt nyelvre.  $\mathbf{r}$ iiew the menu.

- 1. Nyomjuk le hosszan a **MENU**-t.
- **2.** Görgessük le a lista aljáig, az utolsó elemig, majd nyomjuk meg a gombot.
- **3.** Nyomjuk meg a **a** gombot.
- **3.** Press and start of a start of a start of an activity of an activity of an activity of an activity of an activity.

## **4** Select your language. • Press to choose an option in a menu. **Az okostelefonom kompatibilis a készülékemmel?**

**AZ OROSTETOTIONI ROMPATIONIS A RESZUTEREMINET:**<br>Az Enduro óra Bluetooth vezeték nélküli technológiával ellátott okostelefonokkal **ISOIIIDAIDIIIS.**<br>Is kompatibilis okostelefon listáját a www.garmin.com/ble.oldalon.ts • Press to record a lap, rest, or transition during a multisport • Press to return to the previous screen. kompatibilis.

**deviation** A kompatibilis okostelefon listáját a www.garmin.com/ble oldalon találjuk.

### A telefon nem csatlakozik a készülékhez

A tererori frem CsatlaNozin a Neszulen lez<br>Amennyiben az okostelefon nem csatlakozik a készülékhez, megpróbálkozhatunk az alábbi lépésekkel: e<sub>di</sub><sub>n</sub> U<sub>nd</sub> Light menu **Using the Watching to Watch**<br>Using the Watch Watching to Watch

- functions, such as turning on do not disturb mode, saving a • Hold **LIGHT** to view the controls menu. • Kapcsoljuk ki, majd kapcsoljuk újra be a készüléket és az okostelefont.
- **My phone will not connect to the device** Az okostelefonon kapcsoljuk be a Bluetooth funkciót.
- If you consider to the representation of a biactooth runktion.<br>• Bizonyosodjunk meg róla, hogy az okostelefonunk a Garmin Connect alkalmazás legújabb verzióját futtatja. • From the watch face, press **UP** or **DOWN** to scroll through • Bizonyosodjunk meg róla, hogy az okostelefonunk a Garmin Connect al-
- Távolítsuk el a készüléket a Garmin Connect alkalmazásból és az okostelefon Bluetooth beállításaiból a párosítás újbóli megkísérelése érdekében. Internasional smartphone. Internasional smartphone. Internasional smartphone. Internasional smartphone. Internasional smartphone. Internasional smartphone. Internasional smartphone. Internasional smartphone. Inter dekében.
- Ha új okostelefont vásároltunk, távolítsuk el a Garmin Connect alkalmazásból azt a készüléket, amellyel nem kívánjuk továbbra a készüléket<br>használai Bluetooth settings on your smartphone to retry the pairing of the pairing of the pairing of the pairing of the<br>The pairing of the pairing of the pairing of the pairing of the pairing of the pairing of the pairing of the p Introduction 1 Roszalokot, amoliyor nom kivánjak tövabbra a koszalokot használni.
- A telefont és a készüléket hozzuk 10 méteres távolságon belül.
- · Az okostelefonon indítsuk el a Garmin Connect alkalmazást, válasszuk a -t vagy •••-t, majd válasszuk a Garmin készülékek > Készülék hozzáadása-t a párosítás módba lépéshez.  $s^2$ sensor to view accurate ambient temperature  $r^2$ sensor to view accurate ambient temperature readings while wearing the watch.
- · Az készülék óra számlapján nyomjuk le hosszan a MENU gombot, majd válasszuk **Telefon > Telefon párosítása** pontot. **Maximizing the Battery Life** You can do several things to extend the life of the battery. **Maximizing the Battery Life**

#### Az órámmal használhatom a Bluetooth technológiával<br>működő érzékelőmet? pairing mode. **Can I use my Bluetooth sensor with my működő érzékelőmet?** • Reduce the backlight timeout (*Changing the Backlight*

**Tromodo erzekerörnet:**<br>A készülék kompatibilis egyes Bluetooth technológiával működő érzékelőkkel. Amikor először csatlakoztatjuk az érzékelőt a Garmin készülékkel, páro-**Chandim Non-Sitet: Transcript and sensor with a hostalon determinational search**<br>Erzékelőhöz, amikor megkezdünk egy tevékenységet és az érzékel hatáskörön belül található. time you connect a sensor to your Garmin device, you must pair time you connect a sensor to your Garmin device, you must pair sítanunk kell őket. Párosítás után a készülék automatikusan csaltakozik az cizoncionoz, aminoi mognozaum ogy icyonchysogol os az cizonci  $\frac{1}{2}$ • Use UltraTrac GPS mode for your activity (*UltraTrac*,  $\overline{z}$ ív és érzékelőhöz, amikor megkezdünk egy tevékenységet és az érzékelő aktív és constructions, and the global and you start and you start an activity and activity and activity and activity of hatáskörön belül található. • Reduce the backlight brightness. • Use UltraTrac GPS mode for your activity (*UltraTrac*,  $\mathbf{S}$  are not are not are not are not are not are not are not are not are not are not are not are not are not are not are not are not are not are not are not are not are not are not are not are not are not are not are

- <span id="page-45-0"></span>**1.** Nyomjuk le hosszan a **MENU** gombot.
- **2.** Válasszuk az **Érzékelők és Tartozékok** > **Új hozzáadása** pontot.
- **3.** Válasszunk az alábbi lehetőségek közül:
	- Válasszuk a **Mind keresése** pontot.
	- Válasszuk a kívánt érzékelő típust.

A választható adatmezőket testre szabhatjuk (["Adatképernyők beállítá](#page-35-1)[sa"; 32. oldal](#page-35-1)).

#### **Készülék újraindítása lefagyás esetén**

- **1.** Nyomjuk le a **LIGHT** gombot egészen addig, amíg a készülék ki nem kapcsol.
- **2.** Engedjük fel a **LIGHT** gombot, majd nyomjuk újból le hosszan a bekapcsoláshoz.

#### <span id="page-45-1"></span>**Gyári beállítások visszaállítása**

A készülék összes beállítását visszaállíthatjuk a gyári értékekre.

- **1.** Nyomjuk le hosszan a **MENU** gombot.
- **2.** Válasszuk a **Rendszer** > **Alapbeállítások visszaállítása** pontot.
- **3.** Válasszunk az elérhető lehetőségek közül:
	- A készülék összes beállításának gyári értékekre való visszaállításához, és a felhasználói információk, valamint a tevékenységnapló megtartásához válasszuk a **Gyári értékek visszaállítása** pontot.
	- Az összes tevékenység törléséhez a naplóból válasszuk az **Összes tevékenység törlése** pontot.
	- Az összesített távolsági és idő adatok törléséhez válasszuk az **Összesített adatok törlése** pontot.
	- A készülék összes beállításának gyári értékekre való visszaállításához, és a felhasználói információk, valamint a tevékenységnapló törléséhez válasszuk az **Adatok törlése és beállítások visszaállítása** pontot.

 **MEGJEGYZÉS!** Amennyiben Garmin Pay pénztárcát állítottunk be, ezzel az eljárással azt is töröljük a készülékről. Amennyiben zenét töltöttünk le a készülékre, ezzel az eljárással az is törlésre kerül.

#### <span id="page-45-2"></span>**Műholdas kapcsolat létesítése**

A készüléknek tiszta rálátásra van szüksége az égboltra a műholdas kapcsolat létrehozásához. A dátum és a pontos idő a GPS-pozíció alapján automatikusan beállításra kerülnek.

**TIPP!** További információkért a GPS-ről lásd a www.garmin.com/aboutGPS oldalt.

- **1.** Menjünk fedetlen, szabad területre. A készülék óralapját fordítsuk az égbolt felé.
- **2.** Várjunk, amíg a kapcsolat létrejön (ez úgy 30-60 másodpercet vehet igénybe).

#### **GPS-vétel minőségének javítása**

• Sűrűn szinkronizáljuk a készüléket a Garmin Connect fiókkal. Ehhez:

- Végezzük el a szinkronizálást egy kompatibilis, Bluetooth-funkciós okostelefonon futó Garmin Connect alkalmazáson keresztül.
- USB-kábellel és a Garmin Express™ program használatával csatlakoztassuk a készüléket számítógépünkhöz.

 A műholdak helyzetéről szóló információk a Garmin Connect fiókról letöltésre kerülnek a készülékre, így lehetővé válik a műholdas kapcsolat gyorsabb felállítása.

- Vigyük a készüléket szabadtérre, távol magas épületektől, fáktól.
- Pár percig maradjunk mozdulatlanul.

#### **A kijelzett hőmérséklet érték pontatlan**

A belső hőfokmérő működését befolyásolhatja saját testhőmérsékletünk. A pontos hőmérséklet megállapításához vegyük le a karórát, majd várjunk 20- 30 percet, vagy használjunk külön megvásárolható tempe hőfokmérőt, amely külső egységként méri a hőmérsékletet, azonban a mért értéket leolvashatjuk a karórán.

#### **Akkumulátoros működési idő meghosszabbítása**

Számos módon hozzájárulhatunk, hogy a készülék a lehető leghosszabb ideig működjön egyetlen töltéssel.

- Váltsuk át az energia üzemmódot (["Energia üzemmód váltás"; 3. oldal\)](#page-6-3).
- Kapcsoljuk be az energiatakarékos üzemmódot a vezérlő menüben (["Ve](#page-4-2)[zérlő menü megtekintése"; 1. oldal](#page-4-2)).
- Csökkentsük a háttérvilágítás fényerejét, valamint a kikapcsolás késlelte-tési idejét [\("Háttérvilágítás beállítása"; 39. oldal\)](#page-42-3).
- Az UltraTrac GPS-módot válasszuk a tevékenységhez [\("UltraTrac GPS](#page-37-2)[pozíció rögzítés"; 34. oldal\)](#page-37-2).
- Kapcsoljuk ki a Bluetooth technológiát, amikor nem használunk ilyen kap-csolatot igénylő funkciót [\("Bluetooth funkció kikapcsolása"; 11. oldal\)](#page-14-5).
- Amennyiben hosszabb időre felfüggesztjük a tevékenységet, használjuk a **Folytatás később** [\("Tevékenység leállítása"; 3. oldal](#page-6-2)) parancsot.
- Kapcsoljuk ki a tevékenység figyelést [\("Tevékenység figyelés kikapcsolá](#page-26-5)[sa"; 23. oldal](#page-26-5)).
- Olyan óra számlapot használjunk, amely nem kerül másodpercenként frissítésre.

Pl. válasszunk másodperc mutató nélküli számlapot (["Óra számlap sze](#page-39-6)[mélyre szabása"; 36. oldal\)](#page-39-6).

- Korlátozzuk a készülék által kijelzett okostelefonos értesítéseket (["Értesí](#page-13-2)[tések kezelése"; 10. oldal\)](#page-13-2).
- Kapcsoljuk ki a pulzusszám adatoknak a Garmin eszközök felé történő sugárzását (["Pulzusszám adatok sugárzása a Garmin készülékek felé"; 14.](#page-17-2) [oldal\)](#page-17-2).
- Kapcsoljuk ki a csukló alapú pulzusszám mérést (["Csukló alapú pulzus](#page-17-3)[szám mérés kikapcsolása"; 14. oldal\)](#page-17-3).

**NE FELEDJÜK!** A csukló alapú pulzusszám mérés a nagyobb igénybevételű intenzitás percek és az elégetett kalória kiszámítását teszi lehetővé.

• Kapcsoljuk be a kézi pulzoximéteres méréseket ("Egész napos pulzoximéter mérés mód kikapcsolása"; 21. oldal).

### **Tevékenység figyelés**

A tevékenység figyelés pontosságával kapcsolatos tudnivalókat a garmin. com/ataccuracy oldalon találjuk.

#### **A napi lépésszám nem jelenik meg**

A napi lépésszám számláló minden nap éjfélkor nullázódik. Amennyiben a napi lépésszám mezőben csak egy vonalsor jelenik meg, tegyük lehetővé, hogy a készülék műholdas kapcsolatot létesítsen, és ez-

### zel a pontos idő automatikusan beállításra kerüjön. **A napi lépésszám érték pontatlannak tűnik**

Amennyiben a lépésszám érték pontatlannak tűnik, az alábbi műveletekkel próbálkozzunk meg:

• Viseljünk az órát a nem domináns oldali csuklónkon.

Amikor babakocsit vagy fűnyírót tolunk, az órát a zsebünkben vigyük magunkkal.

• Amikor kizárólag kezünket vagy karunkat használjuk intenzíven, az órát a zsebünkben tároljuk.

**MEGJEGYZÉS!** Egyes ismétlődő mozdulatokat – pl. mosogatáskor, ruha hajtogatáskor, tapsoláskor – a készülék megtett lépésekként értelmezhet.

#### **A készüléken és a Garmin Connect fiókban megjelenő lépésszám érték nem egyezik**

A Garmin Connect fiókban látható lépésszám érték a készülék szinkronizálása során kerül frissítésre.

- **1.** Válasszunk az alábbiak közül:
	- A Garmin Connect fiókon keresztül, számítógépről is elvégezhetjük a szinkronizálást ("Garmin Connect használata a számítógépen": 11. ol[dal](#page-14-2));
	- A Garmin Connect alkalmazással is elvégezhetjük a szinkronizálást [\("Adatok manuális feltöltése a Garmin Connect alkalmazásra"; 11. ol](#page-14-1)[dal](#page-14-1)).
- **2.** Várjunk pár percet, amíg a szinkronizálás befejeződik.

**MEGJEGYZÉS!** A Garmin Connect Mobile alkalmazás vagy a Garmin Connect fiók frissítése nem jelenti az adatok szinkronizálását vagy a lépésszám feltöltését a Garmin Connect fiókba.

#### <span id="page-46-0"></span>**A megmászott emeletek száma pontatlannak tűnik**

A készülék egy beépített barométerrel határozza meg a magasságkülönbséget a megtett emeletek számlálása során. Egy emeletet 3 méter magasságkülönbség megtétele esetén regisztrál a készülék.

- Kerüljük a kapaszkodók használatát és az emelet megtétele során ne ugorjunk át lépcsőfokokat.
- Szeles környezetben a készüléket takarjuk le blúzunk, felsőnk vagy kabátunk ujjával, mivel az erős széllökések hibás méréseket eredményezhetnek.

### **További információk**

További információkat a termékről a Garmin weboldalon találhatunk.

- A support.garmin.com oldalon további útmutatókat, cikkeket és szoftverfrissítéseket találhatunk.
- A Garmin ügyfélszolgálatnál érdeklődhetünk tartozékokkal és cserealkatrészekkel kapcsolatban.
- Hasznos lehet a www.garmin.com/ataccuracy oldal. Ez nem egy orvosi eszköz.

#### **Garmin ügyfélszolgálat**

Ha bármilyen probléma lépne fel a készülék használata során, vagy kérdése volna, kérjük hívja a Navi-Gate Kft. ügyfélszolgálatát a 06-1-801-2830-as telefonszámon, vagy küldjön levelet a [support@navigate.hu](mailto:support%40navigate.hu?subject=%C3%A9rdekl%C5%91d%C3%A9s) email címre.

### **Függelék**

#### **Adattípusok**

**%pulzustartalék** – A tartalék pulzusszám százaléka (maximális pulzusszámból kivonjuk a pihenő pulzusszámot).

**%funkcionális küszöbteljesítmény** – az aktuális teljesítmény a funkcionális küszöbteljesítmény százalékában.

**3 mp teljesítmény** – A kimeneti teljesítmény 3 másodperces mozgó átlaga.

**3 mp eloszlás** – A bal/jobb oldali teljesítmény eloszlás 3 másodperces mozgó átlaga.

**10 mp teljesítmény** – A kimeneti teljesítmény 10 másodperces mozgó átlaga.

**10 mp eloszlás** – A bal/jobb oldali teljesítmény eloszlás 10 másodperces mozgó átlaga.

**24 óra max.** – Az elmúlt 24 órában kompatibilis hőmérséklet érzékelő által rögzített maximális hőmérséklet.

**24 óra min.** – Az elmúlt 24 órában kompatibilis hőmérséklet érzékelő által rögzített minimális hőmérséklet.

**30 mp teljesítmény** – A kimeneti teljesítmény 30 másodperces mozgó átlaga.

**30 mp eloszlás** – A bal/jobb oldali teljesítmény eloszlás 30 másodperces mozgó átlaga.

**500m tempó** – 500 méterre vetített aktuális úszási tempó.

**Aerob edzési hatás** – az aktuális tevékenység hatása az aerob erőnlétünkre.

**Akkumulátorszint** – az akkumulátor töltöttségi szintje.

**Akkumulátor óraszám** – Az akkumulátor lemerüléséig hátralévő idő.

**Állásidő** – az aktuális tevékenység során az az időtartam, amely alatt álltunk, nem haladtunk.

**Anaerob edzési hatás:** az aktuális tevékenység hatása az anaerob erőnlétünkre.

**Átl. 500m tempó** – Az aktuális tevékenység 500 méterre vetített átlagos tempója.

**Átlagos %pulzustartalék** – Az aktuális tevékenységre jellemző átlagos tartalék pulzusszám százalék (maximális pulzusszámból kivonjuk a pihenő pulzusszámot).

**Átlagos bal teljesítmény fázis** – Az aktuális tevékenység során a bal lábra vonatkozóan az átlagos teljesítmény leadási szög.

**Átlagos bal csúcsteljesítmény fázis** – Az aktuális tevékenység során a bal lábra vonatkozóan a teljesítmény leadási fázis átlagos csúcsszöge. A teljesítmény csúcs fázis az a szögtartomány, ahol a hajtóerő intenzíven, "csúcs" szinten kerül kifejtésre.

**Átlagos csapás/hossz** – Úszás - Az aktuális tevékenység során az egy karcsapás alatt megtett átlagos távolság.

**Átlagos csapásszám** – Evezés - Az aktuális tevékenység során az egy perc alatti csapások átlagos száma.

**Átlagos húzás hossz** – Az aktuális szakasz során az egy húzás alatti átlagos hossz.

**Átlagos csapáshossz** – úszás – Az aktuális tevékenység során az egy csapásre eső hossz.

**Átlagos csapáshossz** – evezés – Az aktuális tevékenység során az egy húzásra eső hossz.

**Átlagos eloszlás** – Az aktuális tevékenységre vonatkozóan a teljesítmény átlagos megoszlása a bal és jobb láb között.

**Átlagos emelkedés** – Az aktuális tevékenység átlagos emelkedési távolsága.

**Átlagos függőleges arány** – Az aktuális táv során a függőleges oszcilláció és a lépéshossz átlagolt aránya.

**Átlagos függőleges oszcilláció** – Az aktuális tevékenység átlagos függőleges kilengése.

**Átlagos GCT (talaj érintési idő)** – Az aktuális tevékenység átlagos talaj érintési ideje.

**Átlagos GCT (talaj érintési idő) eloszlás** – Az aktuális tevékenység átlagos talaj érintési idejének eloszlása a bal és jobb láb között.

**Átlagos pulzusszám%Max** – Az aktuális tevékenység átlagos pulzusszáma a maximális pulzusszám százalékaként kifejezve.

**Átlagos jobb teljesítmény fázis** – Az aktuális tevékenység során a jobb lábra vonatkozóan az átlagos teljesítmény leadási szög.

**Átlagos jobb csúcsteljesítmény fázis** – Az aktuális tevékenység során a jobb lábra vonatkozóan a teljesítmény leadási fázis átlagos csúcsszöge. A teljesítmény csúcs fázis az a szögtartomány, ahol a hajtóerő intenzíven, "csúcs" szinten kerül kifeitésre.

**Átlagos köridő** – Az aktuális tevékenység átlagos körideje.

**Átlagos lépéshossz** – az aktuális tevékenység alatt a mozgás során mért átlag lépéshossz.

**Átlagos menetsebesség** – az aktuális tevékenység alatt a mozgás során mért átlagsebesség.

**Átlagos összsebesség** – az aktuális tevékenység alatt a mozgó és az álló szakaszok együttes átlagsebessége.

**Átlagos pedál középpont eltolódás** – Az aktuális tevékenység során a pedálfelület középpont eltolódás átlagértéke.

**Átlagos pedálütem** (futás) – Az aktuális tevékenység átlagos üteme (lépésszám vagy pedálfordulat).

**Átlagos pedálütem** (kerékpározás) – Az aktuális tevékenység átlagos üteme (lépésszám vagy pedálfordulat).

**Átlagos pulzusszám** – Az aktuális tevékenység átlagos pulzusszáma.

**Átlagsebesség** – Az aktuális tevékenység sebesség átlagértéke.

**Átlagos SOG** – Aktuális tevékenység átlag utazási sebesség, függetlenül a pályától és az ideiglenes irányváltoztatásoktól.

**Átlagos süllyedés** – Az aktuális tevékenységz átlagos ereszkedési távolsága.

**Átlag SWOLF** – Az aktuális tevékenységre jellemző átlagos SWOLF-szám. A SWOLF-szám a hossz idejének és a hosszhoz szükséges csapások számának összege. Nyílt vízi úszásnál a SWOLF-szám kiszámításához 25 m úszás szükséges.

**Átlagos teljesítmény** – Az aktuális tevékenység átlagos teljesítménye.

**Átlag tempó** – Az aktuális tevékenység átlagos tempója.

**Átlag tengeri sebesség** – Az aktuális tevékenység sebesség átlagértéke csomókban.

**Átlagos tengeri SOG** – Aktuális tevékenység átlag utazási sebessége csomóban mérve, függetlenül a pályától és az ideiglenes irányváltoztatásoktól.

**Bal csúcsteljesítmény fázis** – A bal lábra vonatkozóan az aktuális teljesítmény csúcs fázis szög. A teljesítmény csúcs fázis az a szögtartomány, ahol a hajtóerő intenzíven, "csúcs" szinten kerül kifejtésre.

**Bal teljesítmény fázis** – A bal láb aktuális teljesítmény fázis szögtartománya. A teljesítmény fázis a pedállal megtett kör azon szakasza, ahol a láb pozitív erőt fejt ki.

**Barometrikus nyomás** – A kalibrált aktuális nyomás.

**Becsült teljes távolság** – A kiindulási pont és a végcél közötti becsült távolság. Navigáció mellett jelenik meg.

**Célirány** – pilanatnyi pozíciónk és a cél közötti irány. Csak navigáció közben jelenik meg.

**Cél útpont** – Az utolsó útpont a célpontig (navigáció során jelenik meg).

**Cél pozíció** – A végcél pozíciója.

**COG** – Valós utazási irány függetlenül

a pályától és az ideiglenes irányváltoztatásoktól.

**Csapás** – Úszás – Az aktuális tevékenység során megtett csapások száma.

**Csapás sebesség** – Úszás – Az egy percre jutó csapásszám.

**Di2 elem** – A Di2 érzékelő elemének töltöttségi szintje.

**Edzési stressz pontszám – TSS** – Az aktuális tevékenység edzési stressz száma. (Training Stress Score™).

**Edzési hatásfok skála** – az aktuális tevékenység hatása aerob és anaerob fitnesz szintünkre.

**Eloszlás** – A bal és jobb lábak közötti jelenlegi teljesítmény eloszlás.

**Eltelt idő** – A rögzített teljes időtartam. Például ha elindítottuk a számlálót, és 10 percet futunk, majd 5 percre megállunk, majd újra indítjuk a számlálót és újabb 20 percet futunk, az összidő 35 perc lesz.

**Emelet megmászva** – Az aktuális napra vonatkozóan a megtett emelkedés emeletekben.

**Emelet leereszkedés** – Az aktuális napra vonatkozóan a megtett leereszkedés emeletekben.

**Emelet/perc** – Percenként megmászott emeletek száma.

**Elülső** – A Di2 érzékelő által meghatározott elülső sebességfokozat.

**Érkezési idő** – Célba érk. becsült ideje (cél helyi ideje szerint). Navigálnunk kell az adat megjelenítéséhez.

**Érkezés idő köv. útpont** – A következő útponthoz a becsült érkezési idő (az útpont helyi ideje szerint). Navigálnunk kell az adat megjelenítéséhez.

**Erőnléti állapot** – Teljesítőképességünkről ad valós idejű képet.

**F. seb. a célig** – Adott magasságra történő ereszkedés, emelkedés sebessége (navigáció során jelenik meg).

**F. táv a célig** – Az aktuális pozíció és a végcél magasságkülönbsége (navigáció során jelenik meg).

**Flow (sodrás)** – mutatja, hogy mennyire stabilan tartjuk a sebességet az aktuális tevékenység során, mennyire egyenletesen végezzük a tevékenységet.

**Fok** – Emelkedési szög. A futás (táv) során megtett emelkedés (magasságkülönbség): ha 20 méter távon 1 métert emelkedünk, akkor 5%.

**Fokozatok** – Az első és hátsó sebességfokozat a sebességfokozat érzékelő szerint.

**Fokozat áttétel** – Az első és hátsó fogaskerekeken a fogak száma a sebességfokozat érzékelő szerint.

**Fokozat combo** – A sebességfokozat érzékelő szerinti aktuális fokozat együttes.

**Fokozat töltés** – A sebesség fokozat érzékelő töltöttségi szintje.

**Függőleges oszcilláció** – Függőleges kilengés. Felsőtestünk függőleges kimozdulásának mértéke, lépésenkénti méréssel, cm-ben kifejezve.

**Függőleges oszcilláció skála** – színes skála, amely a futás közben fellépő kilengést mutatja.

**Függőleges arány** – A függőleges oszcilláció és a lépéshossz aránya.

**Függőleges arány skála** – színes skála, amely mutatja a függőleges kilengést a lépéshosszhoz viszonyítva.

**Függőleges sebesség** – Időegységre eső ereszkedés, emelkedés.

**Függőleges sebesség a célig – Adott magasságra történő emelkedés, sülv**lyedés sebessége. Navigáció alatt jelenik meg.

**Függőleges táv a célig** – Az aktuális pozíció és a végcél közötti magasságkülönbség. Navigáció alatt jelenik meg.

**Talaj érintési idő (GCT)** – Futás során az egyes lépéseknél az az időtartam, amíg lábunk a talajt érinti. Séta közben nem kerül kiszámításra.

**Talaj érintési idő skála** – színes skála, amely futás során mutatja az egyes lépéseknél azt az időtartamot, amíg lábunk a talajt érinti. Séta közben nem kerül kiszámításra.

**GCT eloszlás** – A talaj érintési idő eloszlása a bal és jobb láb között.

**GCT eloszlás skála** – A talaj érintési idő bal és jobb láb közötti eloszlását mutató skála.

**GPS** – a GPS-jelek erőssége.

**GPS irány** – GPS-alapú irány. A haladási irány a GPS-pozícimeghatározás alapján.

**GPS magasság** – Aktuális pozíciónk magassága a GPS-pozíciómeghatározás alapján.

**Grafikus pedálütem** – Aktuális futási ütemet jelző színes diagram.

**Grafikus pulzusszám** – Aktuális pulzustartományunkat jelző színes diagram.

**Grit (nehézség)** – Az aktuális tevékenység nehézsége a magasság, az emelkedési szög mértékét és a haladási irány gyors változásait figyelembe véve.

**Hátralévő szakasz távolság** – futás – aktuális (verseny) szakasz hátralévő távolsága.

**Hátralévő távolság** – A végcélig hátralévő távolság (csak navigáció mellett jelenik meg).

**Hátralévő idő a célig (ETE)** – a végcélhoz érkezésig becsült hátralévő idő (navigáció közben jelenik meg).

**Hátsó** – A Di2 érzékelő által meghatározott hátsó sebességfokozat.

**Hosszok** – Az aktuális tevékenység során a megtett hosszok száma (medencében).

**Hőmérséklet** – A levegő hőmérséklet. Testhőmérsékletünk befolyásolhatja a hőfokmérőt. A készülékhez tempe hőfokmérőt párosítva pontos mérési adatokhoz juthatunk.

**Húzás** – Evezés – Az aktuális tevékenység során megtett húzások száma.

**Húzás sebesség** – Evezés – Az egy percre jutó húzások száma.

**Húzás hossz** – evezés – az egy húzással megtett távolság.

**Idő állva** – Az aktuális tevékenység során az álló helyzetben történő pedálozás időtartama.

**Idő állva kör** – Az aktuális kör során az álló helyzetben történő pedálozás időtartama.

**Idő a következőig** – Az útvonalon a következő útpont eléréséig hátralevő becsült idő.

**Idő a felszínig** – a felszínre történő biztonságos emelkedéshez szükséges idő.

**Idő nyeregben** – Az aktuális tevékenység során az ülő helyzetben történő pedálozás időtartama.

**Idő nyeregben kör** – Az aktuális kör során az ülő helyzetben történő pedálozás időtartama.

**Időköz tempó**– Az aktuális szakasz (ütem) átlagos tempója.

**Időköz hossz** – Az aktuális szakasz alatt megtett hosszok (medence) száma.

**Időköz ideje** – Az aktuális szakasz stopperideje.

**Időköz átlagos pulzustartalék%** – Az aktuális úszó szakasz során az átlagos tartalék pulzusszám.

**Időköz átlagos pulzusszám** – Az aktuális úszó szakasz során az átlagos pulzusszám.

**Időköz átlagos max.%** – Az aktuális úszó szakasz során az átlagos pulzusszám a maximális pulzusszám százalékában.

**Időköz maximum psz.tart.%** – Az aktuális úszó szakasz során a tartalék pulzusszám százalék maximális értéke.

**Időköz maximum max.%** – Az aktuális úszó szakasz során a maximális pulzusszám százalék maximális értéke.

**Időköz maximum pulzusszám** – Az aktuális úszó szakasz során a maximális pulzusszám.

**Időköz csapás sebesség** – Az aktuális szakasz egy percre jutó csapásszámának átlagértéke (spm - csapás/perc).

**Időköz csapás típus** – Az aktuális szakasz aktuális úszásneme.

**Időköz csapás/hossz** – Az aktuális szakaszban egy hosszra jutó átlagos csapásszám.

**Időköz távolság** – Az aktuális szakasz (ütem) alatt megtett távolság.

**Időköz SWOLF** – Az aktuális szakasz átlagos SWOLF pontszáma.

**Intenzitás tényező** – Az aktuális intenzitás tényezője (Intensity Factor™).

**Irány** – Az iránytű alapján az az irány, amely felé a készülék mutat.

**Iránytű irány** – A haladási irány az iránytű szerint.

**Iránytű mutató** – skála mutató, amely a haladási irányt mutatja.

**Ismétlések** – Erőedzés során egy gyakorlat sorozatban megtett ismétlések száma.

**Ismétlés BE** – Az utolsó szakasz ideje plusz az aktuális pihenőidő (medencei úszás).

**Izom O2 telítettség %** – Az aktuális tevékenység a becsült izom oxigén szaturációja százalékértékben.

**Jobb csúcsteljesítmény fázis** – A jobb lábra vonatkozóan az aktuális teljesítmény csúcs fázis szög. A teljesítmény csúcs fázis az a szögtartomány, ahol a hajtóerő intenzíven, "csúcs" szinten kerül kifejtésre.

**Jobb teljesítmény fázis** – A jobb láb aktuális teljesítmény fázis szögtartománya. A teljesítmény fázis a pedállal megtett kör azon szakasza, ahol a láb pozitív erőt fejt ki.

**Kalóriaszám** – Az elégetett kalória összmennyisége.

**Kör 500m tempó** – Az aktuális kör 500 méterre vetített átlagos tempója.

**Kör bal teljesítmény fázis** – Az aktuális kör során a bal láb vonatkozóan az átlagos teljesítmény leadási szög.

**Kör bal csúcsteljesítmény fázis** – Az aktuális kör során a bal láb vonatkozóan az a teljesítmény leadási fázis csúcsszöge.

**Kör csapásszám** – Úszás – Az aktuális kör során a csapások száma.

**Kör flow –** Az aktuális kör összesített flow (egyenletességi) értéke.

**Kör nehézség (grit)** – Az aktuális kör összesített nehézségi értéke.

**Kör húzás szám** – Evezés – Az aktuális kör során a húzások száma.

**Kör csapás távolság** – Úszás – Az aktuális kör során az egy csapás alatt megtett távolság átlagértéke.

**Kör húzás távolság** – Evezés – Az aktuális kör során az egy húzás alatt megtett távolság átlagértéke.

**Kör csapás sebesség** – Úszás – Az aktuális kör során az egy percre jutó csapások számának átlagértéke.

**Kör csapás sebesség** – Evezés – Az aktuális kör során az egy percre jutó húzások számának átlagértéke.

**Kör lépés hossz** – Az aktuális kör átlagos lépés hossza.

**Kör emelkedése** – Az aktuális körre jellemző függőleges emelkedés távolsága.

**Kör eloszlás** – Az aktuális körre vonatkozóan a teljesítmény átlagos megoszlása a bal és jobb láb között.

**Kör függőleges arány** – Az aktuális körben a lépés hossz és a függőleges oszcilláció átlagos aránya.

**Kör függőleges oszcilláció** – Az aktuális kör átlagos függőleges kilengése.

**Kör talaj érintési idő** – A körre jellemző átlagos talaj érintési idő.

**Kör GCT eloszlás** – A körre jellemző átlagos talaj érintési idő eloszlása a bal és jobb láb között.

**Kör % pulzusszámtartalék** – Az aktuális körre jellemző átlagos pulzusszámtartalék százalék (a maximális pulzusszám és a nyugalmi pulzusszám különbsége).

**Kör jobb teljesítmény fázis** – Az aktuális kör során a bal láb vonatkozóan az átlagos teljesítmény leadási szög.

**Kör jobb csúcsteljesítmény fázis** – Az aktuális kör során a bal láb vonatkozóan az a teljesítmény leadási fázis csúcsszöge.

**Kör szabvány teljesítmény** – Az aktuális kör átlagos szabványos teljesítménye (Normalized Power).

**Környezeti nyomás** – A kalibrálás nélküli környezeti nyomás.

**Kör pulzusszám %Max** – Az aktuális körre jellemző átlagos pulzusszám a maximális pulzusszám százalékában.

**Köridő** – Az aktuális kör stopperideje.

**Körök** – Az aktuális tevékenység során megtett körök száma.

**Kör pedál középpont eltolódás** – Az aktuális körre jellemző átlagos pedálfelület középpont eltolódás.

**Kör lépésszám** (futás) – Az aktuális kör átlagos üteme (lépésszám vagy pedálfordulat).

**Kör pedálüteme** (kerékpározás) – Az aktuális kör átlagos üteme (lépésszám vagy pedálfordulat).

**Kör pulzusszám** – Az aktuális kör átlagos pulzusszáma.

**Kör sebesség** – Az aktuális kör sebesség átlagértéke.

**Kör SOG** – Aktuális kör átlag utazási sebesség, függetlenül a pályától és az ideiglenes irányváltoztatásoktól.

**Kör Swolf** – Az aktuális kör SWOLF száma.

**Kör teljesítmény** – Az aktuális kör átlagos teljesítménye.

**Kör tempó** – Az aktuális kör átlagos tempója.

**Kör süllyedése** – Az aktuális kör átlagos függőleges ereszkedési távolsága.

**Kör távolság** – Az aktuális kör alatt megtett távolság.

**Következő útpont** – Az útvonalon a következő útpont (navigáció során).

**Következő szakasz távolság** – futás – a következő (verseny) szakasz teljes távolsága.

**Következő szakasz cél tempó** – futás – a következő (verseny) szakasz célként kitűzött tempója.

**Lat/Lon** – Pillanatnyi pozíciónk hosszúsági és szélességi koordináta szerint, függetlenül a kiválasztott helyformátumtól.

**Lélegzési ütem** – Lélegzési gyakoriságunk percenkénti lélegzetvételben kimutatva (brpm).

**Lépésszám** – futás – a percenkénti lépések száma (bal és jobb).

**Lépésszám mutató** – futás – színskála mutató, amely mutatja az aktuális lépésszám tartományunkat.

**Lépéshossz** – Az egyik talaj érintési ponttól a következő pontig mért távolság méterben kifejezve.

**Letérés** – Off Course – Az eredeti útvonalról való letérés jobbra vagy balra. Navigálnunk kell az adat megjelenítéséhez.

**Magasság** – Aktuális pozíciónk tengerszint feletti vagy alatti magassága.

**Maximális emelkedés** – Az utolsó nullázás óta a legnagyobb emelkedési ütem láb/perc vagy méter/perc szerint.

**Maximális kör teljesítmény** – Az aktuáls körre jellemző legnagyobb teljesítmény.

**Maximális magasság** – Az utolsó nullázás óta elért legnagyobb magasság.

**Maximális mélység** – merülés során a legnagyobb mélység, ameddig leereszkedtünk.

**Maximális sebesség** – Az aktuáls tevékenységre jellemző legnagyobb sebesség.

**Maximális süllyedés** – Az utolsó nullázás óta a legnagyobb süllyedés ütem láb/perc vagy méter/perc szerint.

**Maximális teljesítmény** – Az aktuáls tevékenységre jellemző legnagyobb teljesítmény.

**Maximális tengeri sebesség** – Az aktuális tevékenység során mért maximális sebesség csomókban.

**Maximális SOG** – Aktuális tevékenység maximális utazási sebesség, függetlenül a pályától és az ideiglenes irányváltoztatásoktól.

**Max. tengeri SOG** – Aktuális tevékenység maximális utazási sebesség csomóban mérve, függetlenül a pályától és az ideiglenes irányváltoztatásoktól.

**Minimum magasság** – Az utolsó nullázás óta elért legkisebb magasság.

**Mozgási idő** – Az aktuális tevékenység során az az időtartam, ami alatt mozogtunk, haladtunk.

**Multisport idő** – Multisport tevékenység során az sportágban együttesen eltöltött idő, beleértve a váltásokat is.

**Munka** – Az összesített elvégzett munka (leadott teljesítmény) kilojoule-ban.

**Napkelte** – A napkelte GPS pozíciónkban jellemző időpontja.

**Napnyugta** – A naplemente GPS pozíciónkban jellemző időpontja.

**Nehézség (grit)** – Az aktuális tevékenység nehézsége a magasság, az emelkedési szög mértékét és a haladási irány gyors változásait figyelembe véve.

**Normalized Power** – Az aktuális tevékenység szabványosított teljesítménye (Normalized™ Power).

**Nyomaték hatásfok** – A forgató hatásfok. Mutatja, hogy a kerékpáros pedálozása mennyire hatékonyan.

**PacePro skála** – futás – az aktuális (verseny) szakasz tempó és a cél szakasz tempó.

**Pálya (Course)** – A kiindulási pontot és a célt összekötő egyenes vonal iránya. Ez az útirány mint tervezett vagy kijelölt útvonal tekinthető (csak navigáció mellett jelenik meg).

**Pedálfelület középponti eltolódás** – PCO – A pedálfelületnek azon pontja, ahol az erő kifejtésre kerül.

**Pedál egyenletesség** – A pedálozás egyenletessége. Azt mutatja, hogy a kerékpáros mennyire egyenletesen fejt ki erőt a pedálra egy adott pedálfordulat alatt.

**Pedálütem** – kerékpározás – a pedálkar fordulatszáma, vagyis a pedálkar által egy perc alatt megtett teljes körök száma. Kerékpáros pedálütemmérő csatlakoztatása szükséges a méréséhez.

**Pihenés számláló** – Az aktuális pihenő számlálója (uszodai úszás).

**Pontos idő** – Az aktuális pozíció és idő beállítások szerinti pontos idő.

**Pozíció** – Pillanatnyi pozíciónk a kiválasztott helyformátum szerint.

**Pulzusszám**– Szívritmusunk szívdobbanás / perc szerint. Csukló alapú pulzusmérőtől érkezhet az adat vagy csatlakoztatott mellkasi pulzusmérőtől.

Pulzusszám skála – színes skála, amely az aktuális pulzustartományt mutatja.

**Pulzustartomány** – Az aktuális pulzustartomány (1-5). Alapértelmezés a tartományok a felhasználói profil és a maximális pulzusszám (220 mínusz a korunk) szerint kerülnek meghatározásra.

**Pulzusszám Max%** – Pulzusszám a maximális pulzusszám százalékában.

**Cél közelítési sebesség** – Velocity Made Good – A cél közelítésének sebessége egy adott útvonal mentén (navigáció során jelenik meg).

**Sebesség** – Az aktuális haladási sebesség.

**Siklásarány** – A vízszintesen és a függgőlegesen megtett távolság aránya.

**Siklásarány célig** – A vízszintes és a függgőleges távolság arány, amely a célként kitűzött magasság eléréséhez szükséges (csak navigáció mellett jelenik meg).

**Sorozat számláló** – Erőedzés során egy gyakorlat sorozattal eltöltött idő.

**Visszaszámláló** – A visszaszámláló időzítő aktuális ideje.

**Stressz szint** – aktuális stressz szintünk.

**Szabvány teljesítmény** – Az aktuális tevékenység szabványosított teljesítménye (Normalized™ Power).

**Szakasz távolság** – futás – aktuális (verseny) szakasz teljes távolsága.

**Szakasz hátralévő távolság** – futás – az aktuális szakasz hátralévő távolsága.

**Szakasz tempó** – futás – aktuális (verseny) szakasz tempója.

**Szakasz cél tempó** – futás – aktuális (verseny) szakasz cél tempója.

**Talajhoz viszonyított sebesség** – Valós utazási sebesség, függetlenül a pályától és az ideiglenes irányváltoztatásoktól.

**Távolság** – Az aktuális tevékenység során eddig megtett távolság.

**Távolság a következőig** – Az útvonalon a következő útpontig hátralevő távolság (navigáció során jelenik meg).

**Teljes becsült távolság** – A kiindulóponttól a célig becsült távolság (navigáció során jelenik meg).

**Teljes emelkedés** – Az utolsó nullázás óta mért összes emelkedő magasság különbség.

**Teljes emelkedés/ereszkedés skála** – a tevékenység során vagy az utolsó nullázás óta megtett teljes emelkedési és süllyedési magasságkülönbségek.

**Teljes előny/lemaradás** – futás – az az összesített idő, amellyel a cél tempó előtt vagy mögött járunk.

**Teljes hemoglobin** – Az aktuális tevékenység során a becsült izom oxigénszint összérték.

**Teljes süllyedés** – Az utolsó nullázás óta mért összes ereszkedő magasság különbség.

**Teljesítmény** – Az aktuális teljesítmény wattban kifejezve.

**Teljesítmény skála** – aktuális teljesítményzónánkat mutató színes skála.

**Teljesítmény/tömeg** – Az aktuális teljesítmény watt/kg-ban kifejezve.

**Teljesítményzóna** – Az aktuális teljesítmény-tartomány (1-7) az FTP vagy egyedi beállítás szerint.

**Tempó** – Az aktuális tempó.

**Tengeri sebesség** – Az aktuális sebesség csomóban kifejezve.

**Tengeri SOG** – Aktuális tevékenység valós utazási sebessége csomóban mérve, függetlenül a pályától és az ideiglenes irányváltoztatásoktól.

**Tengeri távolság** – Tengeri méterben vagy lábban kifejezett távolság.

**Terhelés** – Az aktuális tevékenység edzési terhelése. Az edzési terhelés a gyakorlatot követő túlzott oxigénfogyasztás mennyisége (EPOC), amely az edzés nehézségi fokozatát jelzi.

**Úszásidő** – az aktuális tevékenység teljesített úszás ideje, ide nem értve a pihenőidőket.

<span id="page-50-0"></span>**Utolsó hossz csapás típus** – Az utolsó befejezett hossz úszásneme.

**Utolsó hossz csapás szám** – Az utolsó befejezett hossz teljes csapásszáma.

**Utolsó hossz csapás sebesség** – Az utolsó befejezett hossz egy percre jutó húzásainak számának átlagértéke.

**Utolsó hossz tempó** – Az utolsó befejezett hossz átlagos tempója.

**Utolsó hossz SWOLF** – Az utolsó befejezett medencehossz SWOLF pontszáma.

**Utazási idő** – A cél elérésig hátralévő idő. Navigálnunk kell az adat megjelenítéséhez.

**Utolsó kör csapás távolság** – Úszás – Az utolsó befejezett kör során egy csapás alatt megtett távolság átlagértéke.

**Utolsó kör húzás távolság** – Evezés – Az utolsó befejezett kör során egy húzás alatt megtett távolság átlagértéke.

**Utolsó kör csapás sebesség** – Úszás – Az utolsó befejezett kör egy percre jutó csapásszámának átlagértéke.

**Utolsó kör húzás sebesség** – Evezés – Az utolsó befejezett kör egy percre jutó húzásainak számának átlagértéke.

**Utolsó kör csapás szám** – Úszás – Az utolsó befejezett kör teljes csapásszáma.

**Utolsó kör húzás szám** – Evezés – Az utolsó befejezett kör teljes húzásainak száma.

**Utolsó kör emelkedés** – Az utolsó befejezett körre jellemző függőleges emelkedés.

**Utolsó kör szabványos teljesítmény (NP)** – Az utolsó kör szabványos teljesítménye (normalized power).

**Utolsó kör 500m tempó** – Az utolsó kör 500 m-re vetített átlagos úszási tempója.

**Utolsó kör pedálütem** (kerékpározás) – Az utolsó befejezett körre jellemző átlagos pedáfordulatszám.

**Utolsó kör lépésszám** (futás) – Az utolsó befejezett körre jellemző átlagos lépésszám.

**Utolsó kör pulzusszám** – Az utolsó befejezett kör átlagos pulzusszáma.

**Utolsó kör pulzustartalék%** – Az utolsó kör során a tartalék pulzusszám százalék maximális értéke.

**Utolsó kör pulzus %Max** – Az utolsó kör átlagos maximális pulzusszáma.

**Utolsó kör SOG** – Utolsó kör átlag utazási sebesség, függetlenül a pályától és az ideiglenes irányváltoztatásoktól.

**Utolsó kör SWOLF** – Az utolsó befejezett körre jellemző átlagos SWOLFszám.

**Utolsó köridő** – Az utolsó befejezett kör stopperideje.

**Utolsó kör süllyedés** – Az utolsó befejezett körre jellemző függőleges ereszkedés.

**Utolsó kör távolság** – Az utolsó befejezett kör során megtett távolság.

**Utolsó kör sebesség** – Az utolsó befejezett kör átlagos sebessége.

**Utolsó kör tempó** – Az utolsó befejezett kör átlagos tempója.

**Utolsó kör teljesítmény** – Az utolsó befejezett kör átlagos teljesítménye.

**Utolsó kör maximális teljesítmény** – az utolsó befejezett kör legnagyobb leadott teljesítménye.

**Utolsó táv idő** – Az utolsó szakasz során megtett távolság.

**Visszaszámláló** – A visszaszámláló időzítő aktuális ideje.

**Zónában töltött idő** – Az egy pulzusszám vagy teljesítmény tartományokban eltöltött időtartamok.

#### <span id="page-50-1"></span>**VO2 Max. szabványosított besorolások**

Az alábbi táblázat a VO2 Max. nem és korosztály szerinti szabványosított besorolásait mutatja.

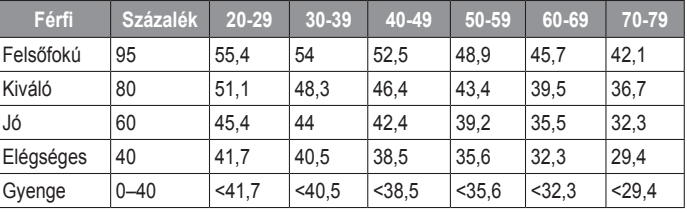

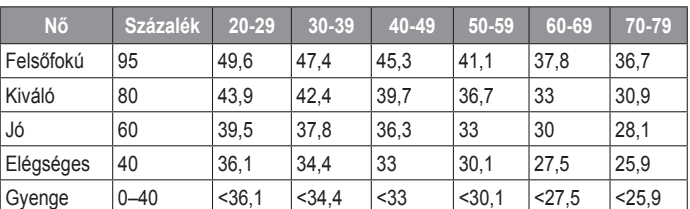

Az adatok közlése a Cooper Intézet engedélyével történt. További információk a www.CooperInstitute.org oldalon találhatók.

#### <span id="page-50-2"></span>**FTP besorolások**

Az alábbi táblázat nemek szerint mutatja a működési küszöbteljesítmény (FTP) szabványosított besorolásait.

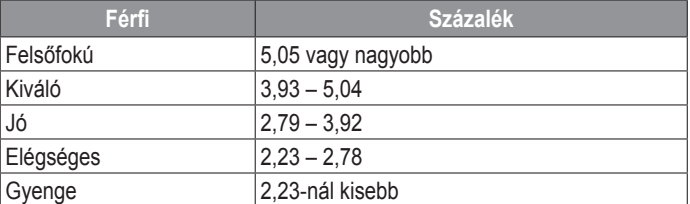

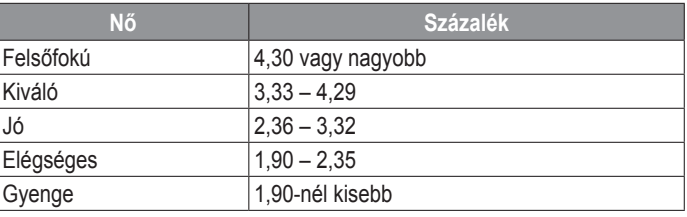

Az FTP besorolások Hunter Allen és Andrew Coggan kutatásain alapulnak (doktori disszertáció: *Edzés és versenyzés a teljesítménymérővel*, Boulder, CO: Velopress, 2010).

#### <span id="page-50-3"></span>**Gumiabroncs méretek és kerületek**

A sebességérzékelő automatikusan érzékeli a kerék méretét. Szükség esetén a sebességérzékelő beállításaiban manuálisan beállíthatjuk a kerék átmérőjét.

A gumiabroncs mérete a köpeny mindkét oldalán fel van tüntetve. Az alábbi nem egy átfogó lista. A biciklikerék átmérőjét magunk is megmérhetjük, illetve használhatunk egy, az interneten található kalkulátort.

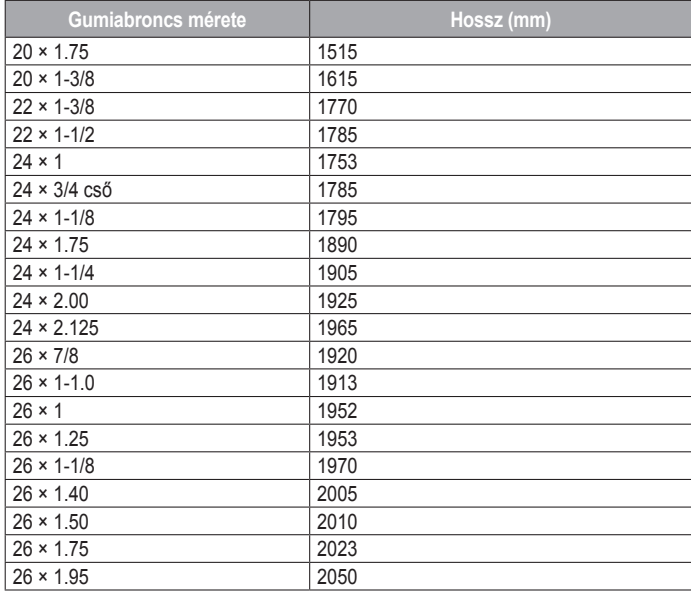

<span id="page-51-0"></span>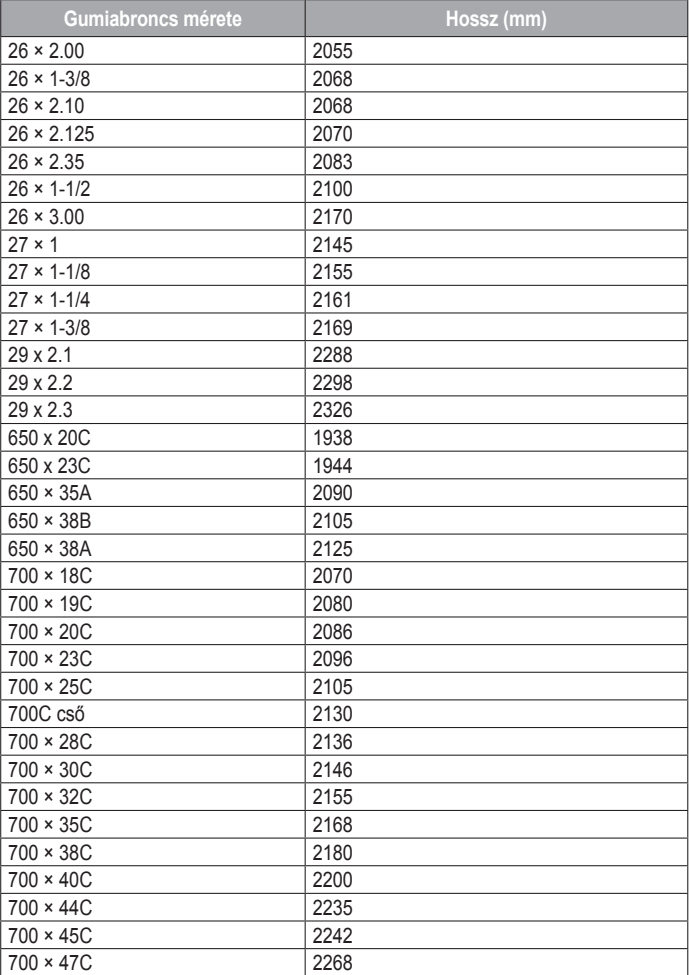

#### **Piktogramok jelentése**

Az alábbi piktogramok tünhetnek fel a készüléken vagy a kiegészítők matricáin, címkéin.

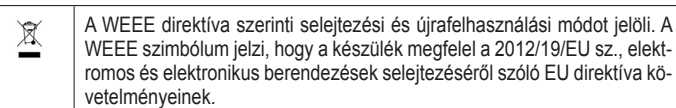

### **Tárgymutató**

<span id="page-52-0"></span>**A** adat képernyők 32 tárolás 11, 12 feltöltés 12 megosztás 39 átvitel 11, 12 adatmezők 13 akklimatizáció 19 akkumulátor 41 töltése 2 kímélő használat 3, 9, 11, 34, 38, 42 működési idő 40 alkalmazások 3, 10, 12, 13 okostelefon 2 alvó mód 23 ANT+ mérők 39, 40 fitnesz eszközök 4 Auto Lap 33 Auto Pause 33 automatikus pihenő 7 Auto Scroll 33 automatikus emelkedés 33 asszisztencia 12

#### **B**

balesetfelismerés 12 barométer 30, 36, 37 kalibrálás 37 beállítások 1, 7, 13, 21, 23, 31, 32, 34-39, 42 becsült befejezési idő 17 beltéri tevékenységek 3, 4 billentyűparancsok 1, 36 biztonsági információk 12 Bluetooth-technológia 5, 10-12, 41 Bluetooth-érzékelők 39 Body Battery 20

#### **C**

cél 8, 26 Connect IQ 13 csapások 6, 7 csatlakozás 11 csoport követés 12, 13

#### **D**

dogleg 8 drillek 7

#### **E**

ébresztés 27, 32 edzés 4, 10, 19, 20, 24-27 tervek 23-25 naptár 25 edzések 23-25 betöltése 23, 24 létrehozása 23 edzési állapot 16, 19, 24, 27 edzési hatásfok 16, 17 edzési terhelés 19, 20 **ember a vízben (MOB) 29** élő követés 12, 13 erőnlét 16, 18 értesítések 10, 11 telefonhívások 10 szöveges üzenetek 10 északi viszonyítás 36

#### **F**

felépülés 16, 19, 20 felhasználói adatok törlése 41 felhasználói profil 21 fitnesz 17 fizetés 13 foot pod 49, 50 frissítés, szoftver 2, 11 függőleges arány 15 függőleges oszcilláció 15 futási dinamika 4, 15, 16 futópad 3 főmenü, testreszabás 35

### **G**

Galileo 33 Garmin Connect 5, 10-12, 23-25, 29 adattárolás 11 Garmin Express 2 szoftverfrissítés 2 Garmin Pay 13 GLONASS 33, 34, 38 gombok 1, 38, 39 testreszabás 33 GPS-vevő 34, 38 beállítások 33 jel 42 green nézet, zászló helye 8, 9 gyári állapot helyreállítása 38, 42 gyorsbillentyűk 1, 36

#### **H**

haladási irány beállítás 37 hangjelzések 4, 27 háttérvilágítás 39 helyek 28 mentés 28 szerkesztés 28 törlés 28 hendikep 8 hibaelhárítás 4, 14, 16, 20, 21, 41-43 hosszok 6 hőmérséklet 19, 40, 42 húzások 15

### **I**

idő 39 riasztások 32 beállítások 38 zóna és formátum 38 időzónák 39 időzítő 4, 6, 9, 30 visszaszámlálás 27, 28 intenzitás percek 23 inReach távvezérlő 35 iránytű 9, 30, 36, 37 kalibrálás 36 beállítások 37

### **J**

jumpmaster funkció 5, 6

### **K**

kalibrálás magasságmérő 36 iránytű 36 kalória, riasztás 32 karóra üzemmód 1, 34 kerék méretek 47 kerékpáros mérők 39 készülék testreszabása 1, 32, 36, 37, 39 képernyő 39 készülékazonosító 39 kifizetések 13 kilométerszámláló 9, 31 kijelző kivetítés 39 kiterjesztett kijelző 39 koordináták 28 körök 4 követés (mérés) 12, 21 kiegészítők 39, 41, 43

#### **L**

laktát küszöb 16, 18 layun 8 lendítés elemzés 9 lépés hossz 15 lépésszámláló 40

#### **M**

magasság 19, 25 magasságmérő 30, 36 kalibrálás 36 megosztás, adat 39 mentés, tevékenység 4, 6, 9

mérések 9 mértékegységek 39 metronóm 4 MOB - ember a vízben 29 Move IQ 23 multisport 3, 6, 30 Mutat és Megy 29 műholdas kapcsolat 33, 42 műszaki adatok 40

#### **N**

napló 30, 31 letöltése számítógépre 11, 12 törlés 31 naptár 24 naplemente és napfelkelte 39 navigáció 10, 32, 37 Mutat és megy 29 leállítása 30 névjegyek, hozzáadás 12 NFC 13 nyelv 38 nyomvonalak 28

#### **O**

okostelefon 12, 13, 34, 41 alkalmazások 5, 10 párosítás 1, 2, 41 óra 27, 28 óra üzemmód 1, 34 oxigéntelítettség 20, 21

#### **P**

pályák 29, 37 létrehozás 29 kiválasztás 7 betöltés 29 követés 7 szerkesztés 29 párosítás ANT+ mérők 14 okostelefon 1, 2, 41 érzékelők 39 Bluetooth mérők 41 pedálütem 4, 15 mérők 39 riasztások 32 pénztárca 13 pontozás 8 pontozólap 8, 9 profilok 2 felhasználói 21 tevékenység 4 pulzusszám 7, 14 érzékelők párosítása 7, 14 figyelés 14, 16, 17, 20 riasztások 14, 32 tartományok 16, 21, 22, 31 pulzoximéter 14, 20, 21, 23

#### **R**

regenerálódás 16, 19, 20 rendszerbeállítások 38 repülőgép mód 1 riasztások 23, 32, 33, 37, 39 pulzusszám 14

#### **S**

sebesség 33 sebesség és pedálütemmérő 39 síelés 5 hegyi 5 sífutás 5 sí túrázás 5 snowboardozás 5 snowboardozás 5 statisztikák 8, 9 stopper 28 stressz-szint 16, 17, 20, 35 stressz-pontszám 18, 20 SWOLF-pontszám 6 szakaszok 6, 7

edzések 25 számlapok 13, 36 személyes rekordok 27 törlés 27 szegmensek 26 szoftver frissítés 2, 11 licenc 39 verziószám 39 szöveges üzenetek 10

#### **T**

talaj érintési idő (GCT) 15 tartományok pulzusszám 21, 22 teljesítmény 22 időzónák 39 távolság 33 riasztás 32, 377 telefonhívások 10 teljesítmény (erő) 5, 16 riasztás 32 mérők 17, 18, 39, 47 tartományok 22 teljesítmény állapot 16, 18 tempe hőfokmérő 40, 42 tempó 25 térképek 37 pásztázás 30 navigáció 30 testreszabás 1, 32, 36, 37, 39 tevékenységek 2-4, 9, 31, 34 mentése 3 indítása 2 egyedi 3, 6, 23, 24, 29 kedvencek 3 tevékenység figyelés 22, 23 tisztítás 41 töltés 1, 2 törlés összes saját adat 41 napló 31 személyes rekordok 27 TracBack 3, 30 triatlon edzés 6

#### **U**

útpontok 28 kivetítés 28 útvonalak 28 újraindítás lefagyáskor 38, 42 UltraTrac 33, 34 USB 11 úszás 7, 24 ütés mérése 8

#### **V**

váltott ütem, szakaszok 6, 7 edzések 25 verseny becslés 16 verseny 26 vészhelyzeti névjegyek 12 vezérlő menü 1, 36 VIRB távvezérlő 35 virtuális edzőpartner 26 virtuális pálya 3 visszaszámláló időzítő 27, 28 vízállóság 41 VO2 max. érték 16, 17, 19, 24, 27 widgetek 1, 2, 13, 14, 20, 21, 34-36

#### **Z**

zászló helye, green nézet 9 zónák pulzus 21, 22 teljesítmény 22 idő 39